IBM PowerSC

Standard Edition

Version 1.1.4

# *PowerSC Standard Edition*

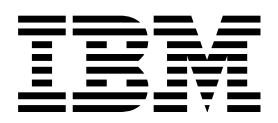

IBM PowerSC

Standard Edition

Version 1.1.4

# *PowerSC Standard Edition*

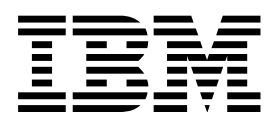

#### **Important**

Avant d'utiliser le présent document et le produit associé, prenez connaissance des informations générales figurant à la section [«Remarques», à la page 175.](#page-184-0)

#### LE PRESENT DOCUMENT EST LIVRE EN L'ETAT SANS AUCUNE GARANTIE EXPLICITE OU IMPLICITE. IBM DECLINE NOTAMMENT TOUTE RESPONSABILITE RELATIVE A CES INFORMATIONS EN CAS DE CONTREFACON AINSI QU'EN CAS DE DEFAUT D'APTITUDE A L'EXECUTION D'UN TRAVAIL DONNE.

Ce document est mis à jour périodiquement. Chaque nouvelle édition inclut les mises à jour. Les informations qui y sont fournies sont susceptibles d'être modifiées avant que les produits décrits ne deviennent eux-mêmes disponibles. En outre, il peut contenir des informations ou des références concernant certains produits, logiciels ou services non annoncés dans ce pays. Cela ne signifie cependant pas qu'ils y seront annoncés.

Pour plus de détails, pour toute demande d'ordre technique, ou pour obtenir des exemplaires de documents IBM, référez-vous aux documents d'annonce disponibles dans votre pays, ou adressez-vous à votre partenaire commercial. commercial.

Vous pouvez également consulter les serveurs Internet suivants :

- v [http://www.fr.ibm.com \(serveur IBM en France\)](http://www.fr.ibm.com)
- [http://www.ibm.com/ca/fr \(serveur IBM au Canada\)](http://www.ibm.com/ca/fr)
- v [http://www.ibm.com \(serveur IBM aux Etats-Unis\)](http://www.ibm.com)

*Compagnie IBM France Direction Qualité 17, avenue de l'Europe 92275 Bois-Colombes Cedex*

La présente édition s'applique à IBM PowerSC Standard Edition version 1.1.4 et à toutes les éditions et modifications ultérieures, sauf indication contraire dans les nouvelles éditions.

#### **© Copyright IBM Corporation 2015.**

# **Table des matières**

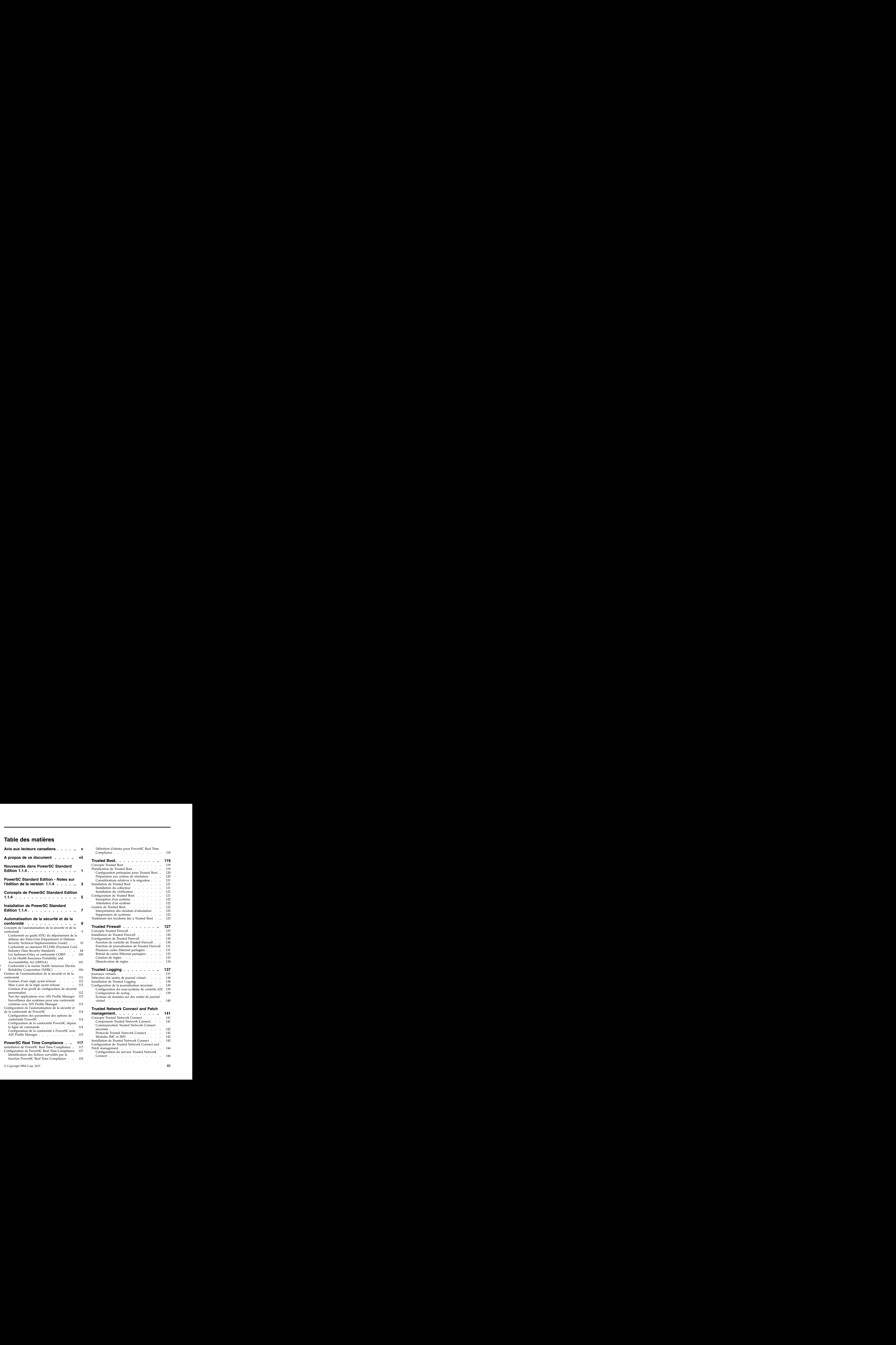

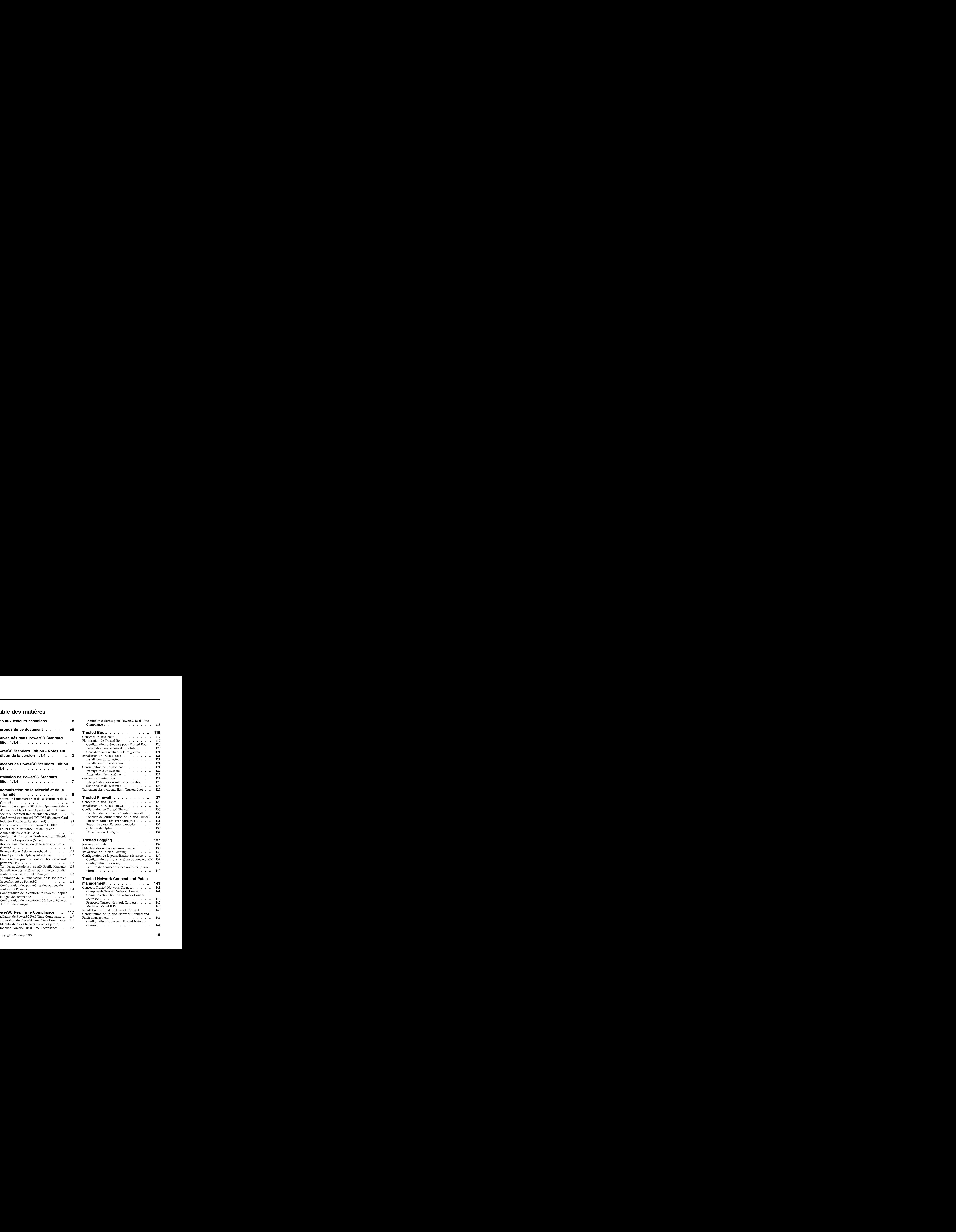

 $\frac{1}{1}$ 

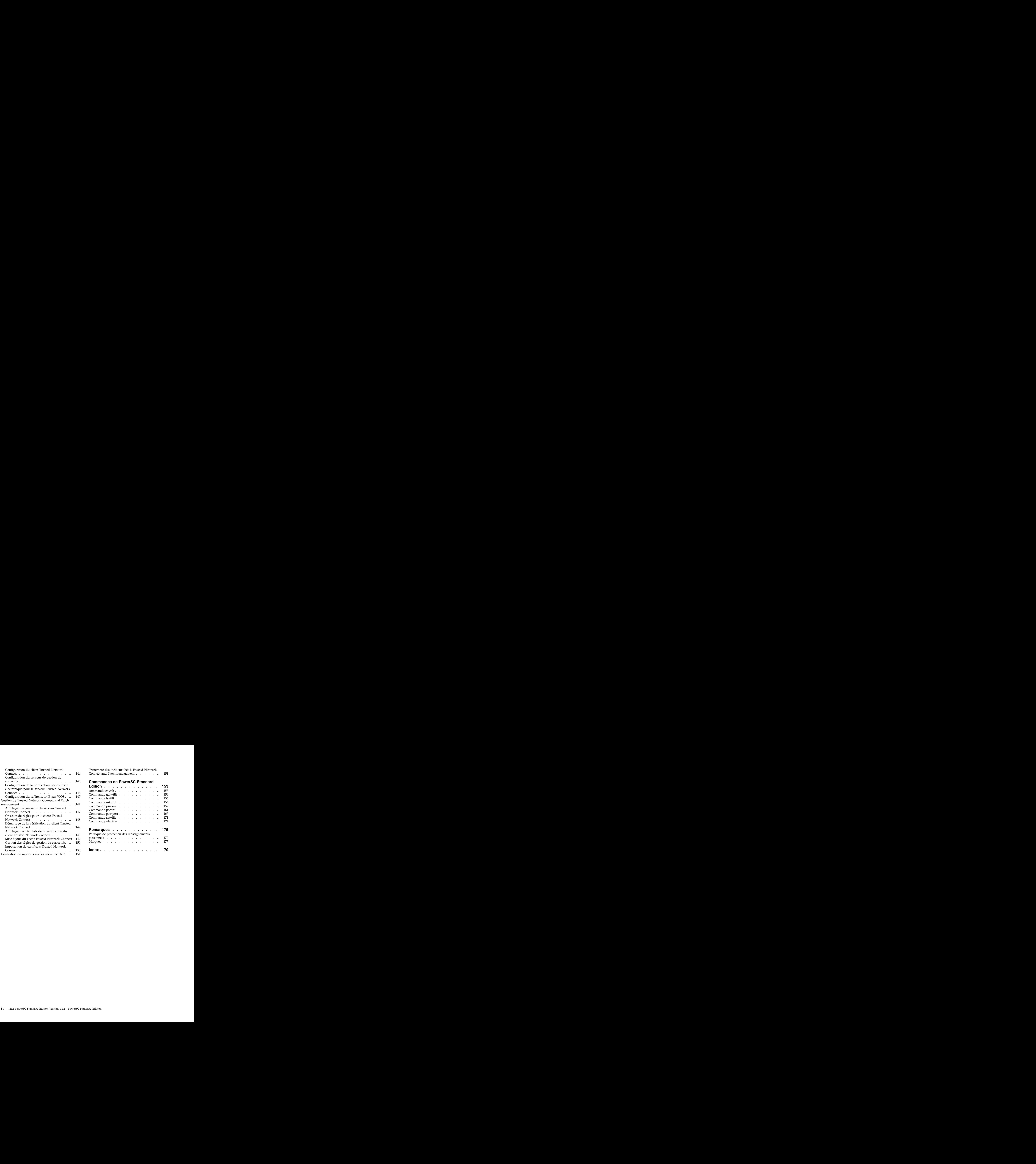

# <span id="page-6-0"></span>**Avis aux lecteurs canadiens**

Le présent document a été traduit en France. Voici les principales différences et particularités dont vous devez tenir compte.

#### **Illustrations**

Les illustrations sont fournies à titre d'exemple. Certaines peuvent contenir des données propres à la France. The contract of the contract of the contract of the contract of the contract of the contract of the contract of the contract of the contract of the contract of the contract of the contract of the contract of the co

### **Terminologie**

La terminologie des titres IBM peut différer d'un pays à l'autre. Reportez-vous au tableau ci-dessous, au besoin. The contract of the contract of the contract of the contract of the contract of the contract of the contract of the contract of the contract of the contract of the contract of the contract of the contract of the co

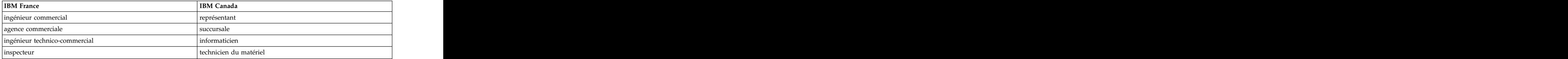

### **Claviers**

Les lettres sont disposées différemment : le clavier français est de type AZERTY, et le clavier français-canadien de type QWERTY.

### **OS/2 et Windows - Paramètres canadiens**

Au Canada, on utilise :

- v les pages de codes 850 (multilingue) et 863 (français-canadien),
- v le code pays 002,
- v le code clavier CF.

#### **Nomenclature**

Les touches présentées dans le tableau d'équivalence suivant sont libellées différemment selon qu'il s'agit du clavier de la France, du clavier du Canada ou du clavier des États-Unis. Reportez-vous à ce tableau pour faire correspondre les touches françaises figurant dans le présent document aux touches de votre clavier. The contract of the contract of the contract of the contract of the contract of the contract of the contract of the contract of the contract of the contract of the contract of the contract of the contract of the c

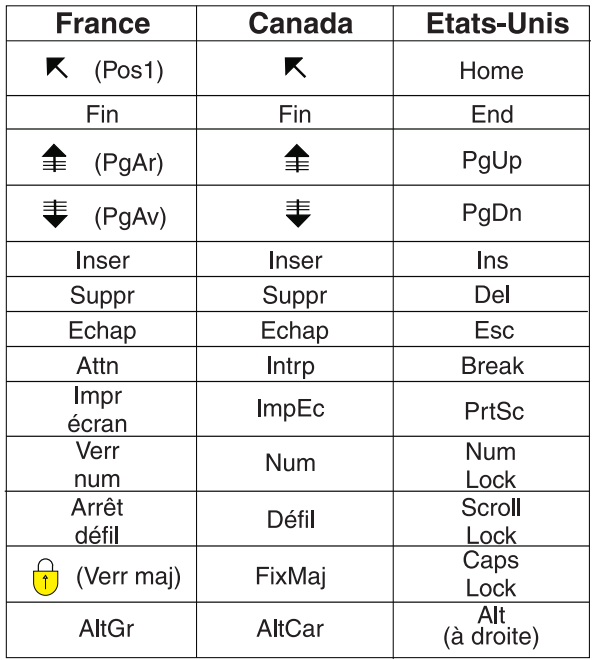

#### **Brevets**

Il est possible qu'IBM détienne des brevets ou qu'elle ait déposé des demandes de brevets portant sur certains sujets abordés dans ce document. Le fait qu'IBM vous fournisse le présent document ne signifie pas qu'elle vous accorde un permis d'utilisation de ces brevets. Vous pouvez envoyer, par écrit, vos demandes de renseignements relatives aux permis d'utilisation au directeur général des relations commerciales d'IBM, 3600 Steeles Avenue East, Markham, Ontario, L3R 9Z7.

### **Assistance téléphonique**

Si vous avez besoin d'assistance ou si vous voulez commander du matériel, des logiciels et des publications IBM, contactez IBM direct au 1 800 465-1234.

# <span id="page-8-0"></span>**A propos de ce document**

Ce document fournit aux administrateurs système des informations complètes sur la sécurité des fichiers, du système et du réseau.

#### **Mise en évidence**

Le présent document utilise les conventions typographiques suivantes :

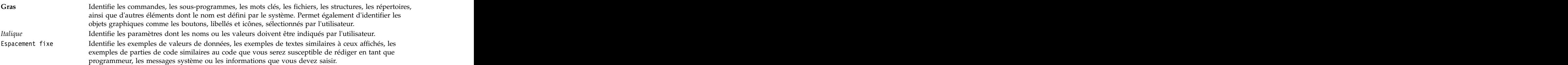

### **Distinction majuscules/minuscules dans AIX**

La distinction majuscules/minuscules s'applique à toutes les données entrées dans le système d'exploitation AIX. Vous pouvez, par exemple, utiliser la commande **ls** pour afficher la liste des fichiers. Si vous entrez LS, le système affiche un message indiquant que la commande est introuvable. De la même manière, FILEA, FiLea et filea sont trois noms de fichiers distincts, même s'ils se trouvent dans le même répertoire. Pour éviter toute action indésirable, vérifiez systématiquement que vous utilisez la casse appropriée.

### **ISO 9000**

Les systèmes de gestion de la qualité utilisés pour le développement et la fabrication de ce produit sont en conformité avec les normes ISO 9000.

# <span id="page-10-0"></span>**Nouveautés dans PowerSC Standard Edition 1.1.4**

Découvrez les nouveautés et les modifications significatives apportées à l'ensemble de rubriques relatives à PowerSC Standard Edition version 1.1.4.

Ce fichier PDF peut comporter des barres de révision (|) dans la marge de gauche en regard des informations nouvelles ou modifiées.

### **Décembre 2015**

- v Ajout d'informations sur les profils de conformité dans les rubriques suivantes :
	- [«Conformité à la norme North American Electric Reliability Corporation \(NERC\)», à la page 106](#page-115-0)
	- [«Conformité au standard PCI-DSS \(Payment Card Industry Data Security Standard\)», à la page 84](#page-93-0)
	- [«Conformité au guide STIG du département de la défense des Etats-Unis \(Department of Defense](#page-19-0) [Security Technical Implementation Guide\)», à la page 10](#page-19-0)
	- [«Loi Sarbanes-Oxley et conformité COBIT», à la page 100](#page-109-0)
	- [«La loi Health Insurance Portability and Accountability Act \(HIPAA\)», à la page 101](#page-110-0)
- v Ajout d'informations sur la fonction Real Time Compliance dans la rubrique [«PowerSC Real Time](#page-126-0) [Compliance», à la page 117.](#page-126-0)
- v Ajout des opérations **clientData** et **default\_policy** ainsi que des indicateurs **-l** et **-g** dans la commande **[psconf](#page-170-1)**.
- v Mise à jour des indicateurs **-a**, **-c**, **-l** et **-n** dans la commande **[pscxpert](#page-176-1)**.
- v Mise à jour des indicateurs **-i** et **-x** dans la commande **[pmconf](#page-166-1)**.

## <span id="page-12-0"></span>**PowerSC Standard Edition - Notes sur l'édition de la version 1.1.4**

Les notes sur l'édition contiennent des informations sur les modifications apportées à PowerSC Standard Edition version 1.1.4 et qui ont été identifiées après la publication de la documentation.

#### **Modifications apportées aux ensembles de fichiers PowerSC Standard Edition**

PowerSC Express Edition n'est plus proposé à l'achat par IBM®. PowerSC Standard Edition 1.1.4 ou . PowerSC Standard Edition 1.1.4 ou version ultérieure inclut la fonctionnalité et les fonctions suivantes, qui étaient auparavant disponibles dans PowerSC Express Edition :

- v Conformité au guide STIG du département de la défense des Etats-Unis (Department of Defense Security Technical Implementation Guide)
- v Conformité à la loi Sarbanes-Oxley et à COBIT
- v Conformité à la loi Health Insurance Portability and Accountability Act (HIPAA)
- v Real Time Compliance

Le tableau ci-dessous répertorie le nom des ensembles de fichiers PowerSC Express Edition qui ont été fusionnés dans les ensembles de fichiers PowerSC Standard Edition version 1.1.4 ou ultérieure.

| Ensemble de fichiers PowerSC Express Edition | Ensemble de fichiers PowerSC Standard Edition |
|----------------------------------------------|-----------------------------------------------|
| powerscExp.rtc                               |                                               |
| powerscExp.msg. <langue></langue>            | rscStd.msg. <langue></langue>                 |
| powerscExp.license                           | Std.license                                   |
| powerscExp.ice                               | rscstd.ice                                    |

*Tableau 1. Ensembles de fichiers PowerSC Standard Edition 1.1.4 ou version ultérieure*

#### **Lisez ces informations avant d'installer PowerSC Standard Edition**

Pour afficher la version la plus récente des notes sur l'édition, voir les notes sur l'édition en ligne dans l['IBM Knowledge Center](http://www.ibm.com/support/knowledgecenter/SSTQK9_1.1.4/com.ibm.powersc114.se/powersc_se_rn.htm) (http://www.ibm.com/support/knowledgecenter/SSTQK9\_1.1.4/ com.ibm.powersc114.se/powersc\_se\_rn.htm).

PowerSC Standard Edition est un programme sous licence qui n'est pas inclus avec le système d'exploitation AIX.

**Remarque :** Il se peut que le logiciel contienne des erreurs pouvant avoir un impact critique sur l'activité. Installez les derniers correctifs disponibles avant de l'utiliser.

#### **Informations sur l'installation, la migration, la mise à niveau et la configuration**

Pour des informations sur l'installation de PowerSC Standard Edition, voir [Installation de PowerSC](#page-16-1) [Standard Edition version 1.1.4.](#page-16-1)

Pour des informations sur le matériel et les versions du système d'exploitation AIX pris en charge pour PowerSC Standard Edition, voir [Concepts PowerSC Standard Edition 1.1.4.](#page-14-1)

#### **Ensemble de fichiers supplémentaire requis pour l'exécution de Trusted Network Connect Connect**

Pour exécuter Trusted Network Connect, vous devez installer l'ensemble de fichiers powerscStd.tnc\_commands qui est disponible sur votre DVD IBM PowerSC Standard Edition. Installez l'ensemble de fichiers sur votre système AIX avec la commande **installp**. Cet ensemble de fichiers fournit la fonction des commandes **psconf** et **pmconf**.

**Remarque :** Si vous utilisez la fonction IP Referrer de Trusted Network Connect, vous devez aussi installer l'ensemble de fichiers powerscStd.tnc\_commands sur votre système VIOS.

#### **Modifications apportées aux commandes**

Les commandes suivantes ont changé :

- v Dans IBM AIX 6 avec niveau de technologie 8 ou version ultérieure, vous pouvez utiliser la commande **tncconsole** pour générer des rapports et gérer le serveur Trusted Network Connect (TNC), le client TNC, la fonction TNC IP Referrer (IPRef) et l'assistant Service Update Management Assistant (SUMA). Toutefois, la commande **tncconsole** présente des fonctions limitées. Pour utiliser la fonction complète de la commande **tncconsole**, vous devez installer PowerSC Standard Edition. Dans PowerSC Standard Edition, le nom de la commande **tncconsole** est désormais **psconf**.
- v L'indicateur **-o** a été supprimé de la commande **pscxpert**.

# <span id="page-14-1"></span><span id="page-14-0"></span>**Concepts de PowerSC Standard Edition 1.1.4**

Cette présentation de PowerSC Standard Edition décrit les fonctions et les composants, ainsi que le support matériel liés à la fonction PowerSC Standard Edition.

PowerSC Standard Edition assure la sécurité et le contrôle des systèmes qui fonctionnent dans un cloud ou dans des centres de données virtualisés, et offre aux entreprises des fonctions d'affichage et de gestion. PowerSC Standard Edition est une suite de fonctions qui intègre l'automatisation de la sécurité et de la conformité, Trusted Boot, Trusted Firewall, Trusted Logging et Trusted Network Connect and Patch management. La technologie de sécurité qui est placée dans la couche de virtualisation fournit de la sécurité supplémentaire pour les systèmes autonomes.

Le tableau suivant fournit des informations détaillées sur les éditions, les fonctions incluses dans les éditions, les composants, et le matériel à base de processeur sur lequel chaque composant matériel est disponible.

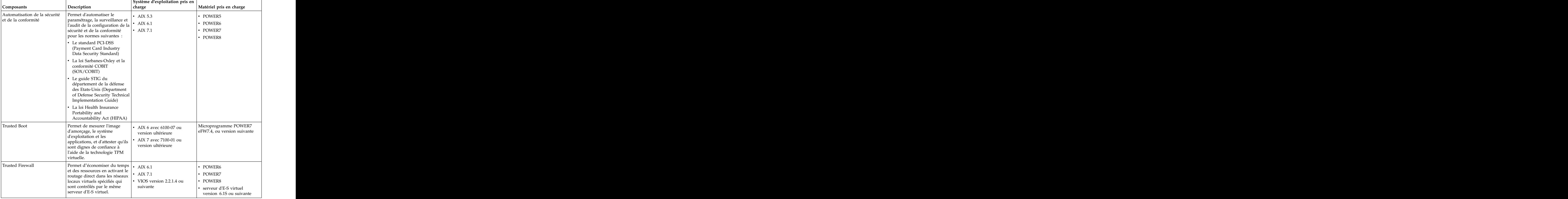

*Tableau 2. Composants PowerSC Standard Edition, description, système d'exploitation et matériel pris en charge*

|                  |                                                                                                    | Système d'exploitation pris en                |                         |
|------------------|----------------------------------------------------------------------------------------------------|-----------------------------------------------|-------------------------|
| Composants       | Description                                                                                                    | charge                                        | Matériel pris en charge |
| Trusted Logging  | <sup>1</sup> Les journaux AIX sont<br>centralisés sur le serveur                                                                                                    | AIX 5.3                                       | POWER5                  |
|                  | virtuel d'E/S en temps réel.                                                                                                    | AIX 6.1                                       | • POWER6                |
|                  | Cette fonction permet de                                                                                                    | $\cdot$ AIX 7.1                               | $\cdot$ POWER7          |
|                  | protéger la consignation contre<br>a falsification et offre une<br>méthode pratique de gestion et<br>de sauvegarde des journaux.                                                                                                    |                                               | $\cdot$ POWER8          |
|                  | Trusted Network Connect and Permet de vérifier que tous les  . AIX 5.3                                                                                                    |                                               | • POWER5                |
| patch management | systèmes AIX présents dans<br>l'environnement virtuel sont                                                                                                    | $\cdot$ AIX 6.1                               | $\cdot$ POWER6          |
|                  | conformes au niveau de                                                                                                    | $\cdot$ AIX 7.1                               | • POWER7                |
|                  | module de correction et de<br>  logiciel indiqué, et fournit des   Le client Trusted Network<br>outils de gestion permettant de Connect requiert l'un des<br>s'assurer que tous les systèmes   composants suivants :<br>  AIX correspondent au niveau   $\bullet$ AIX 6.1 avec kit 6100-06 ou<br>de logiciel spécifié. Fournit des<br>alertes pour signaler qu'un<br>système virtuel de niveau | version ultérieure<br>Système de console SUMA | • POWER8                |
|                  | inférieur est ajouté au réseau<br>ou qu'un correctif de sécurité                                                                                                    | (Service Update<br>Management Assistant) AIX  |                         |
|                  | affectant les systèmes est émis.                                                                                                    | version 7.1 dans<br>l'environnement SUMA pour |                         |
|                  |                                                                                                    | la gestion de correctifs                      |                         |

*Tableau 2. Composants PowerSC Standard Edition, description, système d'exploitation et matériel pris en charge (suite)*

# <span id="page-16-1"></span><span id="page-16-0"></span>**Installation de PowerSC Standard Edition 1.1.4**

Vous devez installer un ensemble de fichiers pour chaque fonction spécifique de PowerSC Standard Edition. The contract of the contract of the contract of the contract of the contract of the contract of the contract of the contract of the contract of the contract of the contract of the contract of the contract of the c

Les ensembles de fichiers suivants sont disponibles pour PowerSC Standard Edition :

- v powerscStd.ice : installé sur les systèmes AIX qui nécessitent la fonction d'automatisation de la sécurité et de la conformité de PowerSC Standard Edition.
- v powerscStd.vtpm : installé sur les systèmes AIX qui nécessitent la fonction Trusted Boot de PowerSC Standard Edition.
- v powerscStd.vlog : installé sur les systèmes AIX qui nécessitent la fonction Trusted Logging de PowerSC Standard Edition.
- v powerscStd.tnc\_pm : installé sur le système de console SUMA (Service Update Management Assistant) AIX version 6.1 avec niveau de technologie 6100-06 ou ultérieure ou AIX version 7.1 ou ultérieure, dans l'environnement SUMA pour la gestion des correctifs.
- v powerscStd.svm : installé sur les systèmes AIX qui peuvent bénéficier de la fonction de routage de PowerSC Standard Edition.
- v powerscStd.rtc : installé sur les systèmes AIX qui nécessitent la fonction Real Time Compliance de | PowerSC Standard Edition.

Vous pouvez installer PowerSC Standard Edition en utilisant l'une des interfaces suivantes :

- v la commande **installp**, exécutée à partir de l'interface de ligne de commande ;
- v l'interface SMIT.

|

Pour installer PowerSC Standard Edition à l'aide de l'interface SMIT, procédez comme suit :

- 1. Exécutez la commande suivante :
	- % smitty installp
- 2. Sélectionnez l'option **Install Software**.
- 3. Sélectionnez l'unité ou le répertoire d'entrée pour le logiciel afin de spécifier l'emplacement et le fichier d'installation de l'image d'installation d'IBM Compliance Expert. Par exemple, si l'image d'installation contient le chemin de répertoire et le nom de fichier /usr/sys/inst.images/ powerscStd.vtpm, vous devez spécifier le chemin de répertoire dans la zone **INPUT**.
- 4. Affichez et acceptez le contrat de licence. Acceptez le contrat de licence en utilisant la flèche de défilement vers le bas pour sélectionner **ACCEPT new license agreements** et appuyez sur la touche de tabulation pour sélectionner la valeur **Yes**.
- 5. Appuyez sur **Entrée** pour démarrer l'installation.
- 6. Vérifiez que la commande est à l'état **OK** une fois l'installation terminée.

### **Affichage de la licence logicielle**

La licence logicielle peut être affichée dans l'interface de ligne de commande à l'aide de la commande suivante :

% installp –lE –d *path/filename*

Où *path/filename* spécifie l'image d'installation de PowerSC Standard Edition.

Par exemple, vous pouvez entrer la commande suivante à l'aide de l'interface de ligne de commande pour spécifier les informations de licence relatives à PowerSC Standard Edition :

% installp -lE -d /usr/sys/inst.images/powerscStd.vtpm

#### **Concepts associés**:

[«Concepts de PowerSC Standard Edition 1.1.4», à la page 5](#page-14-0)

Cette présentation de PowerSC Standard Edition décrit les fonctions et les composants, ainsi que le support matériel liés à la fonction PowerSC Standard Edition.

[«Installation de Trusted Boot», à la page 121](#page-130-0)

Certaines configurations logicielles et matérielles sont requises pour installer Trusted Boot.

[«Installation de Trusted Network Connect», à la page 143](#page-152-0)

Certaines étapes sont nécessaires pour l'installation des composants de Trusted Network Connect (TNC).

#### **Tâches associées**:

[«Installation de Trusted Firewall», à la page 130](#page-139-0)

La procédure d'installation de PowerSC Trusted Firewall est semblable à la procédure d'installation d'autres fonctions PowerSC.

[«Installation de Trusted Logging», à la page 138](#page-147-0)

Vous pouvez installer la fonction PowerSC Trusted Logging à l'aide de l'interface de ligne de commande ou de l'outil SMIT.

# <span id="page-18-0"></span>**Automatisation de la sécurité et de la conformité**

AIX Profile Manager gère des profils prédéfinis pour la sécurité et la conformité. PowerSC Real Time Compliance surveille en permanence les systèmes AIX activés pour s'assurer qu'ils sont configurés de façon cohérente et sécurisée.

Les profils XML automatisent la configuration système AIX recommandée d'IBM pour qu'elle soit cohérente avec le standard PCI-DSS (Payment Card Industry Data Security Standard), la loi Sarbanes-Oxley ou le guide STIG du département de la défense des Etats-Unis (Department of Defense Security Technical Implementation Guide) pour UNIX et la loi Health Insurance Portability and Accountability Act (HIPAA). Les organisations qui respectent les normes de sécurité doivent utiliser les paramètres de sécurité du système prédéfinis.

AIX Profile Manager agit en tant que plug-in IBM Systems Director qui simplifie l'application des paramètres de sécurité, leur surveillance et leur audit pour le système d'exploitation AIX et les systèmes de serveur d'E-S virtuel (VIOS). Pour que vous puissiez utiliser la fonction de sécurité et de conformité, l'application PowerSC doit être installée sur les systèmes gérés AIX qui respectent les normes de conformité. La fonction d'automatisation de la sécurité et de la conformité est incluse dans PowerSC Standard Edition.

Le module d'installation de PowerSC Standard Edition, 5765-PSE, doit être installé sur les systèmes gérés AIX. Il installe l'ensemble de fichiers powerscStd.ice qui peut être implémenté sur le système avec AIX Profile Manager ou la commande **pscxpert**. PowerSC avec IBM Compliance Expert Express (ICEE) est activé pour gérer et améliorer les profils XML. Les profils XML sont gérés par AIX Profile Manager.

**Remarque :** Installez toutes les applications sur le système avant d'appliquer un profil de sécurité.

### **Concepts de l'automatisation de la sécurité et de la conformité**

La fonction d'automatisation de la sécurité et de la conformité de PowerSC est une méthode automatisée permettant de configurer et d'effectuer un audit des systèmes AIX conformément au guide STIG du département de la défense des Etats-Unis (Department of Defense Security Technical Implementation Guide), au standard PCI-DSS (Payment Card Industry Data Security Standard), à la loi Sarbanes-Oxley et à la conformité COBIT (SOX/COBIT), ainsi qu'à la loi Health Insurance Portability and Accountability Act (HIPAA).

PowerSC permet d'automatiser la configuration et la surveillance des systèmes qui doivent être conformes au standard PCI-DSS (Payment Card Industry Data Security Standard) version 1.2, 2.0 ou 3.0. Par conséquent, la fonction d'automatisation de la sécurité et de la conformité de PowerSC est une méthode complète et précise d'automatisation de la configuration de la sécurité qui est utilisée pour satisfaire les exigences de conformité informatique du guide STIG du département de la défense des Etats-Unis (Department of Defense Security Technical Implementation Guide) pour UNIX, du standard PCI-DSS, de la loi Sarbanes-Oxley, de la conformité COBIT (SOX/COBIT) et de la loi Health Insurance Portability and Accountability Act (HIPAA).

**Remarque :** La fonction d'automatisation de la sécurité et de la conformité PowerSC met à jour les profils xml existants qui sont utilisés par l'édition IBM Compliance Expert Express (ICEE). Vous pouvez utiliser les profils XML PowerSC Standard Edition avec la commande **pscxpert**, comme pour ICEE.

Les profils de conformité préconfigurés qui sont distribués avec PowerSC Standard Edition réduisent la charge de travail administratif consistant à interpréter la documentation relative à la conformité et à implémenter les normes sous forme de paramètres de configuration du système spécifiques. Cette technologie réduit le coût de la configuration de la conformité et de l'audit en automatisant les processus. <span id="page-19-0"></span>IBMPowerSC Standard Edition a été conçu pour vous aider à gérer efficacement la configuration requise par le système associée à la conformité aux normes externes pouvant potentiellement réduire les coûts et améliorer la conformité.

## **Conformité au guide STIG du département de la défense des Etats-Unis (Department of Defense Security Technical Implementation Guide)**

Le département de la défense des Etats-Unis exige des systèmes informatiques extrêmement sécurisés. Le niveau de sécurité et de qualité défini par le département de la défense des Etats-Unis est en corrélation avec la qualité et la base clients du serveur AIX on Power Systems.

Un système d'exploitation sécurisé tel qu'AIX doit être configuré précisément pour atteindre les buts de sécurité spécifiés. Le département de la défense des Etats-Unis reconnaît la nécessité de configurations de sécurité sur tous les systèmes d'exploitation dans la directive 8500.1. Cette directive établit la stratégie et attribue à l'agence américaine DISA (Defense Information Security Agency) la responsabilité de fournir des conseils pour la configuration de la sécurité.

L'agence DISA a développé les principes et les instructions dans le guide STIG du département de la défense des Etats-Unis (Department of Defense Security Technical Implementation Guide) pour UNIX, qui fournit un environnement répondant aux exigences de sécurité des systèmes du département de la défense des Etats-Unis qui fonctionnent au niveau MAC (Mission Assurance Category) de sensibilité II, qui contient des informations sensibles, ou dépassant ces exigences. Le département de la défense des Etats-Unis impose des exigences de sécurité informatique strictes et a énuméré les détails des paramètres de configuration requis permettant au système de fonctionner de façon sécurisée. Vous pouvez optimiser les conseils spécialisés requis. PowerSC Standard Edition permet d'automatiser le processus de configuration des paramètres, conformément à la définition du département de la défense des Etats-Unis.

**Remarque :** Tous les fichiers script personnalisés qui sont fournis pour gérer la conformité imposée par le département de la défense des Etats-Unis se trouvent dans le répertoire /etc/security/pscexpert/dodv2.

PowerSC Standard Edition prend en charge les exigences de la version 1, édition 2, du guide STIG du département de la défense des Etats-Unis (Department of Defense Security Technical Implementation Guide) pour AIX. Un récapitulatif des exigences relatives à la sécurité et des instructions permettant d'assurer la conformité est fourni dans les tableaux ci-après.

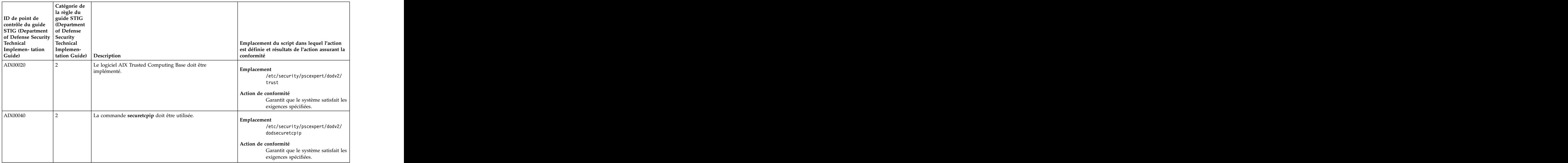

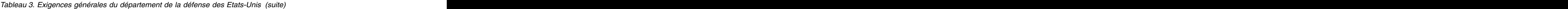

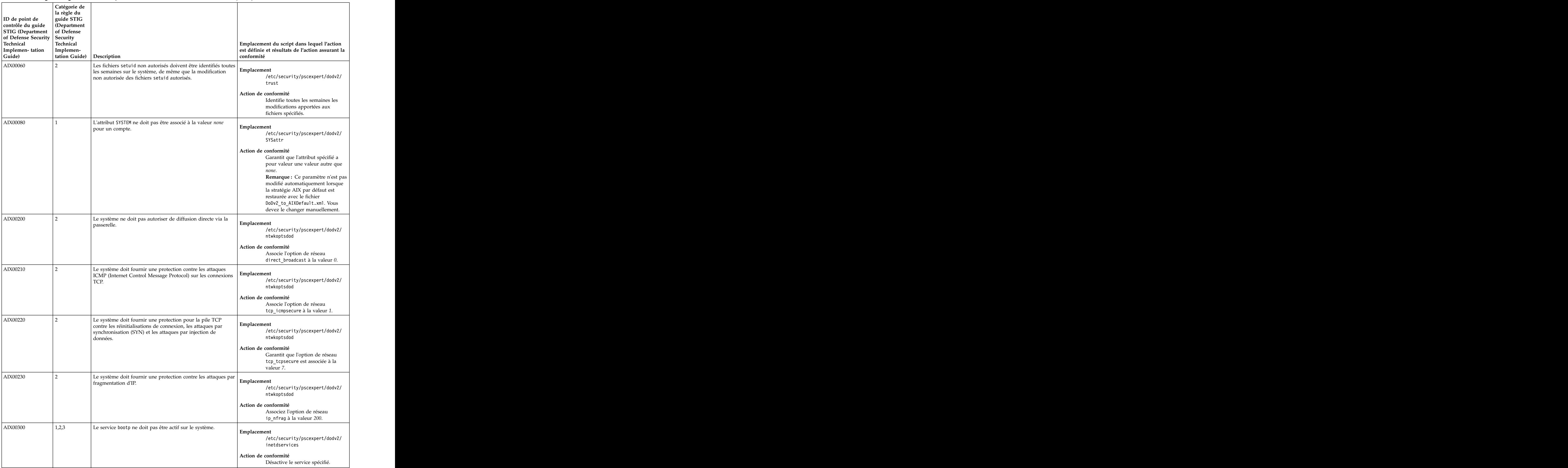

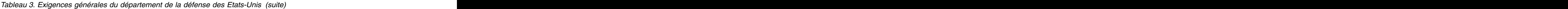

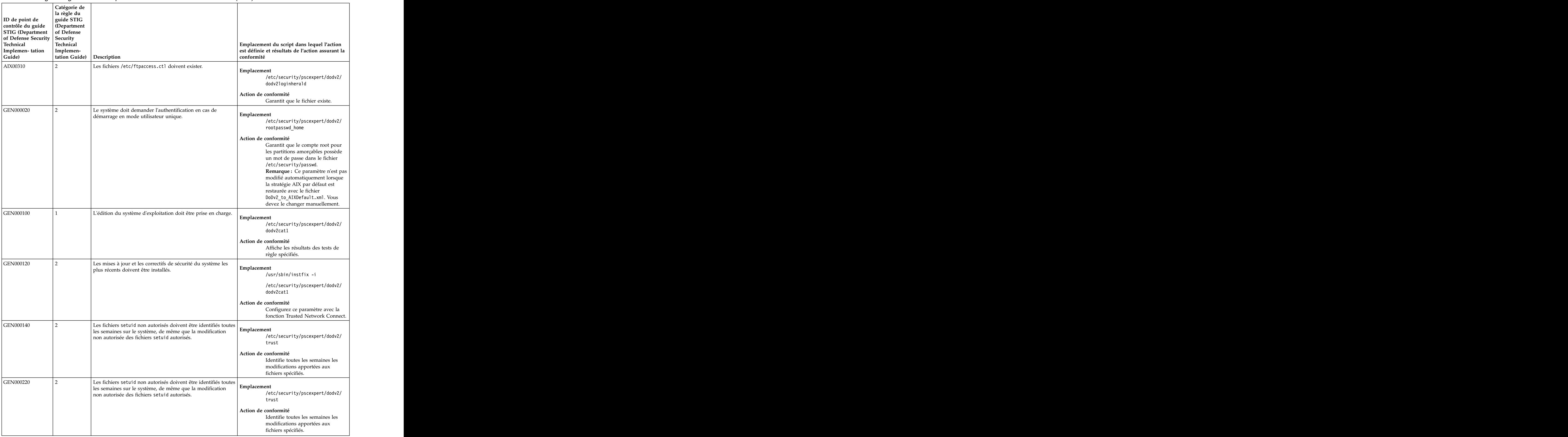

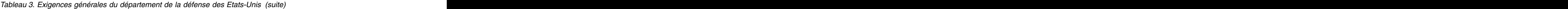

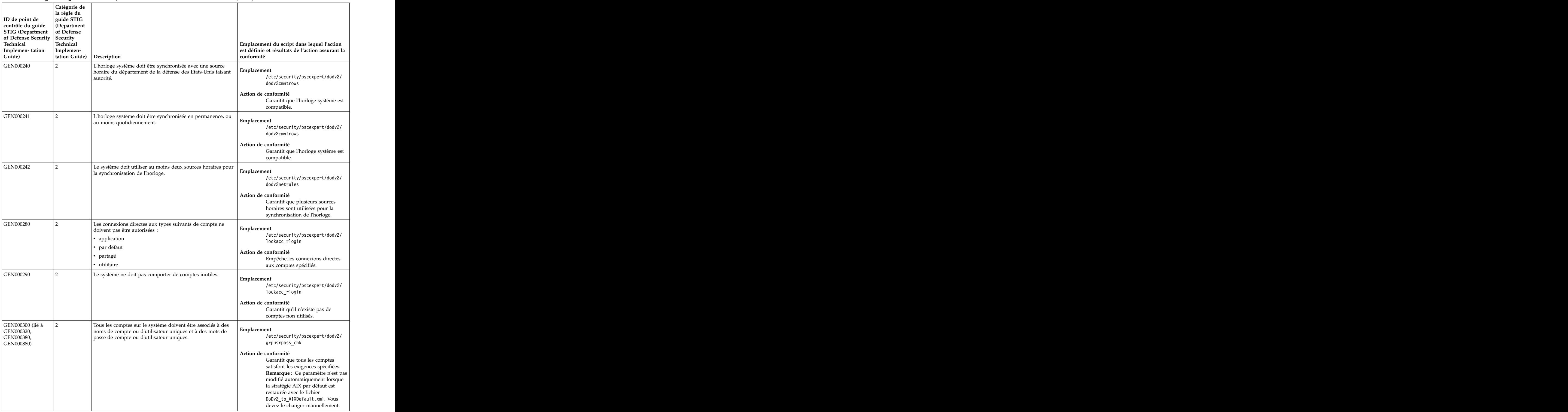

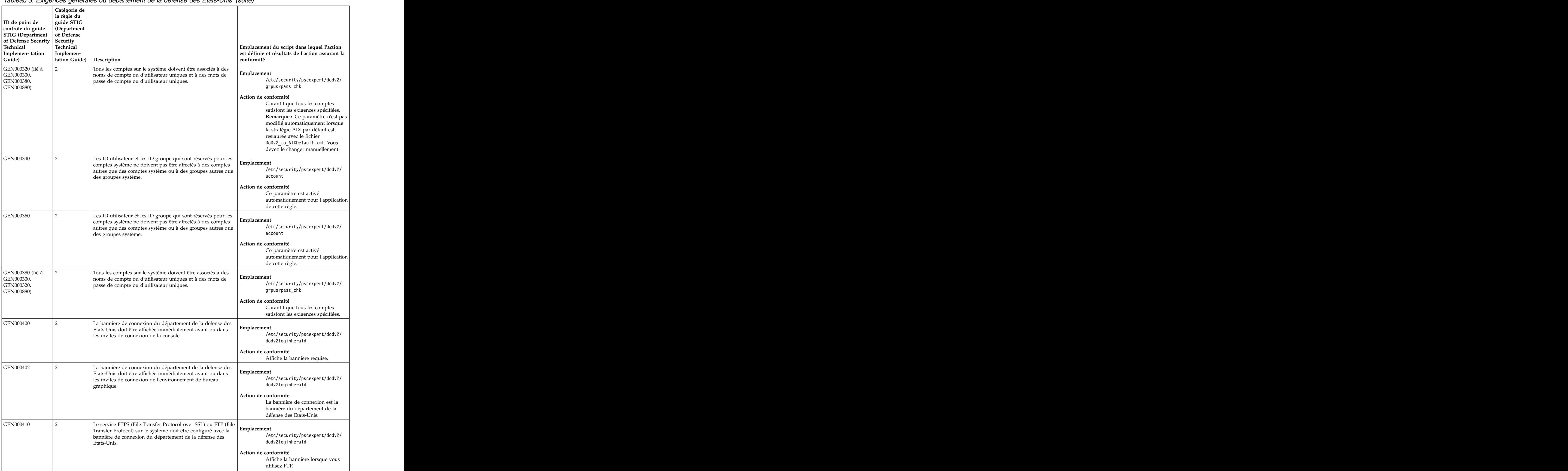

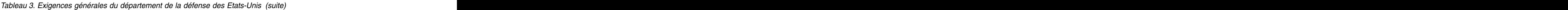

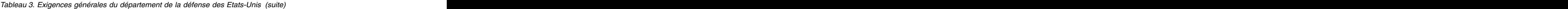

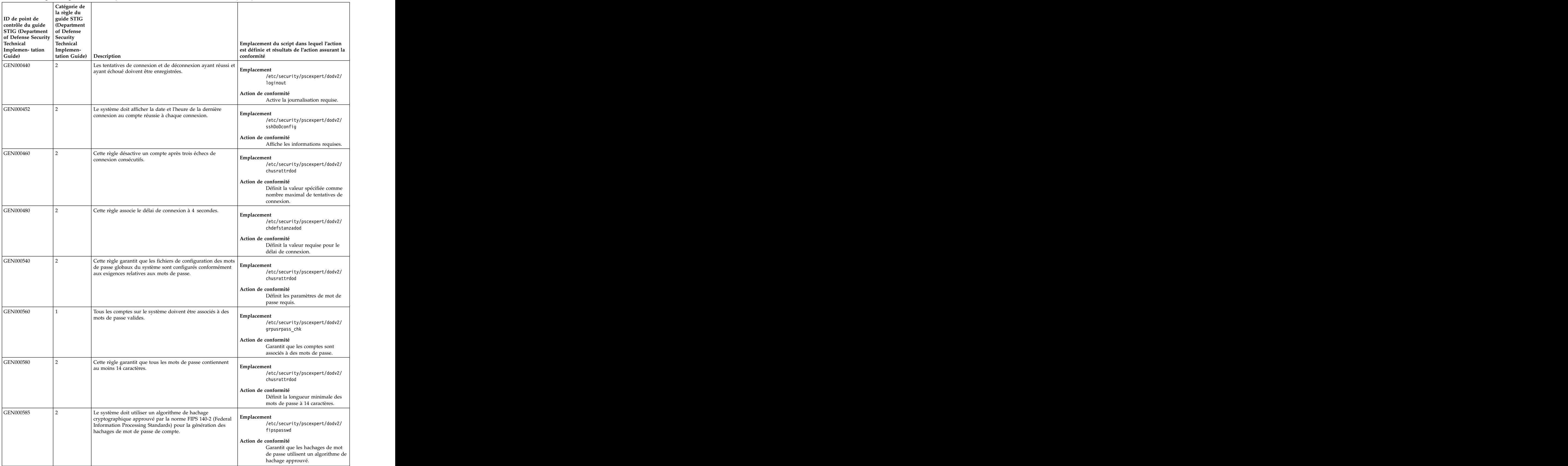

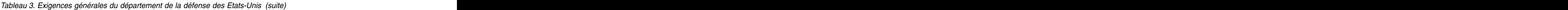

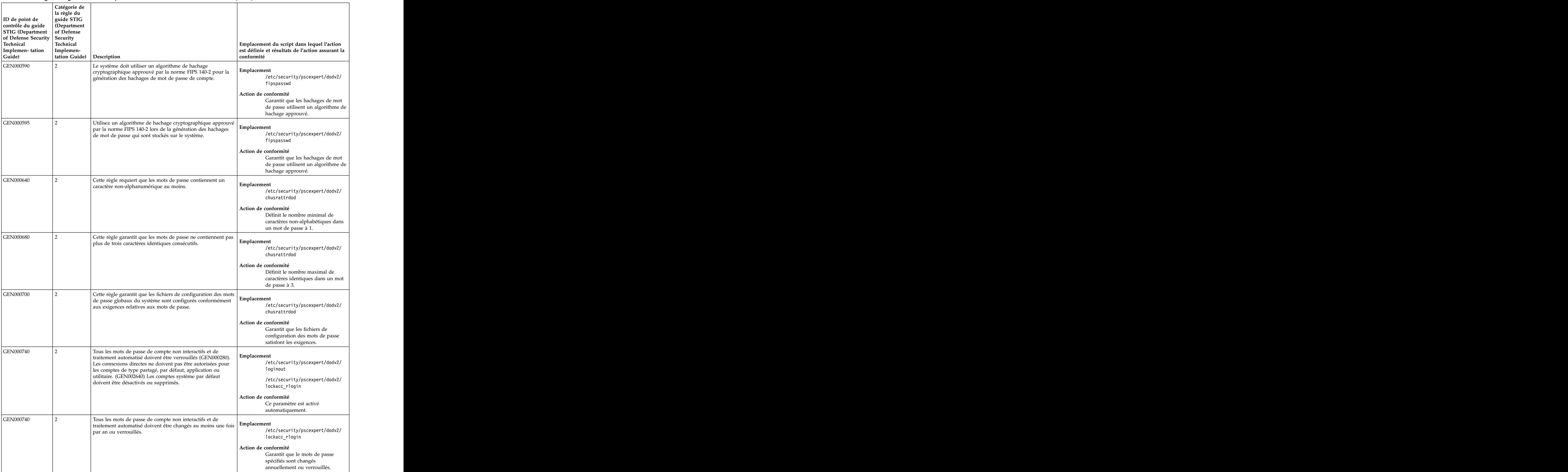

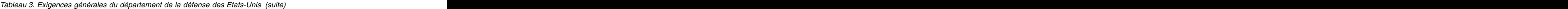

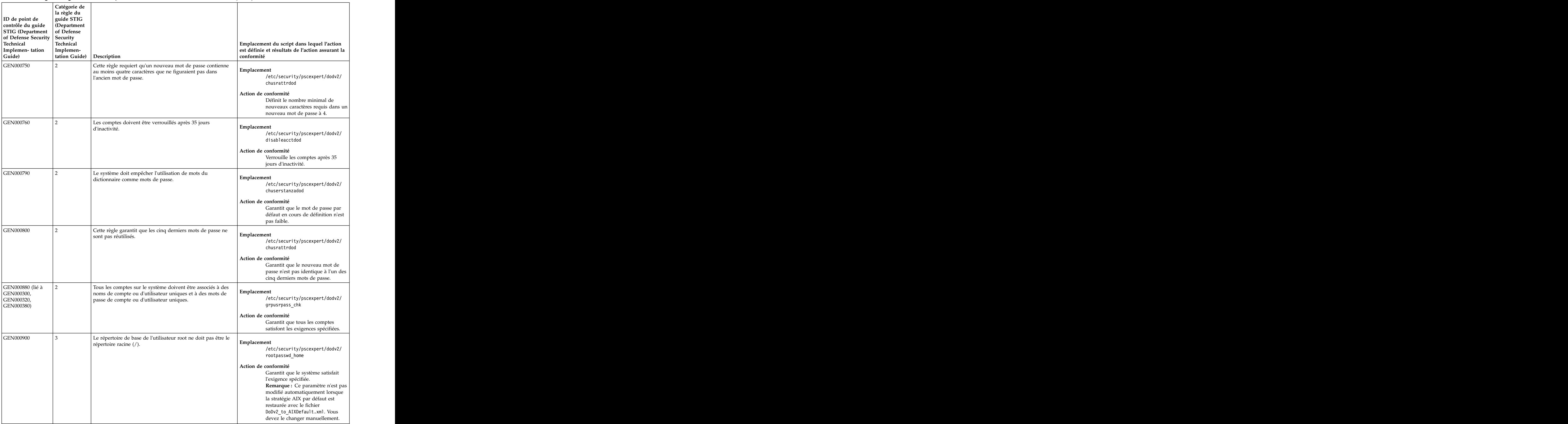

| Catégorie de                                                                                 |                                                                                                    |                                                                                                |
|----------------------------------------------------------------------------------------------|----------------------------------------------------------------------------------------------------|------------------------------------------------------------------------------------------------|
| la règle du<br>guide STIG                                                                    |                                                                                                    |                                                                                                |
| ID de point de<br>contrôle du guide<br>Department                                            |                                                                                                    |                                                                                                |
| STIG (Department<br>of Defense Security<br>Technical<br>Technical<br>Technical<br>of Defense |                                                                                                    |                                                                                                |
| Technical                                                                                    |                                                                                                    |                                                                                                |
| Implemen-tation<br>Implemen-                                                                 |                                                                                                    | Emplacement du script dans lequel l'action<br>est définie et résultats de l'action assurant la |
| Guide)<br>  tation Guide)                                                                    | <b>Description</b>                                                                                                    | conformité                                                                                     |
| GEN000940                                                                                    | Le chemin de recherche du fichier exécutable du compte root                                                                             |                                                                                                |
|                                                                                              | doit être le chemin par défaut du fournisseur et ne doit                                                                                | Emplacement                                                                                    |
|                                                                                              | contenir que des chemins d'accès absolus.                                                                                               | /etc/security/pscexpert/dodv2/<br>fixpathvars                                                  |
|                                                                                              |                                                                                                    |                                                                                                |
|                                                                                              |                                                                                                    | Action de conformité                                                                           |
|                                                                                              |                                                                                                    | Garantit que le système satisfait les<br>exigences spécifiées.                                 |
|                                                                                              |                                                                                                    | Remarque : Ce paramètre n'est pas                                                              |
|                                                                                              |                                                                                                    | modifié automatiquement lorsque                                                                |
|                                                                                              |                                                                                                    | la stratégie AIX par défaut est                                                                |
|                                                                                              |                                                                                                    | restaurée avec le fichier<br>DoDv2_to_AIXDefault.xml. Vous                                     |
|                                                                                              |                                                                                                    | devez le changer manuellement.                                                                 |
| GEN000945                                                                                    | Le chemin de recherche de la bibliothèque du compte root                                                                                |                                                                                                |
|                                                                                              | doit être le chemin par défaut du système et ne doit contenir Emplacement                                                               |                                                                                                |
|                                                                                              | que des chemins d'accès absolus.                                                                                                    | /etc/security/pscexpert/dodv2/<br>fixpathvars                                                  |
|                                                                                              |                                                                                                    |                                                                                                |
|                                                                                              |                                                                                                    | Action de conformité                                                                           |
|                                                                                              |                                                                                                    | Garantit que le système satisfait les<br>exigences spécifiées.                                 |
|                                                                                              |                                                                                                    | Remarque : Ce paramètre n'est pas                                                              |
|                                                                                              |                                                                                                    | modifié automatiquement lorsque                                                                |
|                                                                                              |                                                                                                    | la stratégie AIX par défaut est                                                                |
|                                                                                              |                                                                                                    | restaurée avec le fichier<br>DoDv2_to_AIXDefault.xml. Vous                                     |
|                                                                                              |                                                                                                    | devez le changer manuellement.                                                                 |
| <b>GEN000950</b>                                                                             | La liste des bibliothèques préchargées du compte root doit                                                                              |                                                                                                |
|                                                                                              | être vide.                                                                                                    | Emplacement                                                                                    |
|                                                                                              |                                                                                                    | /etc/security/pscexpert/dodv2/                                                                 |
|                                                                                              |                                                                                                    | fixpathvars                                                                                    |
|                                                                                              |                                                                                                    | Action de conformité                                                                           |
|                                                                                              |                                                                                                    | Garantit que le système satisfait les                                                          |
|                                                                                              |                                                                                                    | exigences spécifiées.<br>Remarque : Ce paramètre n'est pas                                     |
|                                                                                              |                                                                                                    | modifié automatiquement lorsque                                                                |
|                                                                                              |                                                                                                    | la stratégie AIX par défaut est                                                                |
|                                                                                              |                                                                                                    | restaurée avec le fichier                                                                      |
|                                                                                              |                                                                                                    | DoDv2_to_AIXDefault.xml. Vous<br>devez le changer manuellement.                                |
|                                                                                              |                                                                                                    |                                                                                                |
| GEN000960 (lié à<br>GEN003000,                                                               | Le chemin de recherche du fichier exécutable du compte root<br>ne doit pas comporter de répertoires accessibles en écriture Emplacement |                                                                                                |
| GEN003020,                                                                                   | par tout le monde.                                                                                                    | /etc/security/pscexpert/dodv2/                                                                 |
| GEN003160,                                                                                   |                                                                                                    | rmwwpaths                                                                                      |
| GEN003360,<br>GEN003380)                                                                     |                                                                                                    | Action de conformité                                                                           |
|                                                                                              |                                                                                                    | Garantit que le système satisfait les                                                          |
|                                                                                              |                                                                                                    | exigences spécifiées.<br>Remarque : Ce paramètre n'est pas                                     |
|                                                                                              |                                                                                                    | modifié automatiquement lorsque                                                                |
|                                                                                              |                                                                                                    | la stratégie AIX par défaut est                                                                |
|                                                                                              |                                                                                                    | restaurée avec le fichier                                                                      |
|                                                                                              |                                                                                                    | DoDv2_to_AIXDefault.xml. Vous                                                                  |
|                                                                                              |                                                                                                    | devez le changer manuellement.                                                                 |
| GEN000980                                                                                    | Le système doit empêcher le compte root de se connecter<br>directement, sauf pour la console système.                                   | Emplacement                                                                                    |
|                                                                                              |                                                                                                    | /etc/security/pscexpert/dodv2/                                                                 |
|                                                                                              |                                                                                                    | chuserstanzadod                                                                                |
|                                                                                              |                                                                                                    | Action de conformité                                                                           |
|                                                                                              |                                                                                                    | Garantit que le système satisfait les                                                          |
|                                                                                              |                                                                                                    | exigences spécifiées.                                                                          |

*Tableau 3. Exigences générales du département de la défense des Etats-Unis (suite)*

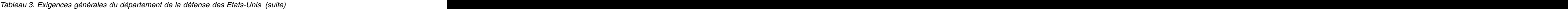

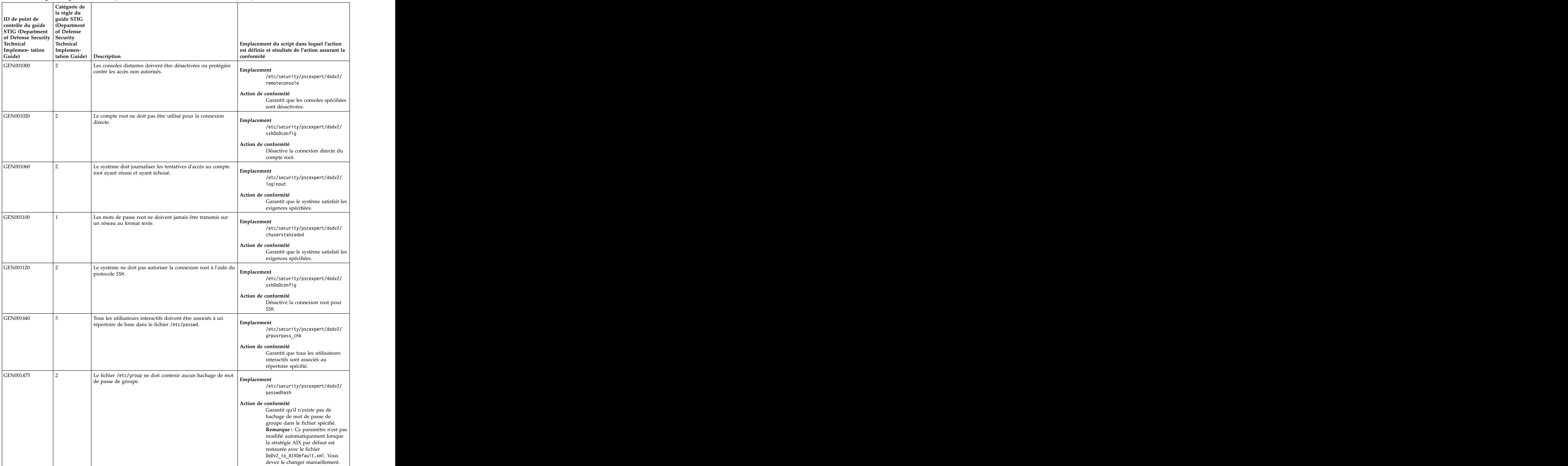

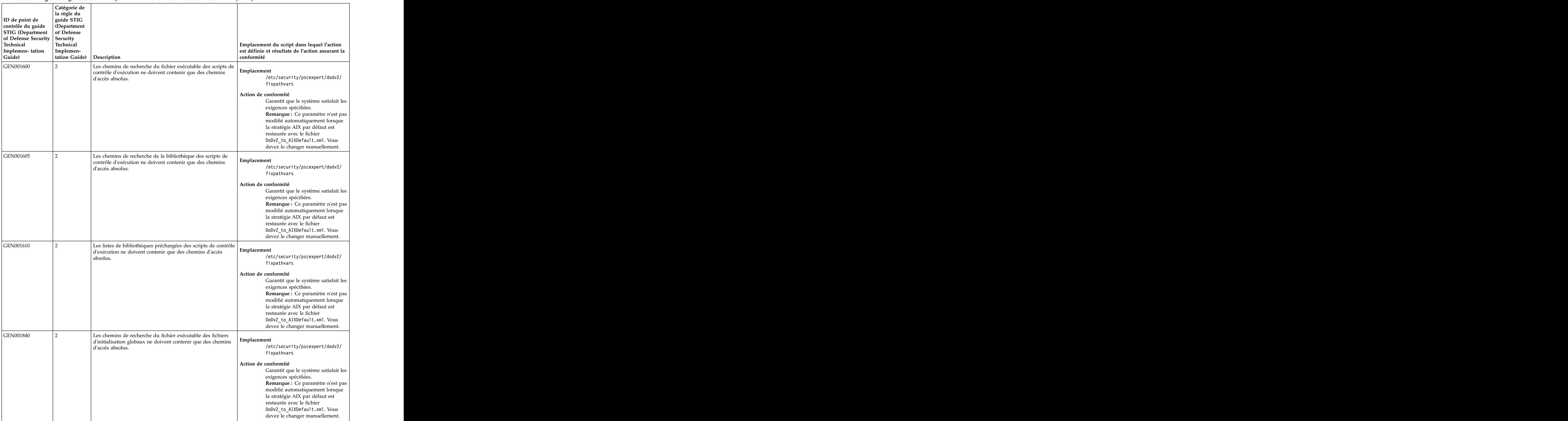

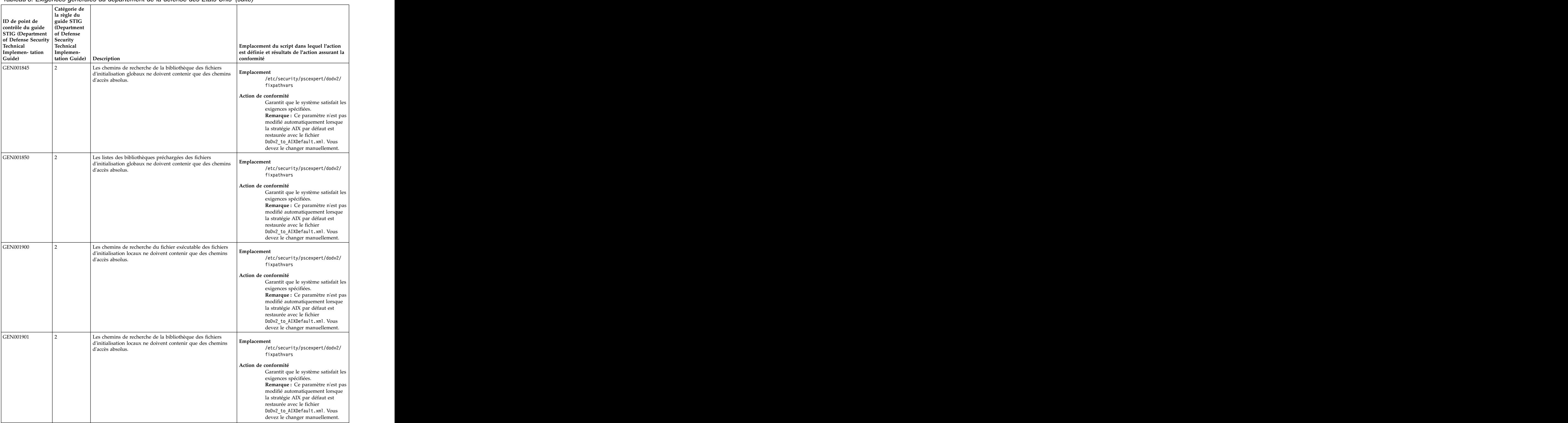

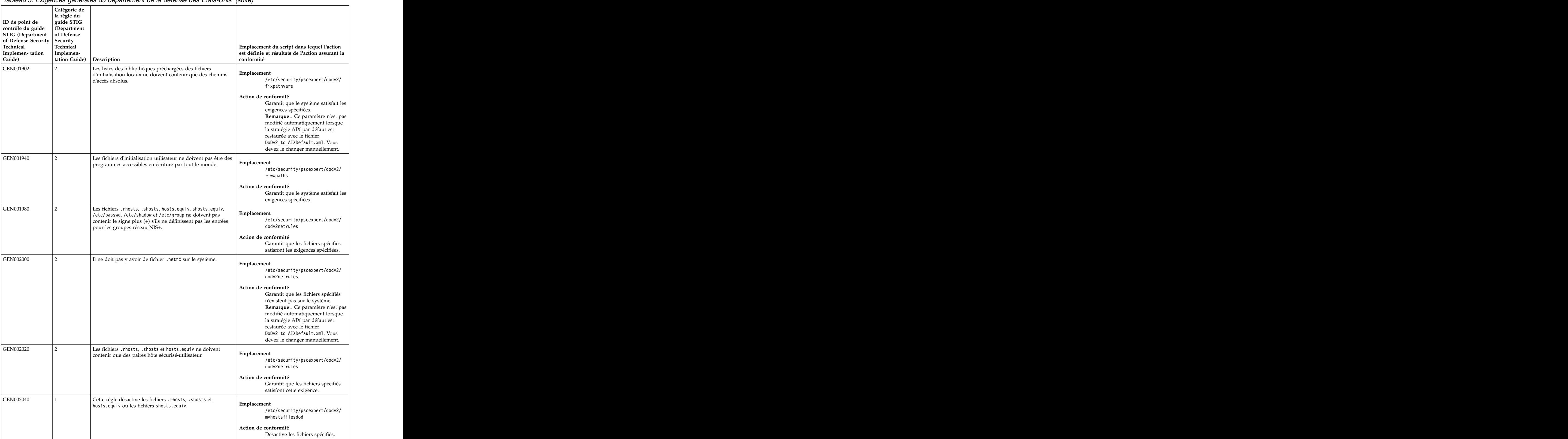

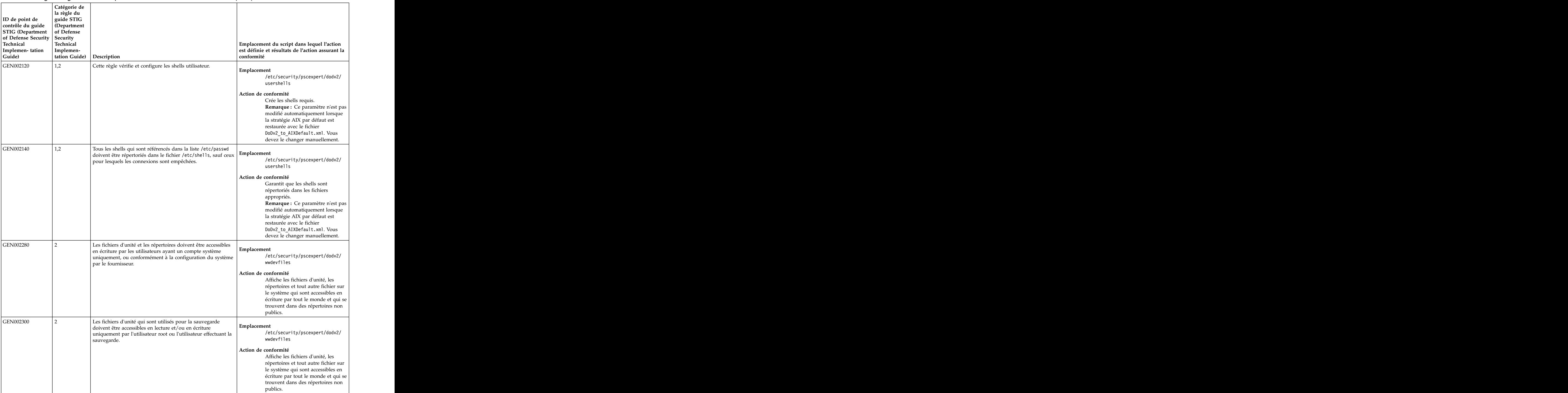

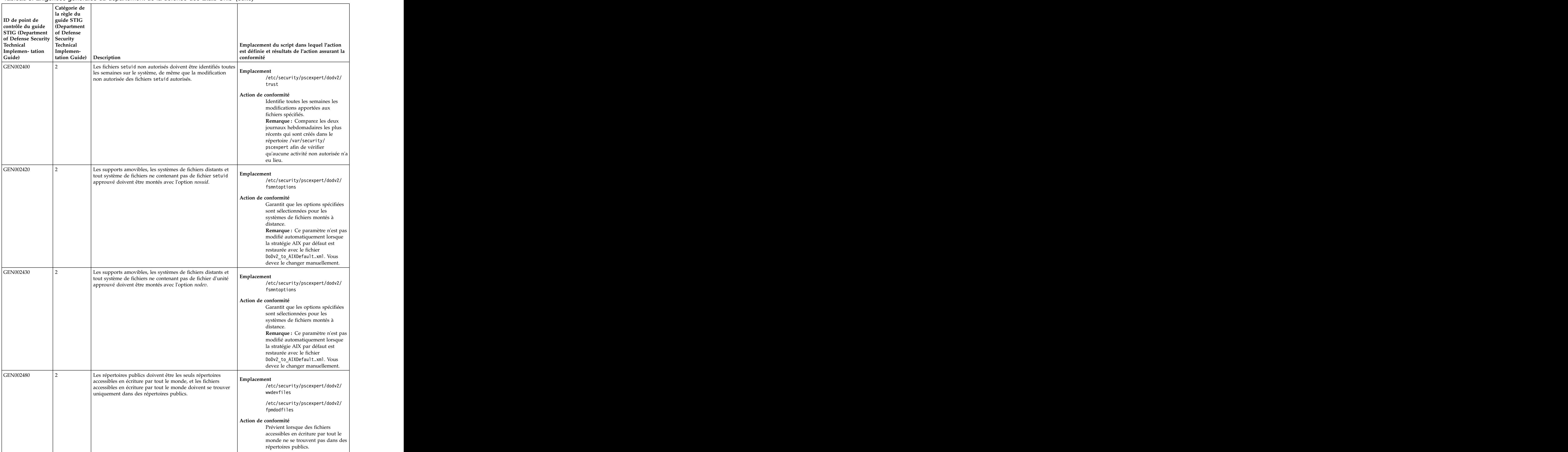

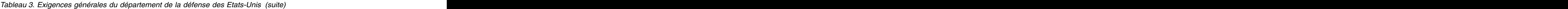

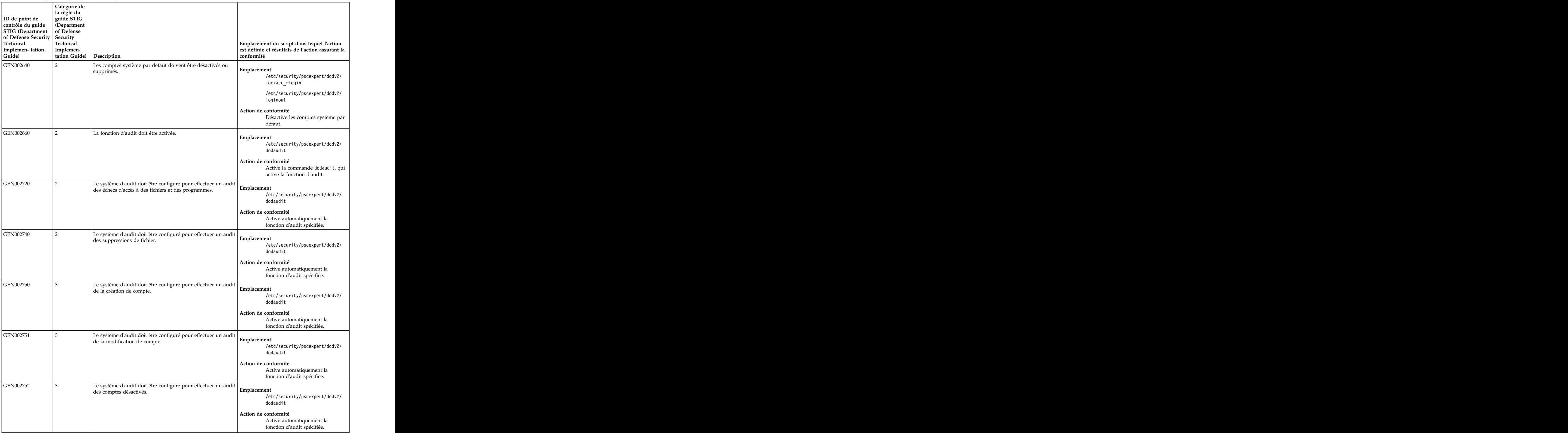

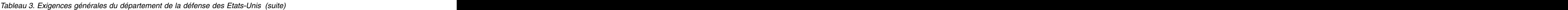

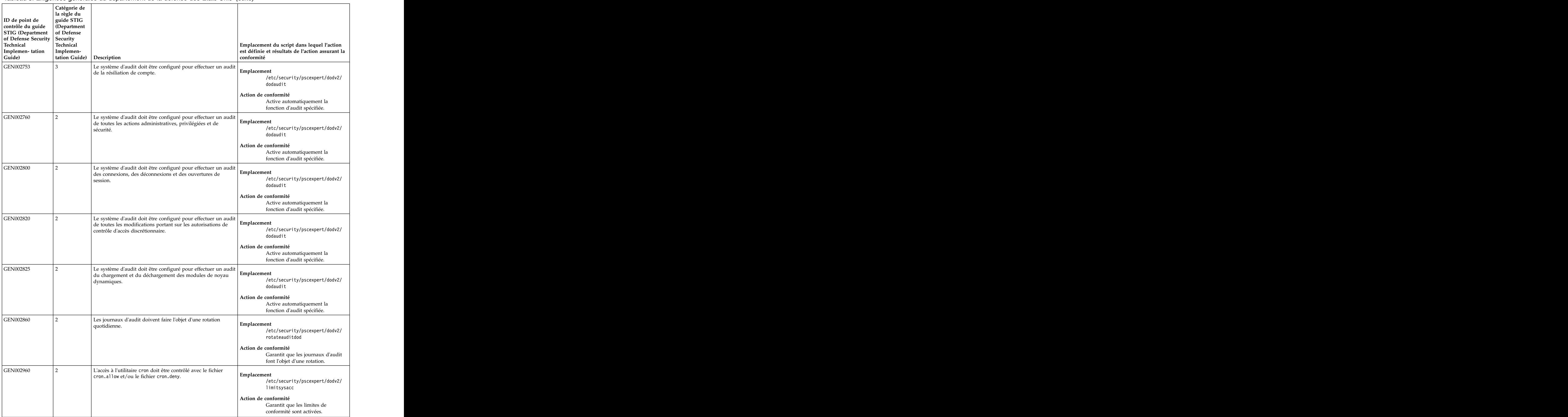
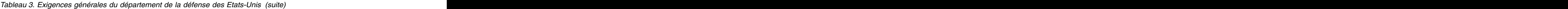

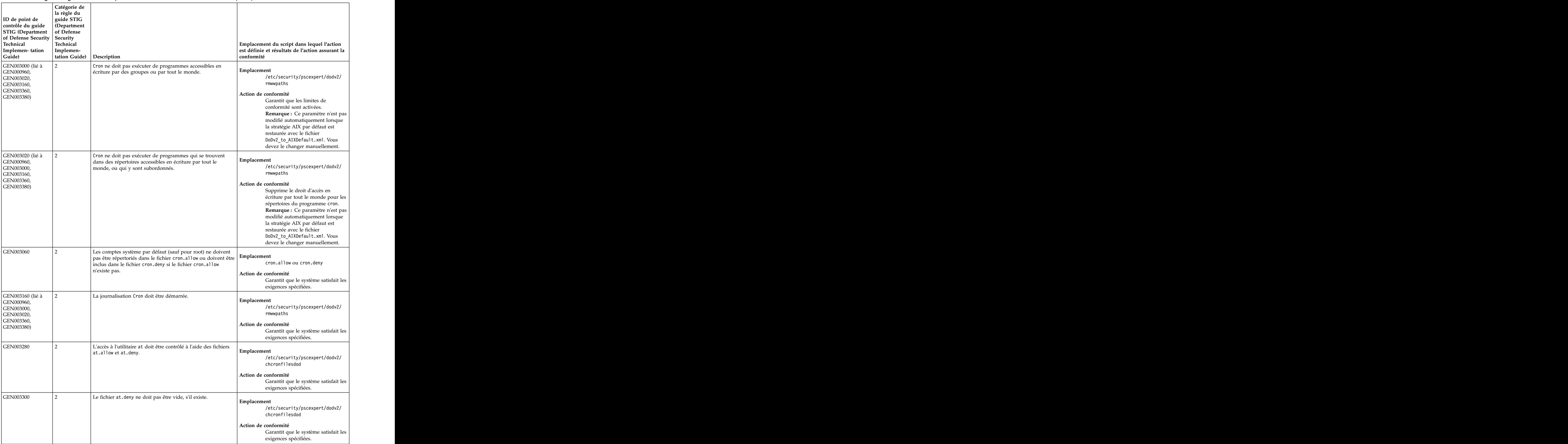

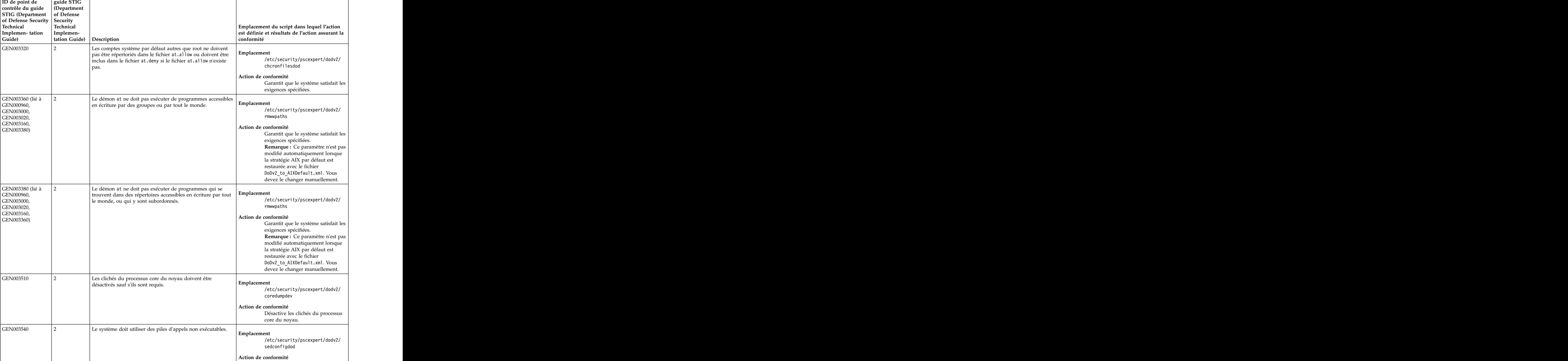

d'appels non exécutables.

par la source. **Emplacement** 

**Catégorie de**

**la règle du**

Impose l'utilisation de piles

/etc/security/pscexpert/dodv2/

Associe l'option de réseau

ntwkoptsdod

ipsrcforward à la valeur *0*.

**Action de conformité**

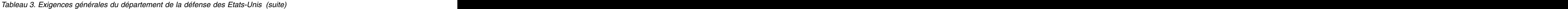

GEN003600 2 Le système ne doit pas transmettre de paquet IPv4 acheminé Emplacement

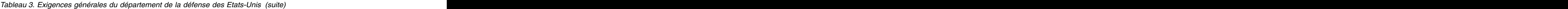

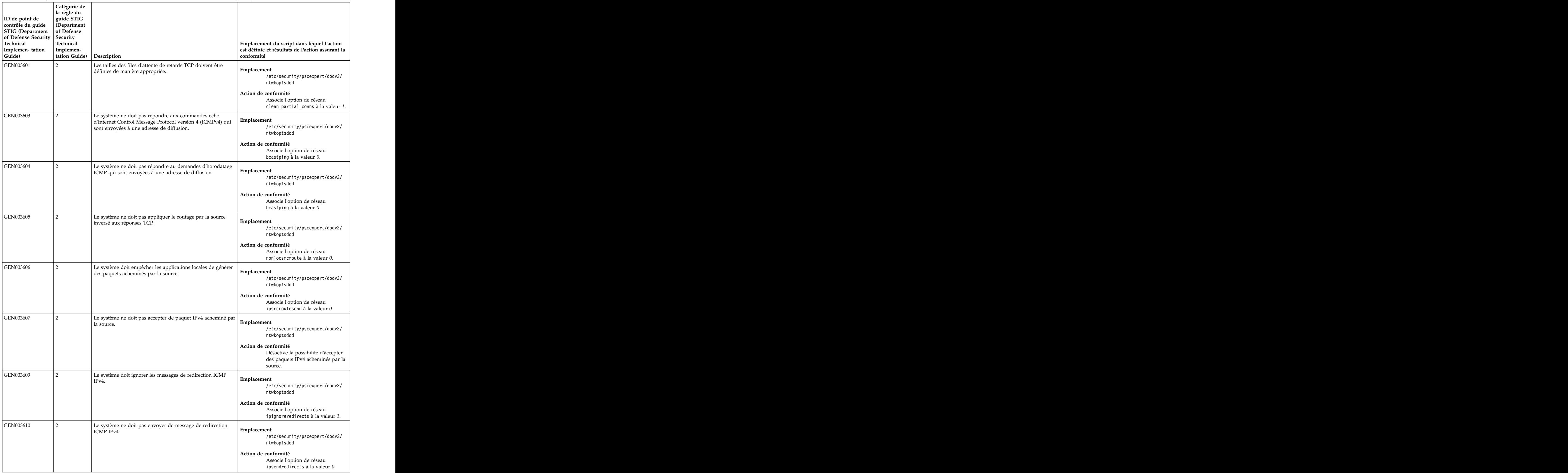

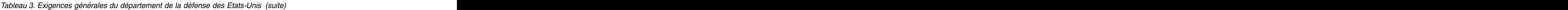

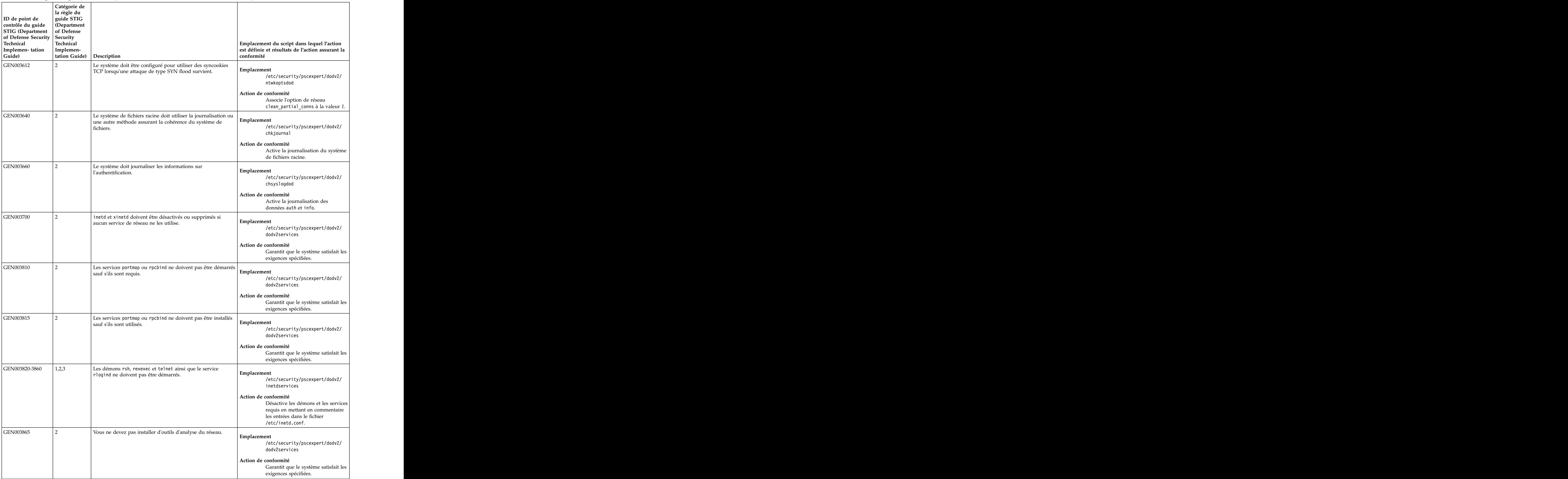

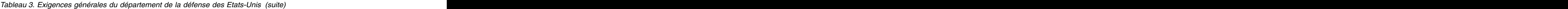

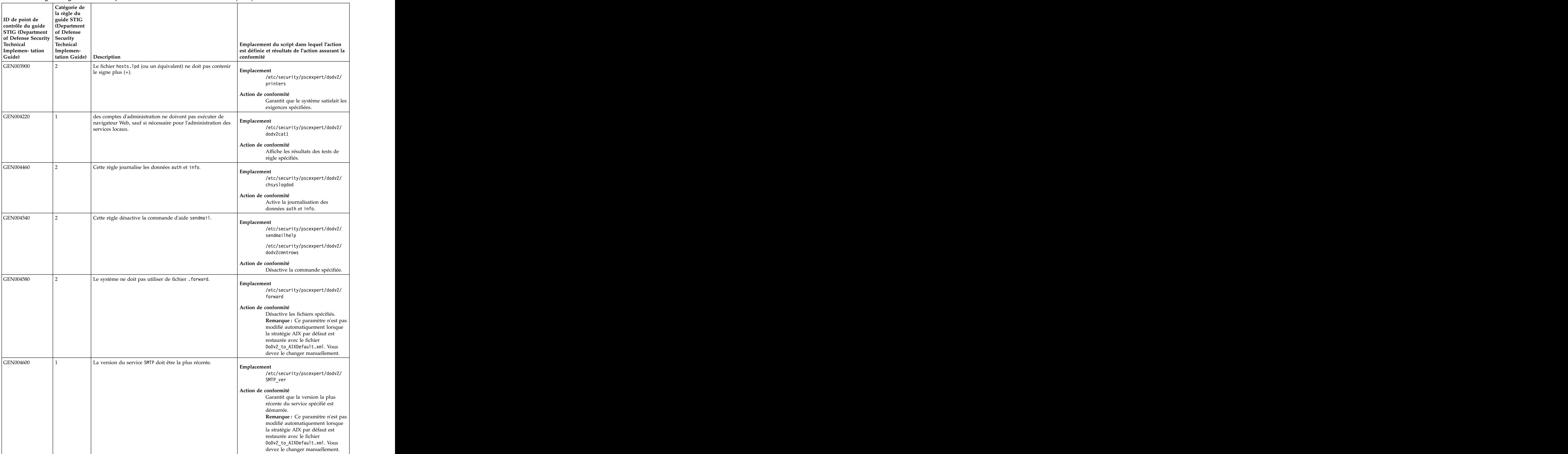

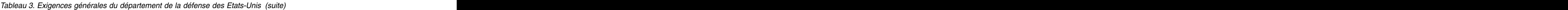

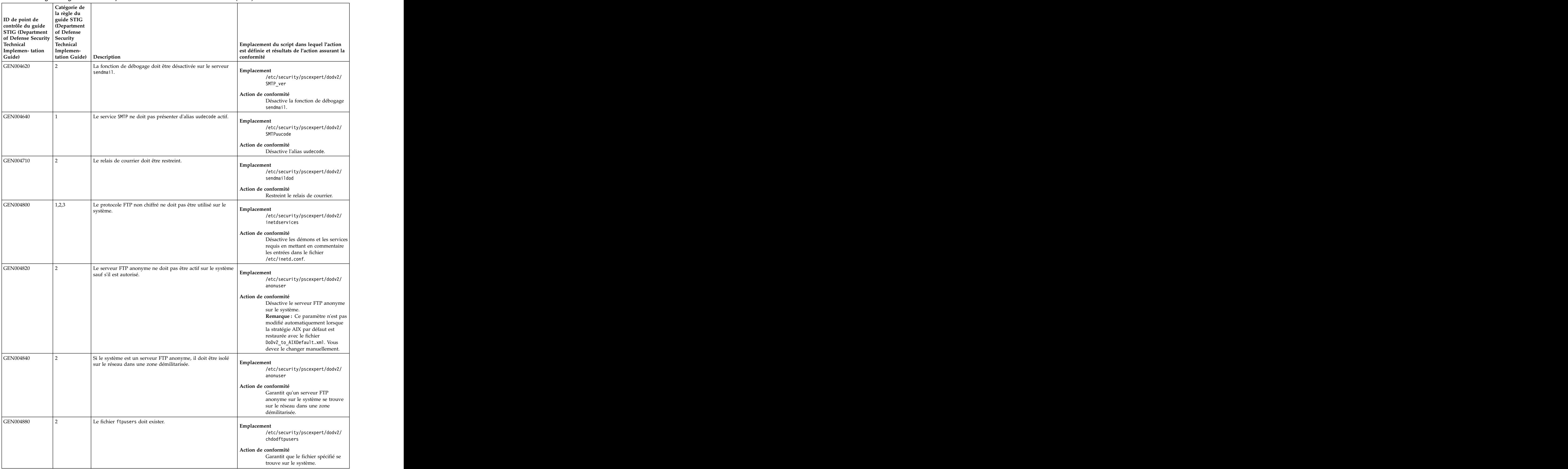

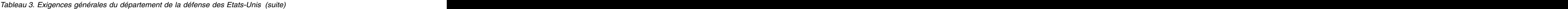

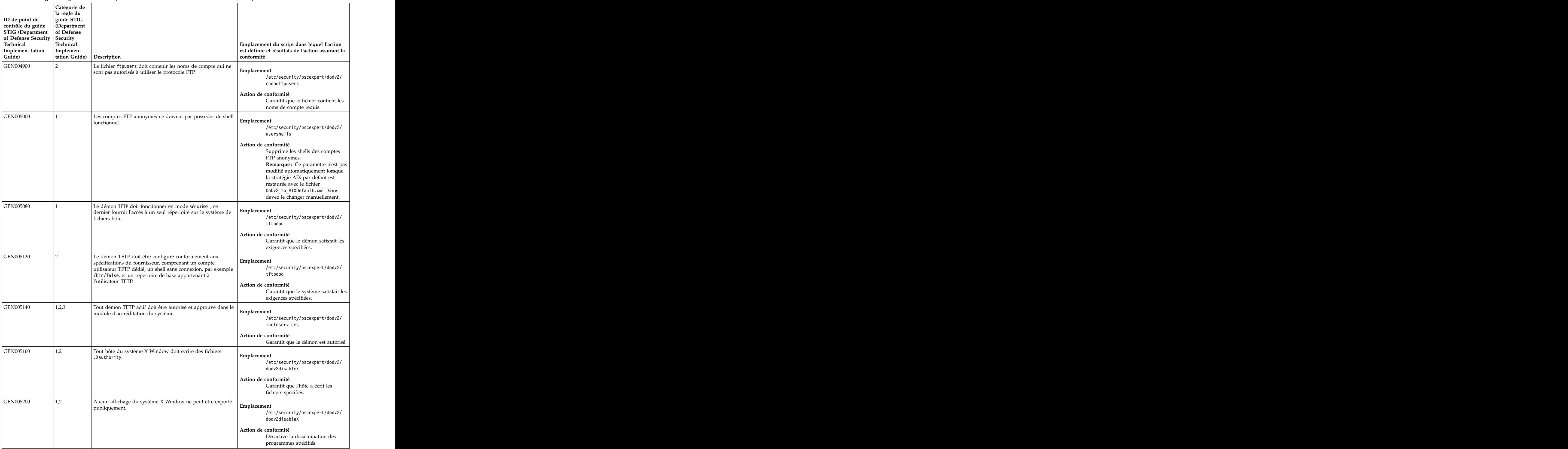

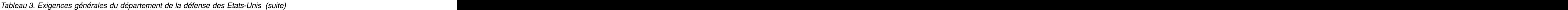

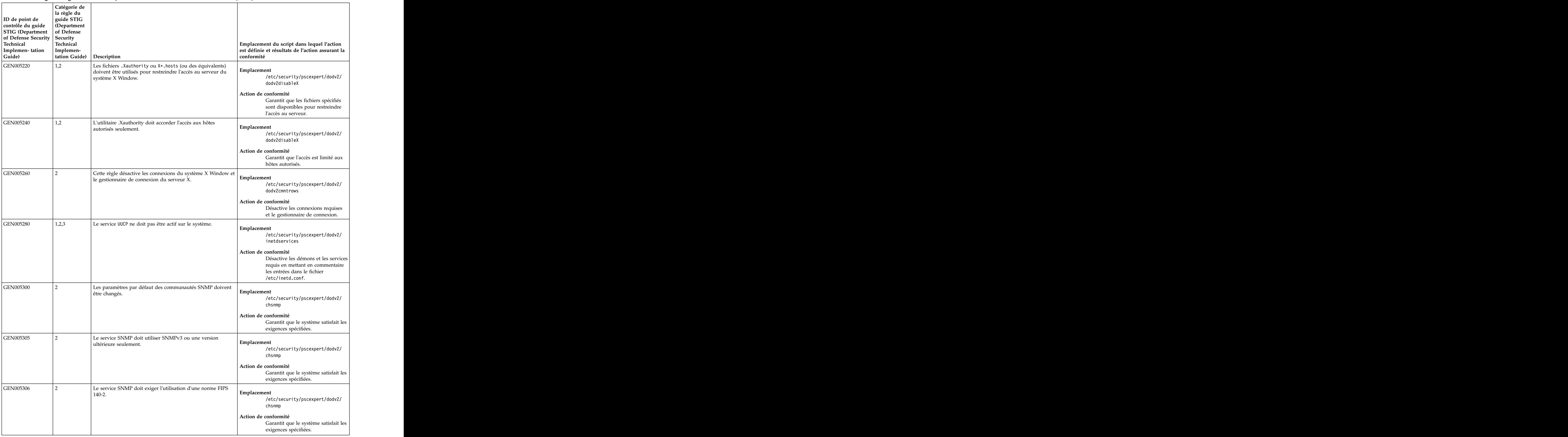

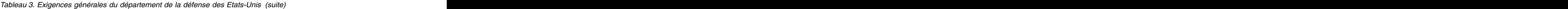

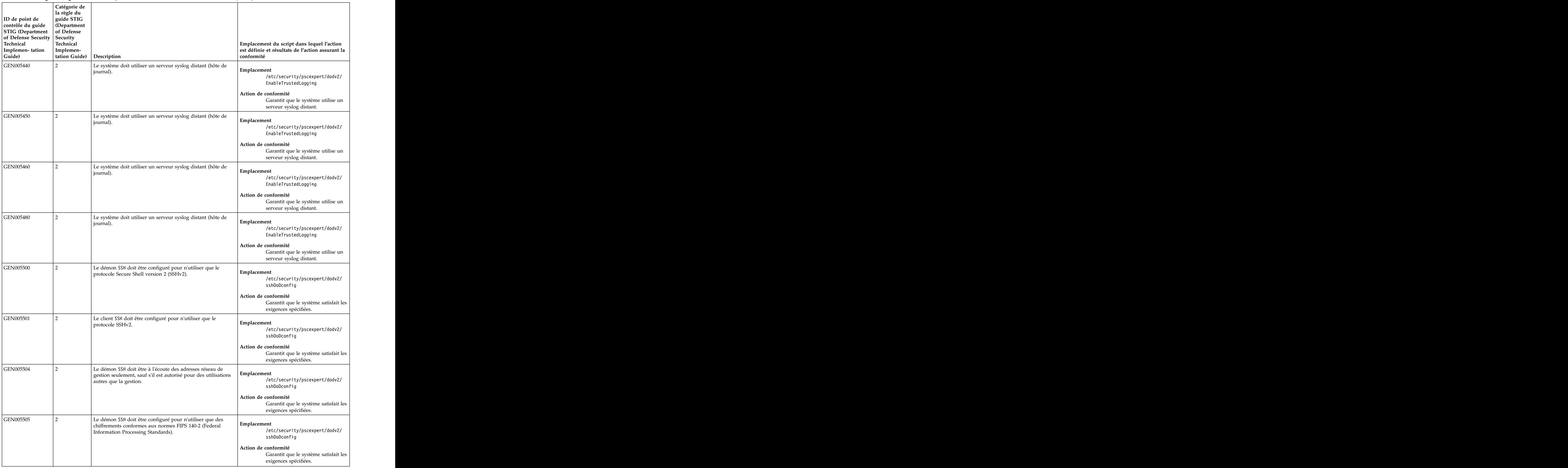

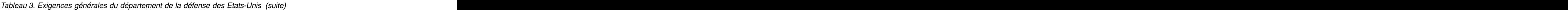

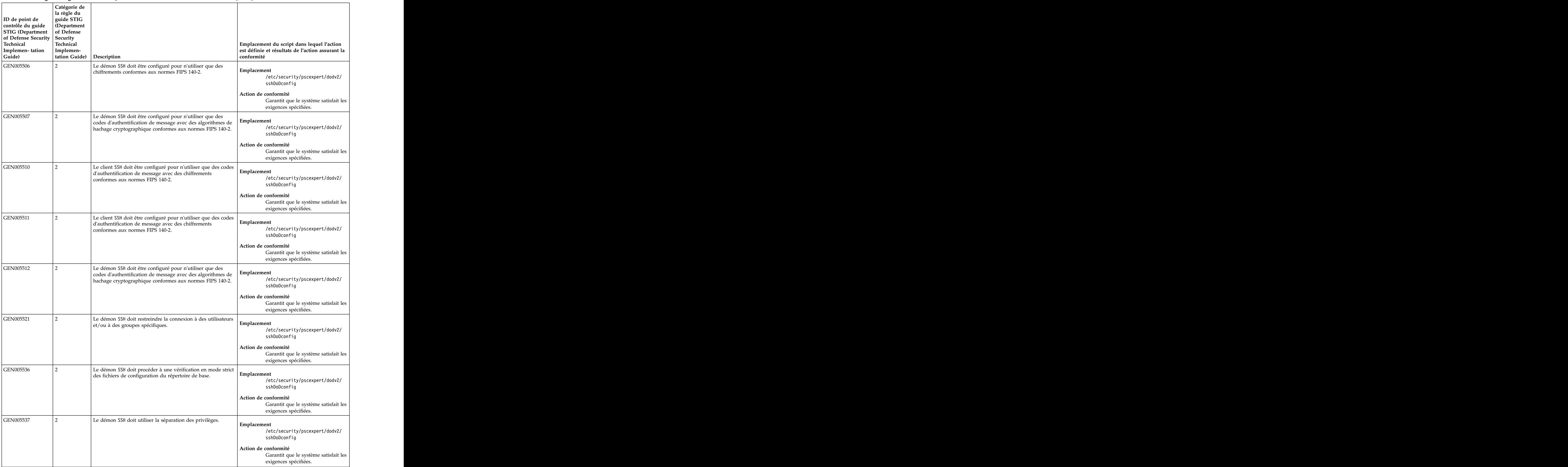

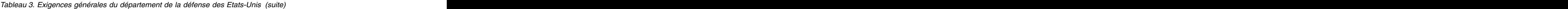

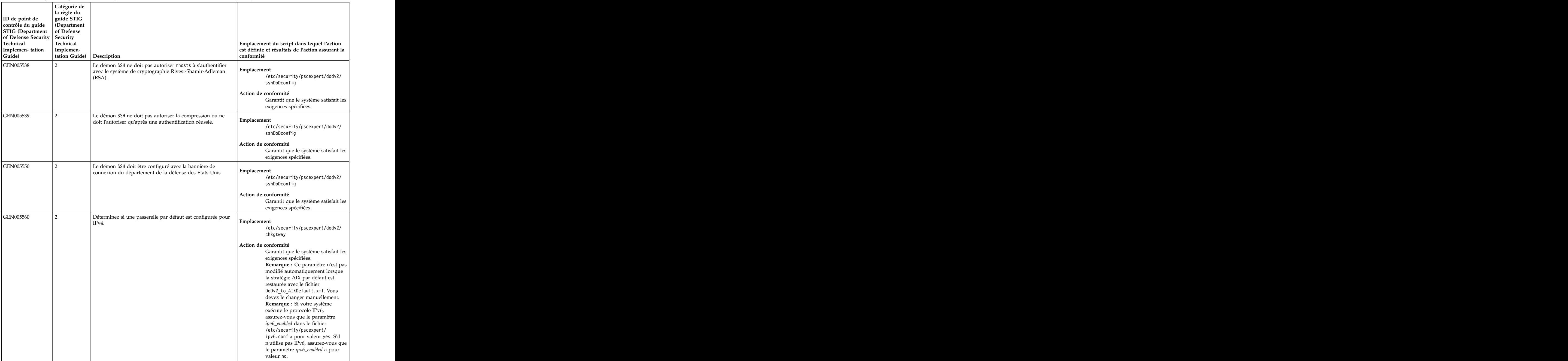

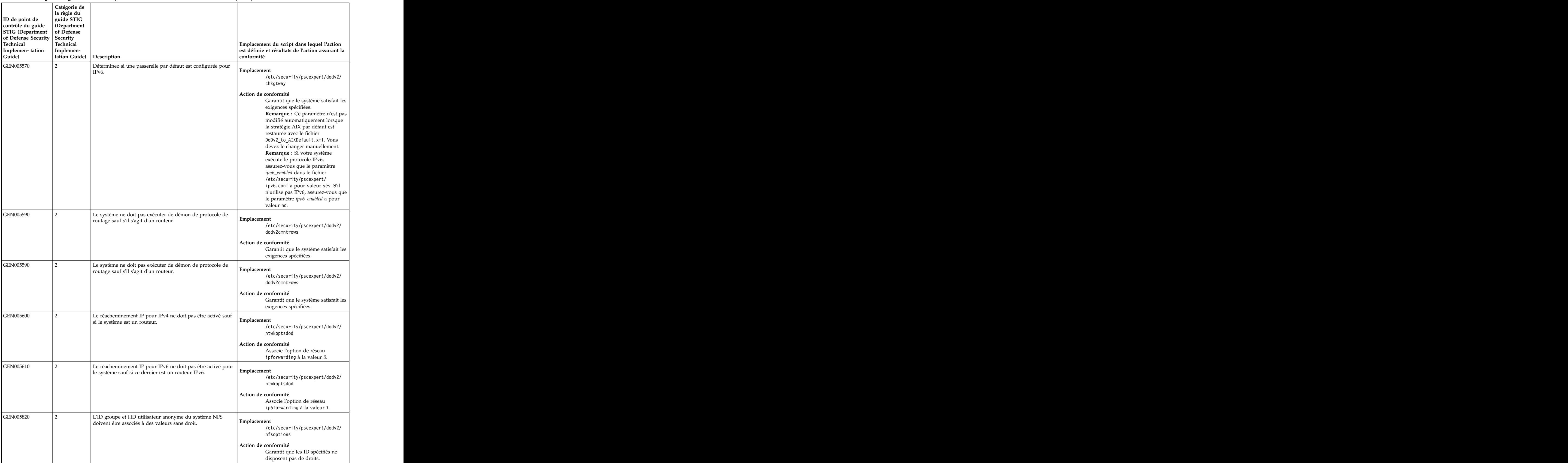

## *Tableau 3. Exigences générales du département de la défense des Etats-Unis (suite)*

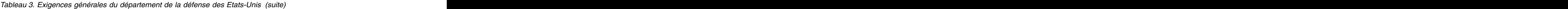

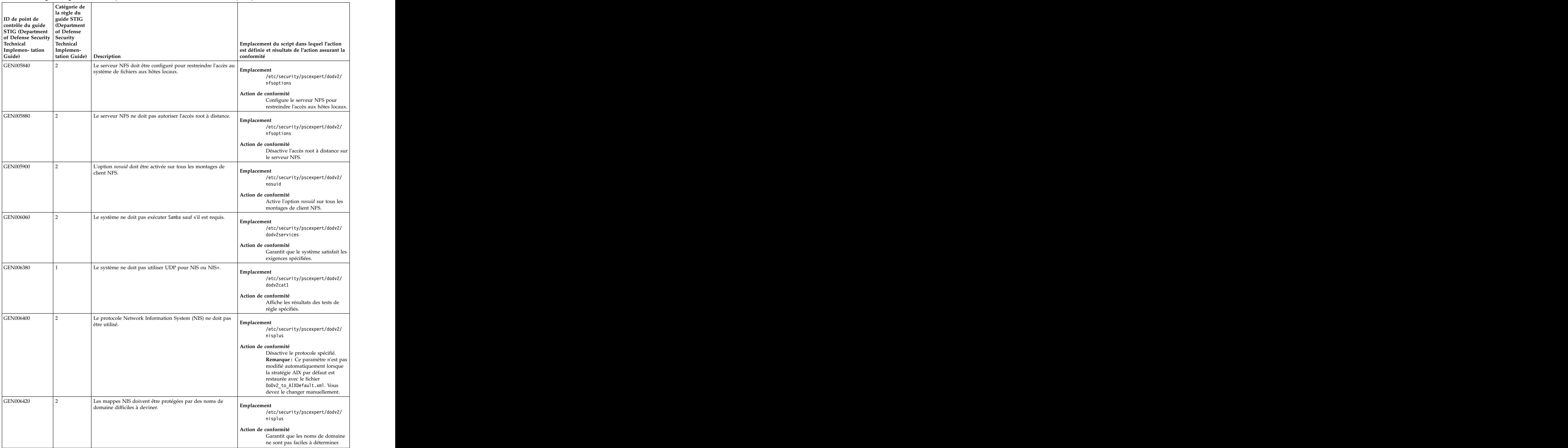

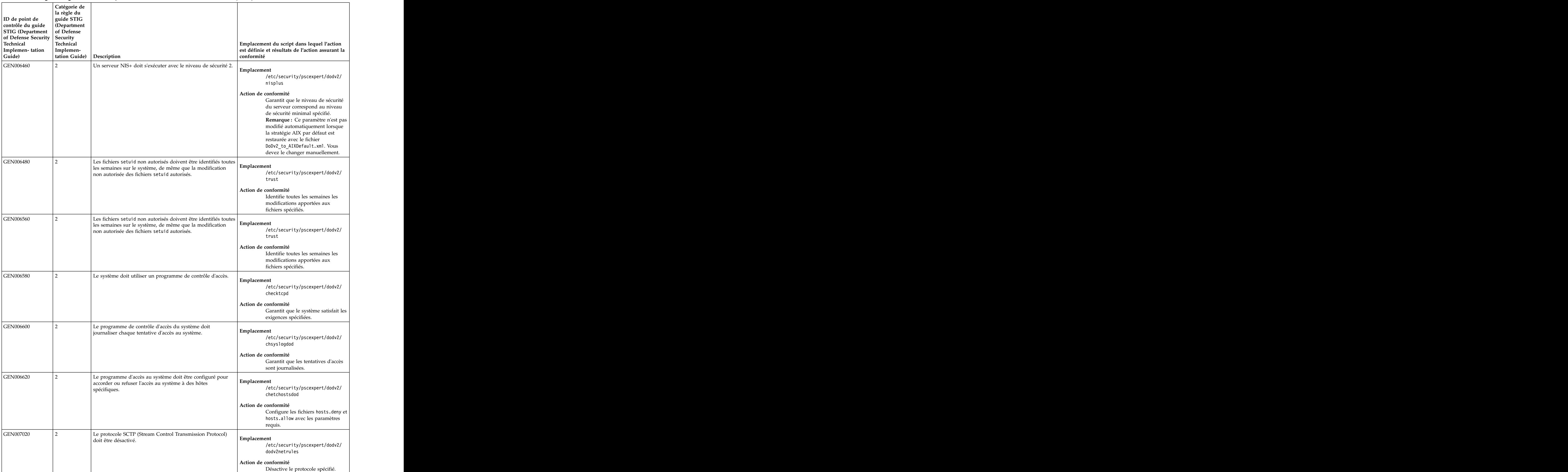

## *Tableau 3. Exigences générales du département de la défense des Etats-Unis (suite)*

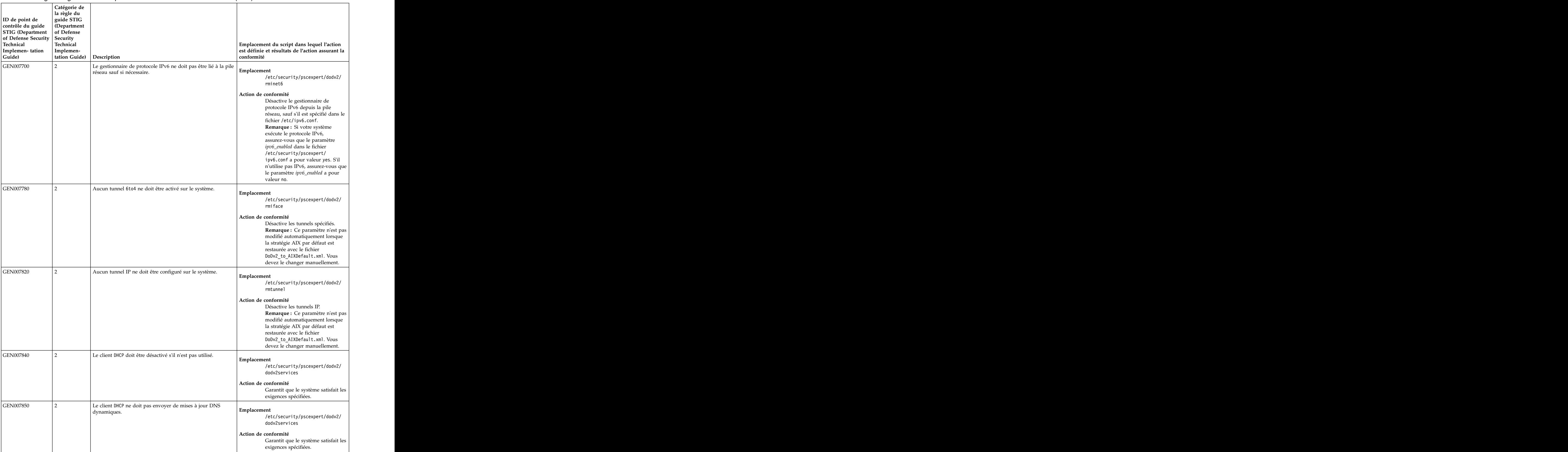

## *Tableau 3. Exigences générales du département de la défense des Etats-Unis (suite)*

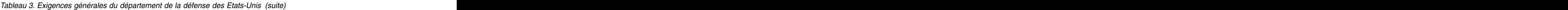

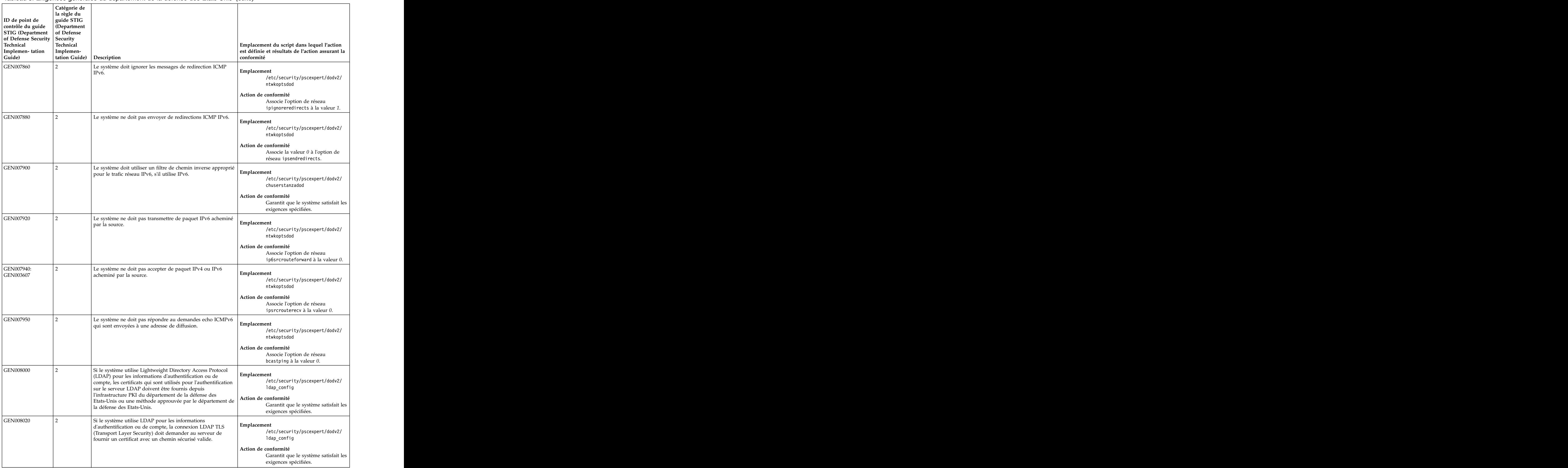

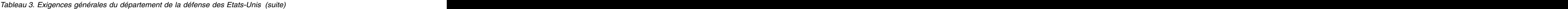

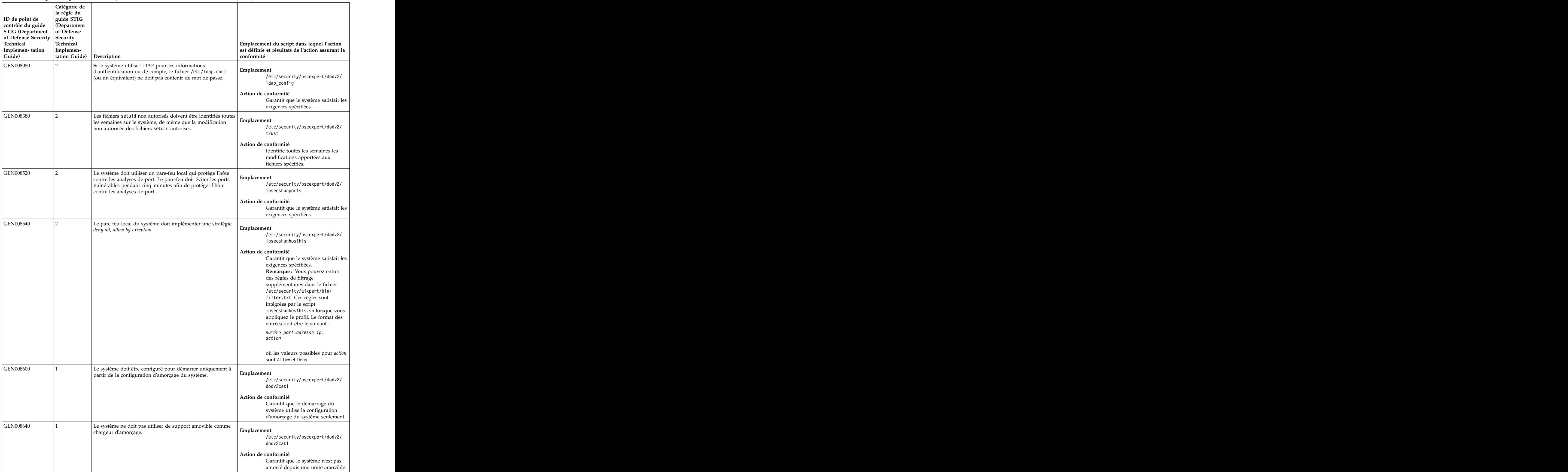

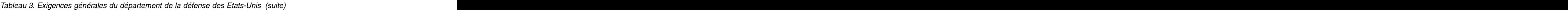

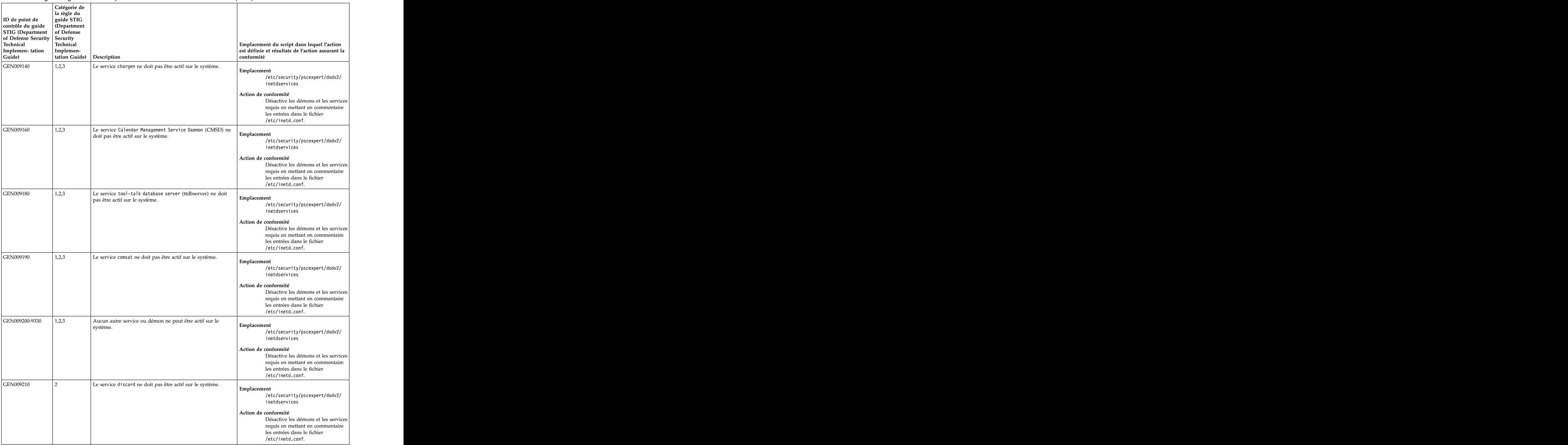

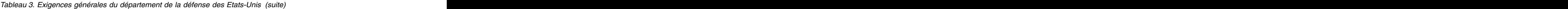

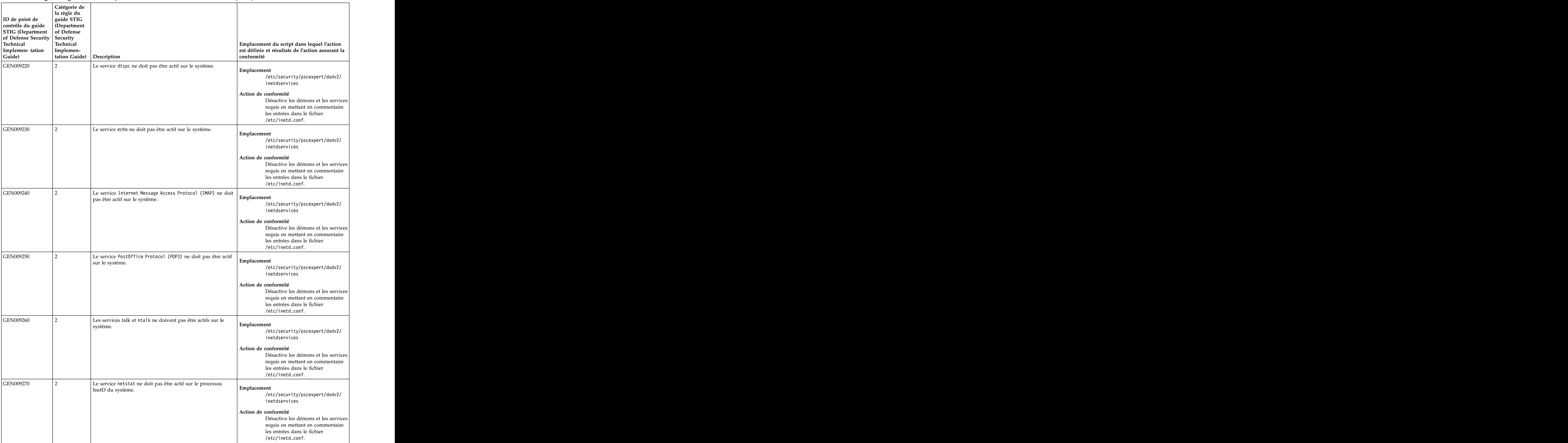

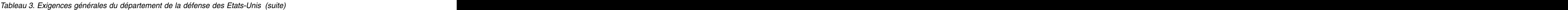

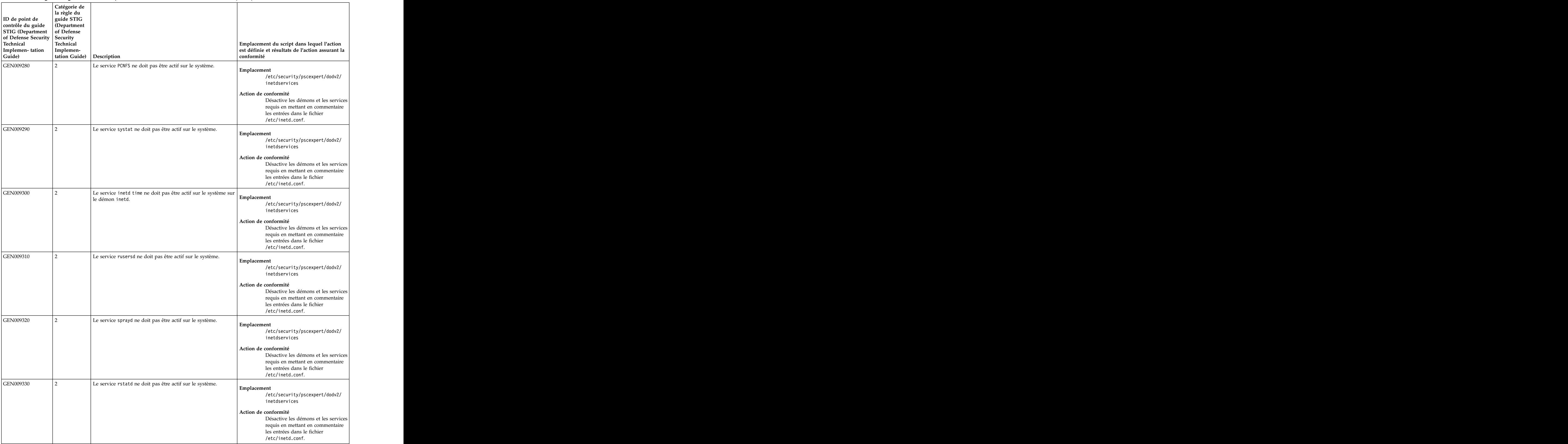

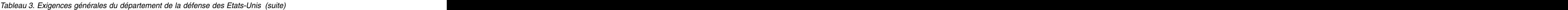

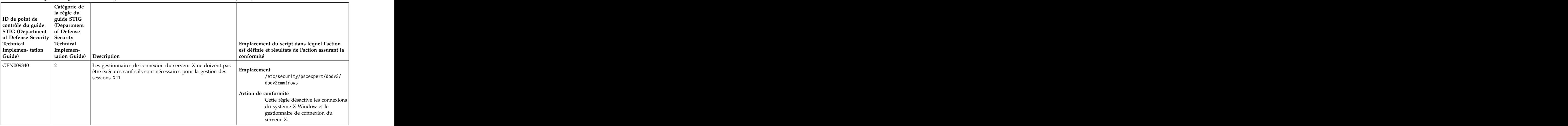

## *Tableau 4. Exigences de propriété du département de la défense des Etats-Unis*

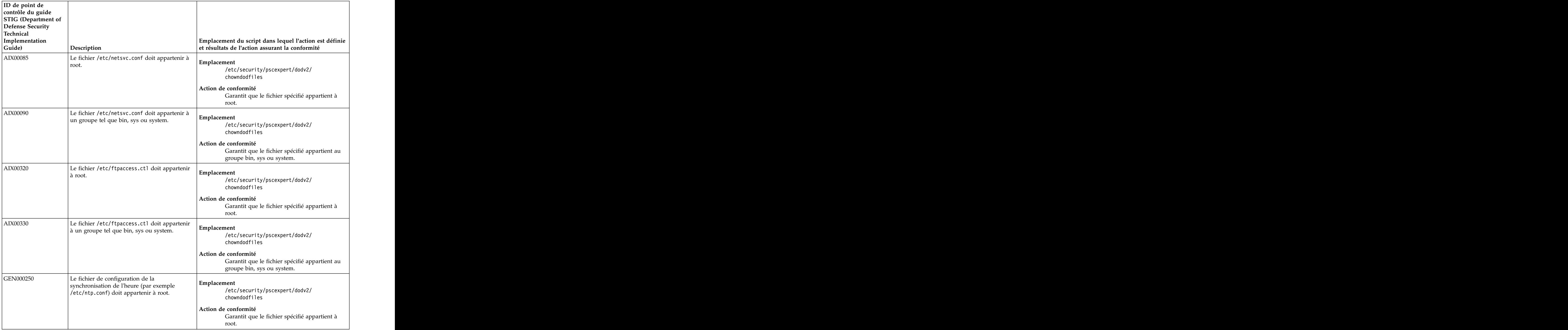

| ID de point de<br>contrôle du guide<br>STIG (Department of<br>Defense Security<br>Technical<br>Implementation<br>Guide) | Description                                                                                                    | Emplacement du script dans lequel l'action est définie<br>et résultats de l'action assurant la conformité                                                                                                 |
|----------------------------------------------------------------------------------------------------|----------------------------------------------------------------------------------------------------|----------------------------------------------------------------------------------------------------|
| GEN000251                                                                                                    | Le fichier de configuration de la<br>synchronisation de l'heure (par exemple<br>/etc/ntp.conf) doit appartenir à un groupe tel<br>que bin, sys ou system. | Emplacement<br>/etc/security/pscexpert/dodv2/<br>chowndodfiles<br>Action de conformité                                                                                                    |
|                                                                                                    |                                                                                                    | Garantit que le fichier spécifié appartient au<br>groupe bin, sys ou system.                                                                                                    |
| GEN001160                                                                                                    | Tous les fichiers et répertoires doivent avoir un<br>propriétaire valide.                                                                                 | Emplacement<br>/etc/security/pscexpert/dodv2/<br>chowndodfiles<br>Action de conformité<br>Garantit que tous les fichiers et répertoires ont<br>un propriétaire valide.                                    |
| GEN001170                                                                                                    | Tous les fichiers et répertoires doivent avoir un<br>propriétaire de groupe valide.                                                                       | /etc/security/pscexpert/dodv2/<br>chowndodfiles<br>Action de conformité<br>Garantit que tous les fichiers et répertoires ont<br>un propriétaire valide.                                                   |
| GEN001220                                                                                                    | Tous les fichiers, programmes et répertoires<br>système doivent appartenir à un compte                                                                    | Emplacement<br>/etc/security/pscexpert/dodv2/<br>chowndodfiles<br>Action de conformité<br>Garantit que les fichiers, programmes et<br>répertoires système appartiennent à un<br>compte système.           |
| GEN001240                                                                                                    | Les fichiers, programmes et répertoires système<br>doivent appartenir à un groupe système.                                                                | $\mathbb{E}$ Emplacement<br>/etc/security/pscexpert/dodv2/<br>chowndodfiles<br>Action de conformité<br>Tous les fichiers, programmes et répertoires<br>système doivent appartenir à un groupe<br>système. |
| GEN001320                                                                                                    | Les fichiers Network Information Systems<br>(NIS)/NIS+/yp doivent appartenir à root, sys $\left $ Emplacement<br>$\alpha$ bin.                            | /etc/security/pscexpert/dodv2/<br>chowndodfiles<br>Action de conformité<br>Garantit que les fichiers spécifiés<br>appartiennent à root, sys ou bin.                                                       |
| GEN001340                                                                                                    | Les fichiers NIS/NIS+/yp doivent appartenir à<br>un groupe tel que sys, bin, other ou system.                                                             | $\int$ Emplacement<br>/etc/security/pscexpert/dodv2/<br>chowndodfiles<br>Action de conformité<br>Garantit que les fichiers spécifiés<br>appartiennent à sys, bin, other ou system.                        |

*Tableau 4. Exigences de propriété du département de la défense des Etats-Unis (suite)*

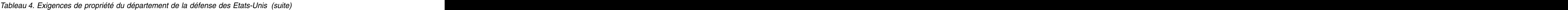

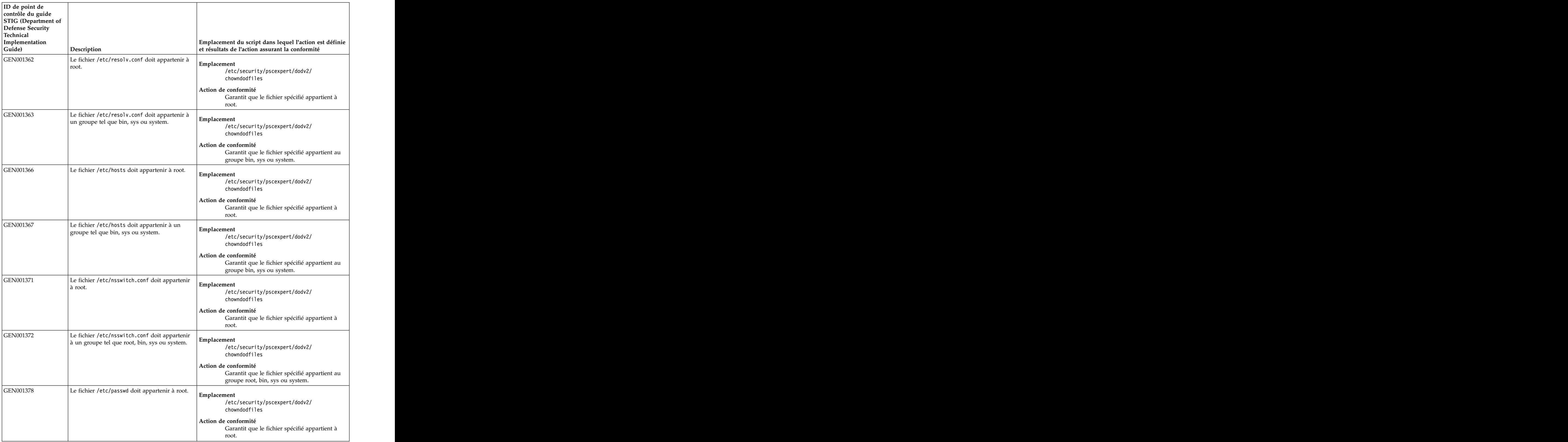

| ID de point de<br>contrôle du guide<br>STIG (Department of<br>Defense Security<br>Technical<br>Implementation<br>Guide) | <b>Description</b>                                                                                                    | Emplacement du script dans lequel l'action est définie<br>et résultats de l'action assurant la conformité                                                                                                    |
|----------------------------------------------------------------------------------------------------|----------------------------------------------------------------------------------------------------|----------------------------------------------------------------------------------------------------|
| GEN001379                                                                                                    | Le fichier /etc/passwd doit appartenir à un<br>groupe tel que bin, security, sys ou system.                                                   | Emplacement<br>/etc/security/pscexpert/dodv2/<br>chowndodfiles<br>Action de conformité<br>Garantit que le fichier spécifié appartient au                                                                                                    |
| GEN001391                                                                                                    | Le fichier /etc/group doit appartenir à root.                                                                                                 | groupe bin, security, sys ou system.<br>Emplacement<br>/etc/security/pscexpert/dodv2/<br>chowndodfiles<br>Action de conformité<br>Garantit que le fichier spécifié appartient à<br>root.                                                           |
| GEN001392                                                                                                    | Le fichier /etc/group doit appartenir à un<br>groupe tel que bin, security, sys ou system.                                                    | Emplacement<br>/etc/security/pscexpert/dodv2/<br>chowndodfiles<br>Action de conformité<br>Garantit que le fichier spécifié appartient au<br>groupe bin, security, sys ou system.                                                                   |
| GEN001400                                                                                                    | Le fichier /etc/security/passwd doit<br>appartenir à root.                                                                                    | Emplacement<br>/etc/security/pscexpert/dodv2/<br>chowndodfiles<br>Action de conformité<br>Garantit que le fichier spécifié appartient à<br>root.                                                                                                   |
| GEN001410                                                                                                    | Le fichier /etc/security/passwd doit<br>appartenir à un groupe tel que bin, security,<br>sys ou system.                                       | Emplacement<br>/etc/security/pscexpert/dodv2/<br>chowndodfiles<br>Action de conformité<br>Garantit que le fichier spécifié appartient au<br>groupe bin, security, sys ou system.                                                                   |
| GEN001500                                                                                                    | Tous les répertoires de base des utilisateurs<br>interactifs doivent appartenir à leurs<br>utilisateurs respectifs.                           | Emplacement<br>/etc/security/pscexpert/dodv2/<br>chowndodfiles<br>Action de conformité<br>Garantit que tous les répertoires de base des<br>utilisateurs interactifs appartiennent à leurs<br>utilisateurs respectifs.                              |
| GEN001520                                                                                                    | Tous les répertoires de base des utilisateurs<br>interactifs doivent appartenir au groupe<br>principal du propriétaire du répertoire de base. | Emplacement<br>/etc/security/pscexpert/dodv2/<br>chowndodfiles<br>Action de conformité<br>Garantit que tous les répertoires de base des<br>utilisateurs interactifs appartiennent au<br>groupe principal du propriétaire du répertoire<br>de base. |

*Tableau 4. Exigences de propriété du département de la défense des Etats-Unis (suite)*

| ID de point de<br>contrôle du guide<br>STIG (Department of<br>Defense Security<br>Technical |                                                                                                    |                                                                                                    |
|---------------------------------------------------------------------------------------------|----------------------------------------------------------------------------------------------------|----------------------------------------------------------------------------------------------------|
| Implementation<br>Guide)                                                                    | Description                                                                                                    | Emplacement du script dans lequel l'action est définie<br>et résultats de l'action assurant la conformité                                                                                                    |
| GEN001540                                                                                   | Tous les fichiers et répertoires qui se trouvent<br>dans les répertoires de base de l'utilisateur<br>interactif doivent appartenir au propriétaire du<br>répertoire de base.                    | Emplacement<br>/etc/security/pscexpert/dodv2/<br>chowndodfiles<br>Action de conformité                                                                                                    |
|                                                                                             |                                                                                                    | Garantit que tous les fichiers et répertoires qui<br>se trouvent dans les répertoires de base de<br>l'utilisateur interactif appartiennent au<br>propriétaire du répertoire de base.                                               |
| GEN001550                                                                                   | Tous les fichiers et répertoires qui se trouvent<br>dans les répertoires de base de l'utilisateur<br>doivent appartenir à un groupe duquel le<br>propriétaire du répertoire de base est membre. | Emplacement<br>/etc/security/pscexpert/dodv2/<br>chowndodfiles                                                                                                    |
|                                                                                             |                                                                                                    | Action de conformité<br>Garantit que tous les fichiers et répertoires qui<br>se trouvent dans les répertoires de base de<br>l'utilisateur appartiennent à un groupe duquel<br>le propriétaire du répertoire de base est<br>membre. |
| GEN001660                                                                                   | Tous les fichiers de démarrage système doivent<br>appartenir à root.                                                                                                    | Emplacement<br>/etc/security/pscexpert/dodv2/<br>chowndodfiles<br>Action de conformité<br>Garantit que les fichiers spécifiés                                                                                                    |
| GEN001680                                                                                   | Tous les fichiers de démarrage système doivent<br>appartenir à un groupe tel que sys, bin, other $\Big $ Emplacement<br>ou system.                                                              | appartiennent à root.<br>/etc/security/pscexpert/dodv2/<br>chowndodfiles<br>Action de conformité<br>Garantit que les fichiers spécifiés<br>appartiennent au groupe sys, bin, other ou                                              |
| GEN001740                                                                                   | Tous les fichiers d'initialisation globaux<br>doivent appartenir à root.                                                                                                    | system.<br>  Emplacement<br>/etc/security/pscexpert/dodv2/<br>chowndodfiles<br>Action de conformité<br>Garantit que les fichiers spécifiés<br>appartiennent à root.                                                                |
| GEN001760                                                                                   | Tous les fichiers d'initialisation globaux<br>doivent appartenir à un groupe tel que sys,<br>bin, system ou security.                                                                           | Emplacement<br>/etc/security/pscexpert/dodv2/<br>chowndodfiles<br>Action de conformité<br>Garantit que les fichiers spécifiés<br>appartiennent au groupe sys, bin, system ou<br>security.                                          |

*Tableau 4. Exigences de propriété du département de la défense des Etats-Unis (suite)*

| ID de point de<br>contrôle du guide<br>STIG (Department of<br>Defense Security<br>Technical |                                                                                                    |                                                                                                    |
|---------------------------------------------------------------------------------------------|----------------------------------------------------------------------------------------------------|----------------------------------------------------------------------------------------------------|
| Implementation<br>Guide)                                                                    | <b>Description</b>                                                                                                    | Emplacement du script dans lequel l'action est définie<br>et résultats de l'action assurant la conformité                                                                                                    |
| GEN001820                                                                                   | Les répertoires et les fichiers modèle (en<br>général dans /etc/skel) doivent appartenir à<br>root ou bin.                      | Emplacement<br>/etc/security/pscexpert/dodv2/<br>chowndodfiles<br>Action de conformité                                                                                                    |
|                                                                                             |                                                                                                    | Garantit que les fichiers et répertoires spécifiés<br>appartiennent à root ou bin.                                                                                                    |
| GEN001830                                                                                   | Tous les fichiers modèle (en général dans<br>/etc/skel) doivent appartenir au groupe<br>security.                               | Emplacement<br>/etc/security/pscexpert/dodv2/<br>chowndodfiles                                                                                                    |
|                                                                                             |                                                                                                    | Action de conformité<br>Garantit que les fichiers spécifiés<br>appartiennent au groupe security.                                                                                                    |
| GEN001860                                                                                   | Tous les fichiers d'initialisation locaux doivent<br>appartenir à l'utilisateur ou à root.                                      | Emplacement<br>/etc/security/pscexpert/dodv2/<br>chowndodfiles<br>Action de conformité<br>Garantit que les fichiers spécifiés<br>appartiennent à l'utilisateur ou à root.                                                        |
| GEN001870                                                                                   | Les fichiers d'initialisation locaux doit<br>appartenir au groupe principal de l'utilisateur<br>$\alpha$ is root.               | Emplacement<br>/etc/security/pscexpert/dodv2/<br>chowndodfiles<br>Action de conformité<br>Garantit que les fichiers d'initialisation locaux<br>appartiennent au groupe principal de<br>l'utilisateur ou à root.                  |
| GEN002060                                                                                   | Tous les fichiers . rhosts, . shosts, . netrc et<br>hosts.equiv ne doivent être accessibles que<br>par root ou le propriétaire. | Emplacement<br>/etc/security/pscexpert/dodv2/<br>chowndodfiles<br>/etc/security/pscexpert/dodv2/fpmdodfiles<br>Action de conformité<br>Garantit que root ou le propriétaire seulement<br>peuvent accéder aux fichiers spécifiés. |
| GEN002100                                                                                   | Le fichier .rhosts ne doit pas être pris en<br>charge par le module PAM (Pluggable<br>Authentication Module).                   | Emplacement<br>/etc/security/pscexpert/dodv2/<br>chowndodfiles<br>Action de conformité<br>Garantit que le fichier spécifié n'est pas<br>disponible via PAM.                                                                      |
| GEN002200                                                                                   | Tous les fichiers shell doivent appartenir à root Emplacement<br>$\alpha$ bin.                                                  | /etc/security/pscexpert/dodv2/<br>chowndodfiles<br>Action de conformité<br>Garantit que les fichiers spécifiés<br>appartiennent à root ou bin.                                                                                   |

*Tableau 4. Exigences de propriété du département de la défense des Etats-Unis (suite)*

| ID de point de                |                                                                                                    |                                                                                                    |
|-------------------------------|----------------------------------------------------------------------------------------------------|----------------------------------------------------------------------------------------------------|
| contrôle du guide             |                                                                                                    |                                                                                                    |
| STIG (Department of           |                                                                                                    |                                                                                                    |
| Defense Security<br>Technical |                                                                                                    |                                                                                                    |
| Implementation                |                                                                                                    |                                                                                                    |
| Guide)                        | Description                                                                                                    | Emplacement du script dans lequel l'action est définie<br>et résultats de l'action assurant la conformité |
| GEN002210                     | Tous les fichiers shell doivent appartenir à un                                                                                                    |                                                                                                    |
|                               | groupe tel que root, bin, sys ou system.                                                                                                    | Emplacement                                                                                               |
|                               |                                                                                                    | /etc/security/pscexpert/dodv2/<br>chowndodfiles                                                           |
|                               |                                                                                                    |                                                                                                    |
|                               |                                                                                                    | Action de conformité                                                                                      |
|                               |                                                                                                    | Garantit que les fichiers spécifiés<br>appartiennent au groupe root, bin, sys ou                          |
|                               |                                                                                                    | system.                                                                                                   |
| GEN002340                     | Le périphériques audio doivent appartenir à                                                                                                    |                                                                                                    |
|                               | root.                                                                                                    | Emplacement                                                                                               |
|                               |                                                                                                    | /etc/security/pscexpert/dodv2/<br>chowndodfiles                                                           |
|                               |                                                                                                    |                                                                                                    |
|                               |                                                                                                    | Action de conformité                                                                                      |
|                               |                                                                                                    | Garantit que tous les périphériques audio<br>appartiennent à root.                                        |
| GEN002360                     |                                                                                                    |                                                                                                    |
|                               | Les périphériques audio doivent appartenir à<br>un groupe tel que root, sys, bin ou system.                                                                                                    | Emplacement                                                                                               |
|                               |                                                                                                    | /etc/security/pscexpert/dodv2/<br>chowndodfiles                                                           |
|                               |                                                                                                    |                                                                                                    |
|                               |                                                                                                    | Action de conformité                                                                                      |
|                               |                                                                                                    | Garantit que tous les périphériques audio<br>appartiennent au groupe root, sys, bin ou                    |
|                               |                                                                                                    | system.                                                                                                   |
| GEN002520                     |                                                                                                    |                                                                                                    |
|                               | $[{\rm\,Tous}\,\,{\rm 12.1cm}\,\,{\rm 12.1cm}\,\,{\$ | Emplacement                                                                                               |
|                               |                                                                                                    | /etc/security/pscexpert/dodv2/<br>chowndodfiles                                                           |
|                               |                                                                                                    |                                                                                                    |
|                               |                                                                                                    | Action de conformité<br>Garantit que tous les répertoires publics                                         |
|                               |                                                                                                    | appartiennent à root ou à un compte de type                                                               |
|                               |                                                                                                    | application.                                                                                              |
| GEN002540                     |                                                                                                    |                                                                                                    |
|                               | Tous les répertoires publics doivent appartenir<br>à un groupe tel que system ou à un groupe de $\left  \begin{array}{c} \text{Emplacement} \\ \text{fctc} \end{array} \right $                                                                                                    | /etc/security/pscexpert/dodv2/                                                                            |
|                               | type application.                                                                                                    | chowndodfiles                                                                                             |
|                               |                                                                                                    | Action de conformité                                                                                      |
|                               |                                                                                                    | Garantit que tous les répertoires publics                                                                 |
|                               |                                                                                                    | appartiennent au groupe system ou à un                                                                    |
|                               |                                                                                                    | groupe de type application.                                                                               |
| GEN002680                     | Les journaux d'audit du système doivent                                                                                                    |                                                                                                    |
|                               | appartenir à root.                                                                                                    | Emplacement<br>/etc/security/pscexpert/dodv2/                                                             |
|                               |                                                                                                    | chowndodfiles                                                                                             |
|                               |                                                                                                    | Action de conformité                                                                                      |
|                               |                                                                                                    | Garantit que les fichiers spécifiés                                                                       |
|                               |                                                                                                    | appartiennent à root.                                                                                     |
| GEN002690                     | Les journaux d'audit du système doivent                                                                                                    |                                                                                                    |
|                               | appartenir à un groupe tel que bin, sys ou                                                                                                    | Emplacement<br>/etc/security/pscexpert/dodv2/                                                             |
|                               | system.                                                                                                    | chowndodfiles                                                                                             |
|                               |                                                                                                    | Action de conformité                                                                                      |
|                               |                                                                                                    | Garantit que les fichiers spécifiés                                                                       |
|                               |                                                                                                    | appartiennent au groupe bin, sys ou system.                                                               |

*Tableau 4. Exigences de propriété du département de la défense des Etats-Unis (suite)*

| ID de point de<br>contrôle du guide<br>STIG (Department of<br>Defense Security<br>Technical<br>Implementation |                                                                                                    |                                                                                                    |
|----------------------------------------------------------------------------------------------------|----------------------------------------------------------------------------------------------------|----------------------------------------------------------------------------------------------------|
| Guide)                                                                                                    | Description                                                                                                    | Emplacement du script dans lequel l'action est définie<br>et résultats de l'action assurant la conformité                                                                                                    |
| <b>GEN003020</b>                                                                                              | Cron ne doit pas exécuter de programmes qui<br>se trouvent dans des répertoires accessibles en<br>écriture par tout le monde, ou qui y sont<br>subordonnés. | /etc/security/pscexpert/dodv2/<br>chowndodfiles<br>Action de conformité<br>Empêche cron d'exécuter des programmes<br>dans des répertoires accessibles en écriture par<br>tout le monde, ou qui y sont subordonnés.                 |
| GEN003040                                                                                                    | Les fichiers crontab doit appartenir à root ou<br>au créateur du fichier crontab.                                                                           | Emplacement<br>/etc/security/pscexpert/dodv2/<br>chowndodfiles<br>Action de conformité<br>Garantit que les fichiers crontab appartiennent<br>à root ou au créateur du fichier crontab.                                             |
| GEN003050                                                                                                    | Les fichiers crontab doivent appartenir à un<br>groupe tel que system, cron ou le groupe<br>principal du créateur du fichier crontab.                       | Emplacement<br>/etc/security/pscexpert/dodv2/<br>chowndodfiles<br>Action de conformité<br>Garantit que les fichiers crontab<br>appartiennent au groupe system ou cron ou<br>au groupe principal du créateur du fichier<br>crontab. |
| GEN003110                                                                                                    | Les répertoires cron et crontab ne doivent pas<br>comporter de listes de contrôle d'accès<br>étendues.                                                      | Emplacement<br>/etc/security/pscexpert/dodv2/<br>chowndodfiles<br>Action de conformité<br>Garantit que les répertoires spécifiés ne<br>comportent pas de listes de contrôle d'accès<br>étendues.                                   |
| GEN003120                                                                                                    | Les répertoires cron et crontab doivent<br>appartenir à root ou bin.                                                                                        | Emplacement<br>/etc/security/pscexpert/dodv2/<br>chowndodfiles<br>Action de conformité<br>Garantit que les répertoires cron et crontab<br>appartiennent à root ou bin.                                                             |
| GEN003140                                                                                                    | Les répertoires cron et crontab doivent<br>appartenir à un groupe tel que system, sys, bin $\Big $ Emplacement<br>ou cron.                                  | /etc/security/pscexpert/dodv2/<br>chowndodfiles<br>Action de conformité<br>Garantit que les répertoires spécifiés<br>appartiennent au groupe system, sys, bin ou<br>cron.                                                          |
| GEN003160                                                                                                    | La journalisation cron doit être implémentée.                                                                                                    | Emplacement<br>/etc/security/pscexpert/dodv2/<br>chowndodfiles<br>Action de conformité<br>Garantit que la journalisation cron est<br>implémentée.                                                                                  |

*Tableau 4. Exigences de propriété du département de la défense des Etats-Unis (suite)*

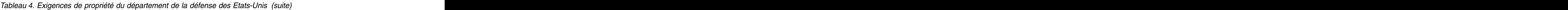

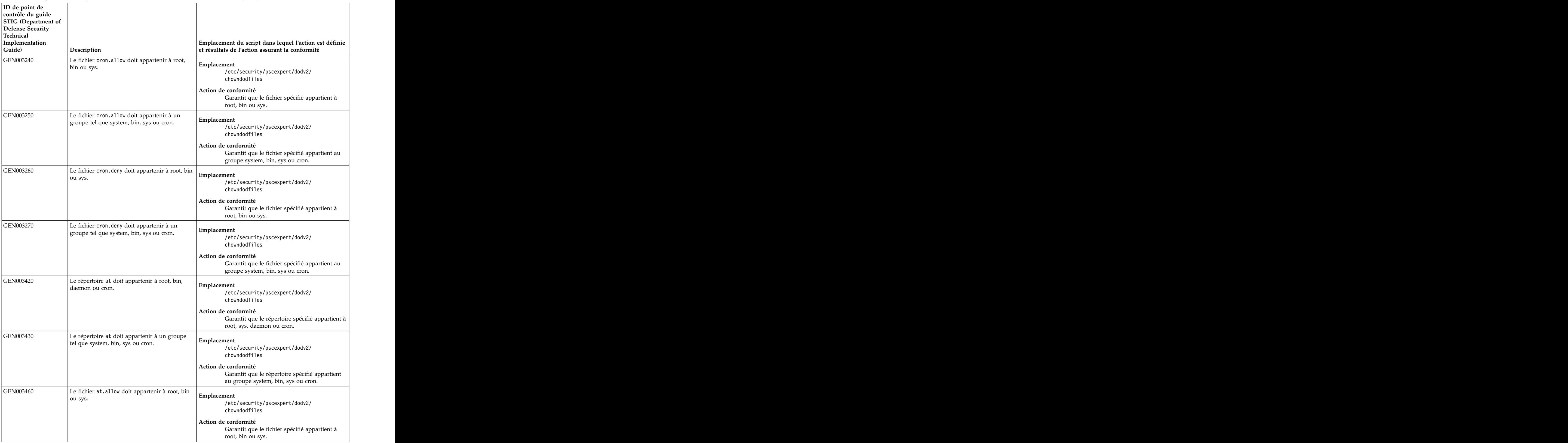

| ID de point de<br>contrôle du guide<br>STIG (Department of<br>Defense Security<br>Technical<br>Implementation |                                                                                                    |                                                                                                    |
|----------------------------------------------------------------------------------------------------|----------------------------------------------------------------------------------------------------|----------------------------------------------------------------------------------------------------|
| Guide)                                                                                                    | Description                                                                                                    | Emplacement du script dans lequel l'action est définie<br>et résultats de l'action assurant la conformité                      |
| GEN003470                                                                                                    | Le fichier at.allow doit appartenir à un<br>groupe tel que system, bin, sys ou cron.                                                                                                    | Emplacement<br>/etc/security/pscexpert/dodv2/<br>chowndodfiles                                                                 |
|                                                                                                    |                                                                                                    | Action de conformité<br>Garantit que le fichier spécifié appartient au<br>groupe system, bin, sys ou cron.                     |
| GEN003480                                                                                                    | Le fichier at deny doit appartenir à root, bin<br>ou sys.                                                                                                    | Emplacement<br>/etc/security/pscexpert/dodv2/<br>chowndodfiles                                                                 |
|                                                                                                    |                                                                                                    | Action de conformité<br>Garantit que le fichier spécifié appartient à<br>root, bin ou sys.                                     |
| GEN003490                                                                                                    | Le fichier at deny doit appartenir à un groupe Emplacement<br>tel que system, bin, sys ou cron.                                                                                                    | /etc/security/pscexpert/dodv2/<br>chowndodfiles                                                                                |
|                                                                                                    |                                                                                                    | Action de conformité<br>Garantit que le fichier spécifié appartient au<br>groupe system, bin, sys ou cron.                     |
| GEN003720                                                                                                    | Le fichier inetd.conf, le fichier xinetd.conf et<br>le répertoire xinetd.d doivent appartenir à<br>root ou bin.                                                                                          | Emplacement<br>/etc/security/pscexpert/dodv2/<br>chowndodfiles                                                                 |
|                                                                                                    |                                                                                                    | Action de conformité<br>Garantit que les fichiers et le répertoire<br>spécifiés appartiennent à root ou bin.                   |
| GEN003730                                                                                                    | Le fichier inetd.conf, le fichier xinetd.conf et<br>$\left  \begin{array}{c} \text{le reference} \\ \text{inert} \\ \text{conver} \end{array} \right $ Emplacement<br>groupe tel que bin, sys ou system. | /etc/security/pscexpert/dodv2/<br>chowndodfiles                                                                                |
|                                                                                                    |                                                                                                    | Action de conformité<br>Garantit que les fichiers et le répertoire<br>spécifiés appartiennent au groupe bin, sys ou<br>system. |
| GEN003760                                                                                                    | Le fichier services doit appartenir à root ou                                                                                                    | Emplacement<br>/etc/security/pscexpert/dodv2/<br>chowndodfiles                                                                 |
|                                                                                                    |                                                                                                    | Action de conformité<br>Garantit que le fichier spécifié appartient à<br>root ou bin.                                          |
| GEN003770                                                                                                    | Le fichier services doit appartenir à un<br>groupe tel que bin, sys ou system.                                                                                                    | Emplacement<br>/etc/security/pscexpert/dodv2/<br>chowndodfiles                                                                 |
|                                                                                                    |                                                                                                    | Action de conformité<br>Garantit que le fichier spécifié appartient au<br>groupe bin, sys ou system.                           |

*Tableau 4. Exigences de propriété du département de la défense des Etats-Unis (suite)*

| ID de point de<br>contrôle du guide<br>STIG (Department of<br>Defense Security<br>Technical<br>Implementation<br>Guide) | Description                                                                                                    | Emplacement du script dans lequel l'action est définie<br>et résultats de l'action assurant la conformité                                                                                                    |
|----------------------------------------------------------------------------------------------------|----------------------------------------------------------------------------------------------------|----------------------------------------------------------------------------------------------------|
| GEN003920                                                                                                    | Le fichier hosts. 1pd (ou un équivalent) doit<br>appartenir à root, bin, sys ou lp.                                                                                                    | Emplacement<br>/etc/security/pscexpert/dodv2/<br>chowndodfiles<br>Action de conformité<br>Garantit que le fichier spécifié appartient à                                                                                                    |
| GEN003930                                                                                                    | Le fichier hosts. 1pd (ou un équivalent) doit<br>appartenir à un groupe tel que bin, sys ou                                                                                                    | root, bin, sys ou lp.<br>Emplacement<br>/etc/security/pscexpert/dodv2/<br>chowndodfiles<br>Action de conformité<br>Garantit que le fichier spécifié appartient au                                                                                                    |
| GEN003960                                                                                                    | Le propriétaire de la commande traceroute<br>doit être root.                                                                                                    | groupe bin, sys ou system.<br>Emplacement<br>/etc/security/pscexpert/dodv2/<br>chowndodfiles<br>Action de conformité<br>Garantit que le propriétaire de la commande<br>est root.                                                                                                    |
| GEN003980                                                                                                    | La commande traceroute doit appartenir à un<br>groupe tel que sys, bin ou system.                                                                                                    | Emplacement<br>/etc/security/pscexpert/dodv2/<br>chowndodfiles<br>Action de conformité<br>Garantit que la commande appartient au<br>groupe sys, bin ou system.                                                                                                    |
| GEN004360                                                                                                    | Le fichier al i as doit appartenir à root.                                                                                                    | Emplacement<br>/etc/security/pscexpert/dodv2/<br>chowndodfiles<br>Action de conformité<br>Garantit que le fichier spécifié appartient à<br>root.                                                                                                    |
| GEN004370                                                                                                    | Le fichier al iases doit appartenir à un groupe<br>tel que sys, bin ou system.                                                                                                    | Emplacement<br>/etc/security/pscexpert/dodv2/<br>chowndodfiles<br>Action de conformité<br>Garantit que le fichier spécifié appartient au<br>groupe sys, bin ou system.                                                                                                    |
| GEN004400                                                                                                    | Les fichiers qui sont exécutés par le biais d'un<br>fichier aliases de courrier doivent appartenir<br>à root et se trouver dans un répertoire qui<br>a partient à root et pour lequel seul root<br>dispose du droit d'accès en écriture. | Emplacement<br>/etc/security/pscexpert/dodv2/<br>chowndodfiles<br>Action de conformité<br>Garantit que les fichiers qui sont exécutés par<br>le biais d'un fichier al iases de courrier<br>appartiennent à root et se trouvent dans un<br>répertoire qui appartient à root et pour lequel<br>seul root dispose du droit d'accès en écriture. |

*Tableau 4. Exigences de propriété du département de la défense des Etats-Unis (suite)*

| ID de point de<br>contrôle du guide<br>STIG (Department of<br>Defense Security<br>Technical<br>Implementation |                                                                                                    |                                                                                                    |
|----------------------------------------------------------------------------------------------------|----------------------------------------------------------------------------------------------------|----------------------------------------------------------------------------------------------------|
| Guide)                                                                                                    | Description                                                                                                    | Emplacement du script dans lequel l'action est définie<br>et résultats de l'action assurant la conformité                                                                                                    |
| GEN004410                                                                                                    | Les fichiers qui sont exécutés par le biais d'un<br>fichier al iases de courrier doivent appartenir<br>à un groupe tel que root, bin, sys ou other. Ils<br>doivent également se trouver dans un<br>répertoire qui appartient à un groupe tel que <b>Action de conformité</b><br>root, bin, sys ou other. | Emplacement<br>/etc/security/pscexpert/dodv2/<br>chowndodfiles<br>Garantit que les fichiers qui sont exécutés par<br>le biais d'un fichier aliases de courrier<br>appartiennent au groupe root, bin, sys ou<br>other et se trouvent dans un répertoire qui<br>appartient au groupe root, bin, sys ou other. |
| GEN004480                                                                                                    | Le fichier journal du service SMTP doit<br>appartenir à root.                                                                                                    | Emplacement<br>/etc/security/pscexpert/dodv2/<br>chowndodfiles<br>Action de conformité<br>Garantit que le fichier spécifié appartient à<br>root.                                                                                                    |
| GEN004920                                                                                                    | Le fichier ftpusers doit appartenir à root.                                                                                                    | Emplacement<br>/etc/security/pscexpert/dodv2/<br>chowndodfiles<br>Action de conformité<br>Garantit que le fichier spécifié appartient à<br>root.                                                                                                    |
| GEN004930                                                                                                    | Le fichier ftpusers doit appartenir à un<br>groupe tel que bin, sys ou system.                                                                                                    | Emplacement<br>/etc/security/pscexpert/dodv2/<br>chowndodfiles<br>Action de conformité<br>Garantit que le fichier spécifié appartient au<br>groupe bin, sys ou system.                                                                                                    |
| GEN005360                                                                                                    | Le fichier snmpd.conf doit appartenir à root.                                                                                                    | Emplacement<br>/etc/security/pscexpert/dodv2/<br>chowndodfiles<br>Action de conformité<br>Garantit que le fichier spécifié appartient à<br>root.                                                                                                    |
| GEN005365                                                                                                    | Le fichier snmpd.conf doit appartenir à un<br>groupe tel que bin, sys ou system.                                                                                                    | Emplacement<br>/etc/security/pscexpert/dodv2/<br>chowndodfiles<br>Action de conformité<br>Garantit que le fichier spécifié appartient au<br>groupe bin, sys ou system.                                                                                                    |
| GEN005400                                                                                                    | Le fichier /etc/syslog.conf doit appartenir à<br>root.                                                                                                    | Emplacement<br>/etc/security/pscexpert/dodv2/<br>chowndodfiles<br>Action de conformité<br>Garantit que le fichier spécifié appartient à<br>root.                                                                                                    |

*Tableau 4. Exigences de propriété du département de la défense des Etats-Unis (suite)*

| ID de point de<br>contrôle du guide<br>STIG (Department of<br>Defense Security |                                                                                                    |                                                                                                    |
|--------------------------------------------------------------------------------|----------------------------------------------------------------------------------------------------|----------------------------------------------------------------------------------------------------|
| Technical<br>Implementation<br>Guide)                                          | Description                                                                                                    | Emplacement du script dans lequel l'action est définie<br>et résultats de l'action assurant la conformité                                                                            |
| GEN005420                                                                      | Le fichier /etc/syslog.conf doit appartenir à<br>un groupe tel que bin, sys ou system.                                                       | Emplacement<br>/etc/security/pscexpert/dodv2/<br>chowndodfiles                                                                                                    |
|                                                                                |                                                                                                    | Action de conformité<br>Garantit que le fichier spécifié appartient au<br>groupe bin, sys ou system.                                                                                 |
| GEN005610                                                                      | Le réacheminement IP pour IPv6 ne doit pas<br>être activé pour le système sauf si ce dernier<br>est un routeur IPv6.                         | Emplacement<br>/etc/security/pscexpert/dodv2/<br>chowndodfiles                                                                                                    |
|                                                                                |                                                                                                    | Action de conformité<br>Garantit que le réacheminement IP pour IPv6<br>n'est pas activé sauf si le système est utilisé<br>comme routeur IPv6.                                        |
| GEN005740                                                                      | Le fichier de configuration de l'exportation<br>NFS doit appartenir à root.                                                                  | Emplacement<br>/etc/security/pscexpert/dodv2/<br>chowndodfiles                                                                                                    |
|                                                                                |                                                                                                    | Action de conformité<br>Garantit que le fichier spécifié appartient à<br>root.                                                                                                    |
| GEN005750                                                                      | Le fichier de configuration de l'exportation<br>NFS doit appartenir à un groupe tel que root,<br>bin, sys ou system.                         | Emplacement<br>/etc/security/pscexpert/dodv2/<br>chowndodfiles<br>Action de conformité<br>Garantit que le fichier spécifié appartient au                                             |
| <b>GEN005800</b>                                                               | Tous les fichiers et répertoires système exportés<br>par NFS doivent appartenir à root.                                                      | groupe root, bin, sys ou system.<br>Emplacement<br>/etc/security/pscexpert/dodv2/<br>chowndodfiles<br>Action de conformité<br>Garantit que le fichier spécifié appartient à<br>root. |
| GEN005810                                                                      | Tous les fichiers et répertoires système exportés<br>par NFS doivent appartenir à un groupe tel Emplacement<br>que root, bin, sys ou system. | /etc/security/pscexpert/dodv2/<br>chowndodfiles                                                                                                    |
|                                                                                |                                                                                                    | Action de conformité<br>Garantit que les fichiers et répertoires spécifiés<br>appartiennent au groupe root, bin, sys ou<br>system.                                                   |
| GEN006100                                                                      | Le fichier /usr/lib/smb.conf doit appartenir à<br>root.                                                                                      | Emplacement<br>/etc/security/pscexpert/dodv2/<br>chowndodfiles                                                                                                    |
|                                                                                |                                                                                                    | Action de conformité<br>Garantit que le fichier spécifié appartient à<br>root.                                                                                                    |

*Tableau 4. Exigences de propriété du département de la défense des Etats-Unis (suite)*

| ID de point de<br>contrôle du guide     |                                                                              |                                                                                                    |
|-----------------------------------------|------------------------------------------------------------------------------|----------------------------------------------------------------------------------------------------|
| STIG (Department of<br>Defense Security |                                                                              |                                                                                                    |
| Technical                               |                                                                              |                                                                                                    |
| Implementation                          |                                                                              | Emplacement du script dans lequel l'action est définie<br>et résultats de l'action assurant la conformité |
| Guide)                                  | <b>Description</b>                                                           |                                                                                                    |
| GEN006120                               | Le fichier /usr/lib/smb.conf doit appartenir à                               |                                                                                                    |
|                                         | un groupe tel que bin, sys ou system.                                        | Emplacement<br>/etc/security/pscexpert/dodv2/                                                             |
|                                         |                                                                              | chowndodfiles                                                                                             |
|                                         |                                                                              | Action de conformité                                                                                      |
|                                         |                                                                              | Garantit que le fichier spécifié appartient au                                                            |
|                                         |                                                                              | groupe bin, sys ou system.                                                                                |
| GEN006160                               | Le fichier /var/private/smbpasswd doit                                       |                                                                                                    |
|                                         | appartenir à root.                                                           | <b>Emplacement</b><br>/etc/security/pscexpert/dodv2/                                                      |
|                                         |                                                                              | chowndodfiles                                                                                             |
|                                         |                                                                              | Action de conformité                                                                                      |
|                                         |                                                                              | Garantit que le fichier spécifié appartient à                                                             |
|                                         |                                                                              | root.                                                                                                    |
| GEN006180                               | Le fichier /var/private/smbpasswd doit                                       |                                                                                                    |
|                                         | appartenir à un groupe tel que sys ou system.                                | Emplacement<br>/etc/security/pscexpert/dodv2/                                                             |
|                                         |                                                                              | chowndodfiles                                                                                             |
|                                         |                                                                              | Action de conformité                                                                                      |
|                                         |                                                                              | Garantit que le fichier spécifié appartient au                                                            |
|                                         |                                                                              | groupe sys ou system.                                                                                     |
| GEN006340                               | Les fichiers qui se trouvent dans le répertoire                              |                                                                                                    |
|                                         | /etc/news doivent appartenir à root ou news.                                 | Emplacement<br>/etc/security/pscexpert/dodv2/                                                             |
|                                         |                                                                              | chowndodfiles                                                                                             |
|                                         |                                                                              |                                                                                                    |
|                                         |                                                                              | Action de conformité<br>Garantit que le répertoire spécifié appartient à                                  |
|                                         |                                                                              | root ou news.                                                                                             |
| GEN006360                               | Les fichiers qui se trouvent dans /etc/news                                  |                                                                                                    |
|                                         | doivent appartenir à un groupe tel que system $\Big \text{Emplacement}\Big $ |                                                                                                    |
|                                         | ou news.                                                                     | /etc/security/pscexpert/dodv2/<br>chowndodfiles                                                           |
|                                         |                                                                              |                                                                                                    |
|                                         |                                                                              | Action de conformité                                                                                      |
|                                         |                                                                              | Garantit que les fichiers spécifiés<br>appartiennent au groupe system ou news.                            |
| GEN008080                               | Si le système utilise LDAP pour les                                          |                                                                                                    |
|                                         | informations d'authentification ou de compte,                                | Emplacement                                                                                               |
|                                         | le fichier /etc/ldap.conf (ou un équivalent)                                 | /etc/security/pscexpert/dodv2/<br>chowndodfiles                                                           |
|                                         | doit appartenir à root.                                                      |                                                                                                    |
|                                         |                                                                              | Action de conformité                                                                                      |
|                                         |                                                                              | Garantit que le fichier spécifié appartient à<br>root.                                                    |
| GEN008100                               | Si le système utilise LDAP pour les                                          |                                                                                                    |
|                                         | informations d'authentification ou de compte,                                | mplacement                                                                                                |
|                                         | le fichier /etc/ldap.conf (ou un équivalent)                                 | /etc/security/pscexpert/dodv2/<br>chowndodfiles                                                           |
|                                         | doit appartenir à un groupe tel que security,                                |                                                                                                    |
|                                         | bin, sys ou system.                                                          | Action de conformité                                                                                      |
|                                         |                                                                              | Garantit que le fichier spécifié appartient au<br>groupe bin, sys ou system.                              |
|                                         |                                                                              |                                                                                                    |

*Tableau 4. Exigences de propriété du département de la défense des Etats-Unis (suite)*

| ID de point de<br>contrôle du guide<br>STIG (Department of<br>Defense Security<br>Technical<br>Implementation<br>Guide) | Description                                                                                                    | Emplacement du script dans lequel l'action est définie<br>et résultats de l'action assurant la conformité                                               |
|----------------------------------------------------------------------------------------------------|----------------------------------------------------------------------------------------------------|----------------------------------------------------------------------------------------------------|
| GEN008140                                                                                                    | Si le système utilise LDAP pour les<br>informations d'authentification ou de compte,<br>le fichier ou le répertoire de l'autorité de<br>certification TLS doit appartenir à root.                                                                     | Emplacement<br>/etc/security/pscexpert/dodv2/<br>chowndodfiles<br>Action de conformité<br>Garantit que le fichier spécifié appartient à<br>root.        |
| GEN008160                                                                                                    | Si le système utilise LDAP pour les<br>$ $ informations d'authentification ou de compte, $ $ <b>Emplacement</b><br>le fichier ou le répertoire de l'autorité de<br>certification TLS doit appartenir à un groupe<br>tel que root, bin, sys ou system. | /etc/security/pscexpert/dodv2/<br>chowndodfiles<br>Action de conformité<br>Garantit que le fichier spécifié appartient au<br>groupe bin, sys ou system. |

*Tableau 4. Exigences de propriété du département de la défense des Etats-Unis (suite)*

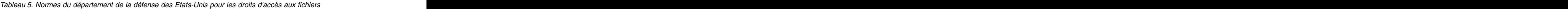

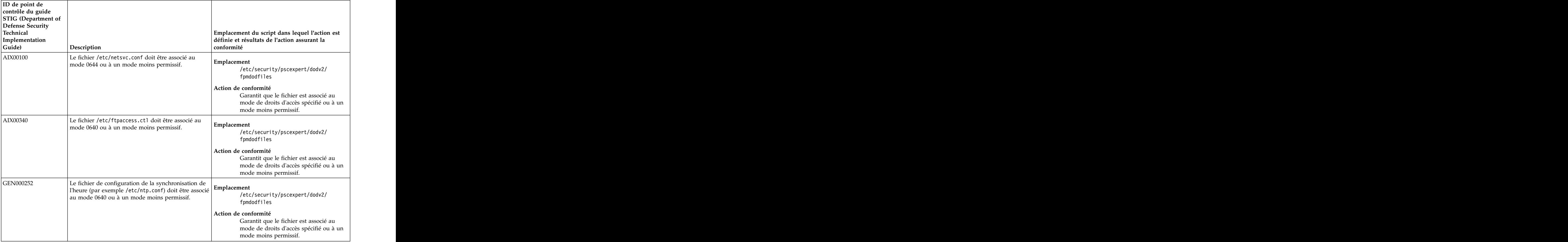

| ID de point de<br>contrôle du guide<br>STIG (Department of<br>Defense Security |                                                                                                    |                                                                                                    |
|--------------------------------------------------------------------------------|----------------------------------------------------------------------------------------------------|----------------------------------------------------------------------------------------------------|
| Technical<br>Implementation                                                    |                                                                                                    | Emplacement du script dans lequel l'action est<br>définie et résultats de l'action assurant la                                         |
| Guide)                                                                         | Description                                                                                                    | conformité                                                                                                    |
| GEN000920                                                                      | Le répertoire de base (autre que /) du compte root<br>doit être associé au mode 0700.                                 | Emplacement<br>/etc/security/pscexpert/dodv2/<br>fpmdodfiles                                                                           |
|                                                                                |                                                                                                    | Action de conformité<br>Garantit que le répertoire est associé au<br>mode de droits d'accès spécifié ou à un<br>mode moins permissif.  |
| GEN001140                                                                      | Les répertoires et les fichiers système ne doivent pas<br>être associés à des droits d'accès inégaux.                 | /etc/security/pscexpert/dodv2/<br>fpmdodfiles<br>Action de conformité                                                                  |
|                                                                                |                                                                                                    | Garantit que les droits d'accès sont<br>cohérents.                                                                                     |
| GEN001180                                                                      | Tous les fichiers de démon des services réseau<br>doivent être associés au mode 0755 ou à un mode<br>moins permissif. | Emplacement<br>/etc/security/pscexpert/dodv2/<br>fpmdodfiles                                                                           |
|                                                                                |                                                                                                    | Action de conformité<br>Garantit que les fichiers sont associés au<br>mode de droits d'accès spécifié ou à un<br>mode moins permissif. |
| GEN001200                                                                      | Tous les fichiers de commandes système doivent être<br>associés au mode 0755 ou à un mode moins<br>∩ermissif          | /etc/security/pscexpert/dodv2/<br>fpmdodfiles                                                                                          |
|                                                                                |                                                                                                    | Action de conformité<br>Garantit que les fichiers sont associés au<br>mode de droits d'accès spécifié ou à un<br>mode moins permissif. |
| GEN001260                                                                      | Les fichiers journaux du système doivent être<br>associés au mode 0640 ou à un mode moins<br>permissif.               | Emplacement<br>/etc/security/pscexpert/dodv2/<br>fpmdodfiles                                                                           |
|                                                                                |                                                                                                    | Action de conformité<br>Garantit que les fichiers sont associés au<br>mode de droits d'accès spécifié ou à un<br>mode moins permissif. |
| GEN001280                                                                      | Les fichiers des pages d'aide (man) doivent être<br>associés au mode 0644 ou à un mode moins<br>permissif.            | Emplacement<br>/etc/security/pscexpert/dodv2/<br>fpmdodfiles                                                                           |
|                                                                                |                                                                                                    | Action de conformité<br>Garantit que les fichiers sont associés au<br>mode de droits d'accès spécifié ou à un<br>mode moins permissif. |

*Tableau 5. Normes du département de la défense des Etats-Unis pour les droits d'accès aux fichiers (suite)*
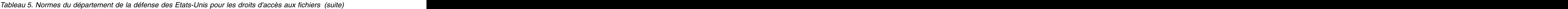

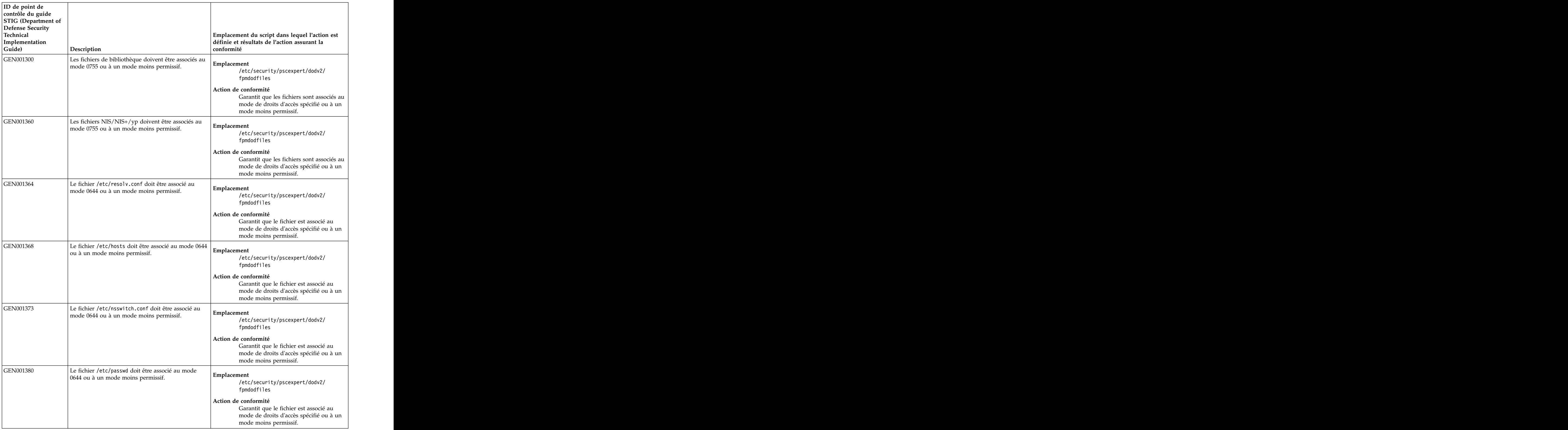

| ID de point de<br>contrôle du guide     |                                                                                                    |                                                                                                |
|-----------------------------------------|----------------------------------------------------------------------------------------------------|------------------------------------------------------------------------------------------------|
|                                         |                                                                                                    |                                                                                                |
| STIG (Department of<br>Defense Security |                                                                                                    |                                                                                                |
| Technical                               |                                                                                                    |                                                                                                |
| Implementation                          |                                                                                                    | Emplacement du script dans lequel l'action est<br>définie et résultats de l'action assurant la |
| Guide)                                  | Description                                                                                                    | conformité                                                                                     |
| GEN001393                               | Le fichier /etc/group doit être associé au mode 0644                                                                                                    |                                                                                                |
|                                         | ou à un mode moins permissif.                                                                                                    | Emplacement<br>/etc/security/pscexpert/dodv2/                                                  |
|                                         |                                                                                                    | fpmdodfiles                                                                                    |
|                                         |                                                                                                    |                                                                                                |
|                                         |                                                                                                    | Action de conformité<br>Garantit que le fichier est associé au                                 |
|                                         |                                                                                                    | mode de droits d'accès spécifié ou à un                                                        |
|                                         |                                                                                                    | mode moins permissif.                                                                          |
| GEN001420                               | Le fichier /etc/security/passwd doit être associé au Emplacement                                                                                            |                                                                                                |
|                                         | mode $0400$ .                                                                                                    |                                                                                                |
|                                         |                                                                                                    | /etc/security/pscexpert/dodv2/<br>fpmdodfiles                                                  |
|                                         |                                                                                                    |                                                                                                |
|                                         |                                                                                                    | Action de conformité                                                                           |
|                                         |                                                                                                    | Garantit que le fichier est associé au<br>mode de droits d'accès spécifié ou à un              |
|                                         |                                                                                                    | mode moins permissif.                                                                          |
| GEN001480                               | Tous les répertoires de base d'un utilisateur doivent                                                                                                    |                                                                                                |
|                                         | $\int$ être associés au mode 0750 ou à un mode moins                                                                                                    |                                                                                                |
|                                         | permissif.                                                                                                    | /etc/security/pscexpert/dodv2/<br>fpmdodfiles                                                  |
|                                         |                                                                                                    |                                                                                                |
|                                         |                                                                                                    | Action de conformité                                                                           |
|                                         |                                                                                                    | Garantit que le fichier est associé au                                                         |
|                                         |                                                                                                    | mode de droits d'accès spécifié ou à un<br>mode moins permissif.                               |
|                                         |                                                                                                    |                                                                                                |
| GEN001560                               | Tous les fichiers et répertoires qui se trouvent dans<br>les répertoires de base d'un utilisateur doivent être                                              |                                                                                                |
|                                         | associés au mode 0750 ou à un mode moins                                                                                                    | /etc/security/pscexpert/dodv2/                                                                 |
|                                         | permissif.                                                                                                    | fpmdodfiles                                                                                    |
|                                         |                                                                                                    | Action de conformité                                                                           |
|                                         |                                                                                                    | Garantit que les fichiers sont associés au                                                     |
|                                         |                                                                                                    | mode de droits d'accès spécifié ou à un                                                        |
|                                         |                                                                                                    | mode moins permissif.                                                                          |
| GEN001580                               | Tous les scripts de contrôle d'exécution doivent être                                                                                                    |                                                                                                |
|                                         | associés au mode 0755 ou à un mode moins<br>permissif.                                                                                                    | /etc/security/pscexpert/dodv2/                                                                 |
|                                         |                                                                                                    | fpmdodfiles                                                                                    |
|                                         |                                                                                                    | Action de conformité                                                                           |
|                                         |                                                                                                    | Garantit que les fichiers sont associés au                                                     |
|                                         |                                                                                                    | mode de droits d'accès spécifié ou à un                                                        |
|                                         |                                                                                                    | mode moins permissif.                                                                          |
| GEN001640                               | Les scripts de contrôle d'exécution ne doivent pas<br>exécuter de programmes ou de scripts accessibles en <b>Emplacement</b><br>écriture par tout le monde. |                                                                                                |
|                                         |                                                                                                    | /etc/security/pscexpert/dodv2/                                                                 |
|                                         |                                                                                                    | fpmdodfiles                                                                                    |
|                                         |                                                                                                    | Action de conformité                                                                           |
|                                         |                                                                                                    |                                                                                                |
|                                         |                                                                                                    | Vérifie les programmes, par exemple<br>cron, pour déterminer s'il existe des                   |
|                                         |                                                                                                    | programmes ou des scripts accessibles<br>en écriture par tout le monde.                        |
|                                         |                                                                                                    |                                                                                                |

*Tableau 5. Normes du département de la défense des Etats-Unis pour les droits d'accès aux fichiers (suite)*

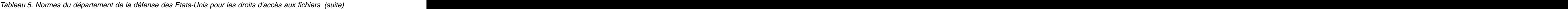

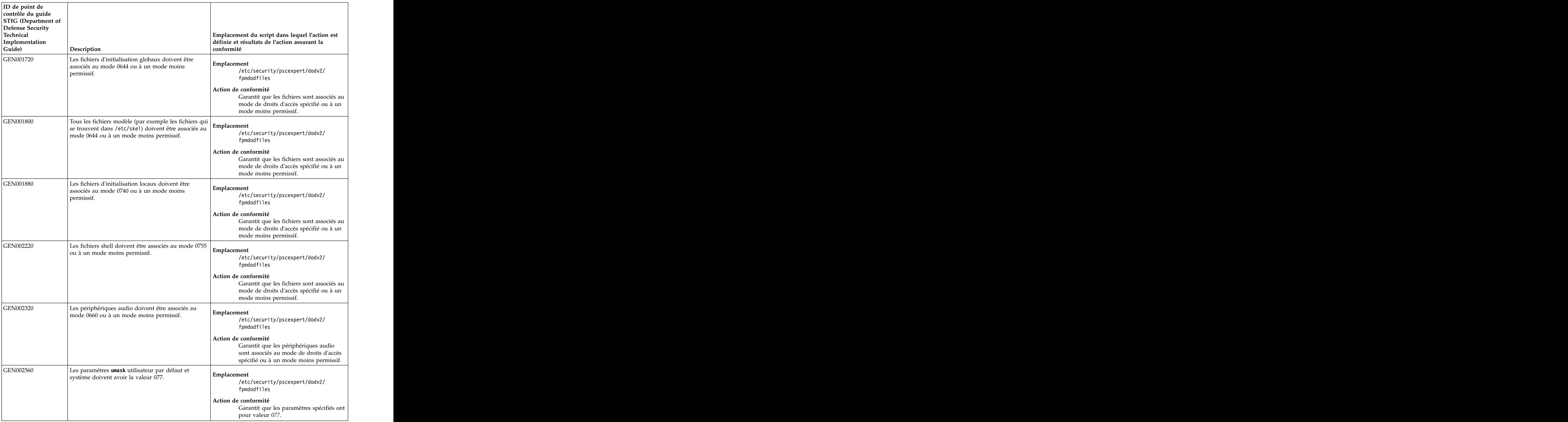

| ID de point de<br>contrôle du guide<br>STIG (Department of<br>Defense Security |                                                                                                    |                                                                                                    |
|--------------------------------------------------------------------------------|----------------------------------------------------------------------------------------------------|----------------------------------------------------------------------------------------------------|
| Technical<br>Implementation<br>Guide)                                          | Description                                                                                                    | Emplacement du script dans lequel l'action est<br>définie et résultats de l'action assurant la<br>conformité                                        |
| <b>GEN002700</b>                                                               | Les journaux d'audit du système doivent être<br>associés au mode 0640 ou à un mode moins<br>permissif.                        | Emplacement<br>/etc/security/pscexpert/dodv2/<br>fpmdodfiles                                                                                        |
|                                                                                |                                                                                                    | Action de conformité<br>Garantit que les fichiers sont associés au<br>mode de droits d'accès spécifié ou à un<br>mode moins permissif.              |
| GEN002717                                                                      | Les fichiers exécutables de l'outil d'audit du système<br>doivent être associés au mode 0750 ou à un mode<br>moins permissif. | /etc/security/pscexpert/dodv2/<br>fpmdodfiles                                                                                                    |
|                                                                                |                                                                                                    | Action de conformité<br>Garantit que les fichiers sont associés au<br>mode de droits d'accès spécifié ou à un<br>mode moins permissif.              |
| GEN002980                                                                      | Le fichier cron.allow doit être associé au mode 0600 Emplacement<br>ou à un mode moins permissif.                             | /etc/security/pscexpert/dodv2/<br>fpmdodfiles                                                                                                    |
|                                                                                |                                                                                                    | Action de conformité<br>Garantit que le fichier est associé au<br>mode de droits d'accès spécifié ou à un<br>mode moins permissif.                  |
| GEN003080                                                                      | Les fichiers crontab doivent être associés au mode<br>0600 ou à un mode moins permissif.                                      | Emplacement<br>/etc/security/pscexpert/dodv2/<br>fpmdodfiles                                                                                        |
|                                                                                |                                                                                                    | Action de conformité<br>Garantit que les fichiers sont associés au<br>mode de droits d'accès spécifié ou à un<br>mode moins permissif.              |
| GEN003090                                                                      | Les fichiers Crontab ne doivent pas avoir de listes de Emplacement<br>contrôle d'accès étendues.                              | /etc/security/pscexpert/dodv2/<br>fpmdodfiles                                                                                                    |
|                                                                                |                                                                                                    | Action de conformité<br>Garantit que les fichiers spécifiés n'ont<br>pas de listes de contrôle d'accès<br>étendues.                                 |
| GEN003100                                                                      | Les répertoires cron et crontab doivent être associés Emplacement<br>au mode 0755 ou à un mode moins permissif.               | /etc/security/pscexpert/dodv2/<br>fpmdodfiles                                                                                                    |
|                                                                                |                                                                                                    | Action de conformité<br>Garantit que les répertoires spécifiés sont<br>associés au mode de droits d'accès<br>spécifié ou à un mode moins permissif. |

*Tableau 5. Normes du département de la défense des Etats-Unis pour les droits d'accès aux fichiers (suite)*

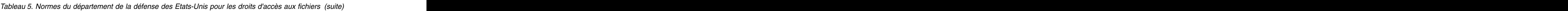

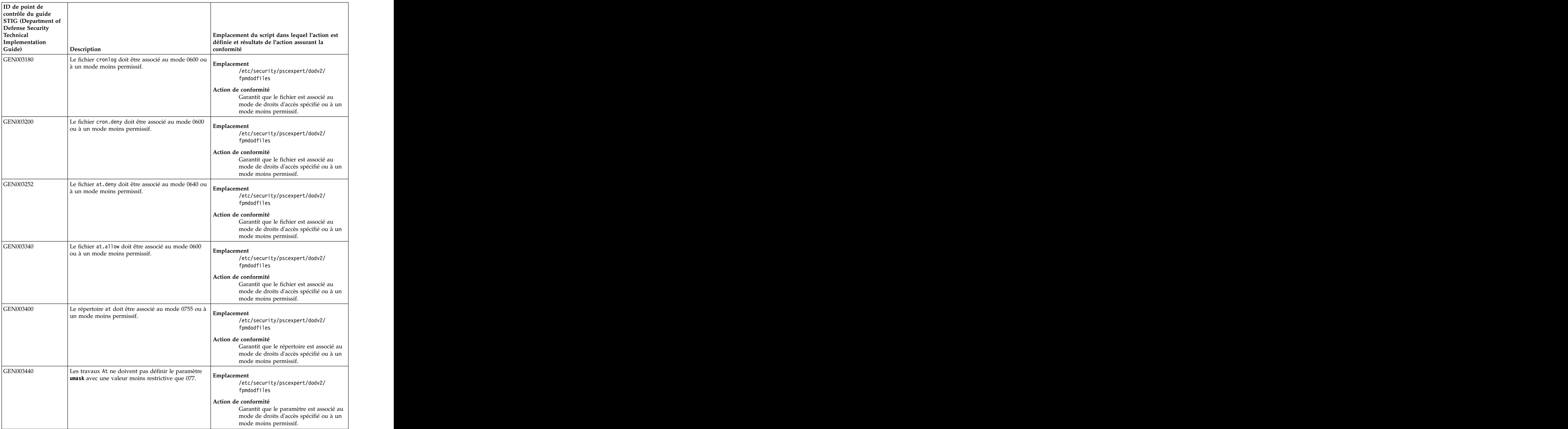

| ID de point de<br>contrôle du guide<br>STIG (Department of<br>Defense Security |                                                                                                    |                                                                                                    |
|--------------------------------------------------------------------------------|----------------------------------------------------------------------------------------------------|----------------------------------------------------------------------------------------------------|
| Technical<br>Implementation<br>Guide)                                          | Description                                                                                                    | Emplacement du script dans lequel l'action est<br>définie et résultats de l'action assurant la<br>conformité                           |
| GEN003740                                                                      | Les fichiers inetd.conf et xinetd.conf doivent être<br>associés au mode 0440 ou à un mode moins<br>permissif.                                       | Emplacement<br>/etc/security/pscexpert/dodv2/<br>fpmdodfiles                                                                           |
|                                                                                |                                                                                                    | Action de conformité<br>Garantit que les fichiers sont associés au<br>mode de droits d'accès spécifié ou à un<br>mode moins permissif. |
| GEN003780                                                                      | Le fichier services doit être associé au mode 0444<br>ou à un mode moins permissif.                                                                 | Emplacement<br>/etc/security/pscexpert/dodv2/<br>fpmdodfiles                                                                           |
|                                                                                |                                                                                                    | Action de conformité<br>Garantit que le fichier est associé au<br>mode de droits d'accès spécifié ou à un<br>mode moins permissif.     |
| GEN003940                                                                      | Le fichier hosts. 1pd (ou un équivalent) doit être<br>associé au mode 0644 ou à un mode moins<br>permissif                                          | Emplacement<br>/etc/security/pscexpert/dodv2/<br>fpmdodfiles                                                                           |
|                                                                                |                                                                                                    | Action de conformité<br>Garantit que le fichier est associé au<br>mode de droits d'accès spécifié ou à un<br>mode moins permissif.     |
| <b>GEN004000</b>                                                               | Le fichier traceroute doit être associé au mode 0700 Emplacement<br>ou à un mode moins permissif.                                                   | /etc/security/pscexpert/dodv2/<br>fpmdodfiles                                                                                          |
|                                                                                |                                                                                                    | Action de conformité<br>Garantit que le fichier est associé au<br>mode de droits d'accès spécifié ou à un<br>mode moins permissif.     |
| GEN004380                                                                      | Le fichier al i as doit être associé au mode 0644 ou à Emplacement<br>un mode moins permissif.                                                      | /etc/security/pscexpert/dodv2/<br>fpmdodfiles                                                                                          |
|                                                                                |                                                                                                    | Action de conformité<br>Garantit que le fichier est associé au<br>mode de droits d'accès spécifié ou à un<br>mode moins permissif.     |
| GEN004420                                                                      | Les fichiers qui sont exécutés par le biais d'un fichier<br>aliases doivent être associés au mode 0755 ou à un Emplacement<br>mode moins permissif. | /etc/security/pscexpert/dodv2/<br>fpmdodfiles                                                                                          |
|                                                                                |                                                                                                    | Action de conformité<br>Garantit que les fichiers sont associés au<br>mode de droits d'accès spécifié ou à un<br>mode moins permissif. |

*Tableau 5. Normes du département de la défense des Etats-Unis pour les droits d'accès aux fichiers (suite)*

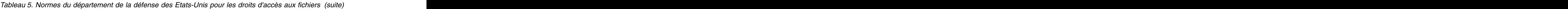

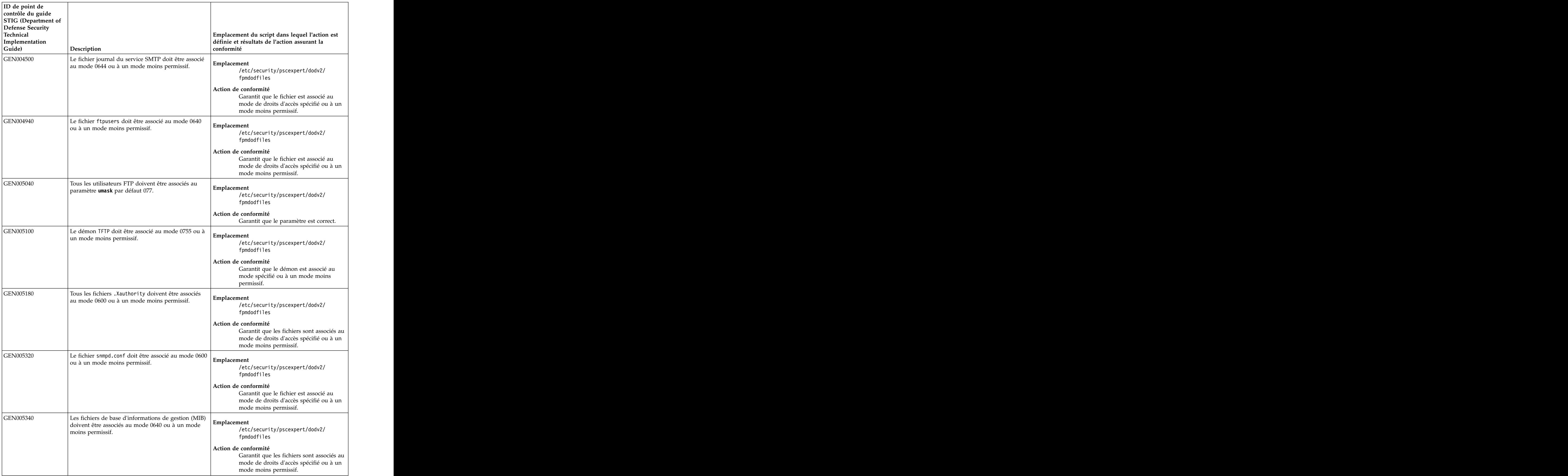

| ID de point de<br>contrôle du guide<br>STIG (Department of<br>Defense Security |                                                                                                    |                                                                                                    |
|--------------------------------------------------------------------------------|----------------------------------------------------------------------------------------------------|----------------------------------------------------------------------------------------------------|
| Technical<br>Implementation<br>Guide)                                          | Description                                                                                                    | Emplacement du script dans lequel l'action est<br>définie et résultats de l'action assurant la<br>conformité                           |
| <b>GEN005390</b>                                                               | Le fichier /etc/syslog.conf doit être associé au<br>mode 0640 ou à un mode moins permissif.                                   | Emplacement<br>/etc/security/pscexpert/dodv2/<br>fpmdodfiles                                                                           |
|                                                                                |                                                                                                    | Action de conformité<br>Garantit que le fichier est associé au<br>mode de droits d'accès spécifié ou à un<br>mode moins permissif.     |
| GEN005522                                                                      | Les fichiers de clés d'hôte publiques SSH doivent<br>être associés au mode 0644 ou à un mode moins<br>permissif               | Emplacement<br>/etc/security/pscexpert/dodv2/<br>fpmdodfiles                                                                           |
|                                                                                |                                                                                                    | Action de conformité<br>Garantit que les fichiers sont associés au<br>mode de droits d'accès spécifié ou à un<br>mode moins permissif. |
| GEN005523                                                                      | Les fichiers de clés d'hôte privées SSH doivent être<br>associés au mode 0600 ou à un mode moins<br>permissif.                | /etc/security/pscexpert/dodv2/<br>fpmdodfiles                                                                                          |
|                                                                                |                                                                                                    | Action de conformité<br>Garantit que les fichiers sont associés au<br>mode de droits d'accès spécifié ou à un<br>mode moins permissif. |
| GEN006140                                                                      | Le fichier /usr/lib/smb.conf doit être associé au<br>mode 0644 ou à un mode moins permissif.                                  | Emplacement<br>/etc/security/pscexpert/dodv2/<br>fpmdodfiles                                                                           |
|                                                                                |                                                                                                    | Action de conformité<br>Garantit que le fichier est associé au<br>mode de droits d'accès spécifié ou à un<br>mode moins permissif.     |
| GEN006200                                                                      | Le fichier /var/private/smbpasswd doit être associé<br>au mode 0600 ou à un mode moins permissif.                             | Emplacement<br>/etc/security/pscexpert/dodv2/<br>fpmdodfiles                                                                           |
|                                                                                |                                                                                                    | Action de conformité<br>Garantit que le fichier est associé au<br>mode de droits d'accès spécifié ou à un<br>mode moins permissif.     |
| GEN006260                                                                      | Le fichier /etc/news/hosts.nntp (ou un équivalent)<br>doit être associé au mode 0600 ou à un mode moins<br>$\vert$ permissif. | /etc/security/pscexpert/dodv2/<br>fpmdodfiles                                                                                          |
|                                                                                |                                                                                                    | Action de conformité<br>Garantit que le fichier est associé au<br>mode de droits d'accès spécifié ou à un<br>mode moins permissif.     |

*Tableau 5. Normes du département de la défense des Etats-Unis pour les droits d'accès aux fichiers (suite)*

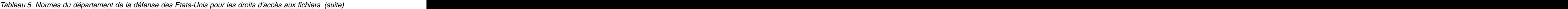

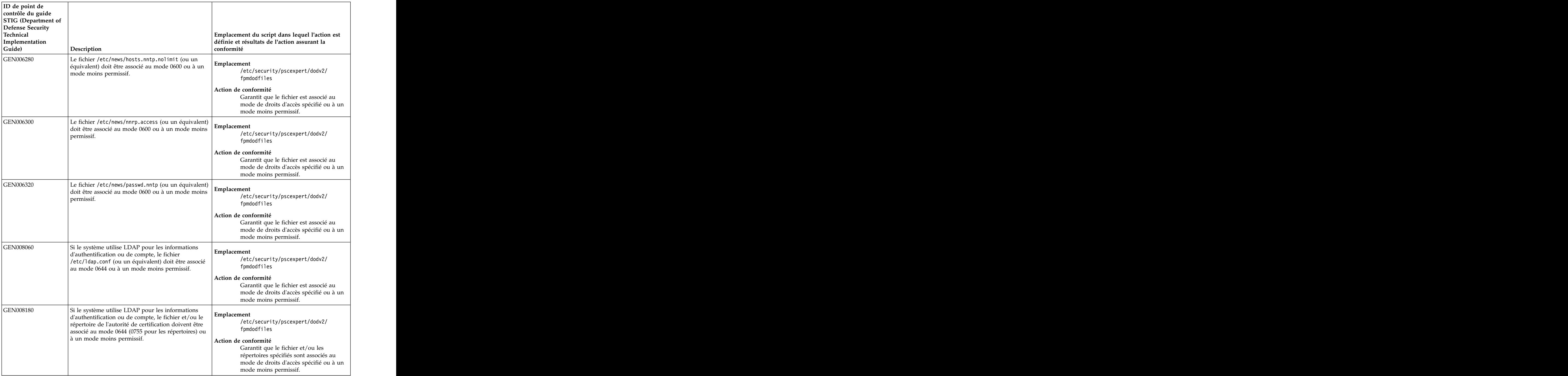

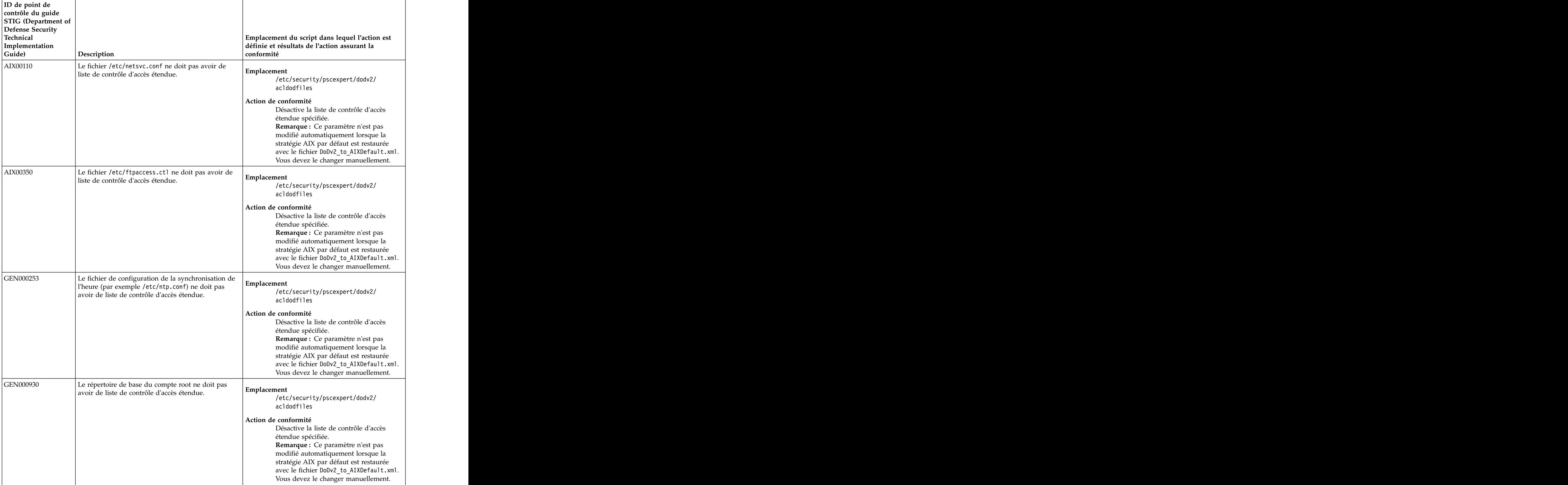

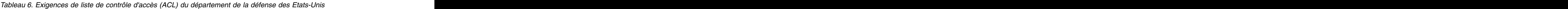

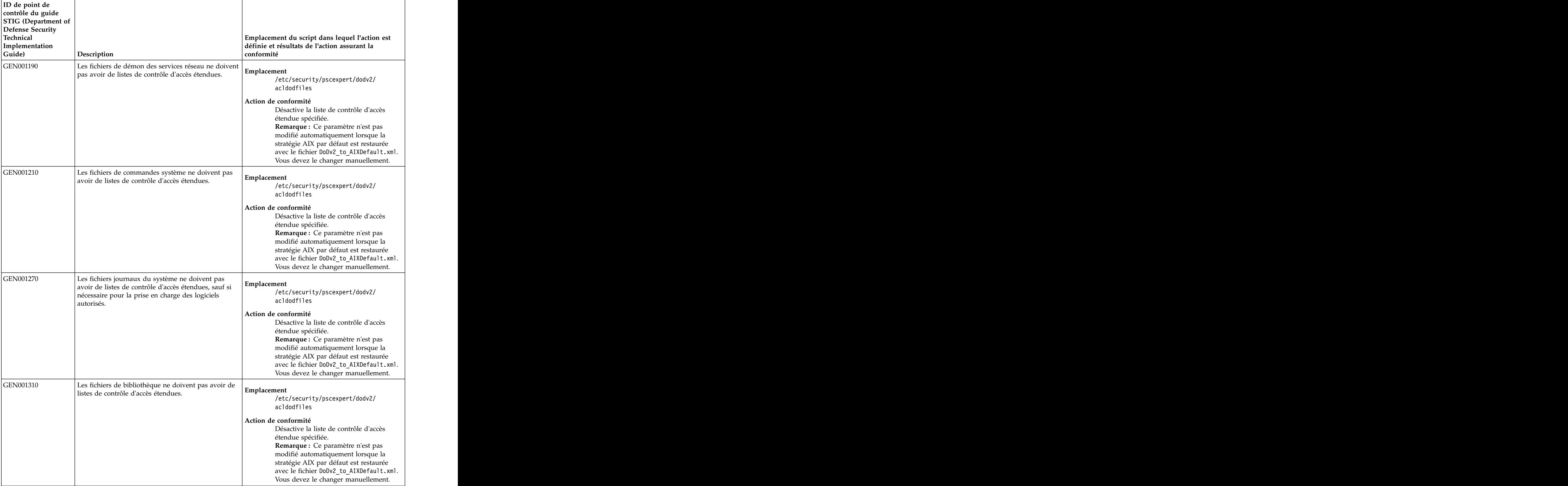

| STIG (Department of<br>Emplacement du script dans lequel l'action est<br>définie et résultats de l'action assurant la<br>Description<br>conformité<br>Les fichiers de commandes système NIS/NIS+/yp<br>Emplacement<br>ne doivent pas avoir de listes de contrôle d'accès<br>/etc/security/pscexpert/dodv2/<br>étendues.<br>acldodfiles<br>Action de conformité<br>Désactive la liste de contrôle d'accès<br>étendue spécifiée.<br>Remarque : Ce paramètre n'est pas<br>modifié automatiquement lorsque la<br>stratégie AIX par défaut est restaurée<br>avec le fichier DoDv2_to_AIXDefault.xml.<br>Le fichier /etc/resolv.conf ne doit pas avoir de<br>Emplacement<br>liste de contrôle d'accès étendue.<br>/etc/security/pscexpert/dodv2/<br>acldodfiles<br>Action de conformité<br>Désactive la liste de contrôle d'accès<br>étendue spécifiée.<br>Remarque : Ce paramètre n'est pas<br>modifié automatiquement lorsque la<br>avec le fichier DoDv2_to_AIXDefault.xml.<br>Vous devez le changer manuellement.<br>Le fichier /etc/hosts ne doit pas avoir de liste de<br>Emplacement<br>contrôle d'accès étendue.<br>/etc/security/pscexpert/dodv2/<br>acldodfiles<br>Action de conformité<br>Désactive la liste de contrôle d'accès<br>étendue spécifiée.<br>Remarque : Ce paramètre n'est pas<br>modifié automatiquement lorsque la<br>avec le fichier DoDv2_to_AIXDefault.xml.<br>Vous devez le changer manuellement.<br>Le fichier /etc/nsswitch.conf ne doit pas avoir de<br>Emplacement<br>liste de contrôle d'accès étendue.<br>/etc/security/pscexpert/dodv2/<br>acldodfiles<br>Action de conformité<br>Désactive la liste de contrôle d'accès<br>étendue spécifiée.<br>Remarque : Ce paramètre n'est pas<br>modifié automatiquement lorsque la<br>stratégie AIX par défaut est restaurée<br>avec le fichier DoDv2_to_AIXDefault.xml. | ID de point de<br>contrôle du guide |                                        |
|----------------------------------------------------------------------------------------------------|-------------------------------------|----------------------------------------|
| Defense Security<br>Technical<br>Implementation<br>Guide)<br>GEN001369<br>GEN001374                                                                                                    |                                     |                                        |
|                                                                                                    |                                     |                                        |
|                                                                                                    |                                     |                                        |
|                                                                                                    |                                     |                                        |
|                                                                                                    |                                     |                                        |
|                                                                                                    | GEN001361                           |                                        |
|                                                                                                    |                                     |                                        |
|                                                                                                    |                                     |                                        |
|                                                                                                    |                                     |                                        |
|                                                                                                    |                                     |                                        |
|                                                                                                    |                                     | Vous devez le changer manuellement.    |
|                                                                                                    | GEN001365                           |                                        |
|                                                                                                    |                                     |                                        |
|                                                                                                    |                                     |                                        |
|                                                                                                    |                                     |                                        |
|                                                                                                    |                                     |                                        |
|                                                                                                    |                                     |                                        |
|                                                                                                    |                                     |                                        |
|                                                                                                    |                                     | stratégie AIX par défaut est restaurée |
|                                                                                                    |                                     |                                        |
|                                                                                                    |                                     |                                        |
|                                                                                                    |                                     |                                        |
|                                                                                                    |                                     |                                        |
|                                                                                                    |                                     |                                        |
|                                                                                                    |                                     |                                        |
|                                                                                                    |                                     |                                        |
|                                                                                                    |                                     | stratégie AIX par défaut est restaurée |
|                                                                                                    |                                     |                                        |
|                                                                                                    |                                     |                                        |
|                                                                                                    |                                     |                                        |
|                                                                                                    |                                     |                                        |
|                                                                                                    |                                     |                                        |
|                                                                                                    |                                     |                                        |
|                                                                                                    |                                     |                                        |
|                                                                                                    |                                     |                                        |
|                                                                                                    |                                     |                                        |
|                                                                                                    |                                     | Vous devez le changer manuellement.    |

*Tableau 6. Exigences de liste de contrôle d'accès (ACL) du département de la défense des Etats-Unis (suite)*

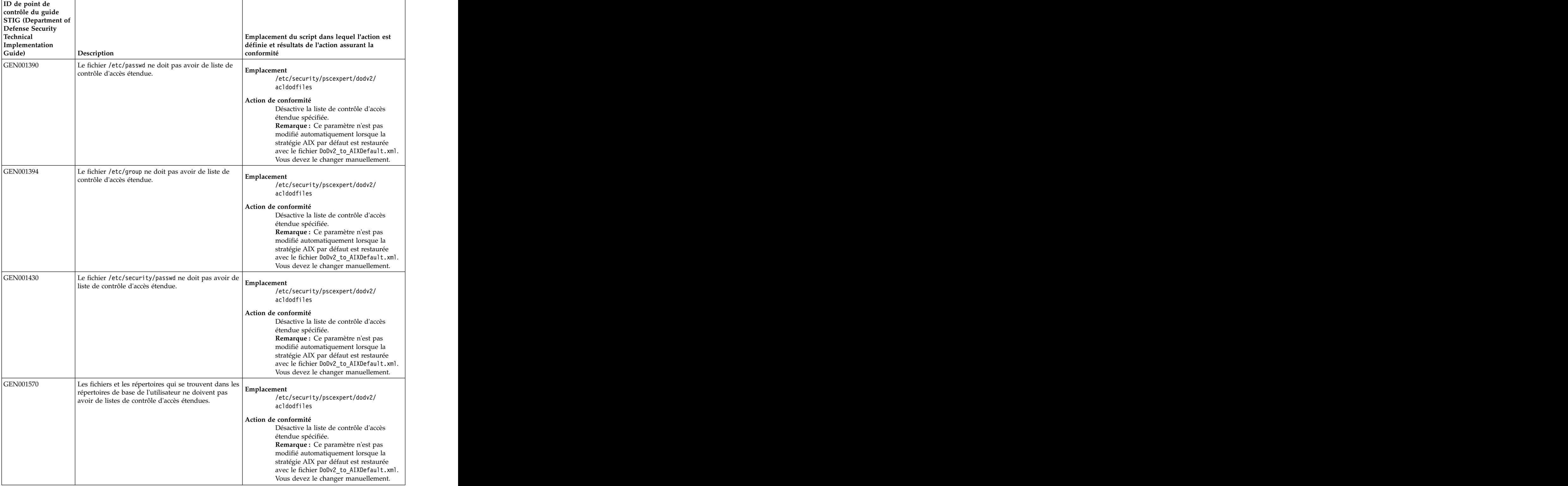

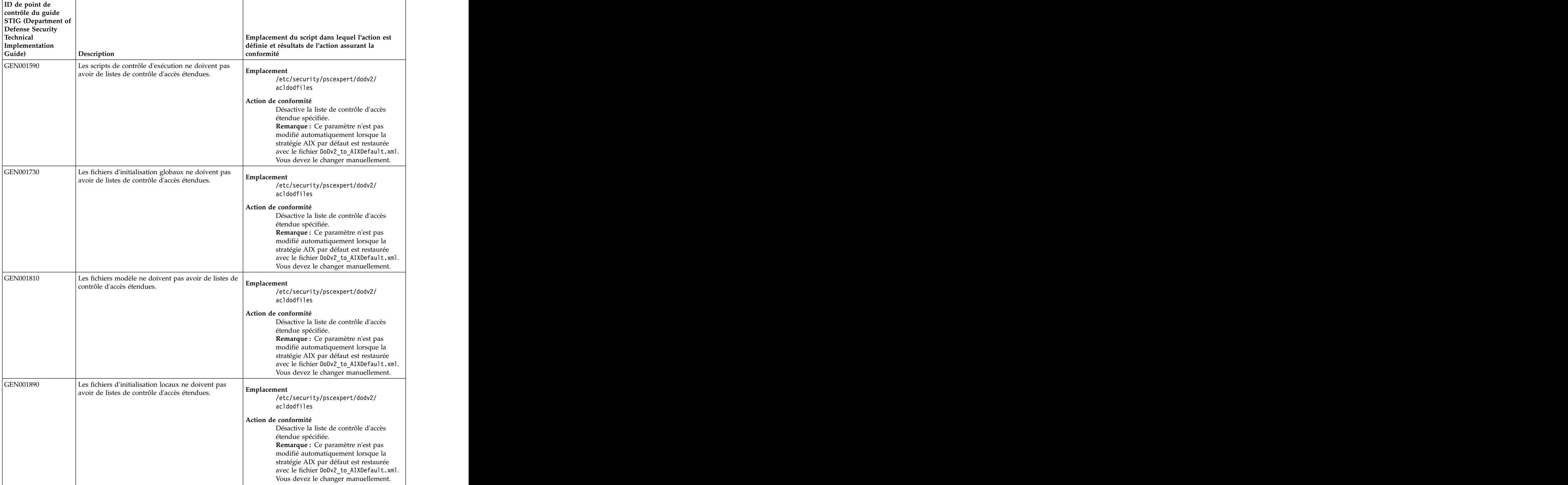

| ID de point de<br>contrôle du guide<br>STIG (Department of |                                                                                                    |                                                                                                    |
|------------------------------------------------------------|----------------------------------------------------------------------------------------------------|----------------------------------------------------------------------------------------------------|
| Defense Security<br>Technical<br>Implementation            |                                                                                                    | Emplacement du script dans lequel l'action est<br>définie et résultats de l'action assurant la                                                                                                    |
| Guide)                                                     | Description                                                                                                    | conformité                                                                                                    |
| <b>GEN002230</b>                                           | Les fichiers shell ne doivent pas avoir de listes de<br>contrôle d'accès étendues.                                | Emplacement<br>/etc/security/pscexpert/dodv2/<br>acldodfiles                                                                                                    |
|                                                            |                                                                                                    | Action de conformité<br>Désactive la liste de contrôle d'accès<br>étendue spécifiée.<br>Remarque : Ce paramètre n'est pas<br>modifié automatiquement lorsque la<br>stratégie AIX par défaut est restaurée<br>avec le fichier DoDv2_to_AIXDefault.xml.<br>Vous devez le changer manuellement.                          |
| GEN002330                                                  | Les périphériques audio ne doivent pas avoir de<br>listes de contrôle d'accès étendues.                           | Emplacement<br>/etc/security/pscexpert/dodv2/<br>acldodfiles<br>Action de conformité<br>Désactive la liste de contrôle d'accès<br>étendue spécifiée.                                                                                                    |
|                                                            |                                                                                                    | Remarque : Ce paramètre n'est pas<br>modifié automatiquement lorsque la<br>stratégie AIX par défaut est restaurée<br>avec le fichier DoDv2_to_AIXDefault.xml.<br>Vous devez le changer manuellement.                                                                                                    |
| GEN002710                                                  | Les fichiers d'audit du système ne doivent pas avoir<br>de listes de contrôle d'accès étendues.                   | Emplacement<br>/etc/security/pscexpert/dodv2/<br>acldodfiles<br>Action de conformité<br>Désactive la liste de contrôle d'accès<br>étendue spécifiée.<br>Remarque : Ce paramètre n'est pas<br>modifié automatiquement lorsque la<br>stratégie AIX par défaut est restaurée<br>avec le fichier DoDv2_to_AIXDefault.xml. |
| GEN002990                                                  | Les listes de contrôle d'accès étendues doivent être<br>désactivées pour les fichiers cron.allow et<br>cron.deny. | Vous devez le changer manuellement.<br>Emplacement<br>/etc/security/pscexpert/dodv2/<br>acldodfiles                                                                                                    |
|                                                            |                                                                                                    | Action de conformité<br>Désactive la liste de contrôle d'accès<br>étendue spécifiée.<br>Remarque : Ce paramètre n'est pas<br>modifié automatiquement lorsque la<br>stratégie AIX par défaut est restaurée<br>avec le fichier DoDv2_to_AIXDefault.xml.<br>Vous devez le changer manuellement.                          |

*Tableau 6. Exigences de liste de contrôle d'accès (ACL) du département de la défense des Etats-Unis (suite)*

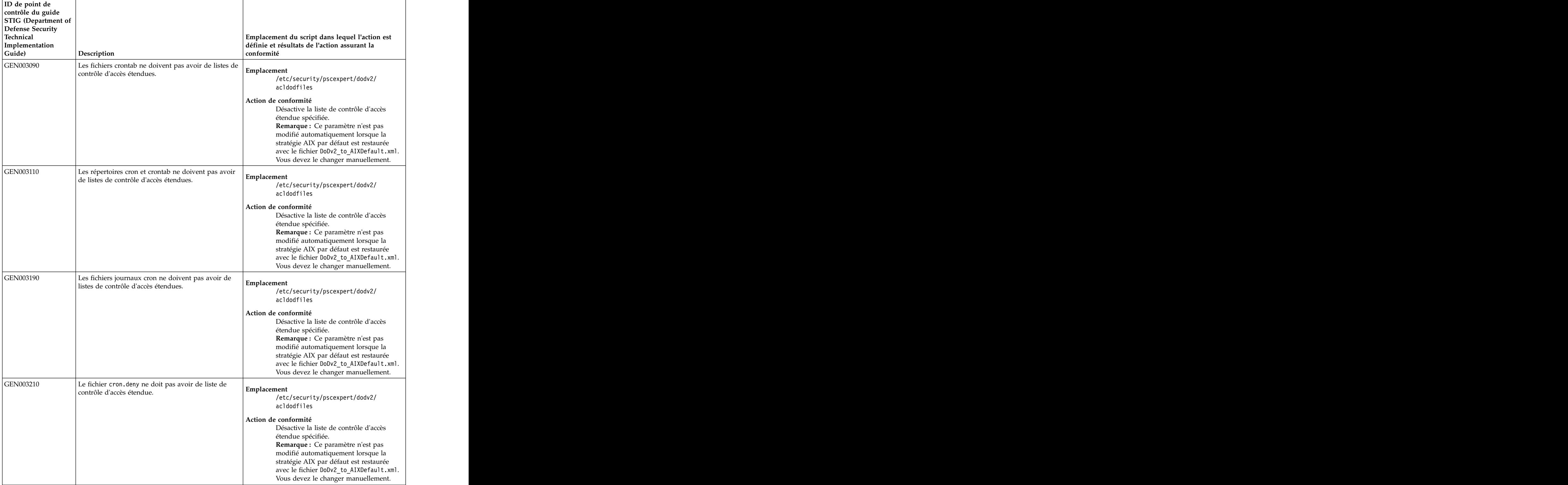

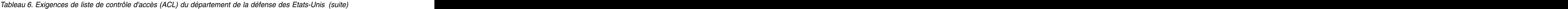

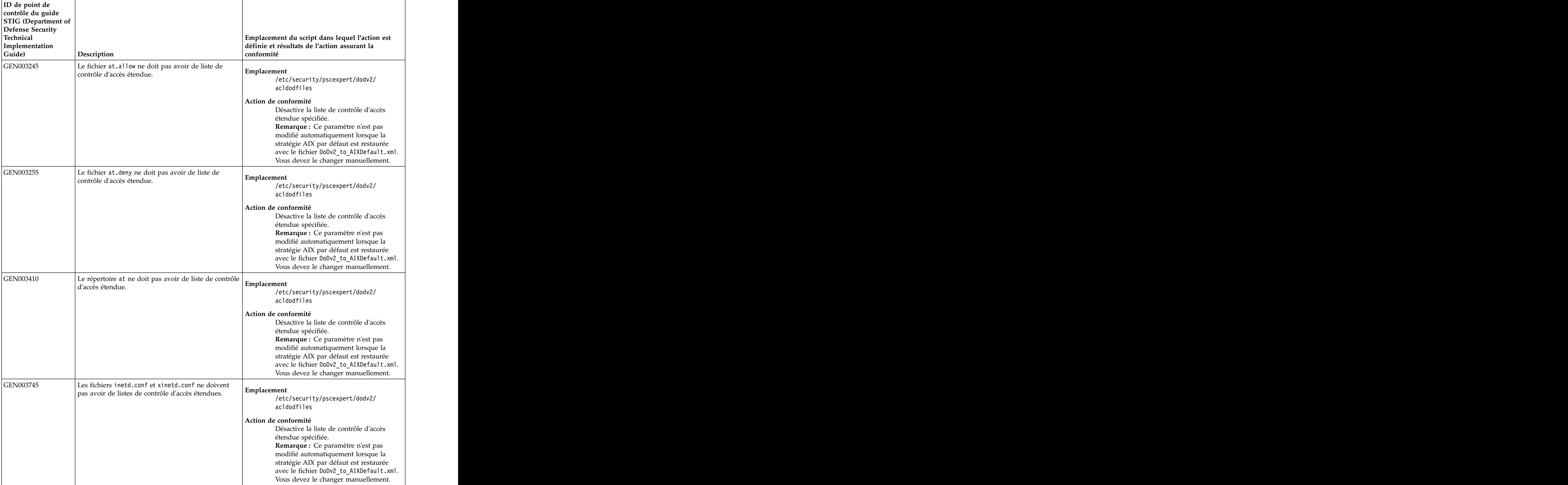

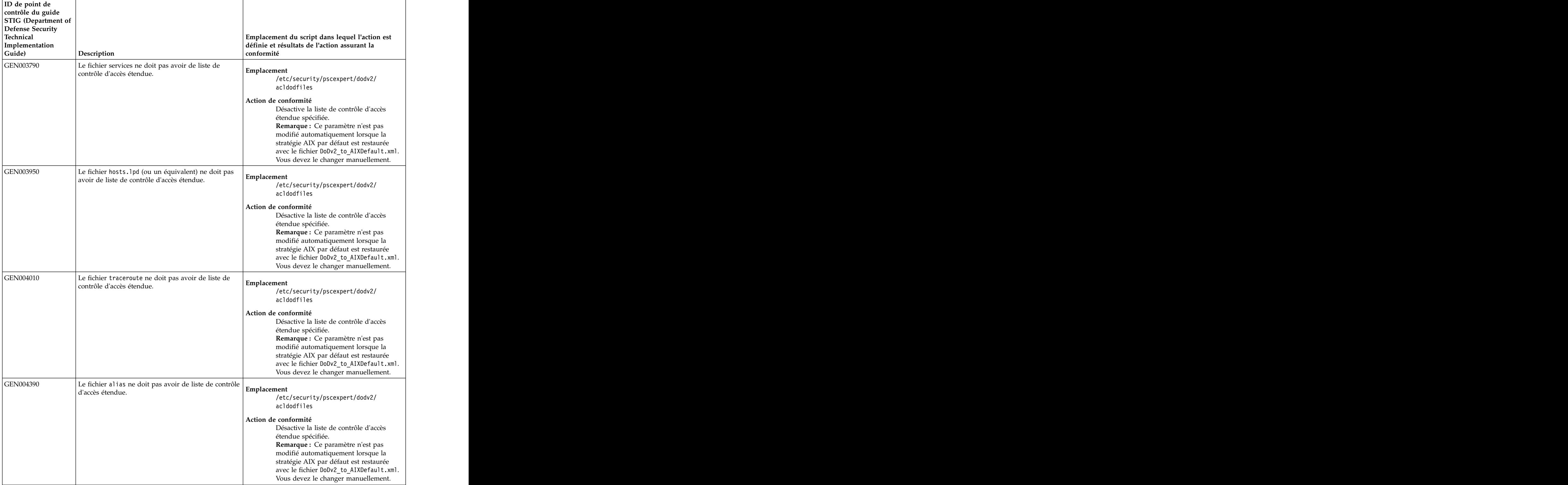

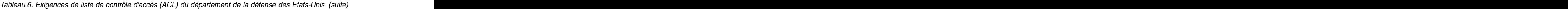

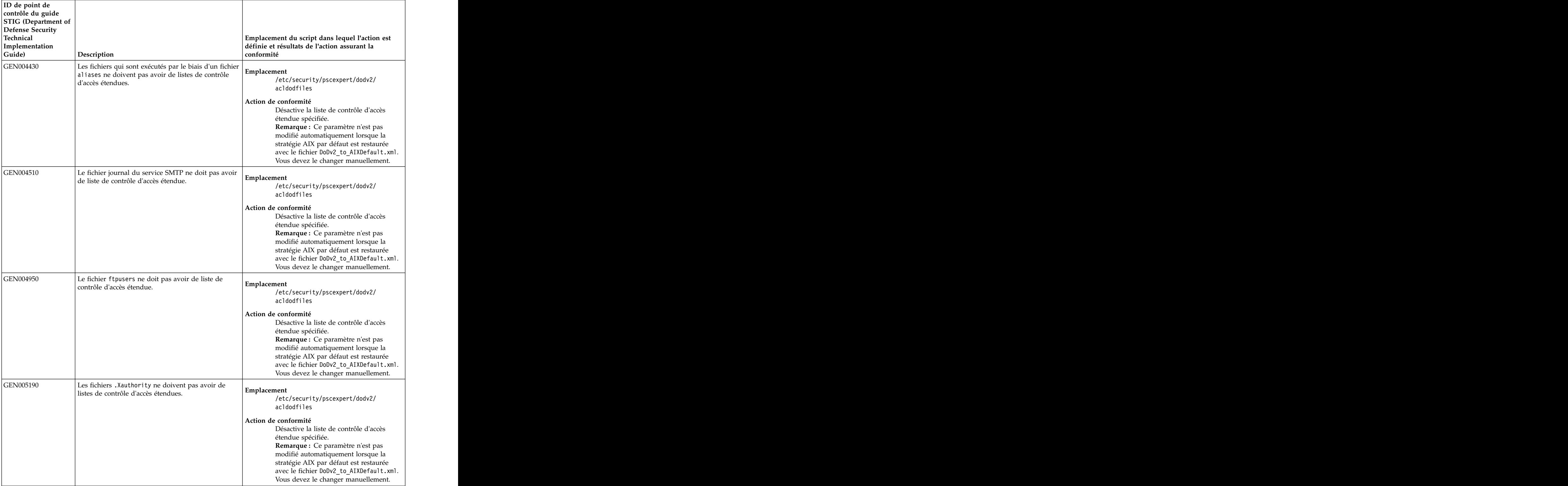

| ID de point de<br>contrôle du guide     |                                                                                                    |                                                                                                    |
|-----------------------------------------|----------------------------------------------------------------------------------------------------|----------------------------------------------------------------------------------------------------|
|                                         |                                                                                                    |                                                                                                    |
| STIG (Department of<br>Defense Security |                                                                                                    |                                                                                                    |
| Technical                               |                                                                                                    | Emplacement du script dans lequel l'action est                                                                                                    |
| Implementation                          |                                                                                                    | définie et résultats de l'action assurant la                                                                                                    |
| Guide)                                  | Description                                                                                                    | conformité                                                                                                    |
| <b>GEN005350</b>                        | Les fichiers de base d'informations de gestion (MIB)<br>ne doivent pas avoir de listes de contrôle d'accès<br>étendues. | Emplacement<br>/etc/security/pscexpert/dodv2/<br>acldodfiles                                                                                                    |
|                                         |                                                                                                    | Action de conformité<br>Désactive la liste de contrôle d'accès<br>étendue spécifiée.<br>Remarque : Ce paramètre n'est pas<br>modifié automatiquement lorsque la<br>stratégie AIX par défaut est restaurée<br>avec le fichier DoDv2_to_AIXDefault.xml.<br>Vous devez le changer manuellement. |
| GEN005375                               | Le fichier snmpd.conf ne doit pas avoir de liste de<br>contrôle d'accès étendue.                                        | Emplacement<br>/etc/security/pscexpert/dodv2/<br>acldodfiles                                                                                                    |
|                                         |                                                                                                    | Action de conformité<br>Désactive la liste de contrôle d'accès<br>étendue spécifiée.<br>Remarque : Ce paramètre n'est pas<br>modifié automatiquement lorsque la<br>stratégie AIX par défaut est restaurée<br>avec le fichier DoDv2_to_AIXDefault.xml.<br>Vous devez le changer manuellement. |
| GEN005395                               | Le fichier /etc/syslog.conf ne doit pas avoir de<br>liste de contrôle d'accès étendue.                                  | Emplacement<br>/etc/security/pscexpert/dodv2/<br>acldodfiles<br>Action de conformité                                                                                                    |
|                                         |                                                                                                    | Désactive la liste de contrôle d'accès<br>étendue spécifiée.<br>Remarque : Ce paramètre n'est pas<br>modifié automatiquement lorsque la<br>stratégie AIX par défaut est restaurée<br>avec le fichier DoDv2_to_AIXDefault.xml.<br>Vous devez le changer manuellement.                         |
| GEN006150                               | Le fichier /usr/lib/smb.conf ne doit pas avoir de<br>liste de contrôle d'accès étendue.                                 | Emplacement<br>/etc/security/pscexpert/dodv2/<br>acldodfiles                                                                                                    |
|                                         |                                                                                                    | Action de conformité<br>Désactive la liste de contrôle d'accès<br>étendue spécifiée.<br>Remarque : Ce paramètre n'est pas<br>modifié automatiquement lorsque la<br>stratégie AIX par défaut est restaurée<br>avec le fichier DoDv2_to_AIXDefault.xml.<br>Vous devez le changer manuellement. |

*Tableau 6. Exigences de liste de contrôle d'accès (ACL) du département de la défense des Etats-Unis (suite)*

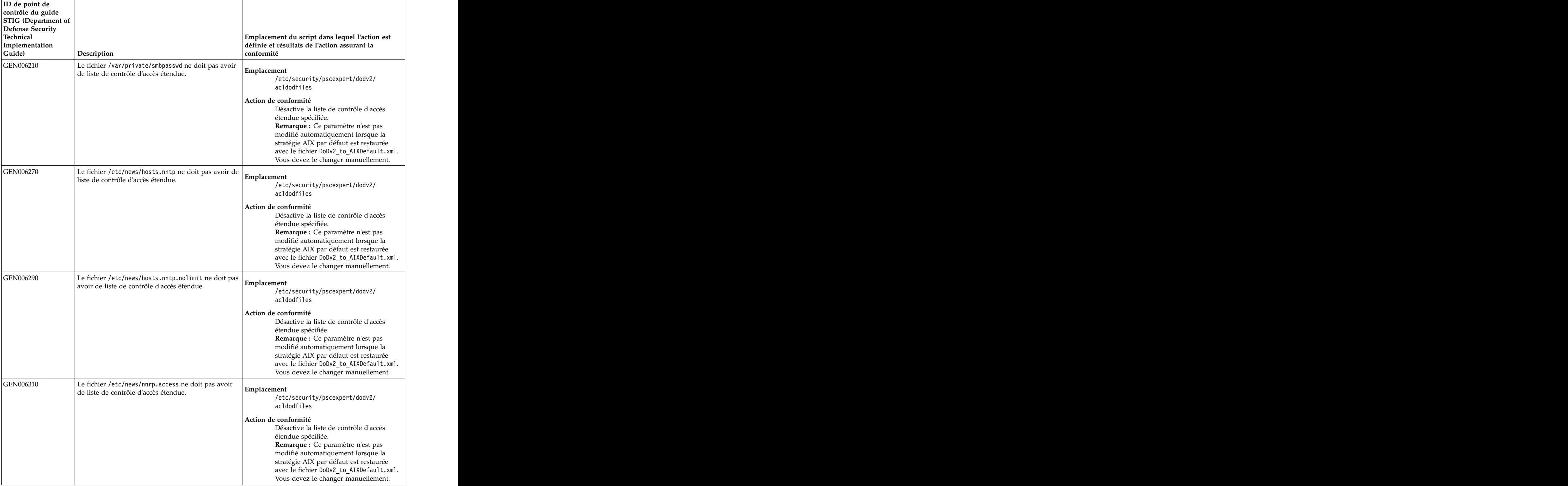

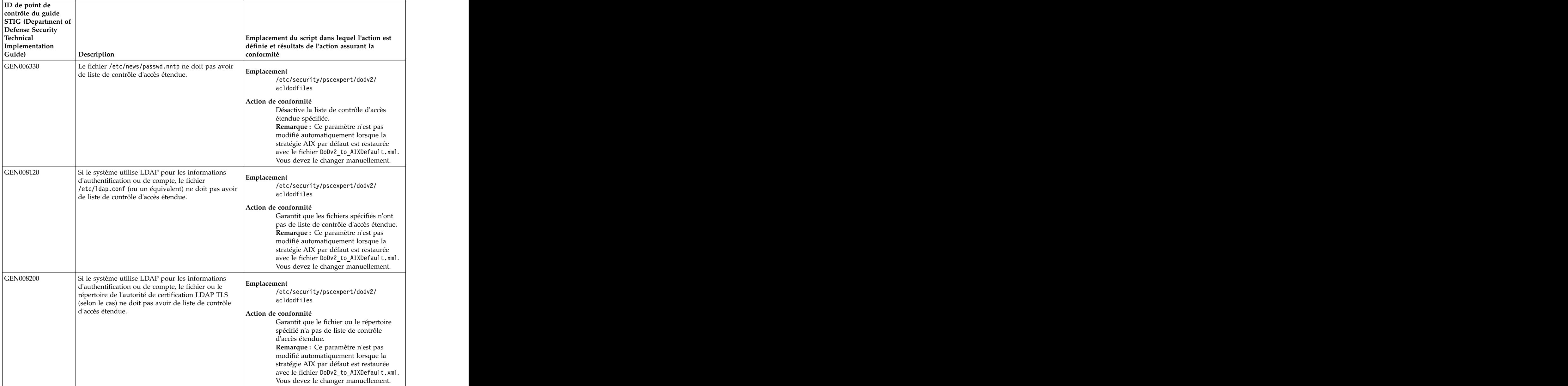

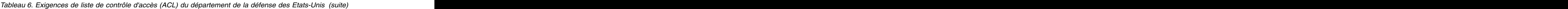

# **Information associée**:

[Conformité au guide STIG du département de la défense des Etats-Unis \(Department of Defense](http://iase.disa.mil/stigs/os/unix-linux/Pages/index.aspx) [Security Technical Implementation Guide\)](http://iase.disa.mil/stigs/os/unix-linux/Pages/index.aspx)

# **Conformité au standard PCI-DSS (Payment Card Industry Data Security Standard)**

Le standard PCI-DSS (Payment Card Industry Data Security Standard) catégorise la sécurité informatique dans 12 sections qui constituent les 12 exigences et procédures d'évaluation de la sécurité.

Les 12 exigences et procédures d'évaluation de la sécurité informatique qui sont définies par le standard PCI-DSS sont les suivantes :

# **Exigence 1 : installez et gérez une configuration de pare-feu afin de protéger les données du titulaire de la carte.**

Liste documentée des services et des ports nécessaires à l'activité. Vous pouvez implémenter cette exigence en désactivant les services inutiles et non sécurisés.

# **Exigence 2 : n'utilisez pas de valeurs par défaut définies par le fournisseur pour les mots de passe du système et d'autre paramètres de sécurité.**

Changez systématiquement les valeurs par défaut définies par le fournisseur avant d'installer un système sur le réseau. Vous pouvez implémenter cette exigence en désactivant le démon SNMP (Simple Network Management Protocol).

## **Exigence 3 : protégez les données stockées du titulaire de la carte.**

Vous pouvez implémenter cette exigence en activant la fonction Encrypted File System (EFS) qui est fournie avec le système d'exploitation AIX.

#### **Exigence 4 : chiffrez les données du titulaire de la carte lorsque vous les transmettez sur des réseaux publics ouverts.**

Vous pouvez implémenter cette exigence en activant la fonction IP Security (IPSEC) qui est fournie avec le système d'exploitation AIX.

# **Exigence 5 : utilisez des logiciels antivirus et mettez-les à jour régulièrement.**

Vous pouvez implémenter cette exigence en utilisant le programme de stratégie Trusted Execution. Trusted Execution est le logiciel antivirus recommandé natif du système d'exploitation AIX. PCI requiert que vous capturiez les journaux depuis le programme Trusted Execution en activant la gestion des événements et des informations de sécurité (SIEM) afin de surveiller les alertes. Si vous exécutez le programme Trusted Execution en mode journal seul, la vérification n'est pas arrêtée lorsqu'une erreur est causée par une non-concordance de hachage.

#### **Exigence 6 : développez et gérez des systèmes et des applications sécurisés.**

Pour implémenter cette exigence, vous devez installer les correctifs requis sur votre système manuellement. Si vous avez acheté PowerSC Standard Edition, vous pouvez utiliser la fonction Trusted Network Connect (TNC).

# **Exigence 7 : restreignez l'accès aux données du titulaire de la carte en fonction des besoins d'affaires à connaître.**

Vous pouvez implémenter des mesures de contrôle d'accès strictes à l'aide de la fonction RBAC permettant d'activer des règles et des rôles. La fonction RBAC ne peut pas être automatisée car son activation requiert l'intervention d'un administrateur.

RbacEnablement vérifie le système afin de déterminer si les propriétés isso, so et sa pour les rôles existent sur le système. Si elles n'existent pas, le script les crée. Ce script est également exécuté dans le cadre des vérifications pscexpert auxquelles il procède lorsqu'il exécute des commandes, comme la commande pscxpert -c.

#### **Exigence 8 : affectez un ID unique à chaque personne ayant accès à l'ordinateur.**

Vous pouvez implémenter cette exigence en activant des profils PCI. Les règles suivantes s'appliquent aux profils PCI :

- v Les mots de passe utilisateur doivent être changés tous les 90 jours au moins.
- La longueur minimale d'un mot de passe est de 7 caractères.
- v Les mots de passe doivent comporter des caractères numériques et alphabétiques.
- v Un individu ne doit pas pouvoir soumettre un nouveau mot de passe s'il est identique aux quatre mots de passe précédents ayant été utilisés.
- v Les tentatives d'accès répétées doivent être limitées via le verrouillage de l'ID utilisateur après six échecs. The state of the state of the state of the state of the state of the state of the state of the state of the state of the state of the state of the state of the state of the state of the state of the state of th
- v La durée de verrouillage doit être de 30 minutes ou le verrouillage peut durer jusqu'à ce qu'un administrateur réactive l'ID utilisateur.
- v Un utilisateur doit être obligé de saisir à nouveau son mot de passe pour réactiver un terminal si ce dernier est en veille depuis 15 minutes ou plus.

#### **Exigence 9 : restreignez l'accès physique aux données du titulaire de la carte.**

Stockez les référentiels contenant des données sensibles sur les titulaires de carte dans une salle dont l'accès est restreint.

**Exigence 10 : suivez et contrôlez les accès aux ressources du réseau et aux données des titulaires de**

- **carte.** Vous implémentez cette exigence en journalisant l'accès aux composants système en activant les journaux automatiques sur les composants système.
- **Exigence 11 : testez régulièrement les processus et les systèmes de sécurité.**  Cette exigence est implémentée avec la fonction Real-Time Compliance.

### **Exigence 12 : gérez une stratégie de sécurité incluant la sécurité des informations pour les employés et les sous-traitants.**

Activation de modems pour les fournisseurs uniquement s'ils en ont besoin, avec désactivation immédiate après utilisation. Vous pouvez implémenter cette exigence en désactivant la connexion root à distance, qu'un administrateur système pourra implémenter à la demande, puis désactiver lorsqu'elle n'est plus requise.

PowerSC Standard Edition réduit la gestion des configurations requise pour satisfaire les instructions |

définies par la version 2.0 et la version 3.0 du standard PCI-DSS. Cependant, le processus ne peut pas | être automatisé dans son intégralité. |

Par exemple, vous ne pouvez pas automatiser la restriction de l'accès aux données du titulaire de la carte en fonction de l'exigence d'affaires. Le système d'exploitation AIX met à disposition des technologies de sécurité puissantes telles que le contrôle d'accès basé sur les rôles (RBAC) ; toutefois, PowerSC Standard Edition ne peut pas automatiser cette configuration car il ne peut pas identifier les individus qui ont besoin d'un accès et ceux qui n'en ont pas besoin. IBM Compliance Expert peut automatiser la configuration d'autres paramètres de sécurité qui sont cohérents avec les exigences PCI.

Lorsque le profil PCI est appliqué à un environnement de base de données, plusieurs ports TCP et UDP qui sont utilisés par la pile de logiciels sont désactivés conformément aux restrictions. Vous devez activer ces ports et désactiver la fonction Trusted Execution afin d'exécuter l'application et la charge de travail. Exécutez les commandes suivantes pour supprimer les restrictions relatives aux ports et désactiver la fonction Trusted Execution :

trustchk -p TE=OFF tcptr -delete 9091 65535 tcptr -delete 9090 9090 tcptr -delete 112 9089 tcptr -add 9091 65535 1024 1

**Remarque :** Tous les fichiers script personnalisés qui sont fournis pour gérer la conformité au standard PCI-DSS se trouvent dans le répertoire /etc/security/pscexpert/bin.

Le tableau ci-dessous montre comment PowerSC Standard Edition traite les exigences du standard PCI-DSS en utilisant les fonctions de l'utilitaire AIX Security Expert.

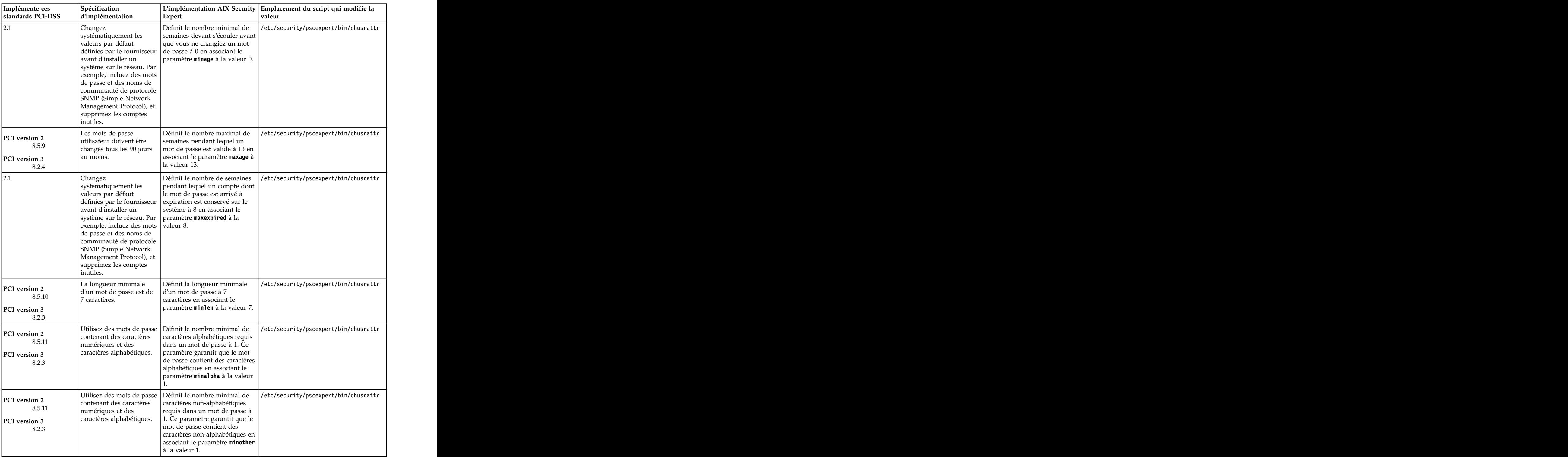

#### *Tableau 7. Paramètres liés au standard PCI-DSS version 2.0 et version 3.0*

| Implémente ces                                     | Spécification                                                                                                    |                                                                                                    | L'implémentation AIX Security Emplacement du script qui modifie la                              |
|----------------------------------------------------|----------------------------------------------------------------------------------------------------|----------------------------------------------------------------------------------------------------|-------------------------------------------------------------------------------------------------|
| standards PCI-DSS                                  | d'implémentation                                                                                                    | Expert                                                                                                    |                                                                                                 |
| PCI version 2<br>2.1                               | Changez<br>systématiquement les<br>valeurs par défaut                                                                                 | fois qu'un caractère peut être<br>répété dans un mot de passe à                                                                                                    | $\vert$ Définit le nombre maximal de $\vert$ /etc/security/pscexpert/bin/chusrattr              |
| PCI version 3<br>8.2.2                             | avant d'installer un                                                                                                    | définies par le fournisseur   8 en associant le paramètre<br>maxrepeats à la valeur 8. Ce<br>système sur le réseau. Par paramètre indique qu'un<br>exemple, incluez des mots   caractère dans un mot de passe                                                                                                    |                                                                                                 |
|                                                    | Management Protocol), et   mots de passe.<br>supprimez les comptes                                                                    | de passe et des noms de   peut être répété un nombre<br>communauté de protocole   illimité de fois s'il respecte les<br>SNMP (Simple Network   autres limitations relatives aux                                                                                                    |                                                                                                 |
| PCI version 2<br>8.5.12<br>PCI version 3<br>8.2.5  | pouvoir soumettre un<br>est identique à l'un des<br>quatre mots de passe<br>précédents qu'il a utilisé.                               | devant s'écouler avant qu'un<br>nouveau mot de passe s'il   mot de passe ne puisse être<br>réutilisé à 52 en associant le<br>paramètre <b>histexpire</b> à la<br>valeur 52.                                                                                                    | Un individu ne doit pas   Définit le nombre de semaines   /etc/security/pscexpert/bin/chusrattr |
| PCI version 2<br>8.5.12                            | Un individu ne doit pas<br>pouvoir soumettre un                                                                                       | Définit le nombre de mots de<br>passe précédents que vous ne<br>nouveau mot de passe s'il pouvez pas réutiliser à 4 en                                                                                                    | /etc/security/pscexpert/bin/chusrattr                                                           |
| PCI version 3<br>8.2.5                             | est identique à l'un des<br>quatre mots de passe<br>précédents qu'il a utilisé.                                                       | associant le paramètre histsize<br>à la valeur 4.                                                                                                    |                                                                                                 |
| PCI version 2<br>8.5.13<br>PCI version 3<br>10.2.4 | Les tentatives d'accès<br>répétées doivent être<br>de l'ID utilisateur après<br>six échecs.                                           | tentative de connexion qui<br>limitées via le verrouillage désactive un compte à 6 pour<br>chaque compte non root en<br>associant le paramètre                                                                                                    | Définit le nombre d'échecs de //etc/security/pscexpert/bin/chusrattr                            |
| PCI version 2<br>8.5.13                            | Les tentatives d'accès<br>répétées doivent être                                                                                       | loginentries à la valeur 6.<br>Définit le nombre d'échecs de<br>connexion consécutifs qui                                                                                                    | /etc/security/pscexpert/bin/<br>chdefstanza                                                     |
| PCI version 3<br>10.2.4                            | de l'ID utilisateur après<br>six échecs.                                                                                              | limitées via le verrouillage désactive un port à 6 en<br>associant le paramètre<br>logindisable à la valeur 6.                                                                                                    | /etc/security/login.cfg                                                                         |
| PCI version 2<br>8.5.14<br>PCI version 3<br>10.2.4 | La durée de verrouillage<br>doit être de 30 minutes<br>ou le verrouillage peut<br>durer jusqu'à ce qu'un                              | Définit la durée pendant<br>laquelle un port est verrouillé<br>après sa désactivation<br>conformément à l'attribut<br>administrateur active l'ID   logindisable à 30 minutes en                                                                                                    | /etc/security/pscexpert/bin/<br>chdefstanza<br>• /etc/security/login.cfg                        |
| 12.3.9                                             | utilisateur.                                                                                                    | associant le paramètre<br>loginreenable à la valeur 30.<br>Activation de technologies Désactive la fonction de                                                                                                    |                                                                                                 |
|                                                    | fournisseurs et les<br>uniquement lorsque<br>et les partenaires<br>commerciaux, avec<br>désactivation immédiate<br>après utilisation. | $\vert$ d'accès distant pour les $\vert$ connexion root à distance en<br>définissant la valeur false.<br>$\vert$ partenaires commerciaux $\vert$ L'administrateur système peut<br>activer la fonction de connexion<br>requis par les fournisseurs à distance selon les besoins,<br>puis la désactiver une fois la<br>tâche terminée.                      | • /etc/security/pscexpert/bin/<br>chuserstanza<br>/etc/security/user                            |
| 81                                                 | Affectez à tous les<br>de titulaire de carte.                                                                                         | Active la fonction qui garantit<br>utilisateurs un ID unique $ $ que tous les utilisateurs<br>$\vert$ avant de les autoriser à $\vert$ possèdent un nom d'utilisateur<br>accéder à des composants unique avant d'accéder à des<br>système ou à des données composants système ou aux<br>données d'un titulaire de carte<br>en définissant la valeur true. | • /etc/security/pscexpert/bin/<br>chuserstanza<br>• /etc/security/user                          |

*Tableau 7. Paramètres liés au standard PCI-DSS version 2.0 et version 3.0 (suite)*

| Implémente ces<br>standards PCI-DSS                       | Spécification<br>d'implémentation                                                                                                   | Expert                                                                                                    | L'implémentation AIX Security Emplacement du script qui modifie la                                     |
|-----------------------------------------------------------|----------------------------------------------------------------------------------------------------|----------------------------------------------------------------------------------------------------|----------------------------------------------------------------------------------------------------|
| 10.2                                                      | sur le système.                                                                                                    | fichiers binaires sur le système.                                                                                                    | Activez la fonction d'audit Active la fonction d'audit des $\mid$ /etc/security/pscexpert/bin/pciaudit |
| PCI version 2<br>1.1.5<br>2.2.2                           | Désactivez les services<br>inutiles et non sécurisés,                                                                               | commentaire l'entrée<br>notamment le démon 1pd.   correspondante dans le fichier<br>/etc/inittab qui démarre                                                   | Arrête le démon 1pd et met en //etc/security/pscexpert/bin/comntrows                                   |
| PCI version 3<br>2.2.2                                    |                                                                                                    | automatiquement le démon.                                                                                                    |                                                                                                    |
| PCI version 2<br>1.1.5<br>2.2.2<br>PCI version 3<br>2.2.2 | Désactivez les services<br>inutiles et non sécurisés,<br>notamment<br>l'environnement CDE<br>(Common Desktop<br>Environment).       | Désactive la fonction CDE<br>lorsque LFT (Layer Four<br>Traceroute) n'est pas configuré.                                                                       | /etc/security/pscexpert/bin/comntrows                                                                  |
| PCI version 2<br>1.1.5<br>2.2.2<br>PCI version 3<br>2.2.2 | Désactivez les services<br>inutiles et non sécurisés,<br>notamment le démon<br>imed.                                                | en commentaire l'entrée<br>correspondante dans le fichier<br>/etc/rc.tcpip qui démarre<br>automatiquement le démon.                                            | Arrête le démon timed et met //etc/security/pscexpert/bin/rctcpip                                      |
| PCI version 2<br>1.1.5<br>2.2.2<br>PCI version 3<br>2.2.2 | Désactivez les services<br>inutiles et non sécurisés,                                                                               | commentaire l'entrée<br>notamment le démon NTP.   correspondante dans le fichier<br>/etc/rc.tcpip qui démarre<br>automatiquement le démon.                     | Arrête le démon NTP et met en //etc/security/pscexpert/bin/rctcpip                                     |
| PCI version 2<br>1.1.5<br>2.2.2<br>PCI version 3<br>2.2.2 | Désactivez les services<br>inutiles et non sécurisés,<br>notamment le démon<br>rwhod.                                               | en commentaire l'entrée<br>correspondante dans le fichier<br>/etc/rc.tcpip qui démarre<br>automatiquement le démon.                                            | Arrête le démon rwhod et met //etc/security/pscexpert/bin/rctcpip                                      |
| PCI version 2<br>2.1<br>PCI version 3<br>2.1.1            | défaut définies par le<br>fournisseur avant<br>le réseau ; désactivez<br>notamment le démon<br>SNMP.                                | commentaire l'entrée<br>correspondante dans le fichier<br>d'installer un système sur  /etc/rc.tcpip qui démarre<br>automatiquement le démon.                   | Changez les valeurs par Arrête le démon SNMP et met en //etc/security/pscexpert/bin/rctcpip            |
| PCI version 2<br>2.1<br>PCI version 3<br>2.1.1            | Changez les valeurs par<br>défaut définies par le<br>fournisseur avant<br>le réseau ; désactivez<br>notamment le démon<br>SNMPMIBD. | en mettant en commentaire<br>l'entrée correspondante dans le<br>d'installer un système sur   fichier /etc/rc.tcpip qui<br>démarre automatiquement le<br>démon. | Désactive le démon SNMPMIBD /etc/security/pscexpert/bin/rctcpip                                        |
| 2.1                                                       | Changez les valeurs par<br>défaut définies par le<br>fournisseur avant<br>le réseau ; désactivez<br>notamment le démon<br>AIXMIBD.  | mettant en commentaire<br>l'entrée correspondante dans le<br>d'installer un système sur   fichier /etc/rc.tcpip qui<br>démarre automatiquement le<br>démon.    | Désactive le démon AIXMIBD en //etc/security/pscexpert/bin/rctcpip                                     |

*Tableau 7. Paramètres liés au standard PCI-DSS version 2.0 et version 3.0 (suite)*

| Implémente ces<br>standards PCI-DSS | Spécification<br>d'implémentation                                                       | Expert                                                                                      | L'implémentation AIX Security Emplacement du script qui modifie la<br>valeur |
|-------------------------------------|-----------------------------------------------------------------------------------------|---------------------------------------------------------------------------------------------|------------------------------------------------------------------------------|
|                                     | Changez les valeurs par<br>défaut définies par le<br>fournisseur avant                  | Désactive le démon H0STMIBD<br>en mettant en commentaire<br>l'entrée correspondante dans le | /etc/security/pscexpert/bin/rctcpip                                          |
|                                     | d'installer un système sur<br>le réseau ; désactivez<br>notamment le démon<br>HOSTMIBD. | fichier /etc/rc.tcpip qui<br>démarre automatiquement le<br>démon.                           |                                                                              |
| PCI version 2                       | Désactivez les services                                                                 |                                                                                             | Arrête le démon DPID2 et met //etc/security/pscexpert/bin/rctcpip            |
| 1.1.5<br>2.2.2                      | inutiles et non sécurisés,<br>notamment le démon<br>DPID2.                              | en commentaire l'entrée<br>correspondante dans le fichier<br>/etc/rc.tcpip qui démarre      |                                                                              |
| PCI version 3<br>2.2.2              |                                                                                         | automatiquement le démon.                                                                   |                                                                              |
| PCI version 2<br>2.1                | Changez les valeurs par<br>défaut définies par le                                       | Désactive le serveur DHCP.                                                                  | /etc/security/pscexpert/bin/rctcpip                                          |
| PCI version 3                       | fournisseur avant<br>d'installer un système sur                                         |                                                                                             |                                                                              |
| 2.2.2                               | le réseau ; arrêtez<br>notamment le serveur<br>DHCP.                                    |                                                                                             |                                                                              |
| PCI version 2                       | Désactivez les services<br>inutiles et non sécurisés,                                   | relais DHCP et met en                                                                       | Arrête et désactive l'agent de //etc/security/pscexpert/bin/rctcpip          |
| 1.1.5                               | notamment l'agent DHCP.                                                                 | commentaire l'entrée<br>correspondante dans le fichier                                      |                                                                              |
| 2.2.2<br>PCI version 3              |                                                                                         | /etc/rc.tcpip qui démarre                                                                   |                                                                              |
| 2.2.2                               |                                                                                         | automatiquement l'agent.                                                                    |                                                                              |
| PCI version 2                       | Désactivez les services<br>inutiles et non sécurisés,                                   | Arrête et désactive toutes les<br>instances du démon rshd ainsi                             | /etc/security/pscexpert/bin/<br>cominetdconf                                 |
| 1.1.5                               | notamment le démon                                                                      | que le service shell et met en<br>commentaire les entrées                                   |                                                                              |
| 2.2.2                               | rshd.                                                                                   | correspondantes dans le fichier                                                             |                                                                              |
| PCI version 3<br>2.2.2              |                                                                                         | /etc/inetd.conf qui démarrent<br>automatiquement les instances.                             |                                                                              |
| PCI version 2                       | Désactivez les services<br>inutiles et non sécurisés,                                   | Arrête et désactive toutes les<br>instances du démon rlogind et cominetdconf                | /etc/security/pscexpert/bin/                                                 |
| 1.1.5                               | notamment le démon<br>rlogind.                                                          | du service rlogin. L'utilitaire                                                             |                                                                              |
| 2.2.2                               |                                                                                         | AIX Security Expert met<br>également en commentaire les                                     |                                                                              |
| PCI version 3<br>2.2.2              |                                                                                         | entrées correspondantes dans le<br>fichier /etc/inetd.conf qui                              |                                                                              |
|                                     |                                                                                         | démarrent automatiquement les<br>instances.                                                 |                                                                              |
| PCI version 2                       | Désactivez les services                                                                 | Arrête et désactive toutes les                                                              | /etc/security/pscexpert/bin/                                                 |
| 1.1.5                               | inutiles et non sécurisés,<br>notamment le démon                                        | instances du démon rexecd.<br>L'utilitaire AIX Security Expert                              | cominetdconf                                                                 |
| 2.2.2                               | rexecd.                                                                                 | met également en commentaire<br>l'entrée correspondante dans le                             |                                                                              |
| PCI version 3<br>2.2.2              |                                                                                         | fichier /etc/inetd.conf qui<br>démarre automatiquement le                                   |                                                                              |
|                                     |                                                                                         | démon.                                                                                      |                                                                              |
| PCI version 2                       | Désactivez les services<br>inutiles et non sécurisés,                                   | Arrête et désactive toutes les<br>instances du démon comsat.                                | /etc/security/pscexpert/bin/<br>cominetdconf                                 |
| 1.1.5<br>2.2.2                      | notamment le démon<br>comsat.                                                           | L'utilitaire AIX Security Expert<br>met également en commentaire                            |                                                                              |
| PCI version ?                       |                                                                                         | l'entrée correspondante dans le<br>fichier /etc/inetd.conf qui                              |                                                                              |
| 2.2.2                               |                                                                                         | démarre automatiquement le<br>démon.                                                        |                                                                              |

*Tableau 7. Paramètres liés au standard PCI-DSS version 2.0 et version 3.0 (suite)*

| Implémente ces<br>standards PCI-DSS | <b>Spécification</b><br>d'implémentation              | Expert                                                                        | L'implémentation AIX Security Emplacement du script qui modifie la<br>valeur |
|-------------------------------------|-------------------------------------------------------|-------------------------------------------------------------------------------|------------------------------------------------------------------------------|
|                                     | Désactivez les services                               | Arrête et désactive toutes les                                                | //etc/security/pscexpert/bin/                                                |
| PCI version 2<br>1.1.5              | inutiles et non sécurisés,                            | instances du démon fingerd.                                                   | cominetdconf                                                                 |
| 2.2.2                               | notamment le démon<br>fingerd.                        | L'utilitaire AIX Security Expert<br>met également en commentaire              |                                                                              |
|                                     |                                                       | l'entrée correspondante dans le                                               |                                                                              |
| PCI version 3<br>2.2.2              |                                                       | fichier /etc/inetd.conf qui<br>démarre automatiquement le                     |                                                                              |
|                                     |                                                       | démon.                                                                        |                                                                              |
| PCI version 2                       | Désactivez les services                               | Arrête et désactive toutes les                                                | /etc/security/pscexpert/bin/                                                 |
| 1.1.5                               | inutiles et non sécurisés,<br>notamment le démon      | instances du démon systat.<br>L'utilitaire AIX Security Expert                | cominetdconf                                                                 |
| 2.2.2                               | systat.                                               | met également en commentaire                                                  |                                                                              |
| PCI version 3                       |                                                       | l'entrée correspondante dans le<br>fichier /etc/inetd.conf qui                |                                                                              |
| 2.2.2                               |                                                       | démarre automatiquement le                                                    |                                                                              |
|                                     |                                                       | démon                                                                         |                                                                              |
| 2.1                                 | Changez les valeurs par<br>défaut définies par le     | Désactive la commande<br>netstat en mettant en                                | /etc/security/pscexpert/bin/<br>cominetdconf                                 |
|                                     | fournisseur avant                                     | commentaire l'entrée                                                          |                                                                              |
|                                     | le réseau ; désactivez                                | d'installer un système sur correspondante dans le fichier<br>/etc/inetd.conf. |                                                                              |
|                                     | notamment la commande                                 |                                                                               |                                                                              |
|                                     | netstat.                                              |                                                                               |                                                                              |
| PCI version 2                       | Désactivez les services<br>inutiles et non sécurisés, | Arrête et désactive toutes les<br>instances du démon tftp.                    | /etc/security/pscexpert/bin/<br>cominetdconf                                 |
| 1.1.5                               | notamment le démon                                    | L'utilitaire AIX Security Expert                                              |                                                                              |
| 2.2.2                               | tftp.                                                 | met également en commentaire                                                  |                                                                              |
| PCI version 3                       |                                                       | l'entrée correspondante dans le<br>fichier /etc/inetd.conf qui                |                                                                              |
| 2.2.3                               |                                                       | démarre automatiquement le                                                    |                                                                              |
|                                     |                                                       | démon.                                                                        |                                                                              |
| PCI version 2                       | Désactivez les services<br>inutiles et non sécurisés, | Arrête et désactive toutes les<br>instances du démon talkd.                   | /etc/security/pscexpert/bin/<br>cominetdconf                                 |
| 1.1.5                               | notamment le démon                                    | L'utilitaire AIX Security Expert                                              |                                                                              |
| 2.2.2                               | talkd.                                                | met également en commentaire                                                  |                                                                              |
| PCI version 3                       |                                                       | l'entrée correspondante dans le<br>fichier /etc/inetd.conf qui                |                                                                              |
| 2.2.2                               |                                                       | démarre automatiquement le                                                    |                                                                              |
|                                     |                                                       | démon.                                                                        |                                                                              |
| PCI version 2                       | Désactivez les services<br>inutiles et non sécurisés, | Arrête et désactive toutes les<br>instances du démon rquotad.                 | /etc/security/pscexpert/bin/<br>cominetdconf                                 |
| 1.1.5                               | notamment le démon                                    | L'utilitaire AIX Security Expert                                              |                                                                              |
| 2.2.2                               | rquotad.                                              | met également en commentaire<br>l'entrée correspondante dans le               |                                                                              |
| PCI version 3                       |                                                       | fichier /etc/inetd.conf qui                                                   |                                                                              |
| 2.2.2                               |                                                       | démarre automatiquement le                                                    |                                                                              |
|                                     |                                                       | démon.                                                                        |                                                                              |
| PCI version 2                       | Désactivez les services<br>inutiles et non sécurisés, | Arrête et désactive toutes les<br>instances du démon rstatd.                  | /etc/security/pscexpert/bin/<br>cominetdconf                                 |
| 1.1.5                               | notamment le démon                                    | L'utilitaire AIX Security Expert                                              |                                                                              |
| 2.2.2                               | rstatd.                                               | met également en commentaire<br>l'entrée correspondante dans le               |                                                                              |
| PCI version 3                       |                                                       | fichier /etc/inetd.conf qui                                                   |                                                                              |
| 2.2.2                               |                                                       | démarre automatiquement le                                                    |                                                                              |
|                                     |                                                       | démon.                                                                        |                                                                              |

*Tableau 7. Paramètres liés au standard PCI-DSS version 2.0 et version 3.0 (suite)*

| Implémente ces                                            | Spécification                                                                                  |                                                                                                    | $\vert$ L'implémentation AIX Security $\vert$ Emplacement du script qui modifie la |
|-----------------------------------------------------------|------------------------------------------------------------------------------------------------|----------------------------------------------------------------------------------------------------|------------------------------------------------------------------------------------|
| standards PCI-DSS                                         | d'implémentation                                                                               | Expert                                                                                                    | valeur                                                                             |
| PCI version 2<br>1.1.5<br>2.2.2                           | Désactivez les services<br>inutiles et non sécurisés,<br>notamment le démon<br>rusersd.        | Arrête et désactive toutes les<br>instances du démon rusersd.<br>L'utilitaire AIX Security Expert<br>met également en commentaire                                                                                                    | /etc/security/pscexpert/bin/<br>cominetdconf                                       |
| PCI version 3<br>2.2.2                                    |                                                                                                | l'entrée correspondante dans le<br>fichier /etc/inetd.conf qui<br>démarre automatiquement le<br>démon.                                                                                                    |                                                                                    |
| PCI version 2<br>1.1.5<br>2.2.2<br>PCI version 3<br>2.2.2 | Désactivez les services<br>inutiles et non sécurisés,<br>notamment le démon<br>$\vert$ rwalld. | Arrête et désactive toutes les<br>instances du démon rwalld.<br>L'utilitaire AIX Security Expert<br>met également en commentaire<br>l'entrée correspondante dans le<br>fichier /etc/inetd.conf qui<br>démarre automatiquement le                                                                              | /etc/security/pscexpert/bin/<br>cominetdconf                                       |
| PCI version 2<br>1.1.5<br>2.2.2<br>PCI version 3<br>2.2.2 | Désactivez les services<br>inutiles et non sécurisés.<br>notamment le démon<br>  sprayd.       | démon.<br>Arrête et désactive toutes les<br>instances du démon sprayd.<br>L'utilitaire AIX Security Expert<br>met également en commentaire<br>l'entrée correspondante dans le<br>fichier /etc/inetd.conf qui<br>démarre automatiquement le<br>démon.                                                          | /etc/security/pscexpert/bin/<br>cominetdconf                                       |
| PCI version 2<br>1.1.5<br>2.2.2<br>PCI version 3<br>2.2.2 | Désactivez les services<br>inutiles et non sécurisés,<br>notamment le démon<br>pcnfsd.         | Arrête et désactive toutes les<br>instances du démon pcnfsd.<br>L'utilitaire AIX Security Expert<br>met également en commentaire<br>l'entrée correspondante dans le<br>fichier /etc/inetd.conf qui<br>démarre automatiquement le<br>démon.                                                                    | /etc/security/pscexpert/bin/<br>cominetdconf                                       |
| PCI version 2<br>1.1.5<br>2.2.2<br>PCI version 3<br>2.2.2 | Désactivez les services<br>inutiles et non sécurisés,<br>echo                                  | Arrête et désactive toutes les<br>$\vert$ instances du service echo(tcp). $\vert$ cominetdconf<br>notamment le service TCP   L'utilitaire AIX Security Expert<br>met également en commentaire<br>l'entrée correspondante dans le<br>fichier /etc/inetd.conf qui<br>démarre automatiquement le<br>service.     | /etc/security/pscexpert/bin/                                                       |
| PCI version 2<br>1.1.5<br>2.2.2<br>PCI version 3<br>2.2.2 | Désactivez les services<br>inutiles et non sécurisés,   instances du service<br>discard.       | Arrête et désactive toutes les<br>notamment le service TCP discard(tcp). L'utilitaire AIX<br>Security Expert met également<br>en commentaire l'entrée<br>correspondante dans le fichier<br>/etc/inetd.conf qui démarre<br>automatiquement le service.                                                         | /etc/security/pscexpert/bin/<br>cominetdconf                                       |
| PCI version 2<br>1.1.5<br>2.2.2<br>PCI version 3<br>2.2.2 | Désactivez les services<br>inutiles et non sécurisés,<br>chargen.                              | Arrête et désactive toutes les //etc/security/pscexpert/bin/<br>instances du service<br>notamment le service TCP   chargen(tcp). L'utilitaire AIX<br>Security Expert met également<br>en commentaire l'entrée<br>correspondante dans le fichier<br>/etc/inetd.conf qui démarre<br>automatiquement le service. | cominetdconf                                                                       |

*Tableau 7. Paramètres liés au standard PCI-DSS version 2.0 et version 3.0 (suite)*

| Implémente ces<br>standards PCI-DSS                       | Spécification<br>d'implémentation                                                               | Expert                                                                                                    | $\vert$ L'implémentation AIX Security $\vert$ Emplacement du script qui modifie la<br>valeur |
|-----------------------------------------------------------|-------------------------------------------------------------------------------------------------|----------------------------------------------------------------------------------------------------|----------------------------------------------------------------------------------------------|
| PCI version 2<br>1.1.5<br>2.2.2                           | Désactivez les services<br>inutiles et non sécurisés,<br>daytime.                               | Arrête et désactive toutes les<br>  instances du service<br>notamment le service TCP daytime (tcp). L'utilitaire AIX<br>Security Expert met également                                                                                                    | //etc/security/pscexpert/bin/<br>cominetdconf                                                |
| PCI version 3<br>2.2.2                                    |                                                                                                 | en commentaire l'entrée<br>correspondante dans le fichier<br>/etc/inetd.conf qui démarre<br>automatiquement le service.                                                                                                    |                                                                                              |
| PCI version 2<br>1.1.5<br>2.2.2<br>PCI version 3<br>2.2.2 | Désactivez les services<br>inutiles et non sécurisés,<br>ime                                    | Arrête et désactive toutes les<br>instances du service<br>notamment le service TCP timed(tcp). L'utilitaire AIX<br>Security Expert met également<br>en commentaire l'entrée<br>correspondante dans le fichier<br>/etc/inetd.conf qui démarre<br>automatiquement le service.               | /etc/security/pscexpert/bin/<br>cominetdconf                                                 |
| PCI version 2<br>1.1.5<br>2.2.2<br>PCI version 3<br>2.2.2 | Désactivez les services<br>inutiles et non sécurisés,<br>echo                                   | Arrête et désactive toutes les<br>instances du service echo(udp). cominetdconf<br>notamment le service UDP   L'utilitaire AIX Security Expert<br>met également en commentaire<br>l'entrée correspondante dans le<br>fichier /etc/inetd.conf qui<br>démarre automatiquement le<br>service. | /etc/security/pscexpert/bin/                                                                 |
| PCI version 2<br>1.1.5<br>2.2.2<br>PCI version 3<br>2.2.2 | Désactivez les services<br>inutiles et non sécurisés,<br>  discard.                             | Arrête et désactive toutes les<br>instances du service<br>notamment le service UDP discard(udp). L'utilitaire AIX<br>Security Expert met également<br>en commentaire l'entrée<br>correspondante dans le fichier<br>/etc/inetd.conf qui démarre<br>automatiquement le service.             | /etc/security/pscexpert/bin/<br>cominetdconf                                                 |
| PCI version 2<br>1.1.5<br>2.2.2<br>PCI version 3<br>2.2.2 | Désactivez les services<br>inutiles et non sécurisés,<br>notamment le service<br>  UDP chargen. | Arrête et désactive toutes les<br>instances du service<br>chargen (udp). L'utilitaire AIX<br>Security Expert met également<br>en commentaire l'entrée<br>correspondante dans le fichier<br>/etc/inetd.conf qui démarre<br>automatiquement le service.                                     | /etc/security/pscexpert/bin/<br>cominetdconf                                                 |
| PCI version 2<br>1.1.5<br>2.2.2<br>PCI version 3<br>2.2.2 | Désactivez les services<br>inutiles et non sécurisés, instances du service<br>daytime.          | Arrête et désactive toutes les<br>$\vert$ notamment le service UDP $\vert$ daytime (udp). L'utilitaire AIX<br>Security Expert met également<br>en commentaire l'entrée<br>correspondante dans le fichier<br>/etc/inetd.conf qui démarre<br>automatiquement le service.                    | /etc/security/pscexpert/bin/<br>cominetdconf                                                 |
| PCI version 2<br>1.1.5<br>2.2.2<br>PCI version 3<br>2.2.2 | Désactivez les services<br>inutiles et non sécurisés,<br>time                                   | Arrête et désactive toutes les<br>instances du service<br>notamment le service UDP timed(udp). L'utilitaire AIX<br>Security Expert met également<br>en commentaire l'entrée<br>correspondante dans le fichier<br>/etc/inetd.conf qui démarre<br>automatiquement le service.               | /etc/security/pscexpert/bin/<br>cominetdconf                                                 |

*Tableau 7. Paramètres liés au standard PCI-DSS version 2.0 et version 3.0 (suite)*

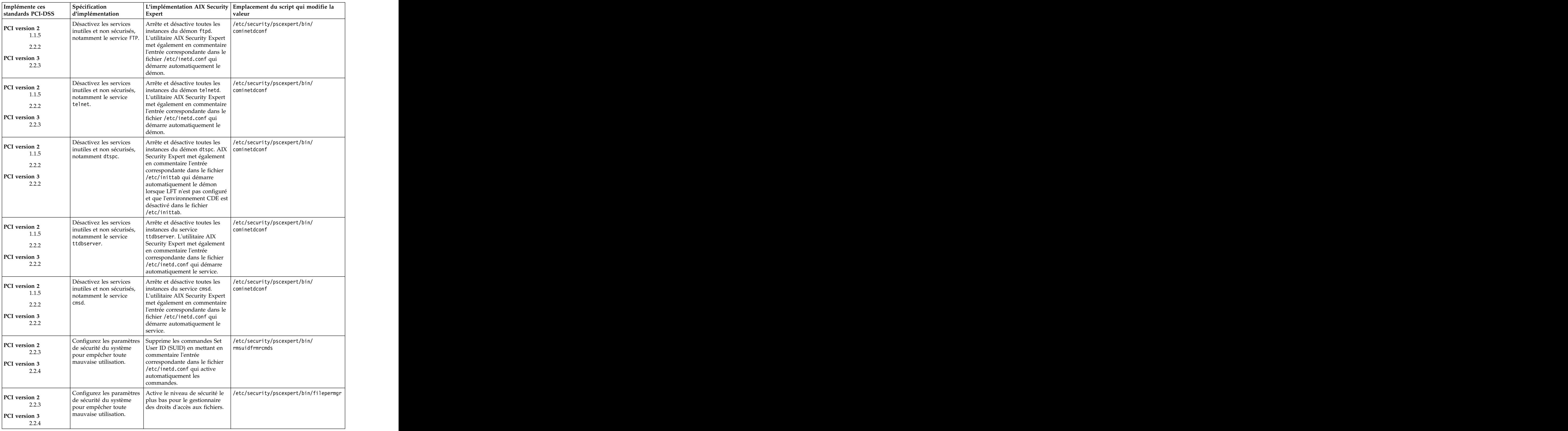

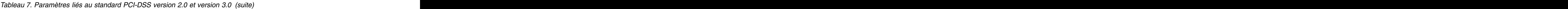

| Expert<br>Configurez les paramètres   Modifie le protocole NFS<br>PCI version 2<br>Network File System) avec des<br>de sécurité du système<br>2.2.3<br>pour empêcher toute<br>paramètres restreints conformes<br>aux exigences de sécurité PCI.<br>mauvaise utilisation.<br>PCI version 3<br>Ces paramètres restreints<br>2.2.4<br>incluent la désactivation des<br>droits d'accès de l'utilisateur<br>root à distance ainsi que l'accès<br>des ID utilisateur et des ID<br>groupe anonyme.<br>Activez uniquement les   Désactive les démons rlogind, /etc/security/pscexpert/bin/disrmtdmns<br>PCI version 2<br>services, les protocoles, les rshd et tftpd, qui ne sont pas<br>2.2.2<br>démons, etc., nécessaires sécurisés.<br>et sécurisés, selon les<br>PCI version 3<br>besoins pour la fonction<br>2.2.3<br>appropriée sur le système.<br>Implémentez des<br>fonctions de sécurité pour<br>les services, protocoles ou<br>démons requis considérés<br>comme non sécurisés.<br>Activez uniquement les   Désactive les démons rlogind,  /etc/security/pscexpert/bin/<br>PCI version 2<br>services, les protocoles, les rshd et tftpd, qui ne sont pas rmrhostsnetrc<br>2.2.2<br>démons, etc., nécessaires   sécurisés.<br>et sécurisés, selon les<br>PCI version 3<br>besoins pour la fonction<br>2.2.3<br>appropriée sur le système.<br>Implémentez des<br>fonctions de sécurité pour<br>les services, protocoles ou<br>démons requis considérés<br>comme non sécurisés.<br>Activez uniquement les Désactive les démons logind, /etc/security/pscexpert/bin/<br>PCI version 2<br>metchostsequiv<br>services, les protocoles, les $\vert$ rshd et<br>2.2.2<br>démons, etc., nécessaires   tftpdpci_rmetchostsequiv, qui<br>et sécurisés, selon les    ne sont pas sécurisés.<br>PCI version 3<br>besoins pour la fonction<br>2.2.3<br>appropriée sur le système.<br>Implémentez des<br>fonctions de sécurité pour<br>les services, protocoles ou<br>démons requis considérés<br>comme non sécurisés.<br>/etc/security/pscexpert/bin/ntwkopts<br>Implémentez l'inspection   Active l'option de réseau<br>PCI version 2<br>avec état ou le filtrage de clean_partial_conns en<br>1.3.6<br>paquets, où seules les définissant la valeur 1.<br>connexions établies sont<br>PCI version 3<br>autorisées sur le réseau.<br>2.2.3<br>Implémentez l'inspection   Active la sécurité TCP en<br>/etc/security/pscexpert/bin/ntwkopts<br>PCI version 2<br>  avec état ou le filtrage de   associant l'option de réseau<br>2.2.2<br>$\vert$ paquets, où seules les $\vert$ <b>tcp_tcpsecure</b> à la valeur 7. Ce $\vert$<br>$\vert$ connexions établies sont $\vert$ paramètre fournit une<br>PCI version 3<br>autorisées sur le réseau.   protection des données contre<br>2.2.3<br>les attaques de type<br>réinitialisation (RST) et<br>demande de connexion TCP | Implémente ces    | Spécification    |        | L'implémentation AIX Security Emplacement du script qui modifie la |
|----------------------------------------------------------------------------------------------------|-------------------|------------------|--------|--------------------------------------------------------------------|
|                                                                                                    | standards PCI-DSS | d'implémentation |        |                                                                    |
|                                                                                                    |                   |                  |        | /etc/security/pscexpert/bin/nfsconfig                              |
|                                                                                                    |                   |                  |        |                                                                    |
|                                                                                                    |                   |                  |        |                                                                    |
|                                                                                                    |                   |                  |        |                                                                    |
|                                                                                                    |                   |                  |        |                                                                    |
|                                                                                                    |                   |                  |        |                                                                    |
|                                                                                                    |                   |                  |        |                                                                    |
|                                                                                                    |                   |                  |        |                                                                    |
|                                                                                                    |                   |                  |        |                                                                    |
|                                                                                                    |                   |                  |        |                                                                    |
|                                                                                                    |                   |                  |        |                                                                    |
|                                                                                                    |                   |                  |        |                                                                    |
|                                                                                                    |                   |                  |        |                                                                    |
|                                                                                                    |                   |                  |        |                                                                    |
|                                                                                                    |                   |                  |        |                                                                    |
|                                                                                                    |                   |                  |        |                                                                    |
|                                                                                                    |                   |                  |        |                                                                    |
|                                                                                                    |                   |                  |        |                                                                    |
|                                                                                                    |                   |                  |        |                                                                    |
|                                                                                                    |                   |                  |        |                                                                    |
|                                                                                                    |                   |                  |        |                                                                    |
|                                                                                                    |                   |                  |        |                                                                    |
|                                                                                                    |                   |                  |        |                                                                    |
|                                                                                                    |                   |                  |        |                                                                    |
|                                                                                                    |                   |                  |        |                                                                    |
|                                                                                                    |                   |                  |        |                                                                    |
|                                                                                                    |                   |                  |        |                                                                    |
|                                                                                                    |                   |                  |        |                                                                    |
|                                                                                                    |                   |                  |        |                                                                    |
|                                                                                                    |                   |                  |        |                                                                    |
|                                                                                                    |                   |                  |        |                                                                    |
|                                                                                                    |                   |                  |        |                                                                    |
|                                                                                                    |                   |                  |        |                                                                    |
|                                                                                                    |                   |                  |        |                                                                    |
|                                                                                                    |                   |                  |        |                                                                    |
|                                                                                                    |                   |                  |        |                                                                    |
|                                                                                                    |                   |                  |        |                                                                    |
|                                                                                                    |                   |                  |        |                                                                    |
|                                                                                                    |                   |                  |        |                                                                    |
|                                                                                                    |                   |                  |        |                                                                    |
|                                                                                                    |                   |                  |        |                                                                    |
|                                                                                                    |                   |                  | (SYN). |                                                                    |

*Tableau 7. Paramètres liés au standard PCI-DSS version 2.0 et version 3.0 (suite)*

| Implémente ces    | Spécification                              |                                                                              | L'implémentation AIX Security Emplacement du script qui modifie la                                                                                                    |
|-------------------|--------------------------------------------|------------------------------------------------------------------------------|----------------------------------------------------------------------------------------------------|
| standards PCI-DSS | d'implémentation                           | Expert                                                                       | valeur                                                                                                    |
|                   |                                            | accès non autorisés aux évite les hôtes pendant                              | Assurez la protection des   Configure le système pour qu'il   /etc/security/pscexpert/bin/<br> ipsecshunhosthls                                                         |
|                   | ports inutilisés.                          |                                                                              | 5 minutes afin d'empêcher que $ $ Remarque : Vous pouvez entrer des règles $ $                                                                                          |
|                   |                                            |                                                                              | d'autres systèmes accèdent à de filtrage supplémentaires dans le fichier<br>/etc/security/aixpert/bin/filter.txt.                                                       |
|                   |                                            | des ports inutilisés.                                                        | Ces règles sont intégrées par le script                                                                                                    |
|                   |                                            |                                                                              | ipsecshunhosthls.sh lorsque vous                                                                                                    |
|                   |                                            |                                                                              | appliquez le profil. Le format des entrées<br>doit être le suivant :                                                                                                    |
|                   |                                            |                                                                              | $\vert$ numéro_port:adresse_ip:                                                                                                    |
|                   |                                            |                                                                              | action                                                                                                    |
|                   |                                            |                                                                              | où les valeurs possibles pour <i>action</i> sont<br>Allow et Deny.                                                                                                    |
|                   | Protégez l'hôte des                        |                                                                              | Configure le système pour qu'il /etc/security/pscexpert/bin/                                                                                                    |
|                   | analyses de port.                          | évite les ports vulnérables                                                  | ipsecshunports                                                                                                    |
|                   |                                            | pendant 5 minutes, ce qui                                                    | Remarque : Vous pouvez entrer des règles                                                                                                    |
|                   |                                            |                                                                              | empêche les analyses de port. de filtrage supplémentaires dans le fichier<br>/etc/security/aixpert/bin/filter.txt.                                                      |
|                   |                                            |                                                                              | Ces règles sont intégrées par le script                                                                                                    |
|                   |                                            |                                                                              | ipsecshunhosthls.sh lorsque vous<br>appliquez le profil. Le format des entrées                                                                                          |
|                   |                                            |                                                                              | doit être le suivant :                                                                                                    |
|                   |                                            |                                                                              | $\begin{array}{ l } \hline \mathit{num}~\mathit{\acute{e}ro\_port:}~\mathit{adresse\_ip:} \\ \hline~\mathit{action} \end{array}$                                        |
|                   |                                            |                                                                              |                                                                                                    |
|                   |                                            |                                                                              | où les valeurs possibles pour <i>action</i> sont<br>Allow et Deny.                                                                                                    |
|                   |                                            |                                                                              |                                                                                                    |
|                   | Limitez les droits de<br>création d'objet. | Définit les droits de création<br>d'objet par défaut 22 en                   | /etc/security/pscexpert/bin/chusrattr                                                                                                    |
|                   |                                            | associant le paramètre umask à                                               |                                                                                                    |
|                   |                                            | la valeur 22.                                                                |                                                                                                    |
|                   | Limitez l'accès au                         |                                                                              | Assurez-vous que l'ID root est //etc/security/pscexpert/bin/                                                                                                    |
|                   | système.                                   | le seul répertorié dans le fichier limitsysacc<br>cron.allow et supprimez le |                                                                                                    |
|                   |                                            | fichier cron.deny du système.                                                |                                                                                                    |
| 6.5.8             |                                            | Supprimez les points du   Supprime les points de la                          | /etc/security/pscexpert/bin/                                                                                                    |
|                   | chemin racine.                             | variable d'environnement PATH mdotfrmpathroot                                |                                                                                                    |
|                   |                                            | dans les fichiers suivants, qui<br>se trouvent dans le répertoire            |                                                                                                    |
|                   |                                            | de base racine                                                               |                                                                                                    |
|                   |                                            | .cshrc                                                                       |                                                                                                    |
|                   |                                            | .kshrc                                                                       |                                                                                                    |
|                   |                                            | .login                                                                       |                                                                                                    |
|                   |                                            | .profile                                                                     |                                                                                                    |
| 6.5.8             | chemin non racine :                        |                                                                              | Supprimez les points du Supprimez les points de la $/\text{etc/sec}$ urity/pscexpert/bin/<br>chemin non racine : variable d'environnement <i>PATH</i> muldtfrmpathnroot |
|                   |                                            | dans les fichiers suivants qui se                                            |                                                                                                    |
|                   |                                            | trouvent dans le répertoire de                                               |                                                                                                    |
|                   |                                            | base de l'utilisateur :                                                      |                                                                                                    |
|                   |                                            | .cshrc                                                                       |                                                                                                    |
|                   |                                            | .kshrc                                                                       |                                                                                                    |
|                   |                                            | .login                                                                       |                                                                                                    |
|                   |                                            | .profile                                                                     |                                                                                                    |
|                   | Limitez l'accès au<br>  système.           | Ajoute la fonction utilisateur<br>root et le nom d'utilisateur               | /etc/security/pscexpert/bin/<br>chetcftpusers                                                                                                    |
|                   |                                            | dans le fichier /etc/ftpusers.                                               |                                                                                                    |

*Tableau 7. Paramètres liés au standard PCI-DSS version 2.0 et version 3.0 (suite)*

| Implémente ces<br>standards PCI-DSS                                                                                       | Spécification<br>d'implémentation                                                                    | Expert                                                                                                    | L'implémentation AIX Security Emplacement du script qui modifie la<br>valeur                 |
|----------------------------------------------------------------------------------------------------|----------------------------------------------------------------------------------------------------|----------------------------------------------------------------------------------------------------|----------------------------------------------------------------------------------------------|
|                                                                                                    | Supprimez le compte<br>invité.                                                                       | ses fichiers.                                                                                                    | Supprime le compte invité et //etc/security/pscexpert/bin/execmds                            |
| 6.5.2                                                                                                    | programmes dans l'espace   Execution Disable).<br>de contenu.                                        |                                                                                                    | Empêchez le lancement de Active la fonction SED (Stack /etc/security/pscexpert/bin/sedconfig |
| 8.2                                                                                                    | Vérifiez que le mot de                                                                               | Démarrez un contrôle<br>passe pour root n'est pas d'intégrité du mot de passe<br>  root afin de garantir que le mot  <br>de passe root est fort.                                                                                                    | /etc/security/pscexpert/bin/<br>chuserstanza                                                 |
| PCI version 2<br>8.5.15<br>PCI version 3<br>8.1.8                                                                         | en définissant le délai<br>d'inactivité de session.                                                  | Limitez l'accès au système Définit le délai d'inactivité<br>maximal à 15 minutes. Si la<br>session est inactive pendant<br>$ $ plus de 15 minutes, vous devez<br>entrer à nouveau le mot de                                                                                                    | /etc/security/pscexpert/bin/autologoff                                                       |
| 1.3.5                                                                                                    | Limitez l'accès du trafic<br>aux informations sur les<br>titulaires de carte.                        | Définit la régulation de trafic<br>TCP élevée, qui impose<br>l'atténuation de refus de service  <br>sur les ports.                                                                                                    | /etc/security/pscexpert/bin/<br>tcptr_pscexpert                                              |
| 1.3.5                                                                                                    | Gérez une connexion<br>sécurisée lors de la<br>migration des données.                                | $\vert$ IP Security (IPSec) automatisée<br>entre les serveurs virtuels d'E-S<br>au cours de la migration de<br>partition active.                                                                                                    | Activez la création d'un tunnel //etc/security/pscexpert/bin/cfgsecmig                       |
| 1.3.5                                                                                                    | Limitez les paquets<br>provenant de sources<br>inconnues.                                            | Autorise les paquets provenant //etc/security/pscexpert/bin/<br>de la console HMC.                                                                                                    | ipsecpermithostorport                                                                        |
| 5.1.1                                                                                                    |                                                                                                    | Gérez le logiciel antivirus.   Assure l'intégrité du système en   /etc/security/pscexpert/bin/<br>assurant la protection contre les   manageITsecurity<br>types connus de logiciels<br>malveillants, en les détectant et<br>en les supprimant.                                                                                                    |                                                                                              |
| PCI version 2<br>Section 7<br>PCI version 3<br>Section 7                                                                  | Gérez l'accès en fonction<br>des besoins.                                                            | sur les rôles (RBAC) en créant<br>des rôles opérateur système,<br>administrateur système et<br>responsable de la sécurité du<br>système d'information avec les<br>droits d'accès requis.                                                                                                    | Active le contrôle d'accès basé //etc/security/pscexpert/bin/EnableRbac                      |
| PCI version 2<br>Non inclus<br>dans la<br>version 2 du<br>profil, ajouté<br>dans la<br>version 3.<br>PCI version 3<br>2.3 | Implémentez d'autres<br>les services, protocoles ou (SSH), SSH File Transfer<br>comme non sécurisés. | Utilise des technologies de<br>fonctions de sécurité pour sécurité telles que Secure Shell sshPCI config<br>démons requis considérés   Protocol (S-FTP), Secure Sockets  <br>Layer (SSL) ou Internet<br>Protocol Security Virtual<br>Private Network (IPsec VPN)<br>pour protéger des services non<br>sécurisés, par exemple<br>NetBIOS, le partage de fichiers,<br>Telnet et FTP. Configure<br>également le démon SSH pour<br>qu'il n'utilise que le protocole | /etc/security/pscexpert/bin/                                                                 |

*Tableau 7. Paramètres liés au standard PCI-DSS version 2.0 et version 3.0 (suite)*

| Implémente ces<br>standards PCI-DSS                                                                                       | Spécification<br>d'implémentation                                                                                                    | L'implémentation AIX Security Emplacement du script qui modifie la<br>Expert<br>valeur                                                                                                    |  |  |  |  |
|----------------------------------------------------------------------------------------------------|----------------------------------------------------------------------------------------------------|----------------------------------------------------------------------------------------------------|--|--|--|--|
| PCI version 2<br>Non inclus<br>dans la                                                                                    | que le protocole SSHv2. SSHv2.                                                                                                    | configuré pour n'utiliser de l'utilisation du protocole sshPCI config                                                                                                    |  |  |  |  |
| version 2 du<br>profil, ajouté<br>dans la                                                                                 |                                                                                                    |                                                                                                    |  |  |  |  |
| version 3.<br>PCI version 3<br>2.3                                                                                        |                                                                                                    |                                                                                                    |  |  |  |  |
| PCI version 2<br>Non inclus                                                                                               | les adresses de réseau de  l'écoute.                                                                                                    | Le démon SSH doit être à Garantit que le démon SSH est //etc/security/pscexpert/bin/<br>l'écoute uniquement sur configuré uniquement pour sshPCIconfig                                                    |  |  |  |  |
| dans la<br>version 2 du<br>profil, ajouté<br>dans la                                                                      | gestion sauf s'il est<br>autorisé pour des<br>utilisations autres que la                                                                                  |                                                                                                    |  |  |  |  |
| version 3.<br>PCI version 3                                                                                               | gestion.                                                                                                    |                                                                                                    |  |  |  |  |
| 2.3<br>PCI version 2<br>Non inclus<br>dans la<br>version 2 du<br>profil, ajouté<br>dans la<br>version 3.                  | que les chiffrements<br>approuvés par la norme   140-2.<br>FIPS 140-2.                                                                                    | Le démon SSH doit être   Garantit que le démon SSH<br>/etc/security/pscexpert/bin/<br>configuré pour n'utiliser   utilise uniquement les<br>sshPCIconfig<br>chiffrements de la norme FIPS                 |  |  |  |  |
| PCI version 3<br>2.3                                                                                                    |                                                                                                    |                                                                                                    |  |  |  |  |
| PCI version 2<br>Non inclus<br>dans la<br>version 2 du<br>profil, ajouté<br>dans la<br>version 3.<br>PCI version 3<br>2.3 | que les codes<br>d'authentification de<br>message qui emploient<br>des algorithmes de<br>hachage cryptographique<br>approuvés par la norme<br>FIPS 140-2. | Le démon SSH doit être   Garantit que les codes<br>/etc/security/pscexpert/bin/<br>  configuré pour n'utiliser   d'authentification de message   sshPCI config<br>exécutent les algorithmes<br>approuvés. |  |  |  |  |
| PCI version 2<br>Non inclus<br>dans la<br>version 2 du<br>profil, ajouté<br>dans la                                       | Le démon SSH doit<br>restreindre la possibilité<br>de connexion à des<br>utilisateurs ou des<br>groupes spécifiques.                                      | /etc/security/pscexpert/bin/<br>Restreint la connexion au<br>système à des utilisateurs et<br>sshPCIconfig<br>des groupes spécifiques.                                                                    |  |  |  |  |
| version 3.<br>PCI version 3<br>2.3                                                                                        |                                                                                                    |                                                                                                    |  |  |  |  |

*Tableau 7. Paramètres liés au standard PCI-DSS version 2.0 et version 3.0 (suite)*
| Implémente ces<br>standards PCI-DSS                                                                                                    | Spécification<br>d'implémentation                                                                                                    | Expert                                                                                                    | L'implémentation AIX Security Emplacement du script qui modifie la<br>  valeur                         |  |  |  |  |
|----------------------------------------------------------------------------------------------------|----------------------------------------------------------------------------------------------------|----------------------------------------------------------------------------------------------------|----------------------------------------------------------------------------------------------------|--|--|--|--|
| PCI version 2<br>Non inclus<br>dans la<br>version 2 du<br>profil, ajouté<br>dans la<br>version 3.<br>PCI version 3<br>2.3                  | date et l'heure de la<br>dernière connexion au les affiche en cas de nouvelle<br>compte réussie lors de la   connexion réussie.<br>connexion.                                                                                                    | Le système doit afficher la Gère les informations de la //etc/security/pscexpert/bin/<br>dernière connexion réussie et   sshPCIconfig |                                                                                                    |  |  |  |  |
| PCI version 2<br>Non inclus<br>dans la<br>version 2 du<br>profil, ajouté $\vert$ de base.<br>dans la<br>version 3.<br>PCI version 3<br>2.3 | Le démon SSH doit<br>en mode strict des fichiers dans le répertoire de base sont<br>$\vert$ de configuration qui se $\vert$ associés aux modes appropriés.<br>trouvent dans le répertoire                                                               | Garantit que les fichiers de<br>effectuer une vérification configuration qui se trouvent sshPCI config                                | /etc/security/pscexpert/bin/                                                                           |  |  |  |  |
| PCI version 2<br>Non inclus<br>dans la<br>version 2 du<br>profil, ajouté<br>dans la<br>version 3.<br>PCI version 3                         | Le démon SSH doit<br>privilèges.                                                                                                    | Garantit que le démon SSH<br>utiliser la séparation des   utilise la séparation appropriée   sshPCI config<br>de ses privilèges.      | /etc/security/pscexpert/bin/                                                                           |  |  |  |  |
| 2.3<br>PCI version 2<br>Non inclus<br>dans la<br>version 2 du<br>profil, ajouté<br>dans la<br>version 3.<br>PCI version 3<br>2.3           | pas autoriser rhosts à<br>utiliser l'authentification utilisez le démon SSH.<br>$ $ RSA.                                                                                                    | pour rhosts lorsque vous                                                                                                    | Le démon SSH ne doit   Désactive l'authentification RSA   /etc/security/pscexpert/bin/<br>sshPCIconfig |  |  |  |  |
| PCI version 2<br>Non inclus<br>dans la<br>version 2 du<br>profil, ajouté<br>dans la<br>version 3.<br>PCI version 3<br>2.3                  | Limitez le nombre<br>maximal de sessions de<br>connexion à 2 par<br>utilisateur.                                                                                                    | $\vert$ sessions de connexion à 2 par $\vert$ sshPCI config<br>utilisateur.                                                           | $\int$ Définit le nombre maximal de $\int$ /etc/security/pscexpert/bin/                                |  |  |  |  |
| PCI version 2<br>1.1.5<br>2.2.2<br>PCI version 3<br>10.4                                                                                   | Examinez les normes et   Active le démon ntp.<br>les processus de<br>configuration afin de<br>vérifier que la technologie<br>de synchronisation de<br>l'heure est implémentée et<br>qu'elle reste à jour<br>conformément aux<br>exigences PCI-DSS 6.1 e |                                                                                                    | /etc/security/pscexpert/bin/rctcpip                                                                    |  |  |  |  |

*Tableau 7. Paramètres liés au standard PCI-DSS version 2.0 et version 3.0 (suite)*

*Tableau 7. Paramètres liés au standard PCI-DSS version 2.0 et version 3.0 (suite)*

# **Loi Sarbanes-Oxley et conformité COBIT**

La loi Sarbanes-Oxley (SOX) de 2002 établie par le 107ème congrès des Etats-Unis d'Amérique supervise l'audit des sociétés publiques soumises aux lois relatives à la sécurité, ainsi que les points afférents, afin de protéger les intérêts des investisseurs.

La section SOX 404 mandate l'évaluation de la gestion via des contrôles internes. Pour la plupart des organisations, les contrôles internes couvrent les systèmes de technologie de l'information qui traitent les données financières de la société et génèrent des rapports. La loi SOX fournit des détails spécifiques sur les technologies de l'information et la sécurité liée. La plupart des auditeurs SOX s'appuient sur des normes, telles que COBIT, comme moyen d'évaluer et d'effectuer un audit du contrôle et de la gouvernance informatique. L'option de configuration PowerSC Standard Edition SOX/COBIT XML fournit la configuration de sécurité d'AIX et du serveur d'E-S virtuel (systèmes VIOS requis pour satisfaire les instructions de conformité COBIT).

IBM Compliance Expert Express Edition s'exécute sur la version suivante du système d'exploitation AIX :

- v AIX 6.1
- v AIX 7.1
- v AIX 7.2

L'administration système AIX est responsable de la conformité aux normes externes. IBM Compliance Expert Express Edition a été conçu pour simplifier la gestion des paramètres du système d'exploitation et des rapports qui sont requis pour la conformité aux normes.

Les profils de conformité préconfigurés distribués avec IBM Compliance Expert Express Edition réduisent la charge de travail administratif consistant à interpréter la documentation relative à la conformité et à implémenter ces normes sous forme de paramètres de configuration du système spécifiques.

Les fonctions d'IBM Compliance Expert Express Edition permettent aux clients de gérer efficacement la configuration système requise qui est associée à la conformité aux normes externes pouvant potentiellement réduire les coûts tout en améliorant la conformité. Toutes les normes de sécurité externes incluent des aspects autres que les paramètres de configuration du système. L'utilisation d'IBM Compliance Expert Express Edition ne garantit pas la conformité aux normes. Compliance Expert a été

conçu pour simplifier la gestion des paramètre de configuration des systèmes et permet aux administrateurs de se concentrer sur d'autres aspects de la conformité aux normes.

#### **Information associée**:

[Conformité COBIT](http://www.isaca.org/Knowledge-Center/COBIT/Pages/Overview.aspx)

# **La loi Health Insurance Portability and Accountability Act (HIPAA)**

La loi Health Insurance Portability and Accountability Act (HIPAA) est un profil de sécurité qui assure la protection des informations de santé protégées électroniquement (EPHI).

La règle de sécurité HIPAA assure spécifiquement la protection des informations EPHI et seul un sous-ensemble des agences y sont soumises en fonction de leurs fonctions et de l'utilisation des informations EPHI.

Toutes les entités couvertes par la loi HIPAA, de même que certaines agences fédérales, doivent se conformer à la règle de sécurité HIPAA.

La règle de sécurité HIPAA assure la confidentialité, l'intégrité et la disponibilité des informations EPHI, comme défini dans la règle de sécurité.

Les informations EPHI qu'une entité couverte crée, reçoit, gère ou transmet doivent être protégées contre toute menace raisonnablement anticipée, tout danger et toute utilisation ou divulgation non autorisée.

Les exigences, normes et spécifications d'implémentation de la règle de sécurité HIPAA s'appliquent aux entités couvertes suivantes :

- v Les prestataires de soins de santé
- v Le système de soins médicaux
- v Les clearinghouses des soins de santé
- v Les ordonnances Medicare et les sponsors des cartes de paiement des médicaments

Le tableau ci-après détaille les différentes sections de la règle de sécurité HIPAA et chaque section inclut plusieurs normes et spécifications d'implémentation.

**Remarque :** Tous les fichiers script personnalisés qui sont fournis pour gérer la conformité à la loi HIPAA se trouvent dans le répertoire /etc/security/pscexpert/bin.

| Sections de la règle Spécification<br>$\alpha$ de sécurité HIPAA $\alpha$ d'implémentation                                                                                                    | $\vert$ L'implémentation aixpert $\vert$ Commandes et valeurs renvoyées |                                                                                                    |
|----------------------------------------------------------------------------------------------------|-------------------------------------------------------------------------|----------------------------------------------------------------------------------------------------|
| 164.308 (a) (1) (ii) (D) Implémente les procédures Détermine si la fonction<br>permettant de consulter<br>164.308 (a) (5) (ii) (C) $\int$ régulièrement les<br>enregistrements de l'activité<br>du système d'information,<br>164.312 (b)<br>comme les journaux<br>d'audit, les rapports d'accès<br>et les rapports sur les<br>incidents de sécurité. | d'audit est activée sur le<br>système                                   | Commande<br>$\vert$ #audit query.<br>Valeur renvoyée : si elle aboutit, cette<br>mmande renvoie la valeur 0. Si elle échoue,<br>elle renvoie la valeur 1. |

*Tableau 8. Règles HIPAA et détails d'implémentation*

| Sections de la règle   Spécification<br>de sécurité HIPAA d'implémentation |                                                                                                    | L'implémentation aixpert                                                                                                    | Commandes et valeurs renvoyées                                                                                                    |
|----------------------------------------------------------------------------|----------------------------------------------------------------------------------------------------|----------------------------------------------------------------------------------------------------|----------------------------------------------------------------------------------------------------|
|                                                                            |                                                                                                    | 164.308 (a) (1) (ii) (D)   Implémente les procédures   Active la fonction d'audit sur   Commande :                                                                                             |                                                                                                    |
| 164.308 (a) (5) (ii) (C) $\left  \right $ régulièrement les<br>166.312 (b) | permettant de consulter<br>enregistrements de l'activité capturer.<br>du système d'information,<br>comme les journaux<br>d'audit, les rapports d'accès<br>et les rapports sur les<br>incidents de sécurité. | le système. De plus,<br>configure les événements à                                                                                                    | # audit start >/dev/null $2 > & 1$ .<br>Valeur renvoyée : si elle aboutit, cette<br>commande renvoie la valeur 0. Si elle échoue,<br>elle renvoie la valeur 1.<br>Les événements suivants sont audités :<br>FILE_Mknod, FILE_Open, FS_Mkdir,                                                                                                    |
|                                                                            |                                                                                                    |                                                                                                    | PROC_Execute, DEV_Create, FILE_Acl,<br>FILE_Chpriv, FILE_Fchpriv, FILE_Mode,<br>INIT_Start, PASSWORD_Change,<br>PASSWORD_Check, PROC_Adjtime,<br>PROC_Kill, PROC_Privilege,<br>PROC_Setpgid, USER_SU, USER_Change,<br>USER_Create, USER_Login, USER_Logout,<br>USER_Reboot, USER_Remove,<br>USER_SetEnv, USER_SU,<br>FILE_Acl,FILE_Fchmod,FILE_Fchown |
| 164.312 (a) (2) (iV)                                                       | Chiffrement et<br>déchiffrement<br>$(A)$ :Implémente un<br>mécanisme de chiffrement<br>et de déchiffrement des<br>informations EPHI.                                                                        | Détermine si le système de<br>fichiers chiffrés (EFS) est<br>activé sur le système.                                                                                                    | Commande:<br># efskeymgr -V >/dev/null 2>&1.<br>Valeur renvoyée : si le système de fichiers<br>chiffrés est déjà activé, cette commande<br>renvoie la valeur 0. S'il n'est pas activé, elle<br>renvoie la valeur 1.                                                                                                    |
| 164.312 (a) $(2)$ (iii)                                                    | Déconnexion automatique<br>$(A)$ : Implémente les<br>procédures électroniques<br>permettant de mettre fin à<br>une session électronique<br>après un délai d'inactivité<br>prédéfini.                        | Configure le système pour<br>qu'il se déconnecte des<br>processus interactifs après<br>15 minutes d'inactivité.                                                                                | Commande:<br>$\vert$ grep TMOUT= /etc/security /.profile ><br>$\sqrt{\frac{1}{2}}$ /dev/null 2>&1<br>echo "TMOUT=900 ; TIMEOUT=900; export  <br>TMOUT TIMEOUT.<br>Valeur renvoyée : si la commande ne<br>parvient pas à trouver la valeur TMOUT=15,<br>le script renvoie la valeur 1. Sinon, la<br>commande renvoie la valeur 0.                      |
| 164.312 (a) (2) (i)                                                        | $(A)$ :Implémente les<br>$\vert$ procédures de création, de $\vert$ caractères au moins.<br>changement et de<br>protection des mots de<br>passe.                                                            | 164.308 (a) (5) (ii) (D) Gestion des mots de passe $\Big $ Garantit que tous les mots de $\Big $ Commande :<br>passe contiennent 14                                                            | chsec -f /etc/security/user -s user -a<br>minlen=8.<br>Valeur renvoyée : s'il aboutit, ce script<br>renvoie la valeur 0. S'il échoue, il renvoie le<br>code d'erreur 1.                                                                                                    |
| 164.312 (a) (2) (i)                                                        | (A) :Implémente les<br>procédures de création, de<br>changement et de<br>protection des mots de<br>passe.                                                                                                   | 164.308 (a) (5) (ii) (D) Gestion des mots de passe Garantit que tous les mots de Commande<br>passe incluent au moins deux<br>caractères alphabétiques,<br>dont l'un doit être en<br>majuscule. | chsec -f /etc/security/user -s user -a<br>minalpha=4.<br>Valeur renvoyée : s'il aboutit, ce script<br>renvoie la valeur 0. S'il échoue, il renvoie le                                                                                                    |

*Tableau 8. Règles HIPAA et détails d'implémentation (suite)*

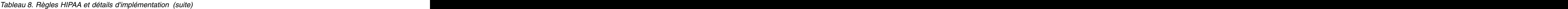

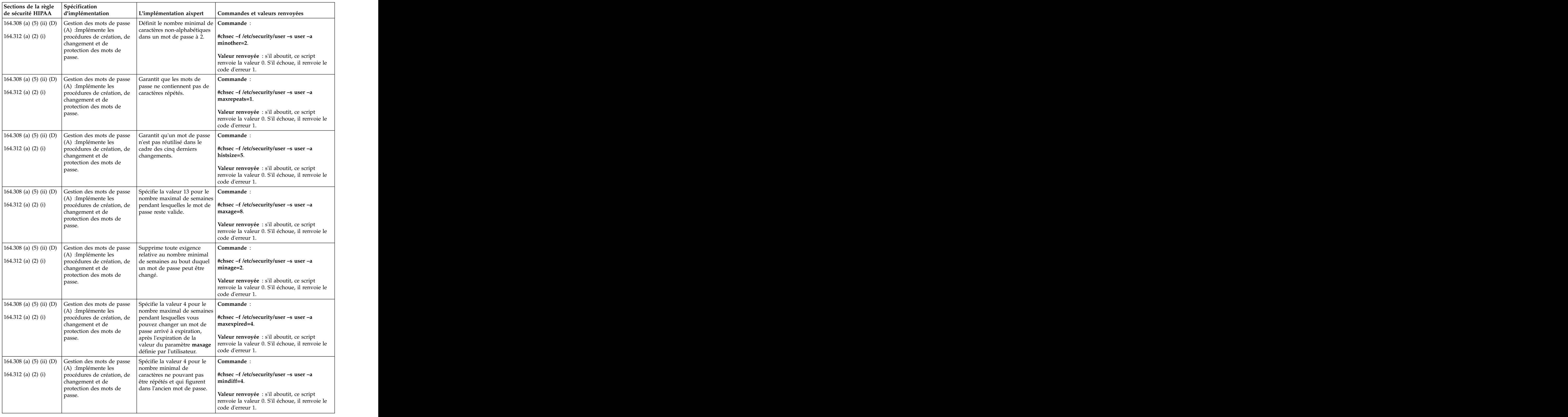

| Sections de la règle Spécification<br>de sécurité HIPAA | d'implémentation                                                                                                    | L'implémentation aixpert                                                                                         | Commandes et valeurs renvovées                                                                                                    |
|---------------------------------------------------------|----------------------------------------------------------------------------------------------------|----------------------------------------------------------------------------------------------------|----------------------------------------------------------------------------------------------------|
|                                                         | 164.308 (a) (5) (ii) (D) Gestion des mots de passe                                                                           | Spécifie que le nombre de                                                                                        | Commande                                                                                                    |
| 164.312 (a) (2) (i)                                     | (A) :Implémente les<br>procédures de création, de<br>changement et de<br>protection des mots de                              | jours à attendre avant que le<br>système n'émette un<br>avertissement indiquant que<br>le mot de passe doit être | $ $ #chsec -f /etc/security/user -s user -a<br>$\vert$ pwdwarntime = 5.                                                                         |
|                                                         |                                                                                                    | changé est 5.                                                                                                    | Valeur renvoyée : s'il aboutit, ce script<br>renvoie la valeur 0. S'il échoue, il renvoie le<br>code d'erreur 1.                                |
|                                                         | $\vert$ 164.308 (a) (5) (ii) (D) $\vert$ Gestion des mots de passe $\vert$ Vérifie l'exactitude des<br>$(A)$ :Implémente les | définitions utilisateur et                                                                                       | Commande:                                                                                                    |
| 164.312 (a) (2) (i)                                     | $\vert$ procédures de création, de $\vert$ corrige les erreurs.                                                              |                                                                                                    | /usr/bin/usrck -y ALL                                                                                                    |
|                                                         | changement et de<br>protection des mots de                                                                                   |                                                                                                    | /usr/bin/usrck -n ALL.                                                                                                    |
|                                                         |                                                                                                    |                                                                                                    | Valeur renvoyée : la commande ne renvoie<br>pas de valeur. Elle procède à une vérification<br>et corrige les erreurs, le cas échéant.           |
|                                                         | 164.308 (a) (5) (ii) (D) Gestion des mots de passe Verrouille le compte après<br>$(A)$ :Implémente les                       | trois échecs de connexion                                                                                        | Commande                                                                                                    |
| 164.312 (a) (2) (i)                                     | $\vert$ procédures de création, de $\vert$ consécutifs.<br>changement et de<br>protection des mots de                        |                                                                                                    | $\#$ chsec -f /etc/security/user -s user -a<br>loginretries=3.                                                                                  |
|                                                         |                                                                                                    |                                                                                                    | Valeur renvoyée : s'il aboutit, ce script<br>renvoie la valeur 0. S'il échoue, il renvoie le<br>code d'erreur 1.                                |
|                                                         | 164.308 (a) (5) (ii) (D) Gestion des mots de passe                                                                           | Spécifie la valeur de<br>5 secondes comme délai                                                                  | Commande:                                                                                                    |
| 164.312 (a) (2) (i)                                     | (A) :Implémente les<br>procédures de création, de<br>changement et de                                                        | entre deux tentatives de<br>connexion.                                                                           | chsec -f /etc/security/login.cfg -s default -a<br>logindelay=5.                                                                                 |
|                                                         | protection des mots de                                                                                                    |                                                                                                    | Valeur renvoyée : s'il aboutit, ce script<br>renvoie la valeur 0. S'il échoue, il renvoie le<br>code d'erreur 1.                                |
|                                                         | 164.308 (a) (5) (ii) (D) Gestion des mots de passe Spécifie la valeur 10 pour le $\overline{\phantom{a}}$ Commande           |                                                                                                    |                                                                                                    |
| 164.312 (a) (2) (i)                                     | (A) :Implémente les<br>procédures de création, de<br>changement et de<br>protection des mots de                              | nombre d'échecs de                                                                                               | connexion sur un port avant   chsec -f /etc/security/lastlog -s username -a \<br>que le port ne soit verrouillé.   unsuccessful_login_count=10. |
|                                                         |                                                                                                    |                                                                                                    | Valeur renvoyée : s'il aboutit, ce script<br>renvoie la valeur 0. S'il échoue, il renvoie le<br>code d'erreur 1.                                |
|                                                         | 164.308 (a) (5) (ii) (D) Gestion des mots de passe Spécifie la valeur de                                                     |                                                                                                    | Commande                                                                                                    |
| 164.312 (a) $(2)$ (i)                                   | (A) :Implémente les<br>procédures de création, de<br>changement et de                                                        | $\begin{bmatrix} 1 & 6 & 6 \\ 6 & 0 & 6 \end{bmatrix}$ secondes comme délai sur<br>connexion avant que le port   | un port pour les échecs de   #chsec -f /etc/security/lastlog -s user -a<br>time_last_unsuccessful_login=60.                                     |
|                                                         | protection des mots de                                                                                                    | ne soit désactivé.                                                                                               | Valeur renvoyée : s'il aboutit, ce script<br>renvoie la valeur 0. S'il échoue, il renvoie le<br>code d'erreur 1.                                |
|                                                         | 164.308 (a) (5) (ii) (D) Gestion des mots de passe Spécifie la valeur de                                                     |                                                                                                    | Commande                                                                                                    |
| 164.312 (a) $(2)$ (i)                                   | $(A)$ :Implémente les<br>procédures de création, de bout duquel un port est<br>changement et de<br>protection des mots de    | 30 minutes pour le délai au<br>déverrouillé après sa<br>désactivation.                                           | #chsec -f /etc/security/login.cfg -s default -a<br>$login$ reenable = 30.                                                                       |
|                                                         | passe.                                                                                                    |                                                                                                    | Valeur renvoyée : s'il aboutit, ce script<br>renvoie la valeur 0. S'il échoue, il renvoie le<br>code d'erreur 1.                                |

*Tableau 8. Règles HIPAA et détails d'implémentation (suite)*

| Sections de la règle Spécification<br>de sécurité HIPAA d'implémentation |                                                                                                    | L'implémentation aixpert                                                                            | Commandes et valeurs renvovées                                                                          |
|--------------------------------------------------------------------------|----------------------------------------------------------------------------------------------------|----------------------------------------------------------------------------------------------------|----------------------------------------------------------------------------------------------------|
|                                                                          | 164.308 (a) (5) (ii) (D) Gestion des mots de passe                                                 | Spécifie la valeur de                                                                               | Commande:                                                                                               |
| 164.312 (a) $(2)$ (i)                                                    | (A) :Implémente les<br>procédures de création, de                                                  | 30 secondes pour le délai de<br>saisie du mot de passe.                                             | chsec -f /etc/security/login.cfg -s usw -a                                                              |
|                                                                          | changement et de<br>protection des mots de                                                         |                                                                                                    | logintimeout=30.                                                                                        |
|                                                                          |                                                                                                    |                                                                                                    | Valeur renvoyée : s'il aboutit, ce script<br>renvoie la valeur 0. S'il échoue, il renvoie le            |
|                                                                          |                                                                                                    |                                                                                                    | code d'erreur 1.                                                                                        |
|                                                                          |                                                                                                    | 164.308 (a) (5) (ii) (D) Gestion des mots de passe $\Big $ Garantit que les comptes sont Commande : |                                                                                                    |
| 164.312 (a) (2) (i)                                                      | $(A)$ :Implémente les<br>procédures de création, de d'inactivité.                                  | verrouillés après 35 jours                                                                          | $\vert$ grep TMOUT= /etc/security /.profile >                                                           |
|                                                                          | changement et de                                                                                   |                                                                                                    | $\sqrt{\frac{1}{2}}$ /dev/null 2>&1if TMOUT =                                                           |
|                                                                          | protection des mots de                                                                             |                                                                                                    | $\vert$ (35x24x60x60){#chsec -f /etc/security/user -s                                                   |
|                                                                          | passe                                                                                              |                                                                                                    | $\vert$ user -aaccount_locked = true}.                                                                  |
|                                                                          |                                                                                                    |                                                                                                    | Valeur renvoyée : si la commande ne                                                                     |
|                                                                          |                                                                                                    |                                                                                                    | parvient pas à associer account_locked à la                                                             |
|                                                                          |                                                                                                    |                                                                                                    | valeur true, le script renvoie la valeur 1.<br>Sinon, la commande renvoie la valeur 0.                  |
|                                                                          |                                                                                                    |                                                                                                    |                                                                                                    |
| $164.312$ (c) (1)                                                        | Implémente les règles et les Active les règles Trusted<br>procédures permettant de Execution (TE). |                                                                                                    | Commande:                                                                                               |
|                                                                          | $proteger$ les informations                                                                        |                                                                                                    | Turns on CHKEXEC, CHKSHLIB,                                                                             |
|                                                                          | EPHI contre toute altération                                                                       |                                                                                                    | <b>CHKSCRIPT, CHKKERNEXT,</b>                                                                           |
|                                                                          | indésirable ou destruction.                                                                        |                                                                                                    | STOP_ON_CHKFAIL,TE=ON For example,<br>trustchk -p TE=ON CHKEXEC = ON,                                   |
|                                                                          |                                                                                                    |                                                                                                    | CHKSHLIB,=ON, CHKSCRIPT=ON,                                                                             |
|                                                                          |                                                                                                    |                                                                                                    | <b>CHKKERNEXT = ON.</b>                                                                                 |
|                                                                          |                                                                                                    |                                                                                                    | Valeur renvoyée : en cas d'échec, le script                                                             |
|                                                                          |                                                                                                    |                                                                                                    | renvoie la valeur 1.                                                                                    |
| 164.312 (e) $(1)$                                                        |                                                                                                    | Implémente les mesures de Détermine si les ensembles                                                | Commande:                                                                                               |
|                                                                          | sécurité techniques                                                                                | de fichiers ssh sont installés.                                                                     |                                                                                                    |
|                                                                          |                                                                                                    |                                                                                                    | permettant d'empêcher tout Si tel n'est pas le cas, affiche # lslpp -l   grep openssh > /dev/null 2>&1. |
|                                                                          | accès non autorisé aux                                                                             | un message d'erreur.                                                                                | Valeur renvoyée : si le code retour pour cette                                                          |
|                                                                          | informations EPHI<br>transmises sur un réseau de                                                   |                                                                                                    | commande est 0, le script renvoie la valeur 0.                                                          |
|                                                                          | communication                                                                                      |                                                                                                    | Si les ensembles de fichiers ssh ne sont pas                                                            |
|                                                                          | électronique.                                                                                      |                                                                                                    | installés, le script renvoie la valeur 1 et<br>affiche le message d'erreur Install ssh                  |
|                                                                          |                                                                                                    |                                                                                                    | filesets for secure transmission.                                                                       |
|                                                                          |                                                                                                    |                                                                                                    |                                                                                                    |

*Tableau 8. Règles HIPAA et détails d'implémentation (suite)*

Le tableau ci-après détaille les différentes fonctions de la règle de sécurité HIPAA et chaque fonction inclut plusieurs normes et spécifications d'implémentation.

*Tableau 9. Fonctions HIPAA et détails d'implémentation*

*Tableau 9. Fonctions HIPAA et détails d'implémentation (suite)*

|                        |                                                                                                    |                                                                                                    | Commandes et valeurs                                                                                                    |
|------------------------|----------------------------------------------------------------------------------------------------|----------------------------------------------------------------------------------------------------|----------------------------------------------------------------------------------------------------|
|                        | Spécification                                                                                                    |                                                                                                    |                                                                                                    |
| <b>Fonctions HIPAA</b> | l'implémentatior                                                                                                  | 'implémentation aixpert                                                                                                    | renvoyées                                                                                                    |
| Activation de FPM      | nchiers.                                                                                                    | Change les droits d'accès aux   Change les droits d'accès aux   Commande :<br>fichiers à partir d'une liste de<br>droits d'accès et de fichiers à $\#$ fpm -1 <niveau> -f<br/><math>\vert</math> l'aide de la commande f<math>pm</math>. <math>\vert</math> <fichier_commandes>.</fichier_commandes></niveau> |                                                                                                    |
|                        |                                                                                                    |                                                                                                    | Valeur renvoyée : si elle<br>aboutit, cette commande<br>renvoie la valeur 0. Si elle<br>échoue, elle renvoie la valeur 1. |
| Activation de RBAC     | Crée les utilisateurs isso, so et Suggère de créer les<br>sa et affecte les rôles<br>appropriés aux utilisateurs. | tilisateurs isso, so et sa.<br>Affecte les rôles appropriés aux RbacEnablement.<br>utilisateurs                                                                                                    | Commande<br>/etc/security/pscexpert/bin/                                                                                  |

#### **Conformité à la norme North American Electric Reliability Corporation** | **(NERC)**  $\blacksquare$  (NERC)

North American Electric Reliability Corporation (NERC) est une société sans but lucratif qui développe |

des normes pour l'industrie des réseaux électroniques. PowerSC Standard Edition contient un profil | NERC préconfiguré qui fournit des normes de sécurité que vous pouvez utiliser pour protéger des |

réseaux électriques essentiels. |

Le profil NERC respecte les normes CIP (Critical Infrastructure Protection). |

Le profil NERC se trouve dans /etc/security/aixpert/custom/NERC.xml. Vous pouvez réinitialiser l'état | par défaut des exigences CIP qui sont appliquées au profil NERC en appliquant le profil | NERC\_to\_AIXDefault.xml qui se trouve dans le répertoire /etc/security/aixpert/custom. Ce processus | n'est pas identique à l'opération d'annulation du profil NERC. |

Le tableau ci-après fournit des informations sur les normes CIP qui sont appliques au système | d'exploitation AIX et sur la façon dont PowerSC Standard Edition gère les normes CIP : |

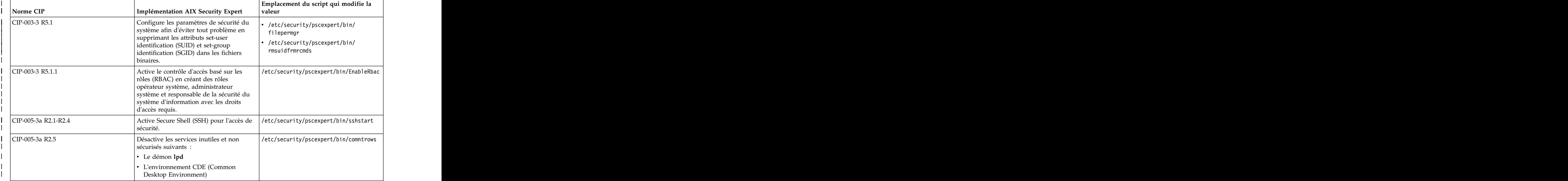

*Tableau 10. Normes CIP pour PowerSC Standard Edition* | Tableau 10. Normes CIP pour PowerSC Standard Edition

*Tableau 10. Normes CIP pour PowerSC Standard Edition (suite)* |

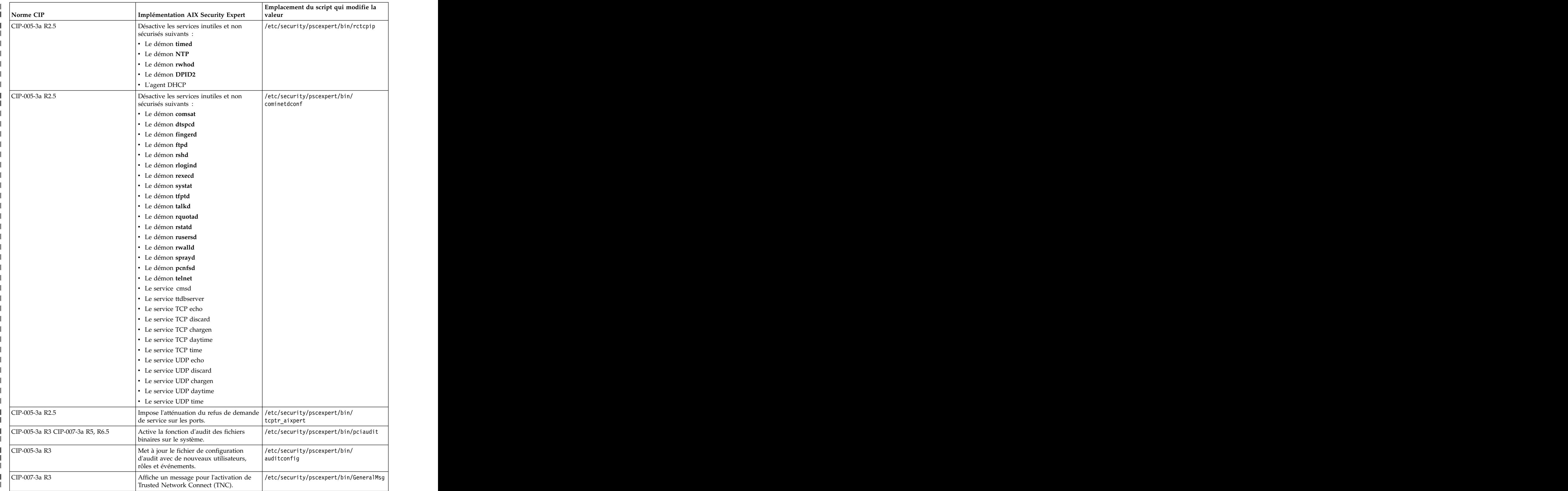

*Tableau 10. Normes CIP pour PowerSC Standard Edition (suite)* |

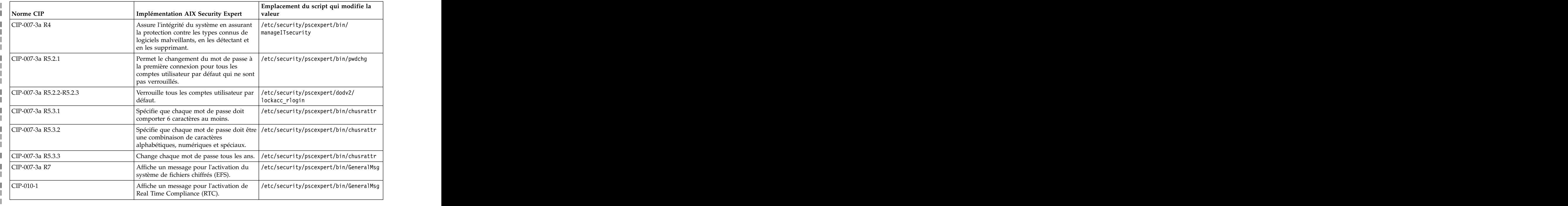

La liste ci-après affiche des informations sur les normes CIP qui sont appliquées au système | d'exploitation AIX. | d'exploitation AIX.

#### **Standard CIP–003–3 — Cyber Security — Security Management Controls** |

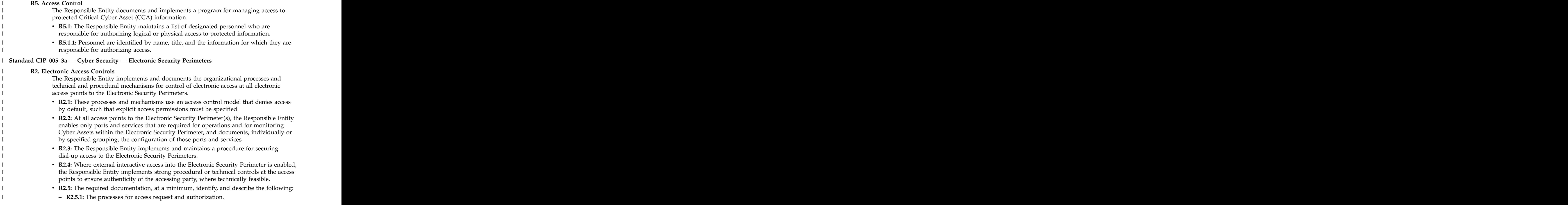

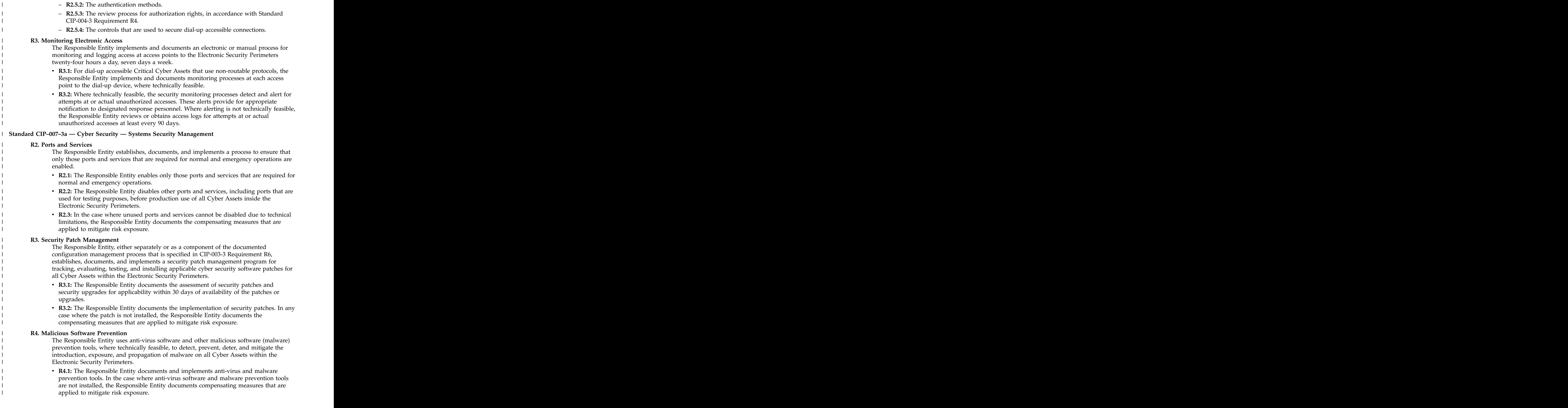

**example 20 The Responsible Entity documents and implements a process for the update of**  $\blacksquare$ anti-virus and malware prevention signatures. The process must address testing and | installing the signatures. | installing the signatures.

#### **R5. Account Management**  |

The Responsible Entity establishes, implements, and documents technical and procedural | controls that enforce access authentication of, and accountability for, all user activity, and | I state that minimize the risk of unauthorized system access.

- **EXECT:** The Responsible Entity verifies that individual and shared system accounts and authorized access permissions are consistent with the concept of need to know | In the regarding work functions that are performed.  $\blacksquare$
- **R5.1.1:** The Responsible Entity reviews, at least annually, user accounts to verify that | access privileges are in accordance with Standard CIP-003-3.
- **R5.1.2:** The Responsible Entity establishes methods, processes, and procedures that | generate logs of sufficient detail to create historical audit trails of individual user | account access activity for a minimum of 90 days.
- **R5.1.3:** The Responsible Entity reviews, at least annually, user accounts to verify that | access privileges are in accordance with Standard CIP-003-3.
- **b R5.2:** The Responsible Entity implements a policy to minimize and manage the scope and acceptable use of administrator, shared, and other generic account privileges that | include factory default accounts.
- **R5.2.1:** The policy includes the removal, disabling, or renaming of such accounts | where possible. For such accounts that must remain enabled, passwords to be | I changed before putting any system into service.
- **R5.2.2:** The Responsible Entity identifies those individuals with access to shared | accounts. The contract of the contract of the contract of the contract of the contract of the contract of the contract of the contract of the contract of the contract of the contract of the contract of the contract of the example accounts. The contract of the contract of the contract of the contract of the contract of the contract of the contract of the contract of the contract of the contract of the contract of the contract of the contract
- **R5.2.3:** Where such accounts must be shared, the Responsible Entity has a policy for | I also also managing the use of such accounts that limits access to only users with authorization, an audit trail of the account use (automated or manual), and steps for | securing the account if personnel changes (for example, change in assignment or | termination). dentified that the extension of the contract of the contract of the contract of the contract of the contract of the contract of the contract of the contract of the contract of the contract of the contract of the contract o
- v **R5.3:** At a minimum, the Responsible Entity is required to use passwords, subject to | I the following, as technically feasible:  $\blacksquare$
- **R5.3.1:** Each password must be a minimum of 6 characters. |
- **R5.3.2:** Each password must consist of a combination of alpha, numeric, and special | characters. The contracted state of the contracted state of the contracters of the contracters of the contracted state of the contracted state of the contracted state of the contracted state of the contracted state of the example of the characters. The characters of the contracted of the characters of the characters of the characters of the characters of the characters of the characters of the characters of the characters of the characters
- **R5.3.3:** Each password must be changed at least annually, or more frequently based | on risk. a control on the control of the control of the control of the control of the control of the control of the control of the control of the control of the control of the control of the control of the control of the control of

#### **R6. Security Status Monitoring**  |

|

The Responsible Entity ensures that all Cyber Assets within the Electronic Security | Perimeter, as technically feasible, implement automated tools or organizational process | controls to monitor system events that are related to cyber security. |

- **b R6.1:** The Responsible Entity implements and documents the organizational processes and technical and procedural mechanisms for monitoring for security events on all | Cyber Assets within the Electronic Security Perimeter. |
- **example 3 Than Security monitoring controls issue automated or manual alerts for detected** cyber security incidents. | cyber security incidents.
- **R6.3:** The Responsible Entity maintains logs of system events that are related to cyber security, where technically feasible, to support incident response as required in | Standard CIP-008-3. | Standard CIP-008-3.
- **R6.4:** The Responsible Entity retains all logs that are specified in Requirement R6 for 90 days.

<span id="page-120-0"></span>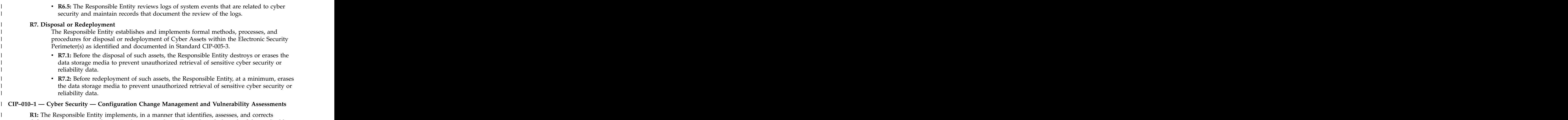

deficiencies, one or more documented processes that collectively include each of the applicable | requirement parts.

## **Gestion de l'automatisation de la sécurité et de la conformité**

Découvrez le processus de planification et de déploiement des profils d'automatisation de la sécurité et de la conformité de PowerSC sur un groupe de systèmes conformément aux procédures de conformité et de gouvernance informatique acceptées.

Dans le cadre de la conformité et de la gouvernance informatique, les systèmes exécutant des classes similaires de charge de travail et de sécurité des données similaires doivent être gérés et configurés de façon cohérente. Pour planifier et déployer la conformité sur les systèmes, procédez comme suit :

#### **Identification des groupes de travail du système**

|

Les instructions relatives à la conformité et la gouvernance informatique établissent que les systèmes exécutant des classes similaires de charge de travail et de sécurité des données doivent être gérés et configurés de façon cohérente. Par conséquent, vous devez identifier tous les systèmes dans un groupe de travail similaire.

#### **Utilisation d'un système de test hors production pour la configuration initiale**

Appliquez le profil de conformité PowerSC au système de test.

Prenons les exemples ci-après d'application des profils de conformité au système d'exploitation AIX.

Exemple 1 : Application de DoD.xml % aixpert -f /etc/security/aixpert/custom/DoD.xml Processedrules=38 Passedrules=38 Failedrules=0 Level=AllRules

Input file=/etc/security/aixpert/custom/DoD.xml

dans cet exemple, aucune règle n'est défaillante : Failedrules=0. Cela signifie que toutes les règles ont été appliquées et que la phase de test peut commencer. Si l'application de certaines règles a échoué, une sortie détaillée est générée.

```
Exemple 2 : Application de PCI.xml avec échec
```

```
# aixpert -f /etc/security/aixpert/custom/PCI.xml
do_action(): rule(pci_grpck) : failed.
Processedrules=85 Passedrules=84 Failedrules=1 Level=AllRules
```
Input file=/etc/security/aixpert/custom/PCI.xml

L'échec de la règle pci grpck doit être résolu. Un échec peut survenir pour les raisons suivantes :

- v La règle ne s'applique pas à l'environnement et doit être supprimée.
- v Un problème lié au système doit être résolu.

#### **Examen d'une règle ayant échoué**

Dans la plupart des cas, l'application d'un profil de conformité et de sécurité PowerSC n'échoue pas. Toutefois, le système peut avoir des exigences relatives à l'installation qui n'ont pas été satisfaites ou peut présenter d'autres problèmes nécessitant l'attention de l'administrateur.

La cause de l'échec peut être identifiée avec l'exemple suivant :

Affichez le fichier /etc/security/aixpert/custom/PCI.xml et localisez la règle défaillante. Dans cet exemple, il s'agit de pci\_grpck. Exécutez la commande **fgrep**, recherchez la règle défaillante pci\_grpck et examinez la règle XML associée.

```
fgrep -p pci grpck /etc/security/aixpert/custom/PCI.xml
<AIXPertEntry name="pci_grpck" function="grpck"
<AIXPertRuleType type="DLS"/
<AIXPertDescription&gt; Implements portions of PCI Section 8.2,
Check group definitions: Verifies the correctness of group definitions and fixes the errors
</AIXPertDescription
<AIXPertPrereqList&gt;bos.rte.security,bos.rte.date,bos.rte.ILS</AIXPertPrereqList
<AIXPertCommand
/etc/security/aixpert/bin/execmds</AIXPertCommand
<AIXPertArgs
"/usr/sbin/grpck -y ALL; /usr/sbin/grpck -n ALL"</AIXPertArgs
<AIXPertGroup
User Group System and Password Definitions</AIXPertGroup
</AIXPertEntry
```
La commande /usr/sbin/grpck peut être affichée depuis la règle pci\_grpck.

### **Mise à jour de la règle ayant échoué**

Lors de l'application d'un profil de conformité et de sécurité PowerSC, vous pouvez détecter des erreurs.

Le système peut avoir des exigences relatives à l'installation qui n'ont pas été satisfaites ou peut présenter d'autres problèmes nécessitant l'attention de l'administrateur. Après avoir déterminé la commande sous-jacente de la règle ayant échoué, examinez le système afin de comprendre quelle est la commande de configuration défaillante. Le système peut présenter un problème de sécurité. Il se peut également qu'une règle particulière ne soit pas applicable à l'environnement du système. Ensuite, vous devez créer un profil de sécurité personnalisé.

### **Création d'un profil de configuration de sécurité personnalisé**

Si une règle n'est pas applicable à l'environnement spécifique du système, la plupart des organisations de conformité autorisent des exceptions documentées.

Pour supprimer une règle et créer une stratégie de sécurité personnalisée ainsi qu'un fichier de configuration, procédez comme suit :

1. Copiez le contenu des fichiers suivants dans un seul fichier nommé /etc/security/aixpert/custom/ *<ma\_stratégie\_sécurité>*.xml :

/etc/security/aixpert/custom/[PCI.xml|DoD.xml|SOX-COBIT.xml]

2. Editez le fichier *<ma\_stratégie\_sécurité>*.xml en supprimant la règle qui n'est pas applicable depuis la balise XML de début <AIXPertEntry name... jusqu'à la balise XML de fin </AIXPertEntry.

Vous pouvez insérer des règles de configuration supplémentaires pour la sécurité. Insérez les règles supplémentaires dans le schéma XML AIXPertSecurityHardening. Vous ne pouvez pas changer les profils PowerSC directement mais vous pouvez les personnaliser.

Pour la plupart des environnements, vous devez créer une stratégie XML personnalisée. Pour distribuer un profil client à d'autres systèmes, vous devez copier de façon sécurisée la stratégie XML personnalisée sur le système requérant la même configuration. Un protocole sécurisé, par exemple un protocole de transfert de fichier sécurisé (SFTP), est utilisé pour distribuer une stratégie XML personnalisée à d'autres systèmes, et le profil est stocké à l'emplacement sécurisé /etc/security/aixpert/custom/ *<ma\_stratégie\_sécurité.xml>*/etc/security/aixpert/custom/

Connectez-vous au système sur lequel le profil personnalisé doit être créé et exécutez la commande suivante :

pscxpert –f : /etc/security/aixpert/custom/*<ma\_stratégie\_sécurité>*.xml

### **Test des applications avec AIX Profile Manager**

Les configurations de sécurité peuvent avoir un impact sur les applications ainsi que sur l'accès au système et sa gestion. Il est important de tester les applications et les méthodes de gestion du système prévues lors du déploiement du système dans un environnement de production.

Les normes de conformité aux réglementations imposent une configuration de sécurité plus stricte qu'une configuration prête à l'emploi. Pour tester le système, procédez comme suit :

- 1. Sélectionnez **Afficher et gérer les profils** dans le panneau de droite de la page de bienvenue d'AIX Profile Manager.
- 2. Sélectionnez le profil qui est utilisé par le modèle pour le déploiement sur les systèmes à surveiller.
- 3. Cliquez sur **Comparer**.
- 4. Sélectionnez le groupe géré ou sélectionnez des systèmes individuels dans le groupe et cliquez sur **Ajouter** pour les ajouter à la boîte sélectionnée.
- 5. Cliquez sur **OK**.

L'opération de comparaison démarre.

### **Surveillance des systèmes pour une conformité continue avec AIX Profile Manager**

Les configurations de sécurité peuvent avoir un impact sur les applications ainsi que sur l'accès au système et sa gestion. Il est important de surveiller les applications et les méthodes de gestion du système prévues lors du déploiement du système dans un environnement de production.

Pour utiliser AIX Profile Manager afin de surveiller un système AIX, procédez comme suit :

- 1. Sélectionnez **Afficher et gérer les profils** dans le panneau de droite de la page de bienvenue d'AIX Profile Manager.
- 2. Sélectionnez le profil qui est utilisé par le modèle pour le déploiement sur les systèmes à surveiller.
- 3. Cliquez sur **Comparer**.
- 4. Sélectionnez le groupe géré ou sélectionnez des systèmes individuels dans le groupe et ajoutez-les à la boîte sélectionnée.
- 5. Cliquez sur **OK**.

L'opération de comparaison démarre.

# **Configuration de l'automatisation de la sécurité et de la conformité de PowerSC**

Apprenez à configurer PowerSC pour l'automatisation de la sécurité et de la conformité depuis la ligne de commande et avec AIX Profile Manager.

### **Configuration des paramètres des options de conformité PowerSC**

Familiarisez-vous avec les notions de base de la fonction d'automatisation de la sécurité et de la conformité de PowerSC, testez la configuration sur des systèmes de test hors production, et planifiez et déployez les paramètres. Lorsque vous appliquez une configuration de conformité, les paramètres changent de nombreux paramètres de configuration sur le système d'exploitation.

**Remarque :** Certains profils et certaines normes de conformité désactivent Telnet car ce dernier utilise des mots de passe en clair. Par conséquent, Open SSH doit être installé, configuré et opérationnel. Vous pouvez utiliser tout autre moyen de communication sécurisé avec le système en cours de configuration. Ces normes de conformité requièrent la désactivation de la connexion root. Configurez un ou plusieurs utilisateurs autres que root avant d'appliquer les changements de configuration. Cette configuration ne désactive pas root et vous pouvez vous connecter en tant qu'utilisateur non root et exécutez la commande **su** pour passer à root. Vérifiez que vous pouvez établir la connexion SSH au système, connectez-vous en tant qu'utilisateur non root et exécutez la commande pour passer à root.

Pour accéder aux profils de configuration DoD, PCI, SOX ou COBIT, utilisez le répertoire suivant :

- v Les profils sur le système d'exploitation AIX sont placés dans le répertoire /etc/security/aixpert/ custom. The contract of the contract of the contract of the contract of the contract of the contract of the contract of the contract of the contract of the contract of the contract of the contract of the contract of the co
- v Les profils sur le serveur d'E-S virtuel (VIOS) sont placés dans le répertoire /etc/security/aixpert/ core.

### **Configuration de la conformité PowerSC depuis la ligne de commande**

Implémentez ou vérifiez le profil de conformité avec la commande **pscxpert** sur le système AIX et la commande **viosecure** sur le serveur d'E-S virtuel (VIOS).

Pour appliquer les profils de conformité PowerSC sur un système AIX, entrez l'une des commandes ci-après, qui dépend du niveau de conformité de la sécurité que vous voulez appliquer.

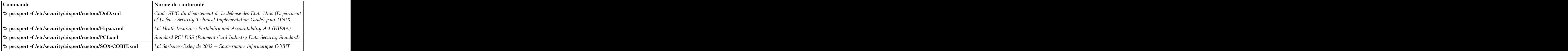

*Tableau 11. Commandes PowerSC pour AIX*

Pour appliquer les profils de conformité PowerSC sur un système VIOS, entrez l'une des commandes ci-après pour le niveau de conformité de la sécurité que vous voulez appliquer.

*Tableau 12. Commandes PowerSC pour le serveur d'E-S virtuel*

| Commande                                                 | Norme de conformité                                                                                                    |
|----------------------------------------------------------|----------------------------------------------------------------------------------------------------|
| % viosecure -file /etc/security/aixpert/custom/DoD.xml   | Guide STIG du département de la défense des Etats-Unis (Department<br>of Defense Security Technical Implementation Guide) pour UNIX                |
| % viosecure -file /etc/security/aixpert/custom/Hipaa.xml | Loi Heath Insurance Portability and Accountability Act (HIPAA)                                                                                     |
| % viosecure -file /etc/security/aixpert/custom/PCI.xml   | Standard PCI-DSS (Payment Card Industry Data Security Standard)                                                                                    |
|                                                          | $\frac{1}{2}$ viosecure -file /etc/security/aixpert/custom/SOX-COBIT.xml $\frac{1}{2}$ Loi Sarbanes-Oxley de 2002 – Gouvernance informatique COBIT |

La commande **pscxpert** sur le système AIX et la commande **viosecure** sur le VIOS peuvent prendre du temps car elles vérifient ou définissent le système entier et modifient la configuration liée à la sécurité. La sortie est similaire à l'exemple suivant :

Processedrules=38 Passedrules=38 Failedrules=0 Level=AllRules

Toutefois, certaines règles échouent en fonction de l'environnement AIX, de l'ensemble d'installation et de la configuration précédente.

Par exemple, une règle prérequise peut échouer car le système ne comporte pas l'ensemble de fichiers d'installation requis. Il est essentiel de comprendre chaque échec et de le résoudre avant de déployer les profils de conformité dans le centre de données.

#### **Concepts associés**:

[«Gestion de l'automatisation de la sécurité et de la conformité», à la page 111](#page-120-0)

Découvrez le processus de planification et de déploiement des profils d'automatisation de la sécurité et de la conformité de PowerSC sur un groupe de systèmes conformément aux procédures de conformité et de gouvernance informatique acceptées.

### **Configuration de la conformité à PowerSC avec AIX Profile Manager**

Apprenez à configurer des profils de conformité et de sécurité PowerSC ainsi qu'à déployer la configuration sur un système géré AIX à l'aide d'AIX Profile Manager.

Pour configurer des profils de conformité et de sécurité PowerSC à l'aide d'AIX Profile Manager, procédez comme suit :

- 1. Connectez-vous à IBM Systems Director et sélectionnez AIX Profile Manager.
- 2. Créez un modèle qui repose sur l'un des profils de conformité et de sécurité PowerSC comme suit :
	- a. Cliquez sur l'option d'**affichage et de gestion des modèles** dans le panneau de droite de la page de bienvenue d'AIX Profile Manager.
	- b. Cliquez sur **Créer**.
	- c. Cliquez sur **Système d'exploitation** dans la liste **Type de modèle**.
	- d. Indiquez un nom pour le modèle dans la zone **Nom du modèle de configuration**.
	- e. Cliquez sur **Continuer** > **Sauvegarder**.
- 3. Sélectionnez le profil à utiliser avec le modèle en cliquant sur **Parcourir** sous l'option de **sélection du profil à utiliser pour ce modèle**. Les profils affichent les éléments suivants :
	- v ice\_DLS.xml est le niveau de sécurité par défaut du système d'exploitation AIX.
	- v ice\_DoD.xml est le guide STIG du département de la défense des Etats-Unis (Department of Defense Security Technical Implementation Guide) pour les paramètres UNIX.
	- vice HLS.xml est une sécurité de niveau élevé générique pour les paramètres AIX.
	- vice LLS.xml est la sécurité de niveau faible pour les paramètres AIX.
	- ice MLS.xml est la sécurité de niveau intermédiaire pour les paramètres AIX.
	- v ice\_PCI.xml est le paramètre PCI (Payment Card Industry) pour le système d'exploitation AIX.
	- ice SOX.xml est le paramètre SOX ou COBIT pour le système d'exploitation AIX.
- 4. Supprimez tout profil de la boîte sélectionnée.
- 5. Sélectionnez **Ajouter** pour déplacer le profil requis dans la boîte sélectionnée.
- 6. Cliquez sur **Sauvegarder**.

Pour déployer la configuration sur un système géré AIX, procédez comme suit :

- 1. Sélectionnez l'option d'**affichage et de gestion des modèles** dans le panneau de droite de la page de bienvenue d'AIX Profile Manager.
- 2. Sélectionnez le modèle requis à déployer.
- 3. Cliquez sur **Déployer**.
- 4. Sélectionnez les systèmes pour le déploiement du profil et cliquez sur **Ajouter** pour déplacer le profil requis dans la boîte sélectionnée.
- 5. Cliquez sur **OK** pour déployer le modèle de configuration. Le système est configuré conformément au modèle sélectionné du profil.

Pour que le déploiement aboutisse pour DoD, PCI ou SOX, PowerSC Standard Edition doit être installé sur le point d'extrémité du système AIX. Si PowerSC n'est pas installé sur le système en cours de déploiement, le déploiement échoue. IBM Systems Director déploie le modèle de configuration sur les noeuds d'extrémité du système AIX sélectionnés et configure les noeuds d'extrémité conformément aux exigences de conformité.

#### **Information associée**:

AIX Profile Manager IBM Systems Director

# **PowerSC Real Time Compliance**

La fonction PowerSC Real Time Compliance surveille en permanence les systèmes AIX gérés pour vérifier qu'ils sont configurés de façon cohérente et sécurisée.

La fonction PowerSC Real Time Compliance utilise les règles PowerSC Compliance Automation et AIX Security Expert pour envoyer une notification en cas de violation de conformité ou lorsqu'un fichier surveillé est modifié. Lorsque la règle de configuration d'un système n'est pas respectée, la fonction PowerSC Real Time Compliance envoie un courrier électronique ou un message texte à l'administrateur système pour l'avertir.

La fonction PowerSC Real Time Compliance est une fonction de sécurité passive qui prend en charge des profils de conformité prédéfinis ou modifiés, notamment le guide STIG du département de la défense des Etats-Unis (Department of Defense Security Technical Implementation Guide), le standard PCI-DSS (Payment Card Industry Data Security Standard), la loi Sarbanes-Oxley et la conformité COBIT. Elle fournit une liste par défaut de fichiers dont la modification doit être surveillée ; cependant, vous pouvez ajouter des fichiers à cette liste.

### **installation de PowerSC Real Time Compliance**

La fonction PowerSC Real Time Compliance est installée avec PowerSC Standard Edition version 1.1.4 ou ultérieure et ne fait pas partie du système d'exploitation AIX de base.

Pour installer PowerSC Real Time Compliance, procédez comme suit :

- 1. Assurez-vous d'exécuter l'un des systèmes d'exploitation AIX suivants sur le système sur lequel vous installez la fonction PowerSC Real Time Compliance :
	- v IBM AIX 6 avec niveau de technologie 7 ou version ultérieure, avec AIX Event Infrastructure for AIX and AIX Clusters (bos.ahafs 6.1.7.0) ou version ultérieure
	- v IBM AIX 7 avec niveau de technologie 1 ou version ultérieure, avec AIX Event Infrastructure for AIX and AIX Clusters (bos.ahafs 7.1.1.0) ou version ultérieure
	- v AIX version 7.2 ou version ultérieure, avec AIX Event Infrastructure for AIX and AIX Clusters (bos.ahafs 7.2.0.0) ou version ultérieure
- 2. Pour mettre à jour ou installer l'ensemble de fichiers de la fonction PowerSC Real Time Compliance, installez l'ensemble de fichiers powerscStd.rtc du module d'installation pour PowerSC Standard Edition version 1.1.4 ou ultérieure.

### **Configuration de PowerSC Real Time Compliance**

Vous pouvez configurer PowerSC Real Time Compliance afin d'envoyer des alertes lorsqu'un profil de conformité n'est pas respecté ou lorsqu'un fichier surveillé est modifié. Les profils peuvent être les suivants : le guide STIG du département de la défense des Etats-Unis (Department of Defense Security Technical Implementation Guide), le standard PCI-DSS (Payment Card Industry Data Security Standard), la loi Sarbanes-Oxley et COBIT.

Vous pouvez configurer PowerSC Real Time Compliance en appliquant l'une des méthodes suivantes :

- v Entrez la commande **mkrtc**.
- v Exécutez l'outil SMIT en entrant la commande suivante : smit RTC

## **Identification des fichiers surveillés par la fonction PowerSC Real Time Compliance**

La fonction PowerSC Real Time Compliance surveille une liste par défaut de fichiers répertoriés dans les paramètres de sécurité de niveau élevé, pour déterminer si ces fichiers sont modifiés, que vous pouvez personnaliser en ajoutant ou en supprimant des fichiers dans le fichier /etc/security/rtc/ rtcd\_policy.conf.

Il existe deux méthodes d'identification du modèle de conformité appliqué à un système. La première méthode consiste à utiliser la commande **pscxpert** ; la deuxième méthode consiste à utiliser AIX Profile Manager avec IBM Systems Director.

Une fois le profil de conformité identifié, vous pouvez ajouter des fichiers supplémentaires à la liste de fichiers à surveiller en incluant les fichiers supplémentaires dans le fichier /etc/security/rtc/ rtcd\_policy.conf. Une fois le fichier sauvegardé, la nouvelle liste est utilisée immédiatement comme référence et surveillée afin d'identifier les modifications sans qu'il ne soit nécessaire de redémarrer le système.<br>Système.

# **Définition d'alertes pour PowerSC Real Time Compliance**

Vous devez configurer la notification de la fonction PowerSC Real Time Compliance en indiquant les types d'alerte et les destinataires des alertes.

Le démon rtcd, qui constitue le composant principal de la fonction PowerSC Real Time Compliance, obtient ses informations sur les types d'alerte et les destinataires depuis le fichier de configuration /etc/security/rtc/rtcd.conf. Vous pouvez éditer ce fichier afin de mettre à jour les informations dans un éditeur de texte.

#### **Information associée**:

Format du fichier /etc/security/rtc/rtcd.conf pour la fonction Real-Time Compliance

# <span id="page-128-0"></span>**Trusted Boot**

La fonction Trusted Boot utilise le module VTPM (Virtual Trusted Platform Module), instance virtuelle du TPM de Trusted Computing Group. Le module VTPM permet de stocker de manière sécurisée les mesures du système d'amorçage à des fins de vérification.

## **Concepts Trusted Boot**

Il est important de comprendre l'intégrité du processus d'amorçage, ainsi que la procédure de classification de l'amorçage en tant qu'amorçage sécurisé ou non sécurisé.

Vous pouvez configurer un maximum de 60 partitions logiques activées par VTPM (LPAR) pour chaque système physique à l'aide de la Console HMC (Hardware Management Console) (HMC). Une fois cette configuration effectuée, le module VTPM est unique pour chaque LPAR. Lorsqu'il est utilisé avec la technologie AIX Trusted Execution, le module VTPM fournit des fonctions de sécurité et d'assurance aux partitions suivantes :

- v L'image d'amorçage sur le disque
- v La totalité du système d'exploitation
- v Les couches application

Un administrateur peut afficher les systèmes sécurisés et non sécurisés à partir d'une console centrale qui est installée avec le vérificateur **openpts** fourni avec AIX Expansion Pack. La console **openpts** gère un ou plusieurs serveurs Power Systems et contrôle ou atteste de l'état sécurisé des systèmes AIX partout dans le centre de données. Lors du processus d'attestation, le vérificateur détermine (ou atteste) si un collecteur a effectué un amorçage sécurisé.

#### **Etat d'amorçage sécurisé**

Une partition est considérée comme sécurisée si la procédure d'attestation de l'intégrité du collecteur effectuée par le vérificateur aboutit. Le vérificateur est la partition distante qui détermine si un collecteur a effectué un amorçage sécurisé. Le collecteur est la partition AIX à laquelle un module VTPM (Virtual Trusted Platform Module) est connecté et sur laquelle la pile TSS (Trusted Software Stack) est installée. Il indique que les mesures enregistrées dans le module VTPM correspondent aux informations de références détenues par le vérificateur. Un état d'amorçage sécurisé indique si la partition a été amorcée de manière sécurisée. Cette information concerne l'intégrité du processus d'amorçage du système et ne donne aucune indication sur le niveau en cours de la sécurité du système.

#### **Etat d'amorçage non sécurisé**

Une partition passe à l'état non sécurisé si le vérificateur ne parvient pas à attester de l'intégrité du processus d'amorçage. L'état non sécurisé indique que le processus d'amorçage présente des incohérences par rapport aux informations de référence détenues par le vérificateur. Les raisons de l'échec d'une attestation sont notamment les suivantes : amorçage à partir d'une unité d'amorçage différente, amorçage d'une image de noyau différente et modification de l'image d'amorçage existante.

#### **Concepts associés**:

[«Traitement des incidents liés à Trusted Boot», à la page 123](#page-132-0) Certains des scénarios et étapes de résolution couramment utilisés sont requis pour permettre d'identifier les raisons d'un échec d'attestation lors de l'utilisation de Trusted Boot.

### **Planification de Trusted Boot**

Découvrez les configurations matérielles et logicielles requises pour installer Trusted Boot.

## <span id="page-129-0"></span>**Configuration prérequise pour Trusted Boot**

L'installation de Trusted Boot implique de configurer le collecteur et le vérificateur.

Lorsque vous vous préparez à réinstaller le système d'exploitation AIX sur un système sur lequel la fonction Trusted Boot existe déjà, vous devez copier le fichier /var/tss/lib/tpm/system.data et l'utiliser pour remplacer le fichier au même emplacement une fois que l'installation est terminée. Si vous ne copiez pas ce fichier, vous devez retirer le module VTPM à partir de la console de gestion et le réinstaller sur la partition.

#### **Collecteur**

Configuration requise pour installer un collecteur :

- Matériel POWER7 qui s'exécute sur une édition de microprogramme 740
- v Installer IBM AIX 6 avec niveau de technologie 7 ou IBM AIX 7 avec niveau de technologie 1
- v Installer la console HMC (HMC) version 7.4 ou ultérieure
- v Configurer la partition avec le module VTPM et 1 Go de mémoire au minimum
- v Installer Secure Shell (SSH), plus spécifiquement OpenSSH ou une option équivalente

#### **Vérificateur**

Le vérificateur **openpts** est accessible à partir de l'interface de ligne de commande et de l'interface graphique conçue pour s'exécuter sur toute une gamme de plateformes. La version AIX du vérificateur OpenPTS est disponible sur AIX Expansion Pack. Les versions du vérificateur OpenPTS pour Linux et d'autres plateformes sont disponibles via un téléchargement du Web. Configuration requise :

- v Installer SSH, plus spécifiquement OpenSSH ou une option équivalente
- v Etablir une connectivité réseau (via SSH) au collecteur
- v Installer Java™ 1.6 ou une version suivante pour accéder à la console **openpts** à partir de l'interface graphique de la communitation de la communitation de la communitation de la communitation de la communitation<br>Communitation de la communitation de la communitation de la communitation de la communitation de la communitat

### **Préparation aux actions de résolution**

Les informations sur Trusted Boot décrites ici vous aident à identifier les situations qui peuvent nécessiter une action de résolution. Elles ne concernent pas le processus d'amorçage.

les circonstances relatives à l'échec d'une opération d'attestation sont nombreuses, et il est difficile de les anticiper. Vous devez décider de l'action appropriée à mener en fonction de ces circonstances. Toutefois, il est recommandé d'anticiper certains scénarios sévères et de prévoir une stratégie ou un flux de travaux destiné à faciliter le traitement des incidents de ce type. L'action de résolution est la mesure corrective qui doit être prise lorsque l'attestation signale que un ou plusieurs collecteurs ne sont pas sécurisés.

Par exemple, si l'échec d'une attestation est dû au fait que l'image d'amorçage est différente de l'image de référence du vérificateur, préparez-vous à répondre aux questions suivantes :

- v Comment pouvez-vous vérifier que la menace est crédible ?
- v Des opérations de maintenance planifiées, une mise à jour d'AIX ou une nouvelle installation matérielle récente ont-elles été exécutées ?
- v Pouvez-vous contacter l'administrateur qui a accès à ces informations ?
- v Quand le système a-t-il été amorcé à l'état sécurisé pour la dernière fois ?
- v Si la menace de la sécurité paraît fondée, quelle action devez-vous entreprendre ? (Les actions suggérées incluent notamment de collecter des journaux d'audit, déconnecter le système du réseau, mettre le système hors tension et prévenir les utilisateurs.)
- v D'autres systèmes ont-ils été compromis et nécessitent d'être vérifiés ?

#### **Concepts associés**:

[«Traitement des incidents liés à Trusted Boot», à la page 123](#page-132-0)

Certains des scénarios et étapes de résolution couramment utilisés sont requis pour permettre d'identifier les raisons d'un échec d'attestation lors de l'utilisation de Trusted Boot.

### **Considérations relatives à la migration**

Certaines conditions prérequises doivent être prises en compte avant de migrer une partition activée pour le module VTPM (Virtual Trusted Platform Module).

Contrairement à un module TPM physique, un module VTPM permet le déplacement de la partition entre les systèmes tout en étant conservé. Pour migrer la partition logique de façon sécurisée, le microprogramme chiffre les données VTPM avant transmission. Afin de garantir une migration sécurisée, vous devez implémenter les mesures de sécurité suivantes avant la migration :

- v Activez le protocole IPSEC pour le serveur d'E-S virtuel (VIOS) qui effectue la migration.
- v Définissez la clé du système authentifié via la console de gestion du matériel (HMC) afin de contrôler les systèmes gérés qui peuvent déchiffrer les données VTPM après la migration. Le système cible de la migration doit posséder la même clé que le système source pour que la migration des données puisse aboutir. The contract of the contract of the contract of the contract of the contract of the contract of the contract of the contract of the contract of the contract of the contract of the contract of the contract of the c

#### **Information associée**:

[Utilisation de la console HMC](http://publib.boulder.ibm.com/infocenter/powersys/v3r1m5/topic/iphc5/hmc_ver7_landing.htm)

[Migration VIOS](http://publib.boulder.ibm.com/infocenter/powersys/v3r1m5/topic/p7hb1/iphb1_vios_migrate.htm)

### **Installation de Trusted Boot**

Certaines configurations logicielles et matérielles sont requises pour installer Trusted Boot.

#### **Information associée**:

[«Installation de PowerSC Standard Edition 1.1.4», à la page 7](#page-16-0) Vous devez installer un ensemble de fichiers pour chaque fonction spécifique de PowerSC Standard Edition. The contract of the contract of the contract of the contract of the contract of the contract of the contract of the contract of the contract of the contract of the contract of the contract of the contract of the c

### **Installation du collecteur**

Vous devez installer le collecteur à l'aide de l'ensemble de fichiers du CD de base AIX.

Pour installer le collecteur, installez les packages powerscStd.vtpm et openpts.collector qui se trouvent sur le CD de base, à l'aide de la commande **smit** ou **installp**.

### **Installation du vérificateur**

Le vérificateur OpenPTS s'exécute sur le système d'exploitation AIX et sur d'autres plateformes.

La version AIX du vérificateur peut être installée à partir de l'ensemble de fichiers à l'aide de AIX Expansion Pack. Pour installer le vérificateur sur le système d'exploitation AIX, installez le package openpts.verifier à partir de AIX Expansion Pack en exécutant la commande **smit** ou **installp**. Cette commande permet d'installer les versions ligne de commande et interface graphique du vérificateur.

Le vérificateur OpenPTS pour les autres systèmes d'exploitation peut être téléchargé depuis Télécharger le vérificateur Linux OpenPTS pour une utilisation avec AIX Trusted Boot.

#### **Information associée**:

[Télécharger le vérificateur Linux OpenPTS pour une utilisation avec AIX Trusted Boot](https://www14.software.ibm.com/webapp/iwm/web/preLogin.do?source=swg-openpts)

### **Configuration de Trusted Boot**

Découvrez la procédure d'inscription et d'attestation d'un système pour Trusted Boot.

# **Inscription d'un système**

Découvrez la procédure d'inscription d'un système auprès du vérificateur.

Inscrire un système consiste à fournir un ensemble initial de mesures au vérificateur, ce qui constitue la base des demandes d'attestation ultérieures. Pour inscrire un système à partir de la ligne de commande, utilisez la commande suivante depuis le vérificateur :

openpts -i <*hostname*>

Les informations sur la partition inscrite figurent dans le répertoire \$HOME/.openpts. Un identificateur unique est affecté à chaque nouvelle partition au cours du processus d'inscription et les informations relatives aux partitions inscrites sont enregistrées dans le répertoire correspondant à l'ID unique.

Pour inscrire un système à partir de l'interface graphique, procédez comme suit :

- 1. Lancez l'interface graphique en utilisant la commande **/opt/ibm/openpts\_gui/openpts\_GUI.sh**.
- 2. Sélectionnez **Enroll** dans le menu de navigation.
- 3. Entrez le nom d'hôte et les données d'identification SSH du système.
- 4. Cliquez sur **Enroll**.

#### **Concepts associés**:

«Attestation d'un système»

Découvrez la procédure permettant d'attester un système à partir de la ligne de commande et à l'aide de l'interface graphique.

#### **Attestation d'un système**

Découvrez la procédure permettant d'attester un système à partir de la ligne de commande et à l'aide de l'interface graphique.

Pour interroger l'intégrité d'un amorçage de système, utilisez la commande suivante à partir du vérificateur :

openpts *<hostname>*

Pour attester un système à partir de l'interface graphique, procédez comme suit :

- 1. Sélectionnez une catégorie dans le menu de navigation.
- 2. Sélectionnez un ou plusieurs systèmes à attester.
- 3. Cliquez sur **Attest**.

#### **Inscription et attestation d'un système sans mot de passe**

La demande d'attestation est envoyée via Secure Shell (SSH). Installez le certificat du vérificateur sur le collecteur afin d'autoriser les connexions SSH sans mot de passe.

Pour configurer le certificat du vérificateur sur le système du collecteur, procédez comme suit :

- v Sur le vérificateur, exécutez les commandes suivantes :
	- ssh-keygen # No passphrase scp ~/.ssh/id\_rsa.pub <collector>:/tmp
- v Sur le collecteur, exécutez la commande suivante : cat /tmp/id rsa.pub >>  $\gamma$ .ssh/authorized keys

### **Gestion de Trusted Boot**

Découvrez la procédure de gestion des résultats d'attestation de Trusted Boot.

## <span id="page-132-0"></span>**Interprétation des résultats d'attestation**

Découvrez la procédure permettant d'afficher et de comprendre les résultats d'attestation.

L'état d'une attestation peut être l'un des suivants :

- 1. Echec de la demande d'attestation : la demande d'attestation n'a pas abouti. Pour comprendre les causes possibles de cette défaillance, voir la sectio[nTraitement des incidents.](#page-132-1)
- 2. L'intégrité du système est valide : la demande d'attestation a abouti, et l'amorçage du système correspond aux informations de référence détenues par le vérificateur. Cela indique un amorçage sécurisé.<br>Sécurisé.
- 3. L'intégrité du système n'est pas valide : la demande d'attestation a abouti, mais une différence a été détectée entre les informations collectées au cours de l'amorçage du système et les informations de référence détenues par le vérificateur. Cela indique un amorçage non sécurisé.

L'attestation affiche également le message suivant lorsqu'une mise à jour a été appliquée au collecteur :

Mise à jour système disponible : ce message indique qu'une mise à jour a été appliquée au collecteur et qu'un ensemble d'informations de référence mises à jour est disponible pour le prochain amorçage. L'utilisateur est invité sur le vérificateur à accepter ou à rejeter les mises à jour. Par exemple, l'utilisateur peut choisir d'accepter ces mises à jour s'il sait qu'une opération de maintenance est en cours sur le collecteur. The collecteur contract of the collecteur collecteur collecteur collecteur.

Pour identifier et résoudre une erreur d'attestation à l'aide des interfaces graphiques, procédez comme suit :

- 1. Sélectionnez une catégorie dans le menu de navigation.
- 2. Sélectionnez un système à examiner.
- 3. Cliquez deux fois sur l'entrée correspondant au système. Une fenêtre de propriétés s'affiche. Cette fenêtre contient des informations de journal sur l'attestation ayant échoué.

### **Suppression de systèmes**

Découvrez la procédure de suppression d'un système dans la base de données du vérificateur.

Pour supprimer un système de la base de données du vérificateur, exécutez la commande suivante : openpts -r *<hostname>*

### <span id="page-132-1"></span>**Traitement des incidents liés à Trusted Boot**

Certains des scénarios et étapes de résolution couramment utilisés sont requis pour permettre d'identifier les raisons d'un échec d'attestation lors de l'utilisation de Trusted Boot.

La commande **openpts** déclare un système comme non valide si l'état d'amorçage en cours de ce dernier ne correspond pas aux informations de référence détenues par le vérificateur. La commande **openpts** identifie les raisons pour lesquelles l'intégrité n'est pas valide. Plusieurs variables sont prises en compte dans le cadre d'un amorçage AIX complet, et une analyse est nécessaire pour déterminer les causes de l'échec d'une attestation.

Le tableau suivant répertorie les scénarios et étapes de résolution couramment utilisés pour identifier les causes de l'échec d'une attestation :

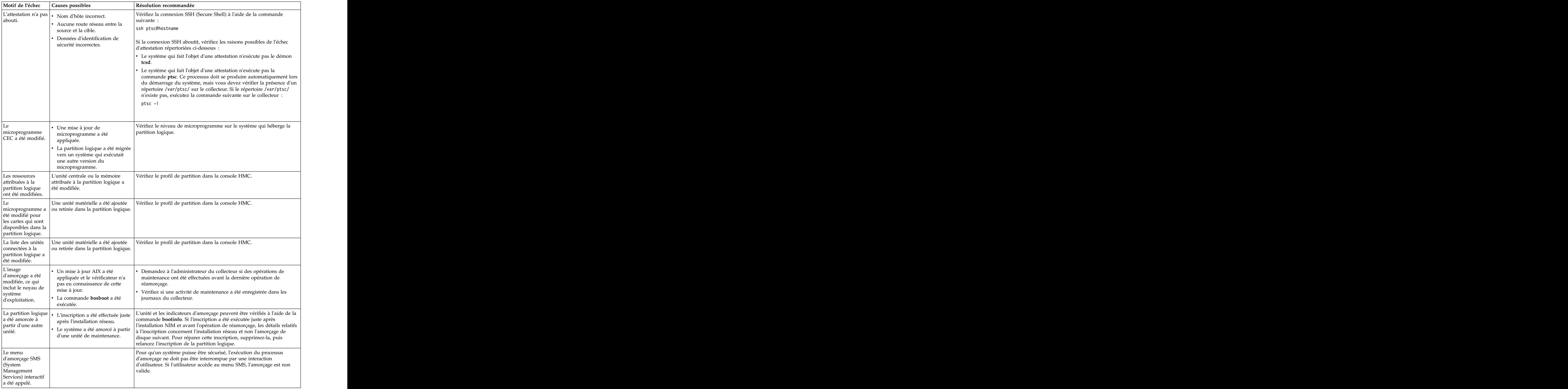

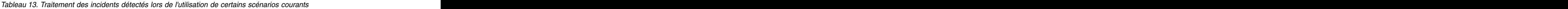

| Motif de l'échec   Causes possibles                                                                                     | Résolution recommandée                                                                                                    |
|----------------------------------------------------------------------------------------------------|----------------------------------------------------------------------------------------------------|
| La base de données $\cdot$ Des fichiers binaires ont été<br>TE (Trusted<br>Execution) a été<br>données TE.<br>modifiée. | Exécutez la commande trustchk pour vérifier la base de données.<br>  ajoutés ou retirés dans la base de  <br>• Des fichiers binaires ont été mis<br>à jour dans la base de données. |

*Tableau 13. Traitement des incidents détectés lors de l'utilisation de certains scénarios courants (suite)*

#### **Concepts associés**:

[«Préparation aux actions de résolution», à la page 120](#page-129-0)

Les informations sur Trusted Boot décrites ici vous aident à identifier les situations qui peuvent nécessiter une action de résolution. Elles ne concernent pas le processus d'amorçage.

[«Concepts Trusted Boot», à la page 119](#page-128-0)

Il est important de comprendre l'intégrité du processus d'amorçage, ainsi que la procédure de classification de l'amorçage en tant qu'amorçage sécurisé ou non sécurisé.

#### **Information associée**:

[Utilisation de la console HMC](http://publib.boulder.ibm.com/infocenter/powersys/v3r1m5/topic/iphc5/hmc_ver7_landing.htm)

# **Trusted Firewall**

La fonction Trusted Firewall fournit une solution de sécurité fonctionnant avec une couche de virtualisation pour obtenir de meilleures performances et une plus grande efficacité des ressources lors de la communication entre différentes zones de sécurité de réseau local virtuel présentes sur le même serveur Power Systems. La fonction Trusted Firewall permet de réduire la charge sur le réseau externe en déplaçant vers la couche de virtualisation la fonction de filtrage des paquets de pare-feu répondant aux règles spécifiées. Cette fonction de filtrage est contrôlée par des règles de filtrage réseau faciles à définir qui autorisent un trafic réseau sécurisé entre des zones de sécurité de réseau local virtuel sans quitter l'environnement virtuel. La fonction Trusted Firewall protège et route le trafic réseau interne entre les systèmes d'exploitation AIX, IBM i et Linux.

### **Concepts Trusted Firewall**

Vous devez comprendre certains concepts de base pour utiliser Trusted Firewall.

Le matériel Power Systems peut être configuré avec plusieurs zones de sécurité de réseau local virtuel. Une règle configurée par l'utilisateur, créée comme règle de filtrage Trusted Firewall, permet au trafic réseau sécurisé de traverser des zones de sécurité de réseau local virtuel tout en restant interne à la couche de virtualisation. Cela revient à introduire un pare-feu physique connecté au réseau dans l'environnement virtualisé, ce qui permet d'implémenter de façon plus performante les fonctions de pare-feu pour les centres de données virtualisés.

La fonction Trusted Firewall vous permet de configurer des règles destinées à autoriser certains types de trafic afin de transférer des informations directement depuis un réseau local virtuel sur un serveur d'E-S virtuel (VIOS) vers un autre réseau local virtuel sur le même VIOS, tout en conservant un niveau de sécurité élevé dans la mesure où les autres types de trafic sont limités. Il s'agit d'un pare-feu configurable dans la couche de virtualisation des serveurs Power Systems.

En prenant l'exemple décrit dans la figure [1, à la page 128,](#page-137-0) l'objectif est de pouvoir transférer des informations en toute sécurité et de manière efficace depuis LPAR1 sur VLAN 200 et depuis LPAR2 sur VLAN 100. Sans la fonction Trusted Firewall, les informations ciblées pour LPAR2 depuis LPAR1 sont envoyées du réseau interne vers le routeur, ce qui réachemine les informations vers LPAR2.

<span id="page-137-0"></span>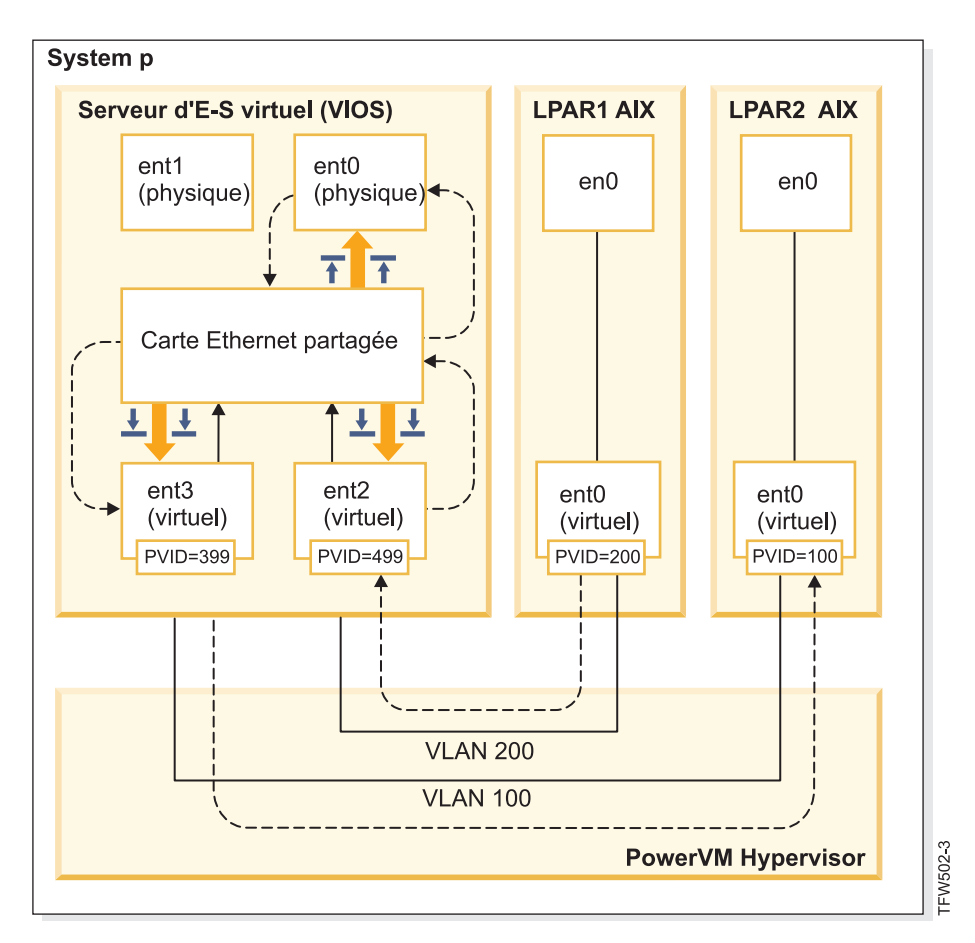

*Figure 1. Exemple de transfert d'informations entre réseaux locaux virtuels sans la fonction Trusted Firewall*

A l'aide de Trusted Firewall, vous pouvez configurer des règles pour autoriser le transfert d'informations entre LPAR1 et LPAR2 sans quitter le réseau interne. Ce chemin est illustré dans la figure [2, à la page 129.](#page-138-0)

<span id="page-138-0"></span>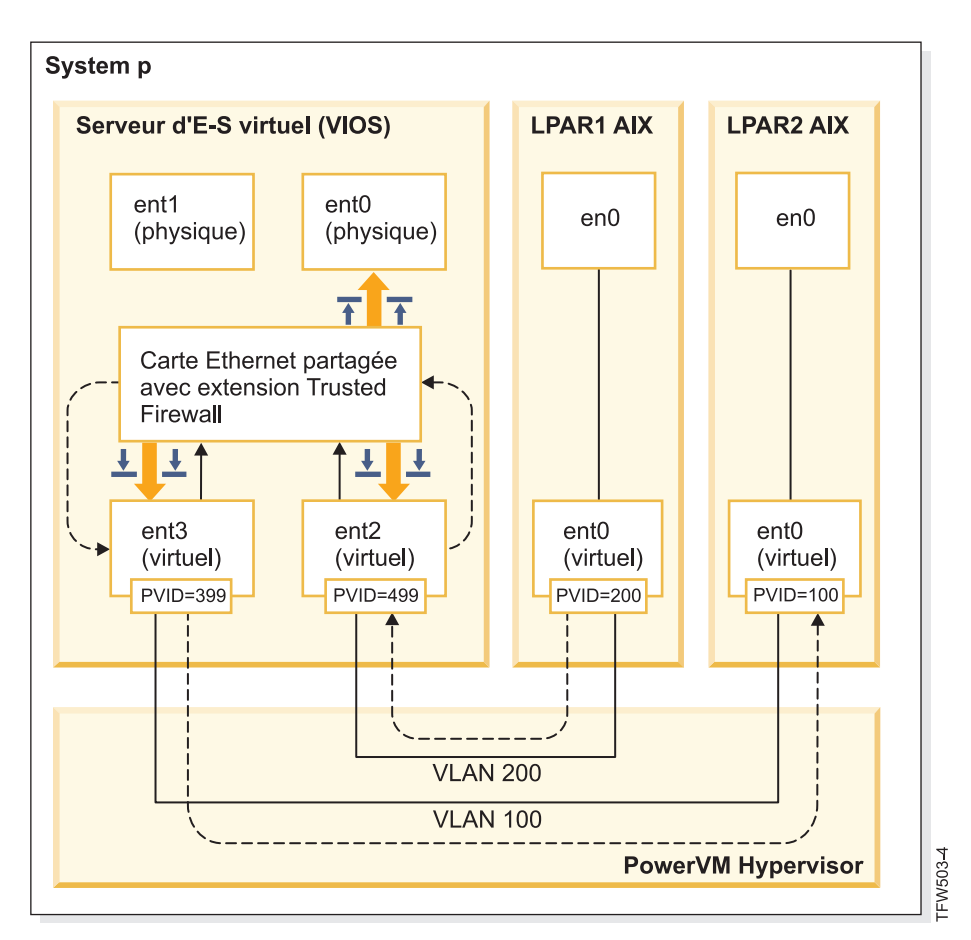

*Figure 2. Exemple de transfert d'informations entre réseaux locaux virtuels avec la fonction Trusted Firewall*

Les règles de configuration qui autorisent le transfert direct de certaines informations entre des réseaux locaux virtuels permettent d'acheminer ces informations plus rapidement. La fonction Trusted Firewall utilise la carte Ethernet partagée et l'extension du noyau SVM (Security Virtual Machine) pour activer la communication.

#### **Carte Ethernet partagée**

La carte Ethernet partagée est l'emplacement où débute et où se termine le routage. La carte Ethernet partagée reçoit les paquets et les transmet à la machine SVM lorsque cette dernière est enregistrée. Si la machine SVM détermine que le paquet est pour une partition logique présente sur le même serveur Power Systems, elle met à jour l'en-tête de la couche 2 du paquet. Le paquet est renvoyé à la carte Ethernet partagée pour être transmis à la destination finale au sein du système ou sur le réseau externe.

#### **Machine SVM**

La machine SVM est l'emplacement où sont appliquées les règles de filtrage. Les règles de filtrage sont nécessaires pour maintenir la sécurité sur le réseau interne. Après l'enregistrement de la machine SVM auprès de la carte Ethernet partagée, les paquets sont transmis à la machine SVM avant d'être envoyés au réseau externe. A partir des règles de filtrage actives, la machine SVM détermine si un paquet est conservé dans le réseau interne ou s'il est déplacé vers le réseau externe. The contract of the contract of the contract of the contract of the contract of the contract of the contract of the contract of the contract of the contract of the contract of the contract of the contract of the c

### **Installation de Trusted Firewall**

La procédure d'installation de PowerSC Trusted Firewall est semblable à la procédure d'installation d'autres fonctions PowerSC.

Eléments prérequis :

- v Les versions de PowerSC antérieures à la version 1.1.1.0 n'étaient pas dotées de l'ensemble de fichiers requis pour installer Trusted Firewall. Vérifiez que vous disposez du CD d'installation de PowerSC pour la version 1.1.1.0 ou ultérieure.
- v Pour tirer parti de Trusted Firewall, vous devez avoir déjà utilisé la console HMC ou serveur d'E-S virtuel (VIOS) pour configurer vos réseaux locaux virtuels.

Trusted Firewall est fourni sous la forme d'un ensemble de fichiers supplémentaire sur le CD d'installation de PowerSC Standard Edition. Le nom de fichier est powerscStd.svm.rte. Vous pouvez ajouter Trusted Firewall à une instance existante de PowerSC version 1.1.0.0 ou ultérieure, ou vous pouvez l'ajouter lors d'une nouvelle installation de PowerSC version 1.1.1.0 ou ultérieure.

Pour ajouter la fonction Trusted Firewall à une instance PowerSC existante :

- 1. Vérifiez que vous exécutez VIOS version 2.2.1.4 ou ultérieure.
- 2. Insérez le CD d'installation de PowerSC pour la version 1.1.1.0 ou téléchargez l'image du CD d'installation.
- 3. Utilisez la commande **oem\_setup\_env** pour obtenir un accès root.
- 4. Utilisez la commande **installp** ou l'outil SMIT pour installer l'ensemble de fichiers PowerscStd.svm.rte.

#### **Information associée**:

[«Installation de PowerSC Standard Edition 1.1.4», à la page 7](#page-16-0) Vous devez installer un ensemble de fichiers pour chaque fonction spécifique de PowerSC Standard Edition. The contract of the contract of the contract of the contract of the contract of the contract of the contract of the contract of the contract of the contract of the contract of the contract of the contract of the c

### **Configuration de Trusted Firewall**

Une fois installée, la fonction Trusted Firewall requiert des paramètres de configuration supplémentaires.

### **Fonction de contrôle de Trusted Firewall**

La fonction de contrôle de Trusted Firewall analyse le trafic sur le système à partir de différentes partitions logiques afin de fournir des informations permettant de déterminer si l'exécution de Trusted Firewall améliore les performances du système.

Si la fonction de contrôle de Trusted Firewall enregistre un niveau de trafic élevé depuis différents réseaux locaux virtuels se trouvant sur le même processeur CEC, l'activation de Trusted Firewall devrait permettre d'améliorer les performances de votre système.

Pour activer la fonction de contrôle de Trusted Firewall, entrez la commande suivante : vlantfw -m

Pour afficher les résultats de la fonction de contrôle de Trusted Firewall, entrez la commande suivante : vlantfw -D

Pour désactiver la fonction de contrôle de Trusted Firewall, entrez la commande suivante : vlantfw -M

# **Fonction de journalisation de Trusted Firewall**

La fonction de journalisation de Trusted Firewall compile une liste des chemins du trafic réseau au sein du processeur CEC. Cette liste affiche les filtres utilisés par Trusted Firewall pour le routage du trafic.

Lorsque la fonction de contrôle de Trusted Firewall détermine que le routage du trafic en interne permet une meilleure efficacité, la fonction de journalisation de Trusted Firewall gère une liste de chemins dans le fichier svm.log. La taille du fichier svm.log ne peut pas dépasser 16 Mo. Si la taille de ce fichier est supérieure à 16 Mo, les entrées les plus anciennes sont retirées.

Pour démarrer la fonction de journalisation de Trusted Firewall, entrez la commande suivante : vlantfw -l

Pour arrêter la fonction de journalisation de Trusted Firewall, entrez la commande suivante : vlantfw -L

Vous pouvez visualiser le fichier journal à l'emplacement suivant : /home/padmin/svm/svm.log.

**Remarque :** Vous ne pouvez exécuter les commandes de démarrage et d'arrêt de la fonction de journalisation de Trusted Firewall que si vous vous êtes authentifié en tant qu'utilisateur root.

### **Plusieurs cartes Ethernet partagées**

Vous pouvez configurer Trusted Firewall sur des systèmes qui utilisent plusieurs cartes Ethernet partagées.

Certaines configurations utilisent plusieurs cartes Ethernet partagées sur le même serveur d'E-S virtuel (VIOS). L'utilisation de plusieurs cartes Ethernet partagées peut permettre de bénéficier de la protection de reprise et du nivellement des ressources. Trusted Firewall prend en charge le routage de plusieurs cartes Ethernet partagées lorsque ces dernières figurent sur le même VIOS.

La figure [3, à la page 132](#page-141-0) illustre un environnement dans lequel plusieurs cartes Ethernet partagées sont utilisées.

<span id="page-141-0"></span>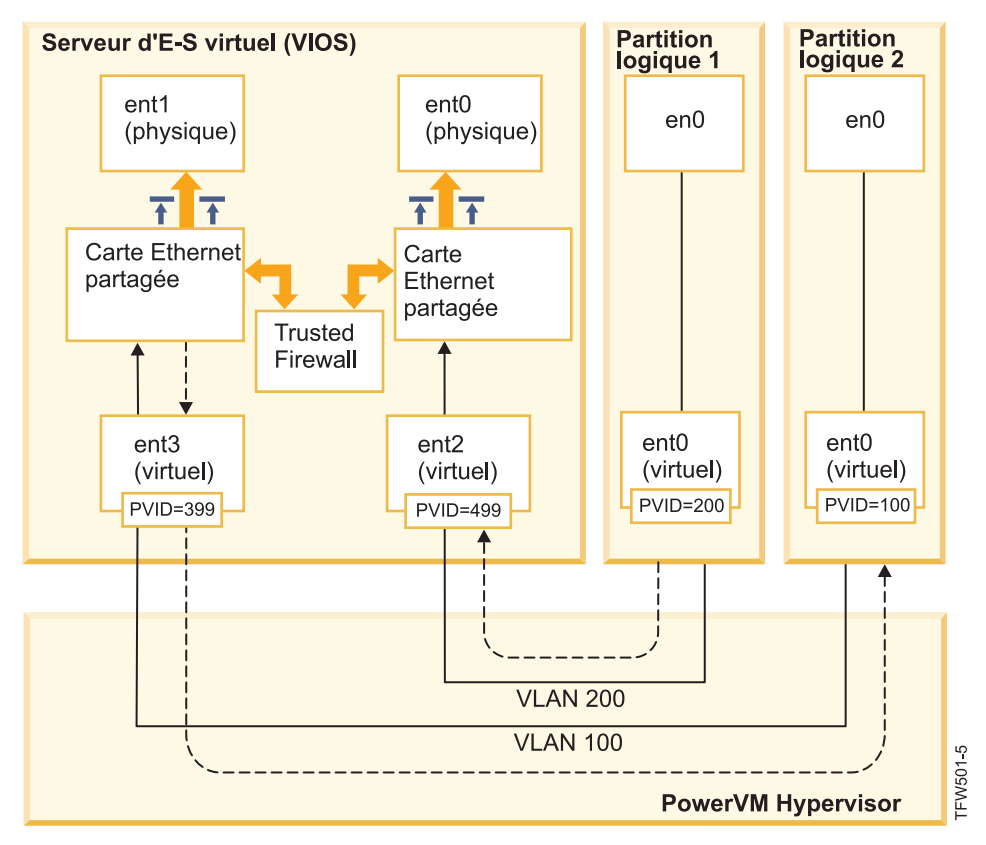

*Figure 3. Configuration avec plusieurs cartes Ethernet partagées sur un VIOS*

Exemples de configurations avec plusieurs cartes Ethernet partagées prises en charge par Trusted Firewall :

- v Les cartes Ethernet partagées sont configurées avec des cartes de ligne réseau sur le même commutateur virtuel d'hyperviseur Power. Cette configuration est prise en charge car chaque carte Ethernet partagée reçoit du trafic réseau avec des ID de réseau local virtuel différents.
- v Les cartes Ethernet partagées sont configurées avec des cartes de ligne réseau sur des commutateurs virtuels d'hyperviseur Power différents et chaque carte de ligne réseau se trouve sur un ID de réseau local virtuel différent. Dans cette configuration, chaque carte Ethernet partagée continue de recevoir du trafic réseau en utilisant des ID de réseau local virtuel différents.
- Les cartes Ethernet partagées sont configurées avec des cartes de ligne réseau sur des commutateurs virtuels d'hyperviseur Power différents, et les mêmes ID de réseau local sont réutilisés sur les commutateurs virtuels. Dans ce cas, les mêmes ID de réseau local virtuel sont affectés au trafic pour les deux cartes Ethernet partagées.

Voici un exemple de cette configuration : LPAR2 se trouve sur VLAN200 avec le commutateur virtuel 10 et LPAR3 figure sur VLAN200 avec le commutateur virtuel 20. Comme les deux partitions logiques et les cartes Ethernet partagées qui leur sont associées utilisent le même ID de réseau local virtuel (VLAN200), les deux cartes Ethernet partagées peuvent accéder aux paquets avec cet ID de réseau local. The contract of the contract of the contract of the contract of the contract of the contract of the contract of the contract of the contract of the contract of the contract of the contract of the contract of the con

Vous ne pouvez pas activer le pontage sur plusieurs VIOS. Par conséquent, les configurations avec plusieurs cartes Ethernet partagées qui sont décrites ci-dessous ne sont pas prises en charge par Trusted Firewall :

- Plusieurs VIOS et plusieurs pilotes de carte Ethernet partagée
- v Partage de la charge de cartes Ethernet partagées redondantes : les cartes de ligne réseau configurées pour le routage entre les réseaux locaux virtuels ne peuvent pas être partagées entre des serveurs VIOS.

### **Retrait de cartes Ethernet partagées**

Les étapes permettant de retirer des cartes Ethernet partagées du système doivent être exécutées dans un ordre précis.

Pour retirer une carte Ethernet partagée de votre système, procédez comme suit :

1. Retirez la machine virtuelle de sécurité qui est associée à la carte Ethernet partagée en entrant la commande suivante :

rmdev -dev svm

2. Retirez la carte Ethernet partagée en entrant la commande suivante : rmdev -dev *ID carte Ethernet partagée*

**Remarque :** Le retrait de la carte Ethernet partagée avant le module SVM peut provoquer une défaillance du système.

# **Création de règles**

Vous pouvez activer des règles pour autoriser le routage Trusted Firewall entre des réseaux locaux virtuels.

Pour activer les fonctions de routage de Trusted Firewall, vous devez créer des règles qui définissent les communications autorisées. Afin de renforcer la sécurité, il n'existe aucune règle unique autorisant la communication entre tous les réseaux locaux virtuels sur le système. Chaque connexion autorisée requiert sa propre règle, et chaque règle activée autorise la communication dans les deux sens pour les points d'extrémité spécifiés.

La création de règle étant exécutée dans l'interface serveur d'E-S virtuel (VIOS), des informations supplémentaires sur les commandes sont disponibles dans l'ensemble de rubriques VIOS du centre de documentation matériel Power Systems.

Pour créer une règle, procédez comme suit :

- 1. Ouvrez l'interface de ligne de commande du VIOS.
- 2. Initialisez le pilote SVM en entrant la commande suivante :
- mksvm 3. Démarrez Trusted Firewall en entrant la commande suivante :
	- vlantfw -s
- 4. Pour afficher toutes les adresses MAC et IP LPAR connues, entrez la commande suivante : vlantfw -d

Vous aurez besoin des adresses MAC et IP des partitions logiques pour lesquelles vous créez des règles. Il suivant le production de la commune de la commune de la commune de la commune de la commune de la c

- 5. Créer la règle de filtrage qui permet la communication entre les deux partitions logiques (LPAR1 et LPAR2) en entrant l'une des commandes suivantes
	- v genvfilt -v4 -a P -z [lpar1vlanid] -Z [lpar2vlanid] -s [lpar1ipaddress] -d [lpar2ipaddress]
	- v genvfilt -v4 -a P -z [lpar1vlanid] -Z [lpar2vlanid] -s [lpar1ipaddress] -d [lpar2ipaddress]-o any -p 0 -O gt -P 23

**Remarque :** Une règle de filtrage autorise de communication dans les deux sens par défaut, en fonction du port et des entrées de protocole. Par exemple, vous pouvez activer Telnet entre LPAR1 et LPAR2 en exécutant la commande suivante :

genvfilt -v4 -a-P -z [lpar1vlanid] -Z [lpar2vlanid] -s [lpar1ipaddress] -d [lpar2ipaddress] -o any -p 0 -O eq -P 23

6. Activez toutes les règles de filtrage dans le noyau en entrant la commande suivante : mkvfilt -u **Remarque :** Cette procédure permet d'activer cette règle et les autres règles de filtrage présentes sur le système.<br>Système.

#### **Autres exemples**

Les exemples ci-après illustrent d'autres règles de filtrage que vous pouvez créer à l'aide de Trusted Firewall.

- v Pour autoriser une communication Secure Shell entre la partition logique sur le réseau local virtuel 100 et la partition logique sur le réseau local virtuel 200, entrez la commande suivante : genvfilt -v4 -a P -z 100 -Z 200 -o any -p 0 -O eq -P 22 -c tcp
- v Pour autoriser le trafic entre tous les ports compris entre 0 et 499, entrez la commande suivante : genvfilt -v4 -a P -z 100 -z 200 -o lt -p 500 -O lt -P 500 -c tcp
- v Pour autoriser le trafic TCP entre les partitions logiques, entrez la commande suivante : genvfilt -v4 -a P -z 100 -Z 200 -c tcp

Si vous ne spécifiez pas de port ni d'opération sur des ports, le trafic peut utiliser tous les ports.

v Pour autoriser la messagerie ICMP (protocole de message de gestion interréseau) entre les partitions logiques, entrez la commande suivante :

genvfilt -v4 -a P -z 100 -Z 200 -c icmp

#### **Concepts associés**:

«Désactivation de règles»

Vous pouvez désactiver les règles qui autorisent le routage entre réseaux locaux virtuels dans la fonction Trusted Firewall.

#### **Référence associée**:

[«Commande genvfilt», à la page 154](#page-163-0)

[«Commande mkvfilt», à la page 156](#page-165-0)

[«Commande vlantfw», à la page 172](#page-181-0)

#### **Information associée**:

[Serveur d'E-S virtuel \(Virtual I/O Server ou VIOS\)](http://pic.dhe.ibm.com/infocenter/powersys/v3r1m5/topic/iphb1/iphb1kickoff.htm)

#### **Désactivation de règles**

Vous pouvez désactiver les règles qui autorisent le routage entre réseaux locaux virtuels dans la fonction Trusted Firewall.

La désactivation des règles étant exécutée dans l'interface serveur d'E-S virtuel (VIOS), des informations supplémentaires sur les commandes sont disponibles dans l'ensemble de rubriques VIOS du centre de documentation matériel Power Systems.

Pour désactiver une règle, procédez comme suit :

- 1. Ouvrez l'interface de ligne de commande du VIOS.
- 2. Pour afficher toutes les règles de filtrage actives, entrez la commande suivante : lsvfilt -a

Vous pouvez omettre l'indicateur **-a** pour afficher toutes les règles de filtrage stockées dans Object Data Manager.

- 3. Notez le numéro d'identification de la règle de filtrage que vous désactivez. Dans le cadre de cet exemple, le numéro d'identification de la règle de filtrage est 23.
- 4. Désactivez la règle de filtrage 23 lorsqu'elle est active dans le noyau, en entrant la commande suivante :

rmvfilt -n 23
Pour désactiver toutes les règles de filtrage dans le noyau, entrez la commande suivante : rmvfilt -n all

#### **Concepts associés**:

[«Création de règles», à la page 133](#page-142-0)

Vous pouvez activer des règles pour autoriser le routage Trusted Firewall entre des réseaux locaux virtuels. The contract of the contract of the contract of the contract of the contract of the contract of the contract of the contract of the contract of the contract of the contract of the contract of the contract of the

#### **Référence associée**:

[«Commande lsvfilt», à la page 156](#page-165-0)

[«Commande rmvfilt», à la page 171](#page-180-0)

# **Trusted Logging**

La fonction PowerVM Trusted Logging permet aux partitions logiques AIX d'écrire dans des fichiers journaux qui sont stockés sur un serveur d'E-S virtuel (VIOS) connecté. Les données sont transmises au VIOS directement via l'hyperviseur, et aucune connectivité réseau n'est requise entre la partition logique du client et le VIOS.

# **Journaux virtuels**

L'administrateur du serveur d'E-S virtuel (VIOS) crée et gère les fichiers journaux ; ceux-ci sont présents sur le système d'exploitation AIX en tant qu'unités de journal virtuel dans le répertoire /dev, de la même manière que les disques virtuels ou les supports optiques virtuels.

Le stockage de fichiers journaux en tant que journaux virtuels augmente le niveau de confiance relatif aux enregistrements car ils ne peuvent pas être modifiés par un utilisateur disposant des droits root sur la partition logique du client où ils sont générés. Plusieurs unités de journal virtuel peuvent être connectées à la même partition logique de client et chaque journal correspond à un fichier différent dans le répertoire /dev.

La fonction Trusted Logging permet de consolider des données de journal provenant de plusieurs partitions logiques de client en un seul système de fichiers, lequel est accessible à partir du VIOS. Ainsi, le VIOS fournit un emplacement unique sur le système pour l'analyse et l'archivage des journaux. L'administrateur de partitions logiques de client peut configurer des applications et le système d'exploitation AIX pour l'écriture de données sur les unités de journal virtuel, ce qui revient à écrire des données sur les fichiers locaux. Le sous-système de contrôle AIX peut être configuré pour diriger les enregistrements de contrôle vers des journaux virtuels, et d'autres services AIX, tels que syslog, peuvent être configurés pour fonctionner avec leur configuration existante afin de diriger des données vers des journaux virtuels.

Pour configurer le journal virtuel, l'administrateur du VIOS doit lui affecter un nom, composé comme suit :

- v Nom du client
- v Nom du journal

L'administrateur du VIOS peut affecter n'importe quel nom aux deux composants, mais le nom du client est généralement identique pour tous les journaux virtuels qui sont connectés à une partition logique (LPAR) donnée (par exemple, le nom d'hôte de la partition logique (LPAR)). Le nom de journal permet d'identifier l'objectif de la journalisation (par exemple, contrôle ou syslog).

Sur une partition logique AIX, chaque unité de journal virtuel est présente sous la forme de fichiers équivalents du point de vue fonctionnel dans le système de fichiers /dev. Le premier fichier est nommé d'après l'unité, par exemple /dev/vlog0, et le second fichier est nommé en concaténant un préfixe vl avec le nom de journal et le numéro d'unité. Par exemple, si l'unité de journal virtuel vlog0 a pour nom de journal audit, elle existe dans le système de fichiers /dev sous la forme des deux fichiers vlog0 et vlaudit0.

### **Information associée**:

[Création de journaux virtuels](http://publib.boulder.ibm.com/infocenter/systems/scope/hw/topic/p7hb1/iphb1_create_vir_log.htm)

# <span id="page-147-0"></span>**Détection des unités de journal virtuel**

Une fois qu'un administrateur VIOS a créé et connecté des unités de journal virtuel à une partition logique de client, la configuration des unités de partition logique du client doit être actualisée de sorte que les unités soient affichées.

L'administrateur des partitions logiques du client actualise les paramètres en procédant de l'une des façons suivantes :

- v Réamorçage de la partition logique du client
- v Exécution de la commande **cfgmgr**

Exécutez la commande **lsdev** pour afficher les unités de journal virtuel. Par défaut, les unités sont précédées du préfixe vlog. Voici un exemple de sortie générée par la commande **lsdev** sur une partition logique AIX comportant deux unités de journal virtuel :

lsdev and the contract of the contract of the contract of the contract of the contract of the contract of the contract of the contract of the contract of the contract of the contract of the contract of the contract of the vlog0 Virtual Log Device vlog1 Virtual Log Device

Examinez les propriétés d'une unité de journal virtuel à l'aide de la commande lsattr –El <*device name*>, qui génère une sortie semblable à celle illustrée ci-dessous :

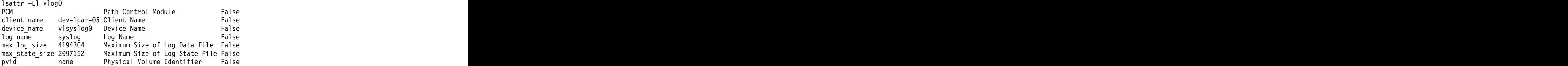

Cette sortie affiche le nom du client, le nom de l'unité et la quantité de données de journal que le VIOS peut stocker.

Deux types de données de journal sont stockés par le journal virtuel :

- v Données de journal : Données de journal brutes générées par des applications sur la partition logique AIX.
- v Données d'état : Informations indiquant à quel moment les unités ont été configurées, ouvertes et fermées et concernant d'autres opérations. Ces informations sont utilisées pour analyser les activités de journalisation.

L'administrateur VIOS spécifie la quantité de **données de journal** et de **données d'état** qui peut être stocké pour chaque journal virtuel. Pour ce faire, il utilise les attributs max log size et max state size. Lorsque la quantité de données stockées dépasse la limite spécifiée, les données de journal les plus anciennes sont écrasées. L'administrateur VIOS doit s'assurer que les données de journal sont fréquemment collectées et archivées pour préserver les journaux.

# **Installation de Trusted Logging**

Vous pouvez installer la fonction PowerSC Trusted Logging à l'aide de l'interface de ligne de commande ou de l'outil SMIT.

Les éléments prérequis pour l'installation de Trusted Logging sont les suivants : VIOS version 2.2.1.0 ou ultérieure et IBM AIX 6 avec niveau de technologie 7 or IBM AIX 7 avec niveau de technologie 1.

Le nom de fichier pour l'installation de la fonction Trusted Logging est powerscStd.vlog ; il figure sur le CD d'installation de PowerSC Standard Edition.

Pour installation la fonction Trusted Logging :

- 1. Prenez soin d'exécuter VIOS version 2.2.1.0 ou ultérieure.
- 2. Insérez le CD d'installation de PowerSC ou téléchargez l'image du CD d'installation.
- 3. Utilisez la commande **installp** ou l'outil SMIT pour installer l'ensemble de fichiers powerscStd.vlog.

### **Information associée**:

[«Installation de PowerSC Standard Edition 1.1.4», à la page 7](#page-16-0)

Vous devez installer un ensemble de fichiers pour chaque fonction spécifique de PowerSC Standard Edition.

# **Configuration de la journalisation sécurisée**

Découvrez la procédure de configuration de la journalisation sécurisée sur le sous-système de contrôle AIX et syslog.

# **Configuration du sous-système de contrôle AIX**

Le sous-système de contrôle AIX peut être configuré pour l'écriture de données binaires sur une unité de journal virtuel en plus de l'écriture de journaux sur le système de fichiers local.

**Remarque :** Avant de configurer le sous-système de contrôle AIX, vous devez exécuter la procédure décrite dans [«Détection des unités de journal virtuel», à la page 138.](#page-147-0)

Pour configurer le sous-système de contrôle AIX, procédez comme suit :

- 1. Configurez le sous-système de contrôle AIX pour qu'il écrive des données au format binaire (auditbin).
- 2. Activez la journalisation sécurisée pour le contrôle AIX en éditant le fichier de configuration /etc/security/audit/config.
- 3. Ajoutez un paramètre virtual log = /dev/vlog0 à la strophe bin:.

**Remarque :** L'instruction est valide si l'administrateur LPAR souhaite que les données auditbin soient écrites dans /dev/vlog0.

4. Redémarrez le sous-système de contrôle AIX en respectant l'ordre suivant :

```
audit shutdown
audit start
```
Les enregistrements de contrôle sont écrits sur serveur d'E-S virtuel (VIOS) via l'unité de journal virtuel spécifiée en plus des journaux écrits sur le système de fichiers local. Le stockage des journaux est régi par les paramètres bin1 et bin2 existant dans la strophe bin: du fichier de configuration /etc/security/audit/config.

### **Information associée**:

Sous-système de contrôle

# **Configuration de syslog**

Syslog peut être configuré pour écrire des messages dans des journaux virtuels en ajoutant des règles au fichier /etc/syslog.conf.

**Remarque :** Avant de configurer le fichier /etc/syslog.conf, vous devez exécuter la procédure décrite dans [«Détection des unités de journal virtuel», à la page 138.](#page-147-0)

Vous pouvez éditer le fichier /etc/syslog.conf pour qu'il corresponde aux messages de journal, lesquels sont basés sur les critères suivants :

- Fonction **vertext** and the set of the set of the set of the set of the set of the set of the set of the set of the set of the set of the set of the set of the set of the set of the set of the set of the set of the set of
- v Niveau de priorité

Pour utiliser les journaux virtuels pour les messages syslog, vous devez configurer le fichier /etc/syslog.conf avec des règles qui prévoient que les messages souhaités doivent être écrits dans le journal virtuel approprié dans le répertoire /dev.

Par exemple, pour envoyer des messages de niveau débogage générés par une fonction quelconque dans le journal virtuel vlog0, ajoutez la ligne suivante dans le fichier /etc/syslog.conf :

\*.debug /dev/vlog0

**Remarque :** N'utilisez pas les fonctions de rotation de journal qui sont disponibles dans le démon syslogd pour une commande qui écrit des données dans des journaux virtuels. Les fichiers présents dans le système de fichiers /dev ne sont pas des fichiers standard et ne peuvent pas être renommés ni déplacés. L'administrateur VIOS doit configurer la rotation de journal virtuel dans le VIOS.

Le démon syslogd doit être redémarré après la configuration à l'aide de la commande suivante :

refresh -s syslogd

**Information associée**:

Démon syslogd

# **Ecriture de données sur des unités de journal virtuel**

L'écriture de données arbitraires sur une unité de journal virtuel s'effectue en ouvrant le fichier approprié dans le répertoire /dev et en écrivant les données dans le fichier. Un journal virtuel peut être ouvert par un seul processus à la fois.

Par exemple :  $\blacksquare$ 

La commande **echo** permettant d'écrire des messages sur les unités de journal virtuel est la suivante : echo "Log Message" > /dev/vlog0

La commande **cat** permettant de stocker des fichiers sur les unités de journal virtuel est la suivante : cat /etc/passwd > /dev/vlog0

La taille d'écriture maximale individuelle est limitée à 32 ko, et les programmes qui tentent d'écrire une quantité de données plus élevée en une seule fois reçoivent un message d'erreur d'E-S. Les utilitaires de l'interface de ligne de commande, tels que la commande **cat**, scindent automatiquement les transferts en opérations d'écriture de 32 ko.

# **Trusted Network Connect and Patch management**

Trusted Network Connect (TNC) fait partie du groupe TCG (Trusted Computing Group) qui fournit des spécifications permettant de vérifier l'intégrité des points d'extrémité. TNC est doté d'une architecture de solution ouverte qui aide les administrateurs à appliquer des règles destinées à renforcer le contrôle des accès à l'infrastructure réseau.

# **Concepts Trusted Network Connect**

Découvrez les composants, la configuration de la communication sécurisée et le système de gestion de correctifs de la fonction Trusted Network Connect (TNC).

# **Composants Trusted Network Connect**

Découvrez les composants de l'infrastructure préfabriquée Trusted Network Connect (TNC).

Le modèle TNC comprend les composants suivants :

### **Serveur Trusted Network Connect**

Le serveur Trusted Network Connect (TNC) identifie les clients qui sont ajoutés au réseau, puis il les vérifie.<br>Vérifie.

Le client TNC fournit au serveur les informations de niveau ensemble de fichiers requis pour vérification. Le serveur détermine si le niveau d'installation du client correspond à celui qui a été configuré par l'administrateur. Si tel n'est pas le cas, le serveur TNC informe l'administrateur qu'une action de résolution est nécessaire.

Le serveur TNC lance des vérifications sur les clients qui tentent d'accéder au réseau. Le serveur TNC charge un ensemble de vérificateurs de mesure d'intégrité (IMV) qui peuvent demander des mesures d'intégrité aux clients et il vérifie ces derniers. Un module IMV est installé par défaut sous AIX ; il vérifie l'ensemble de fichiers et le niveau de correctif de sécurité des systèmes. Le serveur TNC est une infrastructure préfabriquée qui charge et gère plusieurs modules IMV. Il s'appuie sur les modules IMV pour demander des informations aux clients et il vérifie ces derniers.

### **Gestion de correctifs**

Le serveur Trusted Network Connect (TNC) s'intègre au module SUMA pour fournir une solution de gestion de correctifs.

Le module SUMA d'AIX télécharge les derniers Service Packs et correctifs de sécurité disponibles sur les sites IBM ECC et Fix Central. Le démon TNC and patch management insère sur le serveur TNC les dernières informations mises à jour, lesquelles constituent un ensemble de fichiers de référence pour la vérification des clients.

Le démon **tncpmd** doit être configuré pour gérer les téléchargements du module SUMA (Service Update Management Assistant) et pour insérer les informations d'ensemble de fichiers sur le serveur TNC. Ce démon doit être hébergé sur un système qui est connecté à Internet pour pouvoir télécharger les mises à jour automatiquement. Pour utiliser le serveur de gestion de correctifs TNC sans le connecter à Internet, vous pouvez enregistrer un référentiel de correctifs défini par l'utilisateur auprès du serveur de gestion de correctifs TNC.

**Remarque :** Le serveur TNC et le démon **tncpmd** peuvent être hébergés sur le même système.

### **Client Trusted Network Connect**

Le client Trusted Network Connect (TNC) fournit les informations requises par le serveur TNC à des fins de vérification.

Le serveur détermine si le niveau d'installation du client correspond à celui qui a été configuré par l'administrateur. Si tel n'est pas le cas, le serveur TNC informe l'administrateur que des mises à jour sont nécessaires.

Le client TNC charge les modules IMC lors du démarrage et il les utilise pour collecter les informations requises. The contract of the contract of the contract of the contract of the contract of the contract of the contract of the contract of the contract of the contract of the contract of the contract of the contract of the

### **Référenceur IP Trusted Network Connect**

Le serveur Trusted Network Connect (TNC) peut lancer automatiquement la vérification sur les clients qui font partie du réseau. Le référenceur IP qui s'exécute sur la partition serveur d'E-S virtuel (VIOS) détecte les nouveaux clients qui sont gérés par le VIOS et envoie leurs adresses IP au serveur TNC. Le serveur TNC vérifie le client par rapport à la règle qui est définie.

# **Communication Trusted Network Connect sécurisée**

Les démons TNC communiquent via les canaux chiffrés qui sont activés par le protocole TLS (Transport Layer Security) ou la couche SSL (Secure Sockets Layer).

La communication sécurisée permet de garantir l'authentification et la sécurisation des données et des commandes qui transitent sur le réseau. Chaque système doit posséder sa propre clé et son propre certificat, lesquels sont générés lors de l'exécution de la commande d'initialisation des composants. Ce processus est complètement transparent pour l'administrateur et nécessite moins d'intervention de sa part. The contract of the contract of the contract of the contract of the contract of the contract of the contract of the contract of the contract of the contract of the contract of the contract of the contract of the cont

Pour vérifier un nouveau client, son certificat doit être importé dans la base de données du serveur. Au départ, le certificat est marqué comme non sécurisé, et l'administrateur entre la commande **psconf** suivante pour afficher et marquer le certificat comme étant sécurisé : psconf certadd -i<ip> -t<TRUSTED|UNTRUSTED>

Si vous souhaitez utiliser une autre clé et un autre certificat, la commande **psconf** fournit l'option permettant d'importer le certificat.

Pour importer le certificat à partir du serveur, entrez la commande suivante : psconf import -S -k<*key filename*> -f<*key filename*>

Pour importer le certificat à partir du client, entrez la commande suivante : psconf import -C -k<*key filename*> -f<*key filename*>

# **Protocole Trusted Network Connect**

Le protocole Trusted Network Connect (TNC) est utilisé avec l'infrastructure préfabriquée TNC pour assurer l'intégrité du réseau.

TNC fournit des spécifications pour vérifier l'intégrité des points d'extrémité. Les points d'intégrité qui demandent un accès sont évalués en fonction des mesures d'intégrité des composants critiques susceptibles d'affecter leur environnement fonctionnel. L'infrastructure préfabriquée TNC permet aux administrateurs de contrôler l'intégrité des systèmes du réseau. La fonction TNC est intégrée à l'infrastructure de distribution des correctifs d'AIX pour générer une solution de gestion de correctifs complète.

Les spécifications TNC doivent satisfaire aux exigences de l'architecture système AIX et Gamme POWER. Les composants de TNC ont été conçus pour fournir une solution de gestion de correctifs complète sur le système d'exploitation AIX. Cette configuration permet aux administrateurs de gérer efficacement la configuration logicielle sur les déploiements AIX. Elle fournit les outils permettant de vérifier les niveaux de correctif des systèmes et de générer un rapport sur les clients qui ne sont pas conformes. En outre, la gestion de correctifs permet de simplifier le téléchargement et l'installation des correctifs.

# **Modules IMC et IMV**

Le serveur ou le client TNC (Trusted Network Connect) utilise en interne les modules IMC (collecteur de mesure d'intégrité) et IMV (vérificateur de mesure d'intégrité) pour effectuer la vérification du serveur.

Cette infrastructure préfabriquée permet le chargement de plusieurs modules IMC et IMV dans le serveur et les clients. Le module chargé de vérifier le niveau de système d'exploitation et d'ensemble de fichiers est livré par défaut avec le système d'exploitation AIX. Pour accéder aux modules qui sont livrés avec le système d'exploitation AIX, utilisez l'un des chemins suivants :

- /usr/lib/security/tnc/libfileset imc.a : Collecte le niveau du système d'exploitation et les informations sur l'ensemble de fichiers qui est installé à partir du système client et les envoie au module IMV (serveur TNC) pour vérification.
- v /usr/lib/security/tnc/libfileset\_imv.a : Demande au client le niveau du système d'exploitation et les informations sur l'ensemble de fichiers afin de les comparer avec les informations de référence. Il procède également à la mise à jour de l'état du client dans la base de données du serveur TNC. Pour afficher l'état, entrez la commande suivante :

psconf list -s<COMPLIANT|IGNORE|FAILED|ALL>-i<ip|ALL> [-c] [-q]

### **Référence associée**:

[«Commande psconf», à la page 161](#page-170-0)

# **Installation de Trusted Network Connect**

Certaines étapes sont nécessaires pour l'installation des composants de Trusted Network Connect (TNC).

Pour définir la configuration permettant d'utiliser les composants de TNC, procédez comme suit :

1. Identifiez les adresses IP des systèmes pour configurer le serveur TNC, le serveur TNCPM (Trusted Network Connect and Patch Management) et le référenceur IP TNC pour le serveur d'E-S virtuel (VIOS).

**Remarque :** Le serveur TNC ne peut pas être configuré en tant que client TNC.

- 2. Configurez le serveur NIM. Le système qui est configuré en tant que serveur est le maître NIM, et les ensembles de fichiers sets:bos.sysmgt.nim.master doivent être installés sur le système client.
- 3. Configurez le serveur TNCPM. Cette configuration peut être définie sur le système NIM. Le serveur TNCPM utilise le système de console SUMA pour télécharger les correctifs à partir des sites Web IBM Fix Central et ECC. Pour que les mises à jour puissent être téléchargées, le système doit être connecté à Internet : Entrez la commande suivante pour configurer le serveur TNCPM : pmconf mktncpm [pmport=<port>]tncserver=<host:port>

Par exemple :  $\blacksquare$ 

pmconf mktncpm pmport=20000 tncserver=1.1.1.1:10000

- 4. Configurez les règles sur le serveur TNC. Pour créer les règles de vérification des clients, voir [«Création de règles pour le client Trusted Network Connect», à la page 148.](#page-157-0)
- 5. Configurez le référenceur IP TNC sur VIOS. Cette configuration sur VIOS permet de déclencher la vérification des clients qui se connectent au réseau. Entrez la commande suivante pour configurer le référenceur :

psconf mkipref tncport=*<port>* tncserver=*<ip:port>*

Par exemple : with a set of the set of the set of the set of the set of the set of the set of the set of the set of the set of the set of the set of the set of the set of the set of the set of the set of the set of the set psconf mkipref tncport=10000 tncserver=1.1.1.1:10000

**Remarque :** La valeur du port de serveur et celle du port TNC (port de client) doivent être identiques.

6. Configurez les clients à l'aide de la commande suivante : psconf mkclient tncport=<port> tncserver=<serverip>:<port>

Par exemple : with a set of the set of the set of the set of the set of the set of the set of the set of the set of the set of the set of the set of the set of the set of the set of the set of the set of the set of the set

psconf mkclient tncport=10000 tncserver=10.1.1.1:10000

#### **Référence associée**:

[«Commande psconf», à la page 161](#page-170-0)

### **Information associée**:

[«Installation de PowerSC Standard Edition 1.1.4», à la page 7](#page-16-0) Vous devez installer un ensemble de fichiers pour chaque fonction spécifique de PowerSC Standard Edition. The contract of the contract of the contract of the contract of the contract of the contract of the contract of the contract of the contract of the contract of the contract of the contract of the contract of the c

Installation à l'aide de NIM

[IBM Fix Central](http://www.ibm.com/support/fixcentral/)

[Centre d'aide en ligne pour Passport Advantage](http://www.ibm.com/software/lotus/passportadvantage/pao_assistance.html)

# **Configuration de Trusted Network Connect and Patch management**

Vous devez configurer Trusted Network Connect (TNC) comme un démon de gestion de correctifs. Le serveur TNC s'intègre au module SUMA pour fournir une solution de gestion de correctifs complète.

# **Configuration du serveur Trusted Network Connect**

Découvrez la procédure de configuration du serveur TNC.

Pour que le serveur TNC puisse être configuré, une valeur semblable à la suivante doit être spécifiée dans le fichier /etc/tnccs.conf : component = SERVER

Pour configurer un système en tant que serveur, entrez la commande suivante :

psconf mkserver tncport=<port> pmserver=<ip|hostname[,ip2|hostname2..]:port> [recheck\_interval=<time in mins>]

Par exemple :  $\blacksquare$ psconf mkserver tncport=10000 pmserver=2.2.2.2:20000 recheck\_interval=20

**Remarque :** Le port tncport et le port pmserver doivent être définis avec des valeurs différentes, et si la valeur du paramètre recheck interval n'est pas indiquée, une valeur par défaut de 1440 minutes est utilisée.

La valeur utilisée par défaut pour le port tncport est 42830 minutes et la valeur par défaut du port pmserver est 38240 minutes.

### **Référence associée**:

[«Commande psconf», à la page 161](#page-170-0)

# **Configuration du client Trusted Network Connect**

Découvrez la procédure de configuration du client Trusted Network Connect (TNC) et les paramètres de configuration requis. Pour que le client puisse être configuré, une valeur semblable à la suivante doit être spécifiée dans le fichier /etc/tnccs.conf : component = CLIENT

Pour configurer un système en tant que client, entrez la commande suivante : psconf mkclient tncport=<port> tncserver=<ip:port>

Par exemple :  $\blacksquare$ psconf mkclient tncport=10000 tncserver=1.1.1.1:10000

**Remarque :** La valeur du port de serveur et la valeur tncport (port de client) doivent être identiques. **Référence associée**:

[«Commande psconf», à la page 161](#page-170-0)

# **Configuration du serveur de gestion de correctifs**

Découvrez la procédure de configuration d'un système en tant que serveur de gestion de correctifs.

Le serveur de gestion de correctifs Trusted Network Connect (TNC) doit être configuré sur le serveur NIM (Network Installation Management) de manière à permettre la mise à jour des clients TNC.

Pour initialiser les répertoires de correctifs pour la gestion de correctifs TNC, entrez la commande suivante :

```
pmconf init -i <download interval> -1 <TL list> [-A] [-P <download path>][-x <ifix interval>]<br>[-K <ifix key>]
[-K <ifix key>]
```
Voici un exemple de la commande **pmconf** : pmconf init -i 1440 -l 6100-07,7100-01

La commande **init** télécharge le dernier Service Pack pour chaque niveau de technologie et le met à la disposition du serveur TNC. Les Service Packs mis à jour permettent au serveur TNC d'exécuter une vérification de client TNC de référence, et permettent au serveur de gestion de correctifs TNC d'installer les mises à jour de client TNC. Spécifiez l'indicateur **-A** pour accepter tous les contrats de licence lorsque vous exécutez les mises à jour de client. Par défaut, les répertoires de correctifs qui sont téléchargés par le serveur de gestion de correctifs TNC se trouvent dans le fichier /var/tnc/tncpm/fix repository. Utilisez l'indicateur **-P** pour spécifier un autre répertoire.

Pour activer le téléchargement automatique des recommandations de sécurité IBM et des correctifs temporaires correspondants, vous pouvez spécifier un intervalle pour ces deniers. Cette fonction permet d'envoyer automatiquement des notifications lorsque des correctifs temporaires de sécurité et les identificateurs CVE qui leur sont associés sont publiés. Toutes les recommandations de sécurité et tous les correctifs temporaires correspondants sont vérifiés avant d'être enregistrés auprès de TNC. La clé publique de vulnérabilité IBM AIX, requise pour activer le téléchargement automatique des correctifs temporaires, est disponible sur le site Web de sécurité IBM AIX. Les téléchargements automatiques de Service Packs et de correctifs temporaires sont désactivés en affectant la valeur 0 à l'intervalle de téléchargement et à l'intervalle de correctif temporaire.

Vous pouvez également mettre à jour manuellement l'enregistrement de Service Pack et de correctif temporaire. Pour enregistrer manuellement une recommandation de sécurité IBM avec les correctifs temporaires qui lui sont associés, entrez la commande suivante :

pmconf add -y <advisory file> -v <signature file> -e <ifix tar file>

Pour enregistrer manuellement un correctif temporaire autonome, entrez la commande suivante : pmconf add -p <SP> -e <ifix file> Pour enregistrer un nouveau niveau technologique et télécharger le dernier Service Pack qui lui est associé, entrez la commande suivante :

pmconf add -l <TL list>

Pour télécharger un Service Pack qui n'est pas le plus récent ou pour télécharger le niveau technologique à utiliser pour la vérification et les mise à jour de client, entrez la commande suivante :

```
pmconf add -l <TL list> -d
pmconf add -s <SP List>
```
Pour enregistrer un Service Pack ou un référentiel de correctifs de niveau technologique existant sur le système, entrez la commande suivante :

```
pmconf add -s <SP> -p <user defined fix repository>
pmconf add -l <TL> -p <user_defined_fix_repository>
```
Pour configurer un système en tant que serveur de gestion de correctifs, entrez la commande suivante : pmconf mktncpm [pmport=<port>] tncserver=ip\_list[:port]

```
Voici un exemple de cette commande :
pmconf mktncpm pmport=20000 tncserver=1.1.1.1:100000
```
Le serveur de gestion de correctifs TNC prend toujours en charge la gestion des APAR. Entrez la commande suivante pour configurer la gestion de correctifs TNC afin de gérer d'autres types d'APAR : pmconf add -t <APAR\_type\_list>

Dans l'exemple précédent, <APAR\_type\_list> est une liste séparée par des virgules qui répertorie les types d'APAR suivants :

- v HIPER
- v PE
- v Enhancement

Le serveur de gestion de correctifs TNC prend en charge **syslog** pour télécharger le Service Pack, le niveau technologique et les mises à jour de client. La fonction est user et le niveau de priorité est info. Par exemple, user.info.

Le serveur de gestion de correctifs TNC gère également un journal contenant toutes les mises à jour de client dans le répertoire /var/tnc/tncpm/log/update/<ip>/<timestamp>.

#### **Référence associée**:

[«Commande psconf», à la page 161](#page-170-0)

#### **Information associée**:

[Sécurité IBM AIX](http://www.ibm.com/systems/power/software/aix/security.html)

# **Configuration de la notification par courrier électronique pour le serveur Trusted Network Connect**

Découvrez la procédure permettant de configurer la notification par courrier électronique pour le serveur Trusted Network Connect (TNC).

Le serveur TNC vérifie le niveau de module de correction du client et si ce dernier n'est pas conforme, le serveur TNC envoie un courrier électronique à l'administrateur avec le résultat et l'action de résolution requise. The contract of the contract of the contract of the contract of the contract of the contract of the contract of the contract of the contract of the contract of the contract of the contract of the contract of the c

Pour configurer l'adresse électronique de l'administrateur, entrez la commande suivante : psconf add -e <email id>[ipgroup=[±]G1, G2 ..]

Par exemple :  $\blacksquare$ psconf add –e abc@ibm.com ipgroup=vayugrp1,vayugrp2

Dans l'exemple précédent, le courrier électronique pour le groupe IP *vayugrp1* et *vayugrp2* est envoyé à l'adresse abc@ibm.com.

Pour envoyer un courrier électronique à une adresse de courrier électronique globale pour le groupe IP auquel aucune adresse de courrier électronique n'est affectée, entrez la commande suivante : psconf add –e <mailaddress>

```
Par exemple : \blacksquarepsconf add –e abc@ibm.com
```
Dans l'exemple précédent, si aucune adresse de courrier électronique n'est affectée à un groupe IP, le courrier électronique est envoyé à l'adresse de courrier électronique abc@ibm.com. Elle agit comme une adresse de courrier électronique globale.

#### **Référence associée**:

```
«Commande psconf», à la page 161
```
# **Configuration du référenceur IP sur VIOS**

Découvrez la procédure de configuration du référenceur IP sur serveur d'E-S virtuel (VIOS) pour lancer automatiquement le processus de vérification.

**Remarque :** Vous devez configurer l'extension du noyau SVM sur le serveur virtuel d'entrée-sortie avant de configurer le référenceur IP.

Pour que le référenceur IP TNC puisse être configuré, un paramètre semblable au suivant doit être spécifié dans le fichier de configuration /etc/tnccs.conf : component = IPREF.

Vous pouvez configurer un système en tant que client en entrant la commande suivante : psconf mkipref tncport=<port> tncserver=<ip:port>

Par exemple :  $\blacksquare$ psconf mkipref tncport=10000 tncserver=1.1.1.1:10000

La valeur du port de tncserver et la valeur tncport (port de client) doivent être identiques.

**Référence associée**:

[«Commande psconf», à la page 161](#page-170-0)

# **Gestion de Trusted Network Connect and Patch management**

Découvrez la procédure de gestion de Trusted Network Connect (TNC) pour implémenter des tâches, telles que l'ajout des clients, règles, journaux et résultats de vérification, et la mise à jour des clients et des certificats liés à TNC.

# **Affichage des journaux du serveur Trusted Network Connect**

Découvrez la procédure permettant d'afficher les journaux du serveur Trusted Network Connect (TNC).

Le serveur TNC enregistre dans un journal les résultats relatifs à la vérification de tous les clients. Pour afficher le journal, exécutez la commande **psconf** :

psconf list –H –i <ip |ALL>

#### **Référence associée**:

<span id="page-157-0"></span>[«Commande psconf», à la page 161](#page-170-0)

# **Création de règles pour le client Trusted Network Connect**

Découvrez la procédure de configuration de règles relatives au client Trusted Network Connect (TNC).

La console psconf fournit l'interface requise pour gérer les règles TNC. Chaque client ou un groupe de clients peut être associé à une règle.

Les règles suivantes peuvent être créées :

- Un groupe IP (Internet Protocol) contient plusieurs adresses IP client.
- Chaque IP client peut appartenir à un seul groupe.
- Le groupe IP est associé à un groupe de règles.
- v Un groupe de règles contient différents types de règles. Par exemple, la règle d'ensemble de fichiers qui spécifie le niveau du système d'exploitation du client (c'est-à-dire l'édition, le niveau technologique et le Service Pack). Un groupe de règles peut contenir plusieurs règles d'ensemble de fichiers et le niveau du client qui fait référence à cette règle doit correspondre au niveau spécifié par l'une des règles d'ensemble de fichiers.

Les commandes suivantes permettent de créer un groupe IP, un groupe de règles et des règles d'ensemble de fichiers.

Pour créer un groupe IP, entrez la commande suivante : psconf add –G <ipgrpname> ip=[±]<ip1,ip2,ip3 ...>

Par exemple :  $\blacksquare$ psconf add –G myipgrp ip=1.1.1.1,2.2.2.2

**Remarque :** Pour un groupe, au moins un IP doit être fourni. Plusieurs IP doivent être séparés par une virgule.

Pour créer une règle d'ensemble de fichiers, entrez la commande suivante : psconf add –F <fspolicyname> <rel00-TL-SP>

```
Par exemple : \blacksquarepsconf add –F myfspol 6100-02-03 aparlist=IY0001,IY0002
```
**Remarque :** Les informations de génération doivent être spécifiées au format <rel00-TL-sp>.

Pour créer une règle et affecter un groupe IP, entrez la commande suivante : psconf add -P <policyname> ipgroup=[±] <ipgrp1, ipgrp2 ...]

Par exemple :  $\blacksquare$ psconf add –P mypol ipgroup=myipgrp,myipgrp1

Pour affecter une règle d'ensemble de fichiers à une règle, entrez la commande suivante : psconf add –P <policyname> fspolicy=[±]<fspol1, fspol2 ...>

Par exemple :  $\blacksquare$ psconf add –P mypol fspolicy=myfspol,myfspol1

**Remarque :** Si plusieurs règles d'ensemble de fichiers sont fournies, celle qui correspond le mieux au client est appliquée par le système. Par exemple, si le client figure sur 6100-02-01 et que vous indiquez 7100-03-04 et 6100-02-03 comme règle d'ensemble de fichiers, le système applique 6100-02-03 au client. **Référence associée**: [«Commande psconf», à la page 161](#page-170-0)

# **Démarrage de la vérification du client Trusted Network Connect**

Découvrez la procédure de vérification du client TNC (Trusted Network Connect).

Pour procéder à la vérification du client, utilisez l'une des méthodes suivantes :

- v Le démon du référenceur IP sur le serveur d'E-S virtuel (VIOS) transmet l'IP client au serveur TNC : Le client LPAR acquiert l'IP et tente d'accéder au réseau. Le démon du référenceur IP sur VIOS détecte la nouvelle adresse IP et la transmet au serveur TNC : Le serveur TNC lance la vérification dès qu'il reçoit la nouvelle adresse IP.
- v Le serveur TNC vérifie le client régulièrement : L'administrateur peut ajouter les IP client qui doivent être vérifiées dans la base de données de règles TNC. Le serveur TNC vérifie les clients qui se trouvent dans la base de données. La nouvelle vérification se produit automatiquement à intervalles réguliers en fonction de la valeur d'attribut recheck\_interval spécifiée dans le fichier de configuration /etc/tnccs.conf.
- v L'administrateur lance la vérification du client manuellement : L'administrateur peut vérifier manuellement si un client est ajouté au réseau en exécutant la commande suivante : tncconsole verify -i <ip>  $\sim$  the set of the set of the set of the set of the set of the set of the set of the set of the set of the set of the set of the set of the set of the set of the set of the set of the set of the

**Remarque :** Pour les ressources qui ne sont pas connectées à un VIOS, les clients peuvent être vérifiés et mis à jour lorsqu'ils sont ajoutés manuellement au serveur TNC.

### **Référence associée**:

[«Commande psconf», à la page 161](#page-170-0)

# **Affichage des résultats de la vérification du client Trusted Network Connect Connect**

Découvrez la procédure permettant d'afficher les résultats de la vérification du client Trusted Network Connect (TNC).

Pour afficher les résultats de la vérification des clients du réseau, entrez la commande suivante : psconf list -s ALL -i ALL

Cette commande permet d'afficher tous les clients qui sont à l'état **IGNORED**, **COMPLIANT** ou **FAILED**.

- v **IGNORED** : L'IP du client est ignoré dans la liste des IP (le client peut être exempté de vérification).
- v **COMPLIANT** : Le processus de vérification du client a abouti (le client est conforme à la règle).
- v **FAILED** : Le processus de vérification du client a échoué (le client n'est pas conforme à la règle et une action d'administration est requise).

Pour connaître la raison de l'échec de la vérification, exécutez la commande **psconf** en indiquant l'IP du client ayant échoué :

psconf list -s ALL -i <ip>  $\blacksquare$ 

### **Référence associée**:

[«Commande psconf», à la page 161](#page-170-0)

# **Mise à jour du client Trusted Network Connect**

Le serveur Trusted Network Connect (TNC) vérifie un client et met la base de données à jour avec l'état de ce dernier et les résultats de la vérification. L'administrateur peut afficher ces résultats et procéder à la mise à jour du client.

Pour mettre à jour un client installé avec un niveau antérieur, entrez la commande suivante :

psconf update -i <ip> -r <br/>buildinfo> [-a apar1,apar2...]

Par exemple :  $\blacksquare$ psconf update –i 4.4.4.4 –r 6100-02-03 –a IY0004

La commande **psconf** met le client à jour avec la version et les installations de partition logique, le cas échéant.

#### **Référence associée**:

[«Commande psconf», à la page 161](#page-170-0)

# **Gestion des règles de gestion de correctifs**

La commande **pmconf** permet de configurer les règles de gestion de correctifs.

Les règles de gestion de correctifs fournissent des informations, telles que l'adresse IP du serveur TNC et l'intervalle de temps pour lancer la mise à jour SUMA.

Pour gérer la règle de gestion de correctifs, entrez la commande suivante : pmconf mktncpm [pmport=<port>] tncserver=<host:port>

Par exemple :  $\blacksquare$ pmconf mktncpm pmport=2000 tncserver=10.1.1.1:1000

**Remarque :** Les valeurs de pmport et de tncserver doivent être différentes.

**Référence associée**:

[«Commande pmconf», à la page 157](#page-166-0)

## **Importation de certificats Trusted Network Connect**

Découvrez la procédure permettant d'importer un certificat et de transmettre des données en toute sécurité au sein du réseau.

Les démons TNC communiquent via les canaux chiffrés qui sont activés à l'aide du protocole TLS (Transport Layer Security) ou SSL (Secure Sockets Layer). Ces démons garantissent que les données et les commandes qui transitent dans le réseau sont authentifiées et sécurisées. Chaque système possède sa propre clé et son propre certificat, lesquels sont générés lors de l'exécution de la commande d'initialisation des composants. Ce processus est transparent pour l'administrateur et nécessite moins d'intervention de sa part. Lorsqu'un client est vérifié pour la première fois, son certificat est importé dans la base de données du serveur. Au départ, le certificat est marqué comme non sécurisé, et l'administrateur entre la commande **psconf** suivante pour afficher et marquer le certificat comme étant sécurisé : psconf certadd -i <ip> -t <TRUSTED|UNTRUSTED>

Si l'administrateur souhaite utiliser une autre clé et un autre certificat, la commande **psconf** fournit la fonction permettant de les importer.

Pour importer le certificat à partir d'un serveur, entrez la commande suivante : psconf import -S -k <*key filename*> -f <*filename*>

Pour importer le certificat à partir d'un client, entrez la commande suivante : psconf import -C -k <*key filename*> -f <*filename*> **Référence associée**: [«Commande psconf», à la page 161](#page-170-0)

# **Génération de rapports sur les serveurs TNC**

Le serveur Trusted Network Connect (TNC) prend en charge le format CSV et la format de sortie texte pour afficher le rapport CVE (Common Vulnerabilities and Exposures), le rapport IBM Security Advisory, le rapport sur les règles du serveur TNC, le rapport sur les correctifs de sécurité du client TNC et le rapport sur les Service Packs enregistrés et les correctifs temporaires qui leur sont associés.

Le rapport CVE affiche toutes les vulnérabilités et menaces courantes relatives aux Service Packs enregistrés. Pour afficher les résultats de ce rapport, entrez la commande suivante : psconf report -v {CVEid|ALL} -o {TEXT|CSV}

Le rapport IBM Security Advisory affiche les vulnérabilités de sécurité connues relatives aux logiciels IBM installés. Pour afficher les résultats de ce rapport, entrez la commande suivante : psconf report -A <advisoryname>

Le rapport sur les règles de sécurité du serveur TNC affiche les règles de sécurité appliquées sur le serveur TNC. Pour afficher les résultats de ce rapport, entrez la commande suivante : psconf report -P {policyname|ALL} -o {TEXT|CSV}

Le rapport sur les correctifs de client TNC affiche les correctifs temporaires manquants et installés pour le client TNC. Pour afficher les résultats de ce rapport, entrez la commande suivante : psconf report -i {ip|ALL} -o {TEXT|CSV}

Vous pouvez également exécuter un rapport qui génère la liste des Service Packs enregistrés avec les APAR et les correctifs temporaires qui leur sont associés. Pour afficher les résultats de ce rapport, entrez la commande suivante :

psconf report -B {buildinfo|ALL} -o {TEXT|CSV}

### **Référence associée**:

[«Commande psconf», à la page 161](#page-170-0)

# **Traitement des incidents liés à Trusted Network Connect and Patch management**

Découvrez les causes possibles de défaillance, ainsi que les étapes permettant de traiter des incidents liés à TNC and Patch management.

Pour traiter les incidents liés à TNC and Patch management, vérifiez les paramètres de configuration répertoriés dans le tableau ci-après.

*Tableau 14. Traitement des incidents liés aux paramètres de configuration pour les systèmes TNC and Patch management*

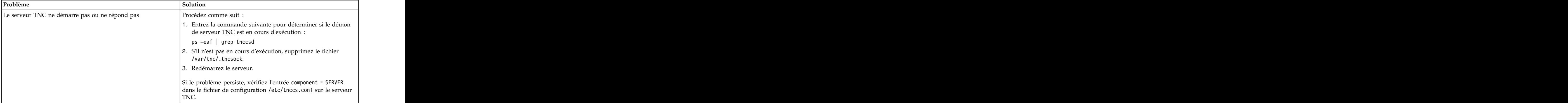

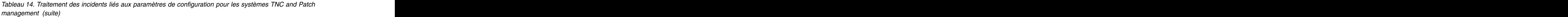

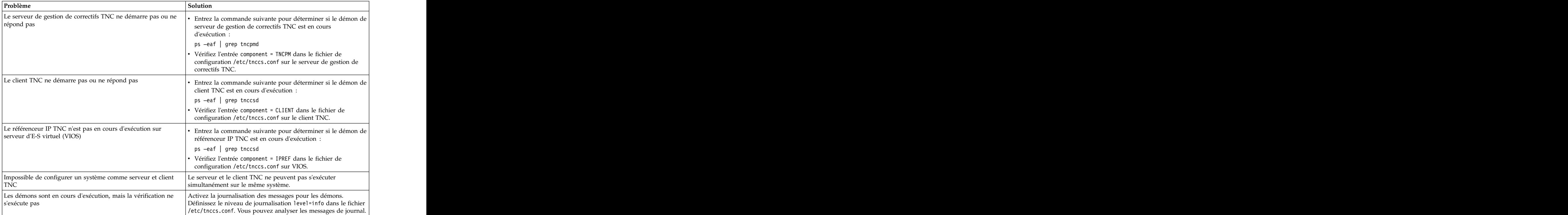

# **Commandes de PowerSC Standard Edition**

PowerSC Standard Edition fournit les commandes qui pemettent d'activer la communication avec le composant Trusted Firewall et le composant Trusted Network Connect à partir de la ligne de commande.

## **commande chvfilt**

### **Objectif**

Modifie les valeurs de la règle de filtrage inter réseau local virtuel existante.

### **Syntaxe**

**chvfilt** [ **[-v](#page-163-0)** <**4|6**> ] **[-n](#page-162-0) fid** [ **[-a](#page-162-1)** <**D|P**> ] [ **[-z](#page-163-1)** <**svlan**> ] [ **[-Z](#page-163-2)** <**dvlan**> ] [ **[-s](#page-163-3)** <**s\_addr**> ] [ **[-d](#page-162-2)** <**d\_addr**> ] [ **[-o](#page-162-3)** <**src\_port\_op**> ] [ **[-p](#page-163-4)** <**src\_port**> ] [ **[-O](#page-162-4)** <**dst\_port\_op**> ] [ **[-P](#page-163-5)** <**dst\_port**> ] [ **[-c](#page-162-5)** <**protocol**> ]

### **Description**

La commande **chvfilt** permet de modifier la définition d'une règle de filtrage inter-réseau local virtuel dans la table des règles de filtrage.

### <span id="page-162-1"></span>**Indicateurs**

- **-a** Indique l'action. Les valeurs admises sont les suivantes :
	- v D (Deny) : Bloque le trafic
	- v P (Permit) : Autorise le trafic
- <span id="page-162-5"></span>**-c** Indique les différents protocoles auxquels s'applique la règle de filtrage. Les valeurs admises sont les suivantes : the contract of the contract of the contract of the contract of the contract of the contract of the contract of the contract of the contract of the contract of the contract of the contract of the contract of th
	- v udp
	- v icmp
	- icmpv6
	- v tcp
	- v any
- <span id="page-162-2"></span>**-d** Indique l'adresse de destination au format IPv4 ou IPv6.
- <span id="page-162-3"></span><span id="page-162-0"></span>**-m** Indique le masque d'adresse source.
- **-M** Indique le masque d'adresse de destination.
- **-n** Indique l'ID de filtre de la règle de filtrage qui doit être modifiée.
- **-o** Indique le port source ou une opération de type ICMP (protocole de message de gestion interréseau). Les valeurs admises sont les suivantes :
	- v lt
	- v gt
	- v eq
	- v any
- <span id="page-162-4"></span>**-O** Indique le port de destination ou l'opération de code ICMP. Les valeurs admises sont les suivantes :
	- v lt
	- v gt
- <span id="page-163-8"></span>v eq
- <span id="page-163-5"></span><span id="page-163-3"></span><span id="page-163-2"></span><span id="page-163-1"></span><span id="page-163-0"></span>• any the contract of  $\mathcal{L}$  and  $\mathcal{L}$  and  $\mathcal{$
- <span id="page-163-4"></span>**-p** Indique le port source ou le type ICMP.
- **-P** Indique le port de destination ou le code ICMP.
- **-s** Indique l'adresse source au format v4 ou v6.
- **-v** Indique la version IP de la table de règles de filtrage. Les valeurs admises sont 4 et 6.
- **-z** Indique l'ID de réseau local virtuel de la partition logique source.
- **-Z** Indique l'ID de réseau local virtuel de la partition logique de destination.

### **Etat de sortie**

Cette commande renvoie les valeurs de sortie suivantes :

- **0** L'opération a abouti.
- **>0** Une erreur s'est produite.

### **Exemples**

- 1. Pour modifier une règle de filtrage valide qui existe dans le noyau, entrez la commande comme suit : chvfilt -n 1 -v4 -a P -z 100 -Z 300 -o eq -p 23 -O lt -P 345 -c tcp
- 2. Si une règle de filtrage (n=2) ne figure pas dans le noyau, la sortie se présente comme suit : chvfilt -n 2 -v4 -a P -z 100 -Z 300 -o eq -p 23 -O lt -P 345 -c tcp

Le système affiche la sortie comme suit : ioctl(QUERY\_FILTER) failed no filter rule err=2 Cannot Change the filter rule.

# **Commande genvfilt**

## **Objectif**

Permet d'ajouter une règle de filtrage pour le croisement VLAN entre les partitions logiques sur le même serveur IBM Power Systems.

### **Syntaxe**

**genvfilt [-v](#page-164-0)** <**4|6**> **[-a](#page-163-6)** <**D|P**> **[-z](#page-164-1)** <**svlan**> **[-Z](#page-164-2)** <**dvlan**> [**[-s](#page-164-3)** <**s\_addr**> ] [ **[-d](#page-164-4)** <**d\_addr**> ] [ **[-o](#page-164-5)** <**src\_port\_op**> ] [ **[-p](#page-164-6)** <**src\_port**> ] [ **[-O](#page-164-7)** <**dst\_port\_op**> ] [**[-P](#page-164-8)** <**dst\_port**> ] [**[-c](#page-163-7)** <**protocol**> ]

### **Description**

La commande **genvfilt** permet d'ajouter une règle de filtrage pour le croisement VLAN entre les partitions logiques sur le même serveur IBM Power Systems.

### <span id="page-163-6"></span>**Indicateurs**

- **-a** Indique l'action. Les valeurs admises sont les suivantes :
	- v D (Deny) : Bloque le trafic
	- v P (Permit) : Autorise le trafic
- <span id="page-163-7"></span>**-c** Indique les différents protocoles auxquels s'applique la règle de filtrage. Les valeurs admises sont les suivantes :
	- v udp
- v icmp
- v icmpv6
- tcp
- <span id="page-164-5"></span>• any state of the state of the state of the state of the state of the state of the state of the state of the state of the state of the state of the state of the state of the state of the state of the state of the state of

<span id="page-164-4"></span>**-d** Indique l'adresse de destination au format v4 ou v6.

- **-m** Indique le masque d'adresse source.
- **-M** Indique le masque d'adresse de destination.
- **-o** Indique le port source ou une opération de type ICMP (protocole de message de gestion interréseau). Les valeurs admises sont les suivantes :
	- v lt
	- v gt
	- v eq
	- any state of the state of the state of the state of the state of the state of the state of the state of the state of the state of the state of the state of the state of the state of the state of the state of the state of
- <span id="page-164-7"></span>**-O** Indique le port de destination ou l'opération de code ICMP. Les valeurs admises sont les suivantes :
	- v lt
	- v gt
	- v eq
	- v any
- <span id="page-164-8"></span><span id="page-164-6"></span><span id="page-164-3"></span>**-p** Indique le port source ou le type ICMP.
- <span id="page-164-0"></span>**-P** Indique le port de destination ou le code ICMP.
- <span id="page-164-1"></span>**-s** Indique l'adresse source au format IPv4 ou IPv6.
- **-v** Indique la version IP de la table de règles de filtrage. Les valeurs admises sont 4 et 6.
- <span id="page-164-2"></span>**-z** Indique l'ID de réseau local virtuel de la partition logique source. L'ID de réseau local virtuel doit être compris entre 1 et 4096.
- **-Z** Indique l'ID de réseau local virtuel de la partition logique de destination. L'ID de réseau local virtuel doit être compris entre 1 et 4096.

### **Etat de sortie**

Cette commande renvoie les valeurs de sortie suivantes :

- **0** L'opération a abouti.
- **>0** Une erreur s'est produite.

### **Exemples**

1. Pour ajouter une règle de filtrage qui autorise les données TCP d'un ID VLAN source 100 vers un ID VLAN de destination 200 sur des ports spécifiques, entrez la commande qui suit :

genvfilt -v4 -a P -z 100 -Z 200 -o lt -p 345 -O lt -P 345 -c tcp

#### **Référence associée**:

[«Commande mkvfilt», à la page 156](#page-165-0)

[«Commande vlantfw», à la page 172](#page-181-0)

# <span id="page-165-0"></span>**Commande lsvfilt Objectif**

Permet d'afficher la liste des règles de filtrage inter-réseaux locaux virtuels à partir de la table de filtres.

# **Syntaxe**

**lsvfilt** [**[-a](#page-165-1)**]

## **Description**

La commande **lsvfilt** d'afficher la liste des règles de filtrage inter-réseaux locaux virtuels à partir de la table de filtres ainsi que leur état.

## <span id="page-165-1"></span>**Indicateurs**

**-a** Affiche uniquement la liste des règles de filtrage actives.

## **Etat de sortie**

Cette commande renvoie les valeurs de sortie suivantes :

- **0** L'opération a abouti.
- **>0** Une erreur s'est produite.

## **Exemples**

1. Pour afficher la liste de toutes les règles de filtrage actives du noyau, entrez la commande comme suit :

lsvfilt -a

### **Concepts associés**:

[«Désactivation de règles», à la page 134](#page-143-0) Vous pouvez désactiver les règles qui autorisent le routage entre réseaux locaux virtuels dans la fonction Trusted Firewall.

# **Commande mkvfilt**

## **Objectif**

Permet d'activer les règles de filtrage inter-réseaux locaux virtuels définies par la commande **genvfilt**.

## **Syntaxe**

**mkvfilt [-u](#page-165-2)**

### **Description**

La commande **mkvfilt** permet d'activer les règles de filtrage inter-réseaux locaux virtuels définies par la commande **genvfilt**.

### <span id="page-165-2"></span>**Indicateurs**

**-u** Active les règles de filtrage dans la table des règles de filtrage.

## <span id="page-166-0"></span>**Etat de sortie**

Cette commande renvoie les valeurs de sortie suivantes :

- **0** L'opération a abouti.
- **>0** Une erreur s'est produite.

### **Exemples**

- 1. Pour activer les règles de filtrage du noyau, entrez la commande comme suit : mkvfilt -u
	-

**Référence associée**:

[«Commande genvfilt», à la page 154](#page-163-8)

# **Commande pmconf**

## **Objectif**

Permet d'effectuer des opérations de génération de rapports et de gestion pour le serveur Trusted Network Connect Patch Management (TNCPM) en enregistrant les niveaux technologiques et les serveurs TNC afin de recevoir les derniers correctifs et en générant des rapports sur l'état de TNCPM.

**Remarque :** Le serveur TNCPM doit être exécuté uniquement sous AIX version 7.1 avec le niveau technologique 7100-02 pour autoriser le téléchargement des métadonnées de Service Pack.

## **Syntaxe**

**pmconf mktncpm** [ **pmport=***<port>* ] **tncserver=***ip* | nomhôte **:** *port*

**pmconf rmtncpm**

**pmconf start**

**pmconf stop**

**pmconf init [-i](#page-168-0)** *<intervalle\_téléchargement>* **-l** *<liste\_TL>* **-A** [ **-P** *<chemin\_téléchargement>* ] [ **-x** <*intervalle\_ifix*>] [ **-K** <*ifix clé*>]

**pmconf add -l** *liste\_TL*

**pmconf add -p** *<liste\_SP>* [ **-U** *<chemin\_SP\_défini\_par\_utilisateur>* ]

**pmconf add -p** *<SP>* **-e** *<fichier\_ifix>*

**pmconf add -y** *<fichier\_recommandation>* **-v** *<fichier\_signature>* **-e** *<fichier\_tar\_ifix>*

**pmconf delete -l** *liste\_TL*

**pmconf delete -p** *<liste\_SP>*

**pmconf delete -p** *<SP>***-e** *fichier\_ifix*

**pmconf list [-s](#page-168-1)** [**[-c](#page-168-2)**] [**[-q](#page-168-3)**]

**pmconf list [-l](#page-168-4)** *SP*

**pmconf list [-C](#page-168-5)**

**pmconf list [-a](#page-168-6)** *SP*

**pmconf hist [-u](#page-168-7)**

**pmconf hist [-d](#page-168-8)**

**pmconf import [-f](#page-168-9)** *nom\_fichier\_cert* **[-k](#page-168-10)** *nom\_fichier\_clés*

**pmconf export [-f](#page-168-9)** *nom\_fichier*

**pmconf modify -i** *<intervalle\_téléchargement>*

**pmconf modify -P** *<chemin\_téléchargement>*

**pmconf modify -g** *<yes ou no pour accepter toutes les licences>*

**pmconf modify -t** *<liste\_types\_APAR>*

**pmconf modify -x** *<intervalle\_ifix>*

**pmconf modify -K** *<clé\_ifix>*

**pmconf delete -l** *<liste\_TL>*

**pmconf restart**

**pmconf status**

**pmconf log** loglevel = info | error | none

**pmconf chtncpm** attribute = *valeur*

#### **Description**

Les fonctions de la commande **pmconf** sont les suivantes :

#### **Gestion de référentiel de correctifs**

Permet d'enregistrer ou de désenregistrer les niveaux technologiques, et de désenregistrer les serveurs TNC. TNCPM crée un référentiel de correctifs pour chaque niveau technologique qui contient les derniers correctifs, les informations **lslpp** (par exemple, les informations sur les ensembles de fichiers installés ou les mises à jour d'ensemble de fichiers) et les informations de correctif de sécurité pour ce niveau technologique.

#### **Génération de rapports**

Permet de générer des rapport sur l'état de TNCPM.

La commande **pmconf** permet d'exécuter les opérations suivantes :

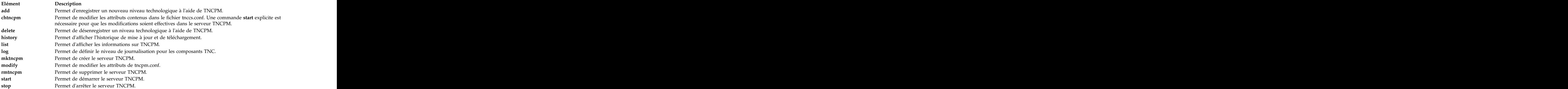

## <span id="page-168-0"></span>**Options**

<span id="page-168-10"></span><span id="page-168-9"></span><span id="page-168-8"></span><span id="page-168-7"></span><span id="page-168-6"></span><span id="page-168-5"></span><span id="page-168-4"></span><span id="page-168-3"></span><span id="page-168-2"></span>|

<span id="page-168-1"></span>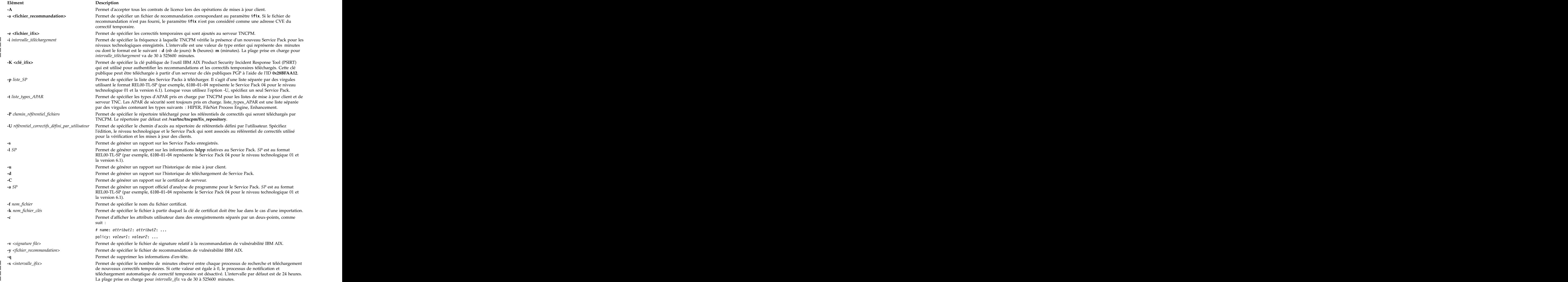

## **Etat de sortie**

Cette commande renvoie les valeurs de sortie suivantes :

#### **Elément Description**

```
0 L'exécution de la commande a abouti, et toutes les modifications demandées ont été effectuées.
```

```
>0 Une erreur s'est produite Le message d'erreur imprimé contient des informations détaillées sur le type de la défaillance.
```
### **Exemples**

- 1. Pour initialiser TNCPM, entrez la commande suivante : pmconf init -f 10080 -l 5300-11,6100-00
- 2. Pour créer le démon TNCPM, entrez la commande suivante : mktncpm pmport=55777 tncserver=11.11.11.11:77555
- 3. Pour démarrer le serveur, entrez la commande suivante : pmconf start
- 4. Pour arrêter le serveur, entrez la commande suivante : pmconf stop
- 5. Pour enregistrer un nouveau niveau technologique à l'aide de TNCPM, entrez la commande suivante :

pmconf add -l 6100-01

- 6. Pour désenregistrer un niveau technologique de TNCPM, entrez la commande suivante : pmconf delete -l 6100-01
- 7. Pour désenregistrer de TNCPM un serveur TNC dont l'adresse IP est 11.11.11.11, entrez la commande suivante :

pmconf delete -t 11.11.11.11

8. Pour enregistrer une version plus récente d'un Service Pack antérieur sur TNCPM, entrez la commande suivante :

pmconf add -s 6100-01-04

- 9. Pour désenregistrer un Service Pack antérieur de TNCPM, entrez la commande suivante : pmconf delete -s 6100-01-04
- 10. Pour générer un rapport sur les référentiels de correctifs pour chaque niveau technologique enregistré, entrez la commande suivante : pmconf list -s
- 11. Pour générer un rapport sur les informations **lslpp** d'un niveau technologique enregistré, entrez la commande suivante :

pmconf list -l 6100-01-02

- 12. Pour générer un rapport sur l'historique de mise à jour, entrez la commande suivante : pmconf hist -u
- 13. Pour générer un rapport sur l'historique de téléchargement, entrez la commande suivante : pmconf hist -d
- 14. Pour générer un rapport sur le certificat du serveur, entrez la commande suivante : pmconf list -C
- 15. Pour générer un rapport sur les informations APAR de sécurité d'un Service Pack, entrez la commande suivante :

pmconf list -a 6100-01-02

- 16. Pour importer un certificat de serveur, entrez la commande suivante : pmconf import -f /tmp/server.txt -k /tmp/server-cert-key.txt
- 17. Pour exporter un certificat de serveur, entrez la commande suivante : pmconf export -f /tmp/server.txt

# <span id="page-170-0"></span>**Commande psconf Objectif**

Permet d'effectuer des opérations de génération de rapports et de gestion pour le serveur Trusted Network Connect (TNC), le client TNC, le référenceur IP TNC (IPRef) et le module SUMA (Service Update Management Assistant). Elle permet de gérer des règles de gestion d'ensemble de fichiers et de correctifs par rapport à l'intégrité du point d'extrémité (serveur et client) pendant ou après la connexion la connexion réseau afin de protéger le réseau contre des menaces et des attaques.

## **Syntaxe**

Opérations serveur TNC :

**psconf mkserver** [ **tncport=**<*port*> ] **pmserver=**<*hôte***:***port*> [tsserver=<hôte>] [ |

**recheck\_interval=**<*durée\_en\_minutes*> | **d** (days) : **h** (hours) : **m** (minutes) ] [**dbpath** = | recheck\_interval=<*durée\_en\_minutes*> | **d** (days) : **h** (hours) : **m** (minutes) | **dbpath** =

*<répertoire\_défini\_par\_utilisateur>* ] [**default\_policy=**<*yes* | *no* > ] [**clientData\_interval=**<*durée\_en\_minutes* > |

| **d** (days) : **h** (hours) : **m** (minutes) ] [ **clientDataPath=**<*chemin\_complet* >] | | d (days) : h (hours) : m (minutes) | [ clientDataPath=<chemin\_complet > ]

```
psconf { rmserver | status }
```

```
psconf { start | stop | restart } server
```
**psconf chserver** attribute = *valeur*

**psconf clientData -i** *hôte* **[\[-l](#page-174-0) | [-g\]](#page-174-1)** | psconf clientData -i hôte [-1 | -g]

**psconf add [-F](#page-174-2)** <*nom\_règle\_FS*> -r <*info\_génération*> [**apargrp=** [**±**]<*groupe\_apar1, groupe\_apar2..* >] [*groupe\_ifix*=[+|-]<*groupe\_ifix1*,*groupe\_ifix2*...>]

**psconf add** { **[-G](#page-174-3)** <*nom\_groupe\_ip*> **ip=**[**±**]<*hôte1, hôte2...*> | {**-A**<*groupe\_apar*> [**aparlist**=[**±**]*apar1, apar2...* | {-**V** <*groupe\_ifix*> [*ifixlist*=[+|-]*ifix1*,*ifix2*...]}

**psconf add [-P](#page-174-4)** <*nom\_règle*> { **fspolicy=**[**±**]<*f1,f2...*> | **ipgroup=**[**±**]<*g1,g2...*> }

**psconf add [-e](#page-174-5)** *id\_email* [-E FAIL | COMPLIANT | ALL ] [**ipgroup=** [**±** ]*<g1,g2...>*]

**psconf add [-I](#page-174-6) ip=** [**±**]<*hôte1, hôte2...*>

```
psconf delete { -F <nom_règle_FS> | -G <nom_groupe_ip> | -P <nom_règle> | -A <groupe_apar> | -V
<groupe_ifix>}
```
**psconf delete [-H](#page-174-7) [-i](#page-174-8)** <*hôte* | **ALL**> **[-D](#page-174-9)** <*aaaa-mm-jj*>

**psconf certadd [-i](#page-174-8)** <*hôte*> **[-t](#page-175-0)** <**TRUSTED** | **UNTRUSTED**>

**psconf certdel [-i](#page-174-8)** <*hôte*>

**psconf verify [-i](#page-174-8)** <*hôte*> | **-G** <*groupe\_ip*>

**psconf update [-p] [{-i](#page-174-8)**< *hôte* >| **-G** <*groupe\_ip*> [**[-r](#page-174-10)** <*info\_génération*> | **-a** <*apar1, apar2...*> | [**-u**] **-v** <*ifix1*, *ifix2*,...>}

**psconf log loglevel=<info** | **error** | **none**>

**psconf import [-C](#page-174-11) [-i](#page-174-8)** <*hôte*> **[-f](#page-174-12)** <*nom\_fichier*> | **–d** <*nom\_fichier\_base\_de\_données\_import>*

**psconf** { **import [-k](#page-174-13)** <*nom\_fichier\_clés*> | **export**} **[-S](#page-175-1) [-f](#page-174-12)** <*nom\_fichier*>

**psconf list** { **[-S](#page-175-1)** | **[-G](#page-174-3)** < *nom\_groupe\_ip* | **ALL** > | **[-F](#page-174-2)** < *nom\_règle\_FS* | **ALL** > | **[-P](#page-174-4)** < *nom\_règle* | **ALL** > | **[-r](#page-174-10)** < *info\_génération* | **ALL** > | **[-I](#page-174-6) [-i](#page-174-8)** < *ip* | **ALL** > | **-A** < *groupe\_apar* | **ALL** > | **-V** <*groupe\_ifix*>} [**[-c](#page-174-14)**] [**[-q](#page-174-15)**]

**psconf list** { **[-H](#page-174-7)** | **[-s](#page-175-2)** <**COMPLIANT** | **IGNORE** | **FAILED** | **ALL**> } **[-i](#page-174-8)** <*hôte* | **ALL**> [**[-c](#page-174-14)**] [**[-q](#page-174-15)**]

**psconf export -d** *<chemin\_rép\_export>*

**psconf report -v <CVEid|ALL> -o <TEXT|CSV>**

**psconf report -A <nom\_recommandation>**

**psconf report -P <nom\_règle|ALL> -o <TEXT|CSV>**

**psconf report -i <ip|ALL> -o <TEXT|CSV>**

**psconf report -B <info\_génération|ALL> -o <TEXT|CSV>**

Opérations client TNC :

**psconf mkclient** [ **tncport=**<*port*> ] **tncserver=**<*hôte:port*>

**psconf mkclient tncport=**<*port*> [-T](#page-175-3)

**psconf** { **rmclient** | **status** }

**psconf** {**start** | **stop** | **restart** } **client**

**psconf chclient** attribute = *valeur*

**psconf list** { **[-C](#page-174-11)** | **[-S](#page-175-1)** }

**psconf export** { **[-C](#page-174-11)** | **[-S](#page-175-1)** } **[-f](#page-174-12)** *<nom\_fichier>*

**psconf import** { **[-S](#page-175-1)** | **[-C](#page-174-11) [-k](#page-174-13)** <*nom\_fichier\_clés*> } **[-f](#page-174-12)** <*nom\_fichier*>

Opérations IPRef TNC :

**psconf mkipref** [ **tncport=**<*port*> ] **tncserver=**<hôte:port>

**psconf** { **rmipref** | **status**}

**psconf** { **start** | **stop** | **restart**} ipref

**psconf chipref** attribute =*valeur*

**psconf** { **import [-k](#page-174-13)** <*nom\_fichier\_clés*> | **export** } **[-R](#page-174-16) [-f](#page-174-12)** <*nom\_fichier*>

**psconf list [-R](#page-174-16)**

#### **Description**

La technologie TNC est une architecture basée sur des normes ouvertes utilisée pour l'authentification des points d'extrémité, la mesure d'intégrité des plateformes et l'intégration des systèmes de sécurité. L'architecture TNC vérifie que les points d'extrémité (clients et serveurs du réseau) sont conformes à des

règles de sécurité avant de les autoriser à pénétrer sur le réseau protégé. Le référenceur IPRef TNC informe le serveur TNC lorsque de nouvelles adresses IP sont détectées sur le serveur virtuel d'E-S.

Le module SUMA permet aux administrateurs système de ne plus avoir à extraire extraire manuellement les mises à jour de maintenance à partir du Web. Grâce aux options extrêmement souples de ce module, les administrateurs système peuvent configurer une interface automatisée pour télécharger les correctifs d'un site Web de distribution de correctifs sur leurs systèmes.

La commande **psconf** permet de gérer le serveur et les clients du réseau en ajoutant ou en supprimant des règles de sécurité, en validant des clients comme sécurisés ou non sécurisés, en générant des rapports et en mettant à jour le serveur et le client.

**Elément Description** add Permet d'ajouter une règle, un client ou les informations de courrier électronique sur le serveur TNC. **apargrp** Permet de spécifier les noms de groupe d'APAR inclus dans la règle d'ensemble de fichiers qui sont utilisés pour la vérification des clients TNC. **aparlist** Permet de spécifier la liste des APAR qui font partie du groupe d'APAR. **certadd** Permet de marquer le certificat comme sécurisé ou non sécurisé. **certdel** Permet de supprimer les informations client. **chclient** Permet de modifier les attributs contenus dans le fichier tnccs.conf. Une commande **start** explicite est nécessaire pour que les modifications soient effectives dans le client TNC. La syntaxe attribute=valeur est la même que pour **mkclient**. **chipref** Permet de modifier les attributs contenus dans le fichier tnccs.conf. Une commande **start** explicite est nécessaire pour que les modifications soient effectives dans le référenceur IPRef. La syntaxe attribute=valeur est la même que pour **mkipref**. **chserver** Permet de modifier les attributs contenus dans le fichier tnccs.conf. Une commande **start** explicite est nécessaire pour que les modifications soient effectives dans le serveur TNC. La syntaxe attribute=valeur est la même que pour **mkserver**. **Remarque :** L'attribut **dbpath** ne peut pas être modifié à l'aide de la commande **chserver**. Il ne peut être défini que lors de l'exécution de **mkserver**. **clientData** Permet de créer une image instantanée des informations (niveau de système d'exploitation et ensembles | de fichiers installés) relatives au client TNC. | Le chemin *clientDataPath* identifie l'emplacement des informations de collecte d'images instantanées. | L'emplacement par défaut est le répertoire /var/tnc/clientData/ sur le serveur TNC. Vous pouvez | changer le chemin *clientDataPath* ou le définir à l'aide de la sous-commande **chserver** ou **mkserver**. | Vous pouvez lancer la collecte d'images instantanées du client TNC depuis la ligne de commande en | exécutant la sous-commande **clientData** depuis le serveur TNC. La sous-commande **clientData** qui est | exécutée depuis la ligne de commande ne dépend pas de l'intervalle **clientData\_interval**. | **clientData\_interval** Vous pouvez utiliser la sous-commande **chserver** ou **mkserver** pour configurer la collecte d'images | instantanées de sorte qu'elle ait lieu à intervalles réguliers en spécifiant une valeur pour l'intervalle | **clientData\_interval**. La collecte d'images instantanées démarre automatiquement lorsque l'intervalle | **clientData\_interval** est associé à une valeur autre que 0 (zéro). | Par défaut, la collecte d'images instantanées est désactivée par le planificateur. Pour activer le | planificateur, spécifiez une valeur **clientData\_interval** supérieure ou égale à 30. Pour désactiver le | planificateur, associez le paramètre **clientData\_interval** à la valeur 0 (zéro). La plage prise en charge | pour l'intervalle **clientData\_interval** va de 30 à 525600 minutes. | dbpath Permet de spécifier l'emplacement de la base de données TNC. La valeur par défaut est /var/tnc. **default\_policy** Permet d'activer ou de désactiver la vérification automatique des clients TNC permettant d'identifier le | correctif temporaire (ifix) et les APAR dont le niveau est le même que celui du client. Spécifiez *yes* pour | activer la vérification automatique. Spécifiez *no* pour désactiver la vérification automatique. Pour plus | d'informations sur la sous-commande **default\_policy**, voir le [tableau relatif à la commande](#page-173-0) [default\\_policy.](#page-173-0) **delete** Permet de supprimer une règle ou les informations client. **export** Permet d'exporter le certificat serveur ou client ou la base de données sur le serveur TNC. **fspolicy** Permet de spécifier les règles d'ensemble de fichiers d'édition, de niveau technologique et de Service Pack utilisées pour la vérification des clients TNC. **import** Permet d'importer le certificat serveur ou client ou la base de données sur le serveur TNC.

La commande **psconf** permet d'exécuter les opérations suivantes :

|

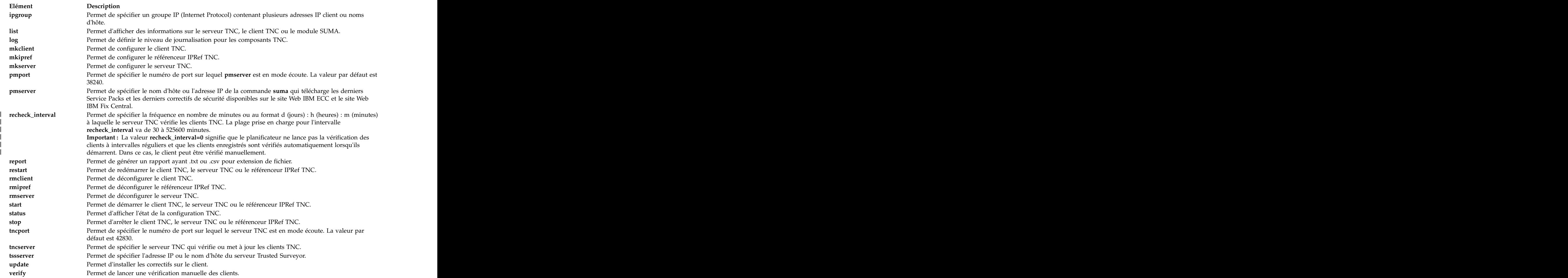

Le tableau suivant affiche les résultats de la configuration de la sous-commande **default\_policy** lorsqu'elle est associée à la valeur *yes* ou à la valeur *no* :

<span id="page-173-0"></span>*Tableau 15. Résultats de la sous-commande default\_policy*

|<br>|<br>|<br>|<br>|<br>|

# <span id="page-174-14"></span><span id="page-174-11"></span>**Options**

<span id="page-174-16"></span><span id="page-174-15"></span><span id="page-174-13"></span><span id="page-174-12"></span><span id="page-174-10"></span><span id="page-174-8"></span><span id="page-174-7"></span><span id="page-174-6"></span><span id="page-174-4"></span><span id="page-174-3"></span><span id="page-174-2"></span><span id="page-174-1"></span><span id="page-174-0"></span>|

<span id="page-174-9"></span><span id="page-174-5"></span>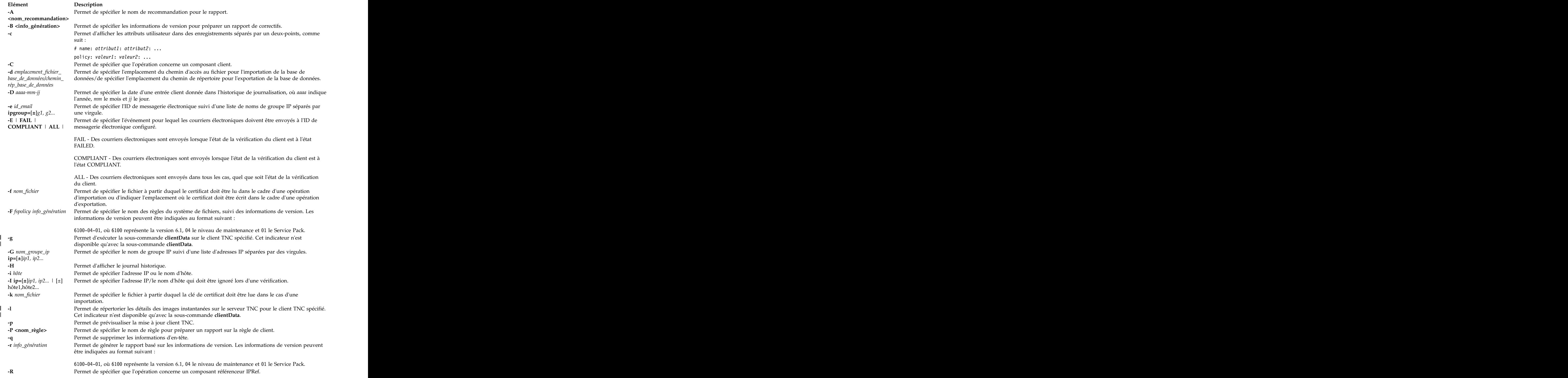

<span id="page-175-2"></span><span id="page-175-1"></span>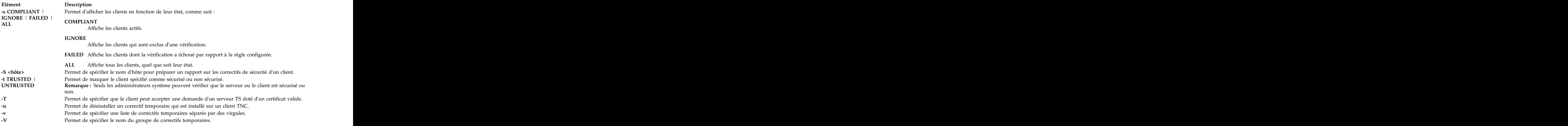

### <span id="page-175-3"></span><span id="page-175-0"></span>**Etat de sortie**

Cette commande renvoie les valeurs de sortie suivantes :

#### **Elément Description 0** L'exécution de la commande a abouti, et toutes les modifications demandées ont été effectuées.

**>0** Une erreur s'est produite Le message d'erreur imprimé contient des informations détaillées sur le type de la défaillance.

### **Exemples**

- 1. Pour démarrer le serveur TNC, entrez la commande suivante : psconf start server
- 2. Pour ajouter une règle de système de fichiers nommée 71D\_latest pour la version 7100-04-02, entrez la commande suivante :

```
psconf add -F 71D_latest 7100-04-02
```
- 3. Pour supprimer une règle de système de fichiers nommée 71D\_old, entrez la commande suivante : psconf delete -F 71D\_old
- 4. Pour indiquer que le client doté de l'adresse IP 11.11.11.11 est **sécurisé**, entrez la commande suivante :

psconf certadd -i 11.11.11.11 -t TRUSTED

5. Pour supprimer le client doté de l'adresse IP 11.11.11.11 sur le serveur, entrez la commande suivante :

```
psconf certdel -i 11.11.11.11
```
6. Pour vérifier les informations sur le client doté de l'adresse IP 11.11.11.11, entrez la commande suivante :

```
psconf verify -i 11.11.11.11
```
7. Pour afficher les informations sur le client doté de l'adresse IP 11.11.11.11, entrez la commande suivante :

psconf list -i 11.11.11.11

- 8. Pour générer le rapport sur les clients à l'état **COMPLIANT**, entrez la commande suivante : psconf list -s CPMPLIANT -i ALL
- 9. Pour générer le rapport sur la version 7100-04-02, entrez la commande suivante : psconf list -r 7100-04-02
- 10. Pour afficher l'historique de connexion d'un client doté de l'adresse IP 11.11.11.11, entrez la commande suivante :

psconf list -H -i 11.11.11.11

- 11. Pour supprimer l'entrée d'un client doté de l'adresse IP 11.11.11.11 qui est datée du 1er février ou qui est antérieure à cette date dans l'historique système, entrez la commande suivante : psconf delete -H -i 11.11.11.11 -D 2009-02-01
- 12. Pour importer le certificat client d'un client doté de l'adresse IP 11.11.11.11 à partir du serveur, entrez la commande suivante :

```
psconf import -C -i 11.11.11.11 -f /tmp/client.txt
```
- 13. Pour exporter le certificat serveur à partir d'un client, entrez la commande suivante : psconf export -S -f /tmp/server.txt
- 14. Pour mettre à jour le client doté de l'adresse IP 11.11.11.11 vers un niveau approprié à partir du serveur, entrez la commande suivante : psconf update -i 11.11.11.11
- 15. Pour afficher l'état des clients, entrez la commande suivantes : psconf status
- 16. Pour afficher le certificat client, entrez la commande suivante : psconf list -C
- 17. Pour démarrer le client, entrez la commande suivante : psconf start client
- 18. Pour afficher les informations sur les images instantanées qui ont été collectées avec la | sous-commande **clientData**, entrez la commande suivante : |
- psconf clientData -l [ip|host] psconf clientData -1 [ip|host]
- 19. Pour afficher l'historique du client TNC, entrez la commande suivante : |

```
psconf list –H –i [ip|ALL]
| psconf list -H -i [ip|ALL]
```
### **Sécurité**

### **Avertissement destiné aux utilisateurs de RBAC et de Trusted AIX :**

Cette commande peut effectuer des opérations privilégiées. Seuls les utilisateurs privilégiés peuvent exécuter des opérations privilégiées. Pour plus d'informations sur les autorisations et les privilèges, voir la base de données des commandes privilégiées disponible dans Sécurité. Pour obtenir la liste des privilèges et autorisations associés à cette commande, voir la commande **lssecattr** ou la sous-commande **getcmdattr**.

## **Commande pscxpert**

## **Objectif**

Aide l'administrateur système à définir la configuration des paramètres de sécurité.

#### **Syntaxe** ∣ Syntaxe i i statistike i statistike i statistike i statistike i statistike i statistike i statistike i stati

- **pscxpert [-l](#page-179-0)** {high|medium|low|default|sox-cobit} [ **[-p](#page-179-1)** ] | pscxpert -1 {high | medium | low | default | sox-cobit}  $[-p]$
- **pscxpert [-l](#page-179-0)** {h|m|l|d|s} [ **[-p](#page-179-1)** ]  $\vert$  pscxpert -1 {h | m | 1 | d | s | [ -p ]
- **pscxpert [-f](#page-177-0)** Profil [ **[-p](#page-179-1)** ] | pscxpert -f Profil [ -p ]
- **pscxpert [-u](#page-179-2)** [ **[-p](#page-179-1)** ] | pscxpert -u  $[-p]$
- **pscxpert [-c](#page-177-0)** [ **[-p](#page-179-1)** ] [**[-r](#page-179-3)**|**[-R](#page-179-4)**] [**[-P](#page-179-5)** Profil] [**[-l](#page-179-0)** Niveau] |

**pscxpert [-t](#page-179-6)** |

```
pscxpert -l <Niveau> [ -p ] <-a Fichier1 | -n Fichier2 | -a Fichier3 -n Fichier4>
|
```
- **pscxpert [-f](#page-177-0)** Profil **[-a](#page-177-1)** Fichier [ **[-p](#page-179-1)** ] | pscxpert -f Profil -a Fichier [ -p ]
- **pscxpert [-d](#page-177-2)** expected to the contract of the contract of the contract of the contract of the contract of the contract of the contract of the contract of the contract of the contract of the contract of the contract of the contract of th

### **Description**

La commande **pscxpert** définit divers paramètres de configuration du système pour activer le niveau de sécurité spécifié.

L'exécution de la commande **pscxpert** avec l'indicateur **-l** seulement implémente les paramètres de sécurité rapidement sans que l'utilisateur ne puisse configurer les paramètres. Par exemple, l'exécution de la commande **pscxpert -l high** applique tous les paramètres de sécurité de niveau élevé au système automatiquement. Cependant, l'exécution de la commande **pscxpert -l** avec les indicateurs **-n** et **-a** sauvegarde les paramètres de sécurité dans un fichier spécifié par le paramètre *Fichier*. L'indicateur **-f** applique ensuite les nouvelles configurations.

Après la sélection initiale, un menu affiche toutes les options de configuration de la sécurité qui sont associées au niveau de sécurité sélectionné. Vous pouvez accepter l'ensemble des options ou les activer ou les désactiver individuellement. En cas de changement secondaire, la commande **pscxpert** continue d'appliquer les paramètres de sécurité au système informatique.

Exécutez la commande **pscxpert** en tant qu'utilisateur root du serveur virtuel d'E-S cible. Si vous n'êtes pas connecté en tant qu'utilisateur root du serveur virtuel d'E-S cible, exécutez d'abord la commande **oem\_setup\_env**.

Si vous exécutez la commande **pscxpert** alors qu'une autre instance de la commande **pscxpert** est déjà en | l cours, la commande **pscxpert** s'arrête avec un message d'erreur.

**Remarque :** Exécutez à nouveau la commande **pscxpert** après tout changement majeur apporté aux systèmes, comme l'installation ou la mise à jour de logiciels. Si un élément de configuration de la sécurité particulier n'est pas sélectionné lorsque la commande **pscxpert** est réexécutée, il est ignoré.

### <span id="page-177-1"></span><span id="page-177-0"></span>**Indicateurs**

<span id="page-177-2"></span>|

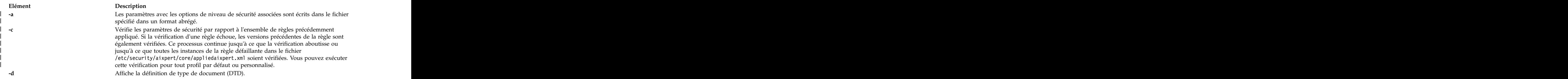

|

#### **Elément Description**

**-f** Applique les paramètres de sécurité qui sont fournis dans le fichier *Profil* spécifié. Les profils se trouvent dans le répertoire /etc/security/aixpert/custom. Les profils disponibles incluent les profils standard suivants : incluent les profils standard suivants :

#### **DataBase.xml**

Ce fichier contient les exigences pour les paramètres de base de données par défaut. The contract of the contract of the contract of the contract of the contract of the contract of the contract of the contract of the contract of the contract of the contract of the contract of the contract of the co

#### **DoD.xml**

Ce fichier contient les exigences pour les paramètres du guide STIG du département de la défense des Etats-Unis (Department of Defense Security Technical Implementation Guide).

#### **DoD\_to\_AIXDefault.xml**

Ce fichier remplace les paramètres par les paramètres AIX par défaut.

#### **DoDv2.xml**

Ce fichier contient les exigences pour la version 2 des paramètres du guide STIG du département de la défense des Etats-Unis (Department of Defense Security Technical Implementation Guide).

#### **DoDv2\_to\_AIXDefault.xml**

Ce fichier remplace les paramètres par les paramètres AIX par défaut.

#### **Hipaa.xml**

Ce fichier contient les exigences pour les paramètres de la loi Health Insurance Portability and Accountability Act (HIPAA).

#### **NERC.xml** | NERC.xml

Ce fichier contient les exigences pour la norme NERC (North American Electric | Reliability Corporation). Reliability Corporation).

#### **NERC\_to\_AIXDefault.xml** NERC\_to\_AIXDefault.xml

Ce fichier remplace les paramètres NERC par les paramètres AIX par défaut.

**PCI.xml** Ce fichier contient les exigences pour les paramètres du standard PCI-DSS (Payment Card Industry Data Security Standard).

#### **PCIv3.xml**

Ce fichier contient les exigences pour les paramètres de la version 3 du standard PCI-DSS (Payment Card Industry Data Security Standard).

#### **PCI\_to\_AIXDefault.xml**

Ce fichier remplace les paramètres par les paramètres AIX par défaut.

#### **PCIv3\_to\_AIXDefault.xml**

Ce fichier remplace les paramètres par les paramètres AIX par défaut.

#### **SOX-COBIT.xml**

Ce fichier contient les exigences pour les paramètres de la loi Sarbanes-Oxley et de COBIT.

Vous pouvez aussi créer des profils personnalisés dans le même répertoire et les appliquer à vos paramètres en renommant et en modifiant les fichiers XML existants.

Par exemple, la commande suivante applique le profil HIPAA à votre système :

pscxpert -f /etc/security/aixpert/custom/Hipaa.xml

Lorsque vous spécifiez l'indicateur **-f**, les paramètres de sécurité sont appliqués de façon cohérente d'un système à l'autre par le biais du transfert et de l'application sécurisés d'un fichier **appliedaixpert.xml**.

Toutes les règles appliquées sont écrites dans le fichier /etc/security/aixpert/core/ appliedaixpert.xml et les règles d'action undo correspondantes sont écrites dans le fichier /etc/security/aixpert/core/undo.xml.

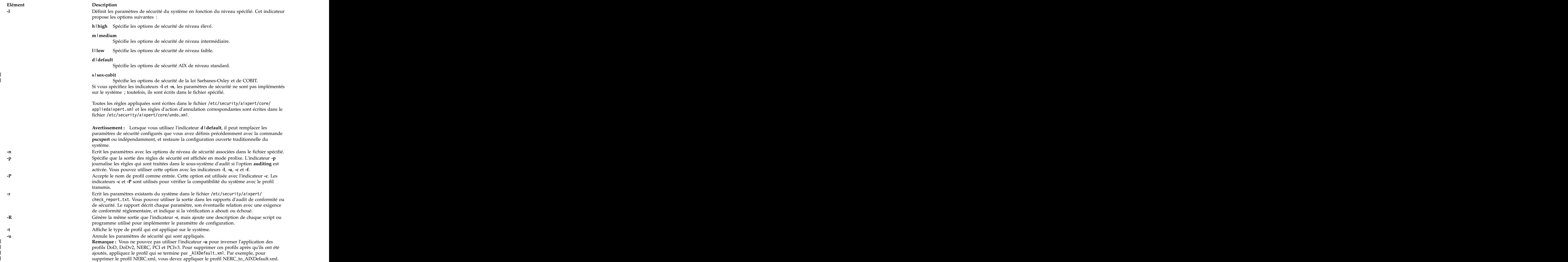

### <span id="page-179-7"></span><span id="page-179-6"></span><span id="page-179-5"></span><span id="page-179-4"></span><span id="page-179-3"></span><span id="page-179-2"></span><span id="page-179-1"></span><span id="page-179-0"></span>**Paramètres**

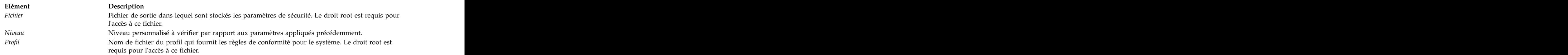

## **Sécurité**

 $\,$   $\,$ 

La commande **pscxpert** peut être exécutée par root seulement.

### **Exemples**

1. Pour écrire toutes les options de sécurité de niveau élevé dans un fichier de sortie, entrez la commande suivante :
<span id="page-180-0"></span>pscxpert -l high -n /etc/security/pscexpert/plugin/myPreferredSettings.xml

Une fois cette commande exécutée, vous pouvez éditer le fichier de sortie et mettre en commentaire des rôles de sécurité spécifiques en les plaçant dans la chaîne de commentaire XML standard (<- ouvre le commentaire et -\> le ferme).

2. Pour appliquer les paramètres de sécurité figurant dans le fichier de configuration du guide STIG du département de la défense des Etats-Unis (Department of Defense Security Technical Implementation Guide), entrez la commande suivante :

```
pscxpert -f /etc/security/aixpert/custom/DoD.xml
```
3. Pour appliquer les paramètres de sécurité figurant dans le fichier de configuration HIPAA, entrez la commande suivante :

```
pscxpert -f /etc/security/aixpert/custom/Hipaa.xml
```
4. Pour vérifier les paramètres de sécurité du système et pour journaliser les règles qui ont échoué dans le sous-système d'audit, entrez la commande suivante : pscxpert -c -p

- 5. Pour vérifier le niveau personnalisé des paramètres de sécurité pour le profil NERC sur le système et | pour journaliser les règles qui ont échoué dans le sous-système d'audit, entrez la commande |
- suivante : explored to the suivanted to the second contract of the suivanted of the suivanted of the suivanted of the suivanted of the suivanted of the suivanted of the suivanted of the suivanted of the suivanted of the suivanted of
- pscxpert -c -p -l NERC | pscxpert -c -p -l NERC
- 6. Pour générer des rapports et les écrire dans le fichier /etc/security/aixpert/check\_report.txt, | entrez la commande suivante : entrez la commande suivante :
- pscxpert -c -r |

### **Emplacement**

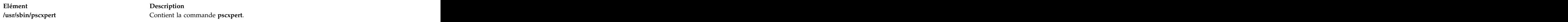

# **Fichiers**

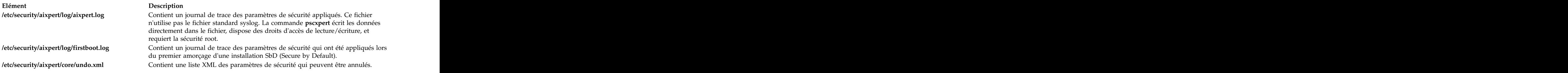

# **Commande rmvfilt**

# **Objectif**

Permet de supprimer des règles de filtrage inter-réseaux locaux virtuels à partir de la table de filtres.

## **Syntaxe**

**rmvfilt [-n](#page-181-0)** [**fid|all**> ]

### **Description**

La commande **rmvfilt** permet de supprimer des règles de filtrage inter-réseaux locaux virtuels de la table de filtres.

# <span id="page-181-11"></span><span id="page-181-0"></span>**Indicateurs**

**-n** Indique l'ID de filtre de la règle de filtrage qui doit être supprimée. L'option **all** permet de supprimer toutes les règles de filtrage.

# **Etat de sortie**

Cette commande renvoie les valeurs de sortie suivantes :

- **0** L'opération a abouti.
- **>0** Une erreur s'est produite.

#### **Exemples**

1. Pour supprimer toutes les règles de filtrage ou pour désactiver toutes les règles de filtrage du noyau; entre la commande comme suit :

rmvfilt -n all

#### **Concepts associés**:

[«Désactivation de règles», à la page 134](#page-143-0)

Vous pouvez désactiver les règles qui autorisent le routage entre réseaux locaux virtuels dans la fonction Trusted Firewall.

# **Commande vlantfw**

# **Objectif**

Permet d'afficher ou d'effacer les informations de mappage MAC (Media Access Control) et IP et de contrôler la fonction de journalisation.

### **Syntaxe**

**vlantfw -h** | **[-s](#page-182-0)** | **[-t](#page-182-1)** | **[-d](#page-181-1)** | **[-f](#page-181-2)** | **[-G](#page-181-3)** | **[-q](#page-182-2)** | **[-D](#page-181-4)** | **[-E](#page-181-5)** | **[-F](#page-181-6)** | **[-i](#page-181-7)** | **[-l](#page-181-8)** | **[-L](#page-181-9)** | **[-m](#page-181-10)** | **[-M](#page-182-3)** | **-N** *[integer](#page-182-4)*

## **Description**

La commande **vlantfw** permet d'afficher ou d'effacer les entrées de mappage MAC et IP. Elle permet également de démarrer ou d'arrêter la fonction de journalisation de Trusted Firewall.

### <span id="page-181-4"></span><span id="page-181-1"></span>**Indicateurs**

- **-d** Affiche toutes les informations de mappage IP.
- <span id="page-181-5"></span>**-D** Affiche les données de connexion collectées.
- <span id="page-181-2"></span>**-E** Affiche les données de connexion entre des partitions logiques situées sur des processeurs CPC différents.
- <span id="page-181-6"></span>**-f** Supprime toutes les informations de mappage IP.
- <span id="page-181-3"></span>**-F** Efface le cache de données de connexion.
- <span id="page-181-7"></span>**-G** Affiche les règles de filtrage qui peuvent être configurées pour router le trafic en interne à l'aide de Trusted Firewall.
- <span id="page-181-8"></span>**-I** Affiche les données de connexion entre des partitions logiques qui sont associées à des ID de réseau local virtuel différents mais qui partagent le même processeur CPC.
- <span id="page-181-9"></span>**-l** Démarre la fonction de journalisation de Trusted Firewall.
- <span id="page-181-10"></span>**-L** Arrête la fonction de journalisation de Trusted Firewall et redirige le contenu du fichier de trace vers le fichier /home/padmin/svm/svm.log.
- <span id="page-182-3"></span><span id="page-182-2"></span>**-m** Active le la fonction de contrôle de Trusted Firewall.
- <span id="page-182-0"></span>**-M** Désactive la fonction de contrôle de Trusted Firewall.
- **-q** Interroge l'état de la machine virtuelle sécurisée.
- <span id="page-182-1"></span>**-s** Démarre Trusted Firewall.
- **-t** Arrête Trusted Firewall.

#### **Paramètres**

#### **-N** *integer*

<span id="page-182-4"></span>Affiche la règle de filtrage qui correspond au nombre entier spécifié.

#### **Etat de sortie**

Cette commande renvoie les valeurs de sortie suivantes :

- **0** L'opération a abouti.
- **>0** Une erreur s'est produite.

#### **Exemples**

- 1. Pour afficher tous les mappages IP, entrez la commande comme suit : vlantfw -d
- 2. Pour supprimer tous les mappages IP, entrez la commande comme suit : vlantfw -f
- 3. Pour démarrer la fonction de journalisation de Trusted Firewall, entrez la commande comme suit : vlantfw -l
- 4. Pour vérifier l'état d'une machine virtuelle sécurisée, entrez la commande comme suit : vlantfw -q
- 5. Pour démarrer le pare-feu sécurisé, tapez la commande comme suit : vlantfw -s
- 6. Pour arrêter le pare-feu sécurisé, tapez la commande comme suit : vlantfw -t
- 7. Pour afficher les règles correspondantes permettant de générer des filtres pour le routage du trafic au sein du processeur CPC, entrez la commande comme suit : vlantfw -G

#### **Référence associée**:

[«Commande genvfilt», à la page 154](#page-163-0)

# **Remarques**

Le présent document peut contenir des informations ou des références concernant certains produits, logiciels ou services du fabricant non annoncés dans ce pays.

Pour plus de détails, référez-vous aux documents d'annonce disponibles dans votre pays, ou adressez-vous à votre partenaire commercial IBM. Toute référence à un produit, logiciel ou service IBM n'implique pas que seul ce produit, logiciel ou service puisse être utilisé. Tout autre élément fonctionnellement équivalent peut être utilisé, s'il n'enfreint aucun droit d'IBM. Il est de la responsabilité de l'utilisateur d'évaluer et de vérifier lui-même les installations et applications réalisées avec des produits, logiciels ou services non expressément référencés par IBM.

IBM peut posséder des brevets ou des applications de brevet en attente traitant du sujet décrit dans ce document. La remise de ce document ne vous donne aucun droit de licence sur ces brevets ou demandes de brevet. Si vous désirez recevoir des informations concernant l'acquisition de licences, veuillez en faire la demande par écrit à l'adresse suivante :

*IBM Director of Licensing IBM Corporation North Castle Drive, MD-NC119 Armonk, NY 10504-1785 United States of America*

Pour le Canada, veuillez adresser votre courrier à :

*IBM Director of Commercial Relations IBM Canada Ltd. 3600 Steeles Avenue East Markham, Ontario L3R 9Z7 Canada*

Les informations sur les licences concernant les produits utilisant un jeu de caractères double octet peuvent être obtenues par écrit à l'adresse suivante :

*Intellectual Property Licensing Legal and Intellectual Property Law IBM Japan Ltd. 19-21, Nihonbashi-Hakozakicho, Chuo-ku Tokyo 103-8510, Japan*

**Le paragraphe suivant ne s'applique ni au Royaume-Uni, ni dans aucun pays dans lequel il serait contraire aux lois locales :** CE DOCUMENT EST LIVRE EN L'ETAT SANS AUCUNE GARANTIE EXPLICITE OU IMPLICITE. IBM DECLINE NOTAMMENT TOUTE RESPONSABILITE RELATIVE A CES INFORMATIONS EN CAS DE CONTREFAÇON AINSI QU'EN CAS DE DEFAUT D'APTITUDE A L'EXECUTION D'UN TRAVAIL DONNE. Certaines juridictions n'autorisent pas l'exclusion des garanties implicites, auquel cas l'exclusion ci-dessus ne vous sera pas applicable.

Le présent document peut contenir des inexactitudes ou des coquilles. Ce document est mis à jour périodiquement. Chaque nouvelle édition inclut les mises à jour. IBM peut, à tout moment et sans préavis, apporter des améliorations et/ou des modifications aux produits et/ou programmes décrits dans ce document. Les références à des sites Web non IBM sont fournies à titre d'information uniquement et n'impliquent en aucun cas une adhésion aux données qu'ils contiennent. Les éléments figurant sur ces sites Web ne font pas partie des éléments du présent produit IBM et l'utilisation de ces sites relève de votre seule responsabilité.

La société IBM peut utiliser ou publier les informations que vous fournissez si elle le juge approprié sans aucune obligation pour vous.

Les licenciés souhaitant obtenir des informations permettant : (i) l'échange des données entre des logiciels créés de façon indépendante et d'autres logiciels (dont celui-ci), et (ii) l'utilisation mutuelle des données ainsi échangées, doivent adresser leur demande à :

*IBM Corporation Dept. LRAS/Bldg. 903 11501 Burnet Road Austin, TX 78758-3400 USA*

Ces informations peuvent être soumises à des conditions particulières, prévoyant notamment le paiement d'une redevance.

Le logiciel sous licence décrit dans ce document et tous les éléments sous licence disponibles s'y rapportant sont fournis par IBM conformément aux dispositions du Livret contractuel IBM, des Conditions Internationales d'Utilisation de Logiciels IBM ou de tout autre accord équivalent.

Les données de performance indiquées dans ce document ont été déterminées dans un environnement contrôlé. Par conséquent, les résultats peuvent varier de manière significative selon l'environnement d'exploitation utilisé. Certaines mesures évaluées sur des systèmes en cours de développement ne sont pas garanties sur tous les systèmes disponibles. En outre, elles peuvent résulter d'extrapolations. Les résultats peuvent donc varier. Il incombe aux utilisateurs de ce document de vérifier si ces données sont applicables à leur environnement d'exploitation.

Les informations concernant des produits non IBM ont été obtenues auprès des fournisseurs de ces produits, par l'intermédiaire d'annonces publiques ou via d'autres sources disponibles. IBM n'a pas testé ces produits et ne peut confirmer l'exactitude de leurs performances ni leur compatibilité. Elle ne peut recevoir aucune réclamation concernant des produits non IBM. Toute question concernant les performances de produits non IBM doit être adressée aux fournisseurs de ces produits.

Toute instruction relative aux intentions d'IBM pour ses opérations à venir est susceptible d'être modifiée ou annulée sans préavis, et doit être considérée uniquement comme un objectif.

Tous les prix IBM affichés sont les prix de vente suggérés d'IBM et sont des prix actuels pouvant être changés sans avis. Les tarifs appliqués peuvent varier selon les revendeurs.

Ces informations sont fournies uniquement à titre de planification. Elles sont susceptibles d'être modifiées avant la mise à disposition des produits décrits.

Le présent document peut contenir des exemples de données et de rapports utilisés couramment dans l'environnement professionnel. Ces exemples mentionnent des noms fictifs de personnes, de sociétés, de marques ou de produits à des fins illustratives ou explicatives uniquement. Toute ressemblance avec des noms de personnes, de sociétés ou des données réelles serait purement fortuite.

#### LICENCE DE COPYRIGHT :

Le présent logiciel contient des programmes exemples d'application en langage source destinés à illustrer les techniques de programmation sur différentes plates-formes d'exploitation. Vous avez le droit de

copier, de modifier et de distribuer ces programmes exemples sous quelque forme que ce soit et sans paiement d'aucune redevance à IBM à des fins de développement, d'utilisation, de vente ou de distribution de programmes d'application conformes à l'interface de programme d'application de la plateforme pour lesquels ils ont été écrits. Ces exemples de programmes n'ont pas été rigoureusement testés dans toutes les conditions. Par conséquent, IBM ne peut garantir expressément ou implicitement la fiabilité, la maintenabilité ou le fonctionnement de ces programmes. Les programmes exemples sont livrés "EN L'ETAT", sans garantie d'aucune sorte. IBM ne sera en aucun cas responsable des dommages liés à l'utilisation des programmes exemples.

Toute copie totale ou partielle de ces programmes exemples et des oeuvres qui en sont dérivées doit comprendre une notice de copyright, libellée comme suit :

Des segments de ce code sont dérivés des Programmes exemples d'IBM Corp.

© Copyright IBM Corp. entrez l'année ou les années. All rights reserved.

# **Politique de protection des renseignements personnels**

Les logiciels IBM, y compris les Logiciels sous forme de services ("Offres Logiciels"), peuvent utiliser des cookies ou d'autres technologies pour collecter des informations sur l'utilisation des produits, améliorer l'acquis utilisateur, personnaliser les interactions avec celui-ci, ou dans d'autres buts. Bien souvent, aucune information personnelle identifiable n'est collectée par les Offres Logiciels. Certaines Offres Logiciels vous permettent cependant de le faire. Si la présente Offre Logiciels utilise des cookies pour collecter des informations personnelles identifiables, des informations spécifiques sur cette utilisation sont fournies ci-dessous.

La présente Offre Logiciels n'utilise pas de cookies, ni d'autres technologies, pour collecter des informations personnelles identifiables.

Si les configurations déployées de cette Offre Logiciels vous permettent, en tant que client, de collecter des informations permettant d'identifier les utilisateurs par l'intermédiaire de cookies ou par d'autres techniques, vous devez solliciter un avis juridique sur la réglementation applicable à ce type de collecte, notamment en termes d'information et de consentement.

Pour plus d'informations sur l'utilisation à ces fins des différentes technologies, y compris celle des cookies, consultez les Points principaux de la Déclaration IBM de confidentialité sur Internet à l'adresse [http://www.ibm.com/privacy,](http://www.ibm.com/privacy) la section "Cookies, pixels espions et autres technologies" de la Déclaration IBM de confidentialité sur Internet à l'adresse [http://www.ibm.com/privacy/details,](http://www.ibm.com/privacy/details) ainsi que la page "IBM Software Products and Software-as-a-Service Privacy Statement" à l'adresse [http://www.ibm.com/software/info/product-privacy.](http://www.ibm.com/software/info/product-privacy)

# **Marques**

IBM, le logo IBM et ibm.com sont des marques d'International Business Machines Corp., dans de nombreux pays. Les autres noms de produits et de services peuvent être des marques d'IBM ou d'autres sociétés. La liste actualisée de toutes les marques d'IBM est disponible sur la page Web [Copyright and](http://www.ibm.com/legal/us/en/copytrade.shtml) [trademark information](http://www.ibm.com/legal/us/en/copytrade.shtml) à www.ibm.com/legal/copytrade.shtml.

Linux est une marque de Linus Torvalds aux Etats-Unis et/ou dans certains autres pays.

Java ainsi que tous les logos et toutes les marques incluant Java sont des marques d'Oracle et/ou de ses sociétés affiliées. The contraction of the contraction of the contraction of the contraction of the contraction of the contraction of the contraction of the contraction of the contraction of the contraction of the contract

# **Index**

[client TNC](#page-151-0) 142 [commande chvfilt](#page-162-0) 153 [commande genvfilt](#page-163-0) 154 [commande lsvfilt](#page-165-0) 156 [commande mkvfilt](#page-165-0) 156 [commande pmconf](#page-166-0) 157 [commande psconf](#page-170-0) 161 [commande pscxpert](#page-176-0) 167 [commande rmvfilt](#page-180-0) 171 [commande vlantfw](#page-181-11) 172 commandes [chvfilt](#page-162-0) 153 [genvfilt](#page-163-0)  $154$ [lsvfilt](#page-165-0) 156 [mkvfilt](#page-165-0) 156 and the contract of the contract of the contract of the contract of the contract of the contract of the contract of the contract of the contract of the contract of the contract of the contract of the contract o [rmvfilt](#page-180-0) 171 [vlantfw](#page-181-11) 172 **natural products natural products natural products natural products natural products natural products n** [communication sécurisée](#page-151-0) 142 [composants](#page-150-0) 141 [concepts](#page-150-0) 141 [concepts Trusted Boot](#page-128-0) 119 [concepts Trusted Firewall](#page-136-0) 127 [configuration](#page-153-0) 144 [configuration d'un serveur de gestion de correctifs](#page-154-0) 145 [configuration de l'automatisation de la sécurité et de la](#page-123-0) [conformité de PowerSC](#page-123-0) 114 [configuration de la journalisation sécurisée](#page-148-0) 139<br>
configuration de la journalisation sécurisée 139<br>
configuration de serveur 144 [configuration de serveur](#page-153-0) 144 [configuration de Trusted Boot](#page-131-0)  $\Box$  122  $\Box$ [configuration du client](#page-154-0) 145 [conformité au guide STIG du département de la défense des](#page-19-0) [considérations relatives à la migration](#page-130-0) 121

[écriture de données sur des unités de journal virtuel](#page-149-0) 140 PowerSC 10, 100, 111, 114 examen d'une règle ayant échoué 112 Real-Time Compliance 117 [examen d'une règle ayant échoué](#page-121-0) 112

#### **A G**

[affichage des journaux](#page-156-0) 147 [affichage des résultats de la vérification](#page-158-0) 149 [affichage des unités de journal virtuel](#page-147-0) 138 [attestation d'un système](#page-131-0) 122 **C** [gestion de correctifs](#page-150-0) 141 [gestion de l'automatisation de la sécurité et de la](#page-120-0) [conformité](#page-120-0) 11[1, 112](#page-121-0)[, 113](#page-122-0) [gestion de TNC and Patch management](#page-156-0) 147 [gestion de Trusted Boot](#page-132-0) 123 [gestion des règles](#page-159-0) 150

# **I** and the second contract the second contract of the second contract of the second contract of the second contract of the second contract of the second contract of the second contract of the second contract of the second

[importation de certificats](#page-151-0) 14[2, 150](#page-159-0) [inscription d'un système](#page-131-0) 122 [installation](#page-16-0) [7, 143](#page-152-0) [installation de PowerSC Standard Edition](#page-16-0) 7 [installation de Trusted Boot](#page-130-0) 121 [installation du collecteur](#page-130-0) 121 [installation du vérificateur](#page-130-0) 121 [interprétation des résultats d'attestation](#page-132-0) 123

# **J**

[journaux virtuels](#page-146-0) 137

# **M**

[mise à jour d'une règle ayant échoué](#page-121-0) 112 [mise à jour de la règle ayant échoué](#page-121-0) 112 [mise à jour du client TNC](#page-158-0) 149 [modules IMC et IMV](#page-152-0) 143

# **N**

[notification par courrier électronique](#page-155-0) 146

# **O**

[configuration matérielle et logicielle](#page-14-0) 5 outil de génération de rapports et de gestion pour TNC, [configuration prérequise](#page-129-0) 120 [Etats-Unis \(Department of Defense Security Technical](#page-19-0) outil de génération de rapports et de gestion pour TNCPM<br>Implementation Guide) 10 turilisation de la commande pmconf 157 [Implementation Guide\)](#page-19-0) 10 SUMA<sub>s</sub> and the set of the set of the set of the set of the set of the set of the set of the set of the set of the set of the set of the set of the set of the set of the set of the set of the set of the set of the set of t [utilisation de la commande psconf](#page-170-0) 161 outil de génération de rapports et de gestion pour TNCPM [utilisation de la commande pmconf](#page-166-0) 157

# **P**

**E F**<br>configuration avec plusieurs cartes Ethernet [fichier syslog AIX](#page-148-0) 139 fonction  $\frac{1}{2}$  for  $\frac{1}{2}$  for  $\$ [PowerSC Real Time Compliance](#page-126-0) 117 [planification](#page-129-0) 120 [PowerSC](#page-19-0) 1[0, 100](#page-109-0)[, 111](#page-120-0)[, 114](#page-123-0) [Real-Time Compliance](#page-126-0) 117 Trusted Firewall [configuration](#page-139-0) 130 [configuration avec plusieurs cartes Ethernet](#page-140-0) [partagées](#page-140-0) 131 [création de règles](#page-142-0) 133 [désactivation de règles](#page-143-0) 134 [installation](#page-139-0) 130 [retrait de cartes Ethernet partagées](#page-142-0) 133 Trusted Logging [installation](#page-147-0) 138 [PowerSC Standard Edition](#page-14-0) [5, 7](#page-16-0)

[préparation aux actions de résolution](#page-129-0) 120 [présentation](#page-14-0) [5, 141](#page-150-0) [protocole](#page-151-0) 142

# **R**

[Real-Time Compliance](#page-126-0) 117 [référenceur IP](#page-151-0) 142 [référenceur IP sur VIOS](#page-156-0) 147 [règles client](#page-157-0) 148

# **S**

sécurité de la contraste de la contraste de la contraste de la contraste de la contraste de la contraste de la PowerSC and the contract of the contract of the contract of the contract of the contract of the contract of the contract of the contract of the contract of the contract of the contract of the contract of the contract of th [Real-Time Compliance](#page-126-0) 117 [serveur](#page-150-0) 141 [serveur Trusted Network Connect](#page-155-0) 14[6, 147](#page-156-0) [sous-système de contrôle AIX](#page-148-0) 139 [SOX et COBIT](#page-109-0) 100 [SUMA](#page-150-0) 141 [suppression de systèmes](#page-132-0) 123 [surveillance des systèmes pour une conformité continue](#page-122-0) 113

# **T**

[test des applications](#page-122-0) 113 [TNC](#page-160-0) 151 [traitement des incidents](#page-132-0) 123 [traitement des incidents liés à TNC and Patch](#page-160-0) [management](#page-160-0) 151 [Trusted Boot](#page-128-0) 11[9, 120](#page-129-0)[, 121](#page-130-0)[, 122](#page-131-0)[, 123](#page-132-0) [Trusted Firewall](#page-136-0) 127 [configuration](#page-139-0) 130 [plusieurs cartes Ethernet partagées](#page-140-0) 131 [création de règles](#page-142-0) 133 [désactivation de règles](#page-143-0) 134 [installation](#page-139-0) 130 retrait the contract of the contract of the contract of the contract of the contract of the contract of the contract of the contract of the contract of the contract of the contract of the contract of the contract of the co [cartes Ethernet partagées](#page-142-0) 133 [Trusted Logging](#page-146-0) 13[7, 138](#page-147-0)[, 140](#page-149-0) [installation](#page-147-0) 138 [Trusted Logging, présentation](#page-146-0) 137 [Trusted Network Connect](#page-150-0) 14[1, 142](#page-151-0)[, 143](#page-152-0)[, 144](#page-153-0)[, 145](#page-154-0)[, 147](#page-156-0)[, 148](#page-157-0)[,](#page-158-0) [149](#page-158-0)[, 150](#page-159-0) [Trusted Network Connect and Patch management](#page-150-0) 141

# **V**

[vérification du client](#page-158-0) 149

# IBM®